# 教育分野における ICT 利活用推進のための 調査研究の請負

# 調 査 研 究 報 告 書

# 宮古島市下地中学校

平成 24 年 3 月 31 日

宮古島市教育委員会

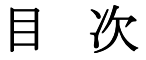

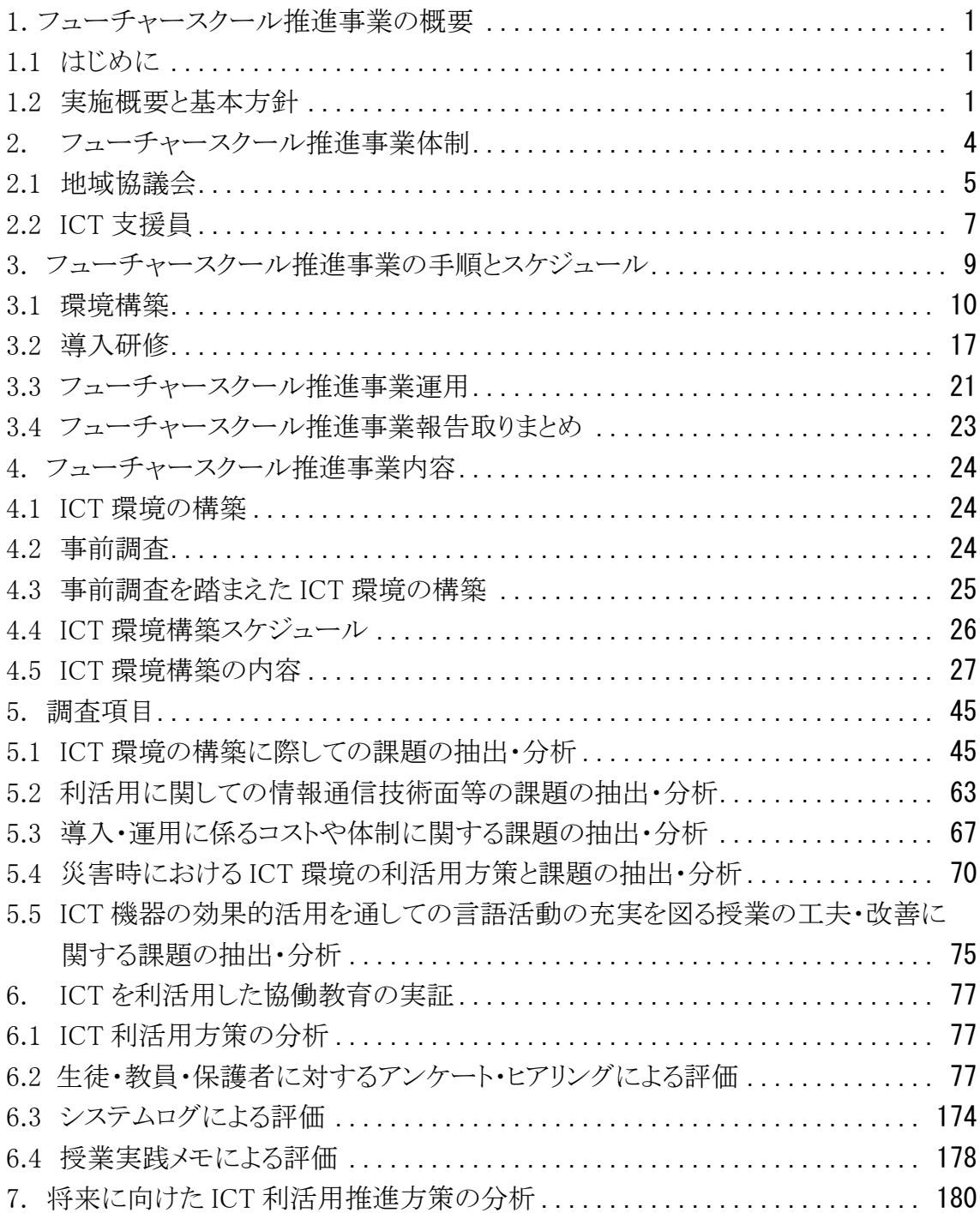

## 1.フューチャースクール推進事業の概要

### 1.1 はじめに

宮古島市では,平成19年度から平成28年度までの10ヵ年計画として策定されて いる「宮古島市総合計画」において,教育分野における取組目標を既に明確化して いる。宮古島市総合計画では『豊かな心を育てる学校教育の充実』と『家庭・学校・地 域社会の連携で進める青少年健全育成の推進』を柱として掲げており,目標実現の ための具体的取組みとしては,1.「確かな学力」と「生きる力」を育むため,宮古の文 化・伝統を学ぶ機会の拡充や恵まれた自然を活用した体験学習,地域人材を活用し 地域の特色を活かした多様な教育内容の充実に努めること,2.充実した学習環境 で学ぶことができるよう教育環境の整備を図るため,計画的な学校施設の充実に努 めること,3.教職員の研修体制の充実・強化に努め,資質向上を図ること等を掲げて いる。特に情報教育の実践については「情報活用能力,ICT教育の充実を図りま す。」と明記し,事業の達成に向けて諸施策を設定し取り組んでいる。

教育環境の整備においては,ICT機器の整備や校内 LAN,インターネット利用環 境の整備など情報教育の環境を整備計画に基づいた年次的な整備と設備の拡充に より整えていくと同時に,コンピュータ活用指導方法や各教科,特別活動,総合的な 学習の時間における情報機器の効果的な活用方法の教員の研修機会を拡充し,情 報教育に強い学校づくりを推進している。

宮古島は周辺に複数の離島があり,通学エリアも広いなど,地域の抱える課題と教 育は密接に関連している。本事業への取組を通じて,より一層の家庭・学校・地域社 会の連携を強化し,宮古島特有の地域の課題解決を果たす足がかりとするとともに, 教員のICTスキルの向上やICT活用による生徒と教職員間のコミュニケーションの活 性化,ひいては子どもたちの学力向上,生きる力につなげたいと考えている。

### 1.2 実施概要と基本方針

本事業の実施にあたっては,全生徒・職員 1 人 1 台のタブレット PC(日本 HP EliteBook 2760p を 145 台),全普通教室のプラズマ型 IWB(日立 PX-DUO-50P を 6 台)と校舎全域で利用可能な無線LANを設置し,教育活動全般で活用できるICT環 境の整備を行う。

 また,宮古島市の地域情報化・教育情報化に 10 年来関与・ご指導頂いている早稲 田大学の三友仁志教授をプロジェクトリーダーとし,市長,教育長を核構成員とした 宮古島市地域協議会を設置し, 協働教育実践へのアドバイス, 当該実証校への 指導・助言を行っていくとともに,市内他校の教員や保護者代表とも相互間連携・協 力体制を構築し,円滑かつ確実な実証実施を支援する。

実証校においては,本事業の指定研究テーマ以外に独自テーマとして,「言語活

動の充実を図る授業の工夫·改善~ICT機器の効果的活用を通して~」を設定し、I CT機器の良さを生かした「楽しい授業」「わかる授業」の構築を目指す。研究の分野 としては,数学を中心として理数系の教科を主に研究するが,全教科・領域で活用し, 実証校独自の研究のまとめを発行する予定である。

 研究の支援として,教育現場の経験を持ちICTスキルを有する者を宮古島市教育 委員会が雇用し,育成,研修を実施する予定であり,市内の学校現場に精通した支 援員を派遣することにより,一層の教員の士気向上,研究実践の推進を実現する予 定である。

 平成 24 年度以降も研究を継続し(5 年間予定),平成 26・27 年度は市の単独で研 究継続を図る予定である。(申請書抜粋)

今年度の実証研究は,運用開始が H24年2月1日からとなり,実証運用が非常に 短い期間であったため,主に環境整備に関して報告や課題抽出・分析を行なってい る。運用に関わる実証項目については,次年度以降に更なる授業実践を行い,内容 の充実を図っていく予定である。

※ 総務省フューチャースクール推進事業 HP http://www.soumu.go.jp/main\_sosiki/joho\_tsusin/kyouiku\_joho-ka/future\_school.html 図 1-1 に,推進事業の全体像を示す。

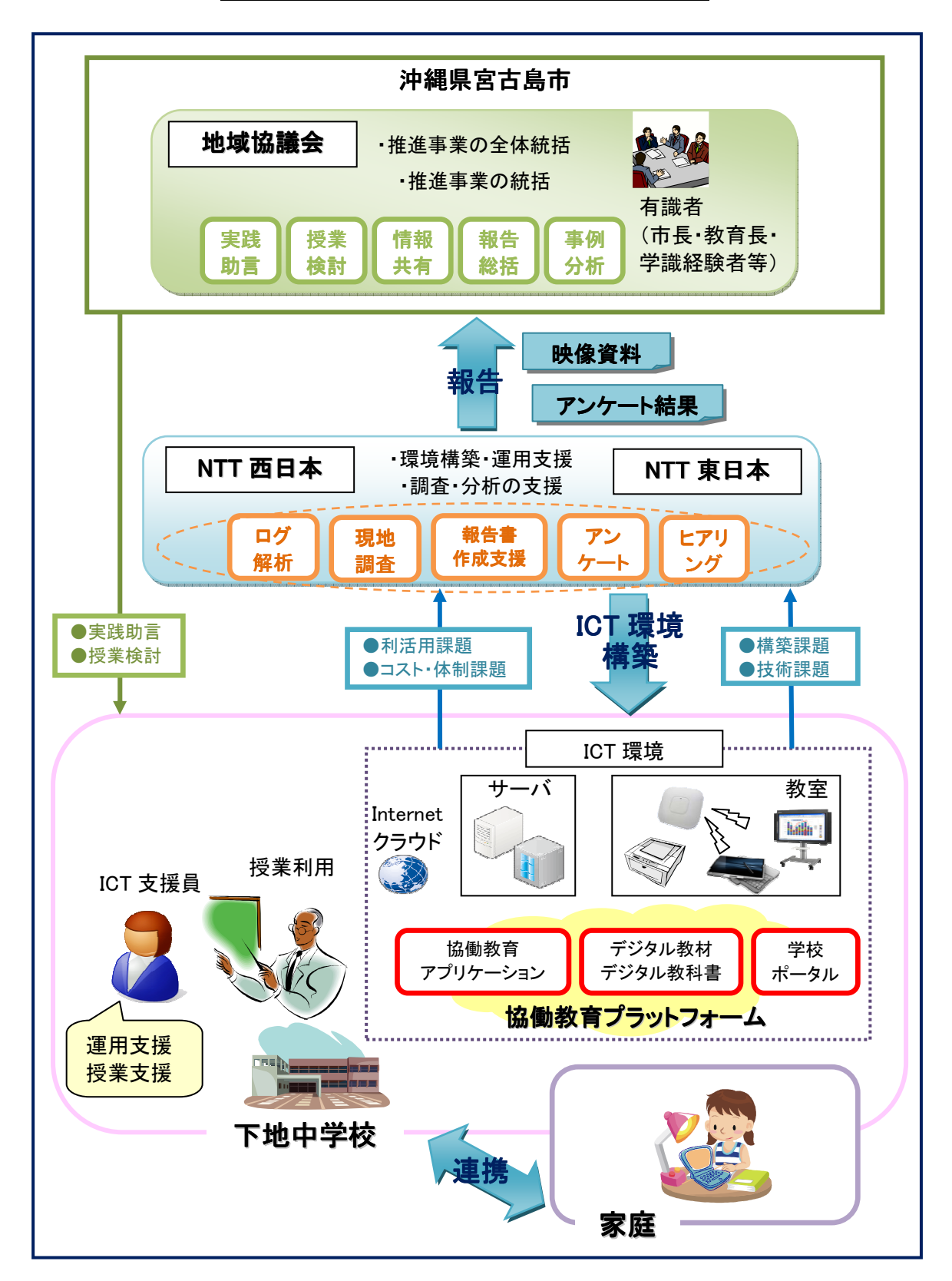

図 1-1 フューチャースクール推進事業の全体像

### 2. フューチャースクール推進事業体制

ICT 環境の調査研究・環境構築を行うために,委託業者を含めて以下の体制を 構築した。

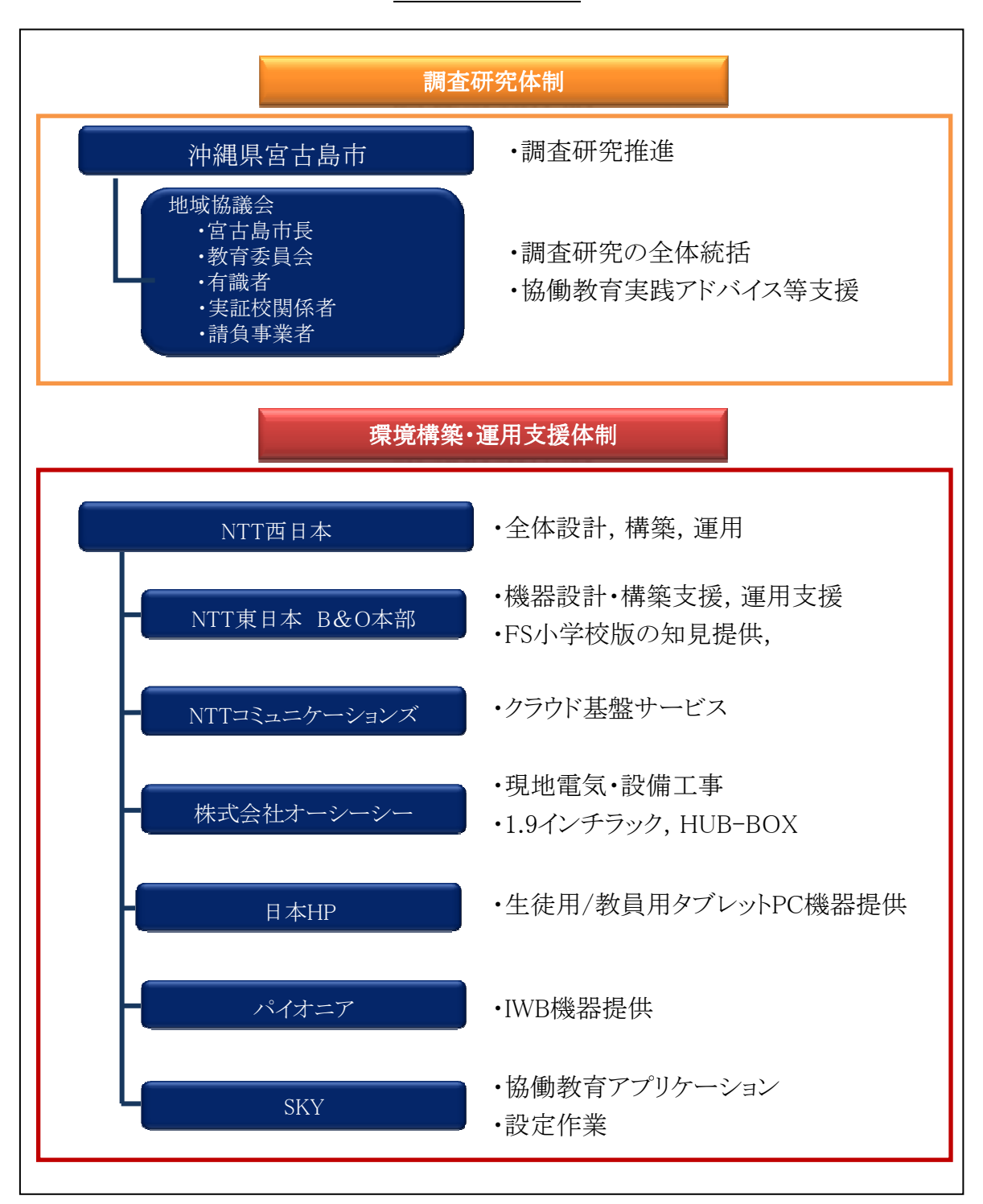

図 2-1 実施体制

### 2.1 地域協議会

フューチャースクール推進事業の実施にあたっては,協働教育実践へのアドバイ ス,当該中学校への指導・助言を行っていくとともに,市内他校の教員や保護者代表 とも相互間連携・協力体制を構築し、円滑かつ確実な実証実施を支援することを目 的として宮古島市地域協議会を設置した。地域協議会は,有識者を座長とし,市長, 当該中学校関係者,教育委員会担当者,ICT 支援員,請負者の構成にて,1 ヶ月に 1 回の割合で定期的に開催を行った。協議会では,主に以下内容について参加者 間にて協議いただき,課題・実践状況を共有することで,本事業を効率的に進めるこ とができた。

◇議題内容

- ・教育委員会や学校関係者及び請負者との間における情報共有
- ・ICT を活用した教育実践のアドバイス
- ・校内研修,ICT 活用支援
- ・「フューチャースクール推進事業」及び「学びのイノベーション事業」における関係 者の意見,役割分担の調整
- ・構築,運用等に関する関係者への説明

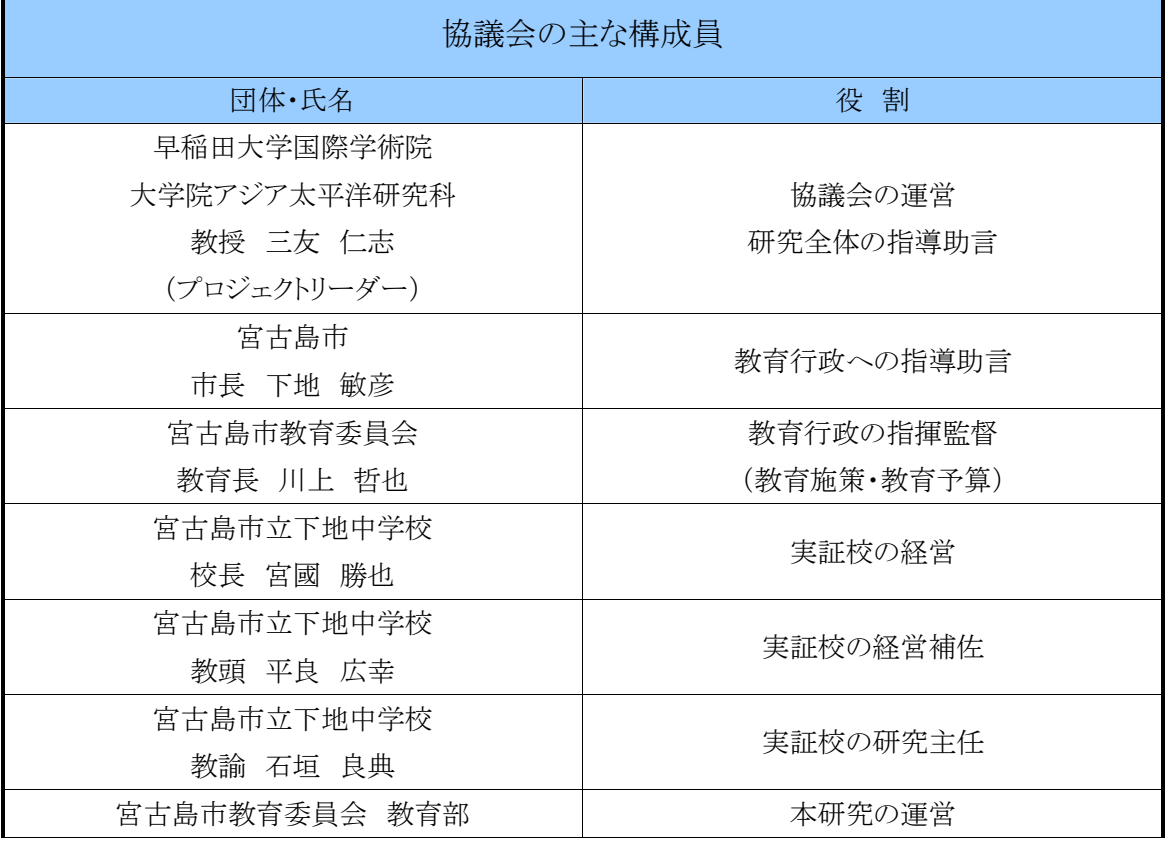

#### 表 2-1 協議会の体制図

| 部長 田場 秀樹             | 予算管理                  |  |
|----------------------|-----------------------|--|
| 宮古島市教育委員会 教育部        | 本研究運営の補佐              |  |
| 学校教育課長 乾 邦夫          | 関連機関(県,指定校以外の学校等)との連携 |  |
| 宮古島市教育委員会 教育部<br>事務局 |                       |  |
| 学校教育課係長 湧川 博昭        |                       |  |
| 宮古島市教育委員会 教育部        |                       |  |
| 指導主事 與那覇 盛彦          | 「学びのイノベーション事業」への指導助言  |  |

表 2-2 地域協議会の開催状況

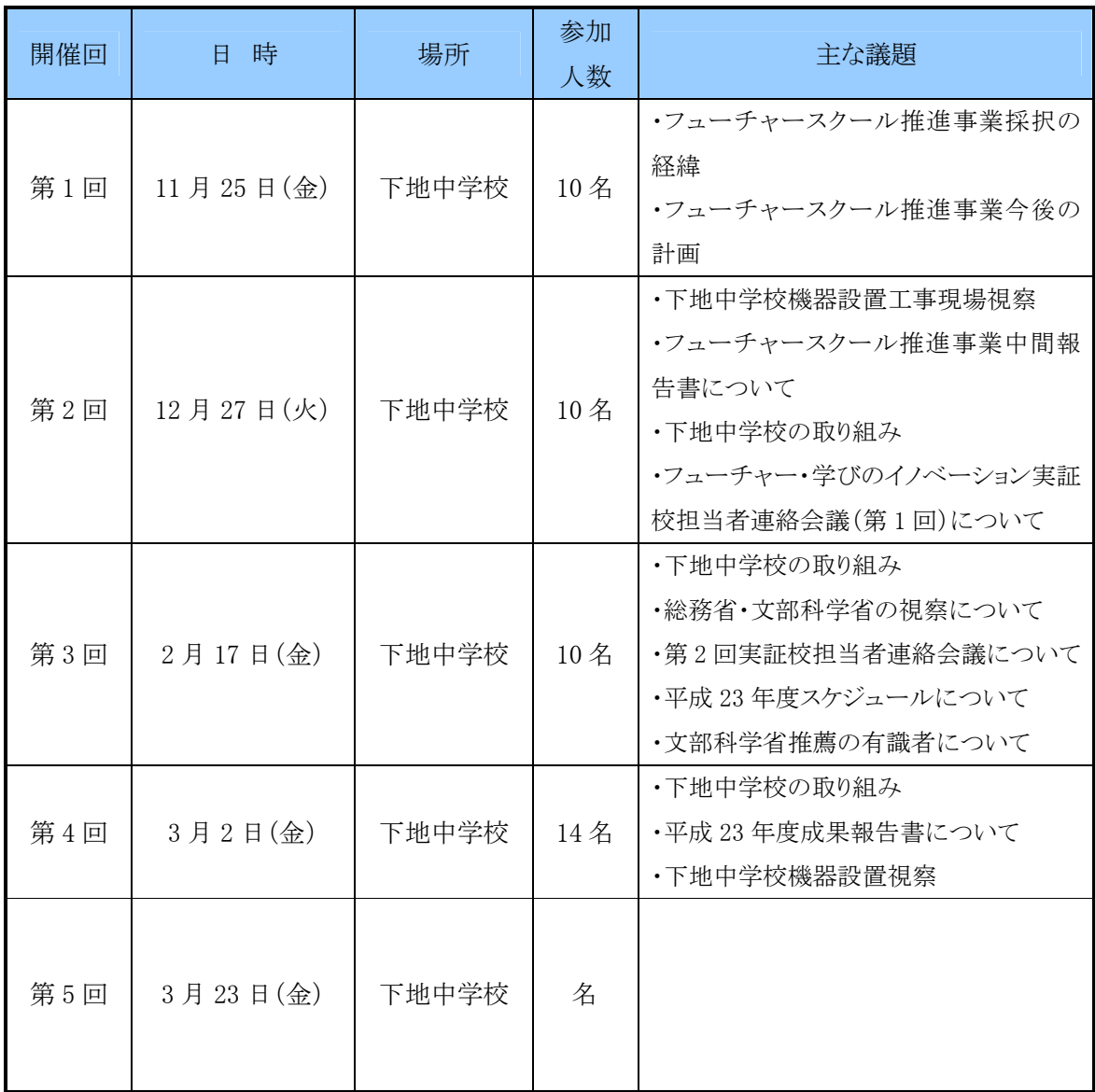

#### 図 2-2 地域協議会の実施風景

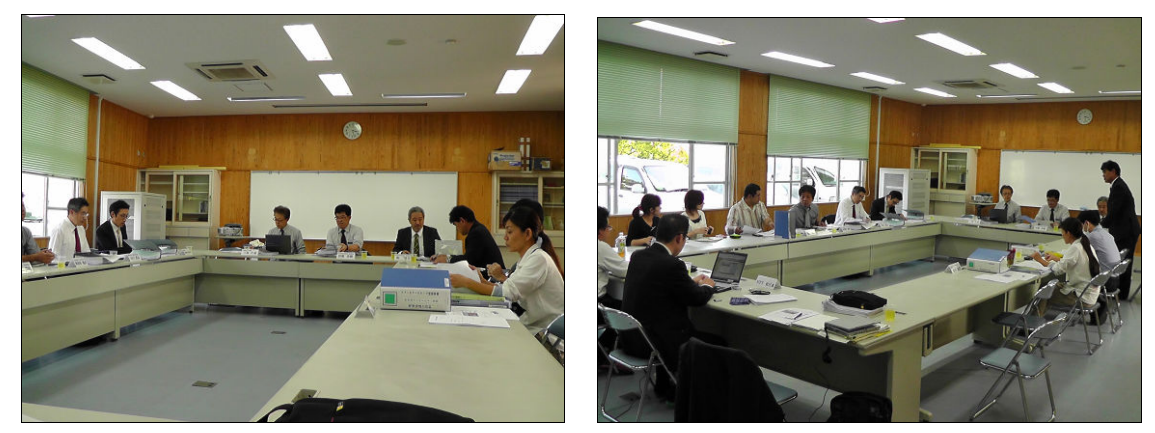

# 2.2 ICT 支援員

フューチャースクール推進事業の実践にあたって,学校現場での ICT の効果的な 活用をサポートする ICT 支援員を平成 23 年 11 月より専任で 1 名配置した。ICT 環 境全般に関する支援業務,教材作成支援,報告書作成支援等を行うことで,学校に おける ICT の普及と利活用の推進を図った。

#### (1)ICT 支援員の役割と業務内容

具体的な ICT 支援員の役割,及び業務内容は以下の通りである。ICT 支援員は, 授業支援や不具合対応を行うとともに共に,研修会の実施,授業実践メモによる授業 支援の記録・報告,授業風景の撮影等,フューチャースクール推進授業を推進する にあたり重要な役割を担っている。

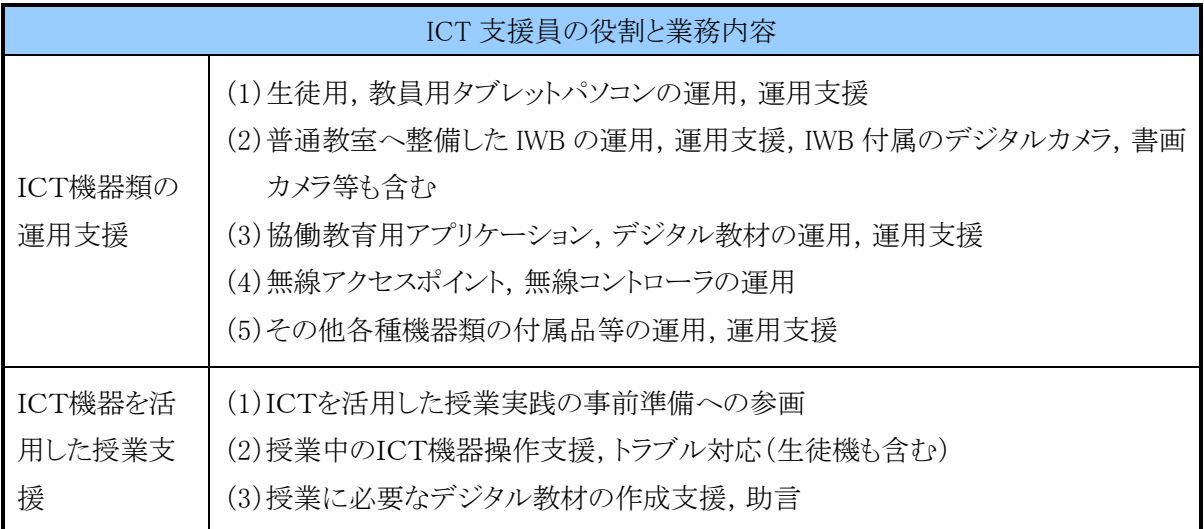

表 2-3 ICT 支援員の役割と業務内容

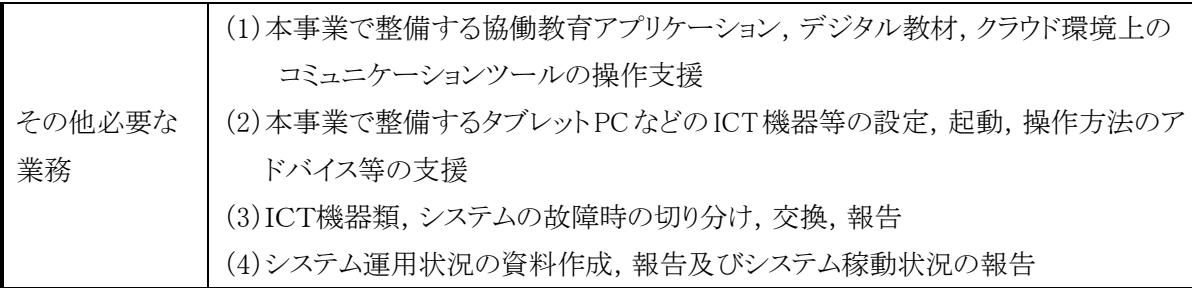

### (2)ICT 支援員のスキルセットについて

実証フィールドに配置される ICT 支援員に必要とされるするスキル,業務経験等に ついては表 2-4 に示す通りである。

# 表 2-4 実証フィールドにおける ICT 支援員の必要スキルについて

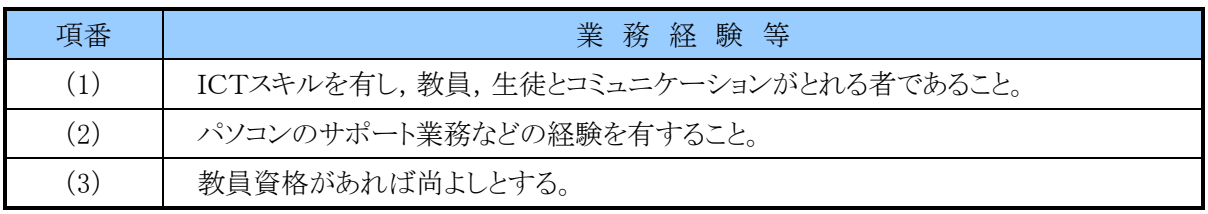

### 図 2-3 ICT 支援員のサポート風景

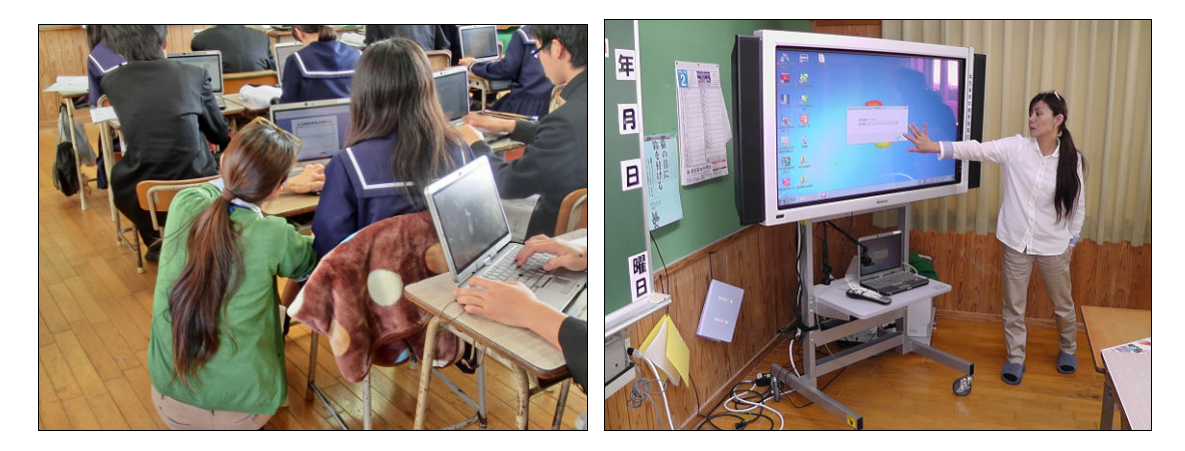

### 3. フューチャースクール推進事業の手順とスケジュール

宮古島市立下地中学校は,約 1.5 ヶ月間で環境の構築を行い,運用前の事前研 修を経て,2 月上旬の実運用へと大きな問題も無くスムーズに進めることができた。

フューチャースクール推進事業内容の効果測定については,運用期間がまだ 2 ヶ 月間と短く,実施期間や事例数等が充分とは言えないが,授業実践,教員・生徒・保 護者アンケート,公開授業,システムログ等から評価分析を行った。今後も継続的に 実施し充実を図る必要がある。

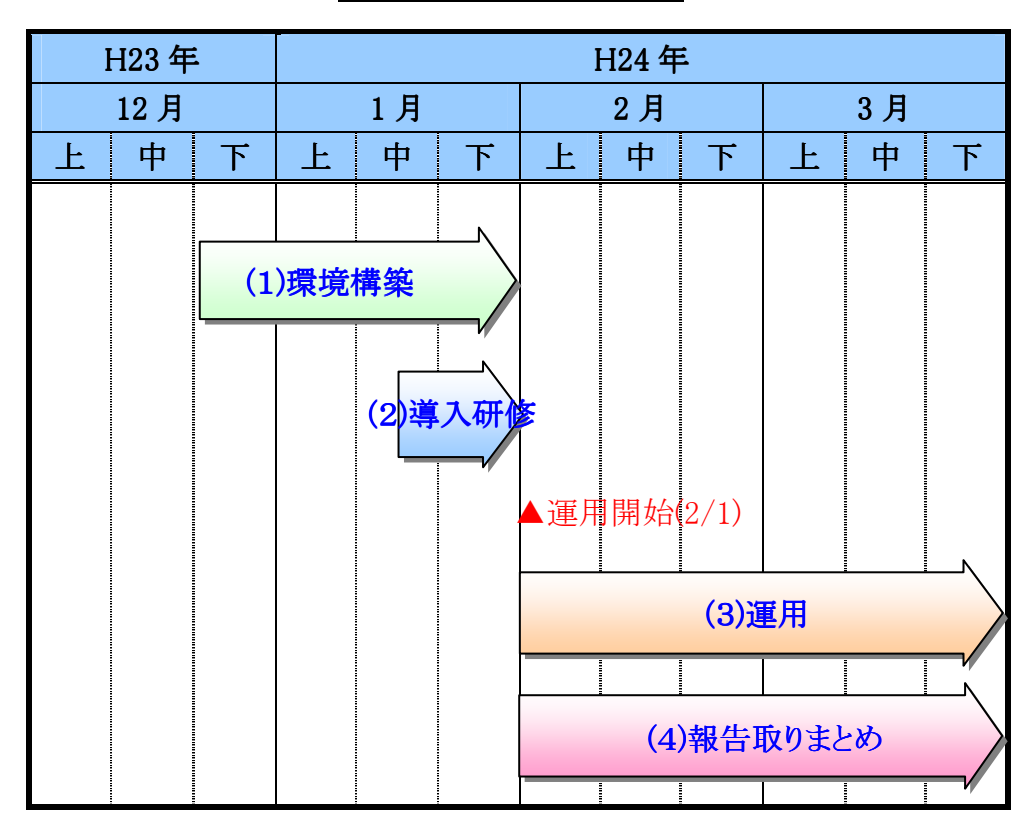

図 3-1 全体スケジュール

表 3-1 調査研究手順

| (1) 環境構築       | (2)導入研修     | (3)運用       | (4)報告とりまとめ |
|----------------|-------------|-------------|------------|
| ・事前調査          |             |             |            |
| ・下地中学校への ICT   | ・ICT 支援員向け研 | ·ICT 環境を活用し | ・アンケートの実施  |
| 環境構築           | 修           | た授業実践       | ・データの収集、評  |
| ・協 働 教 育 プ ラット | ・教員向け導入研修   | ・公開授業       | 価          |
| フォームの構築        | ・校内研修       |             | ・報告書の作成    |
| ・総合試験          |             |             |            |

### 3.1 環境構築

 フューチャースクール推進事業では,全生徒・全教員に 1 人 1 台のタブレット PC を 配備するとともに,全普通教室及び理科室に IWB を設置した。また,学内に無線 LAN 環境を構築することで,タブレット PC・IWB を校内 LAN 及び,閉域網経由でのク ラウド環境に接続可能な構成を整備した。

#### (1)フューチャースクール推進事業フィールドの選定

 フューチャースクール推進事業の実証校である宮古島市立下地中学校は,宮古島 市の全中学校の中でも各種研究実践に先進的に取り組んできた実践校である。平成 22年度総務省実証事業「平成22年度 ブロードバンド・オープンモデルによる地域 課題解決支援システムの検証」のうちの「小中学校教員における業務支援」において も、協力校のうちの1校として先進的に取り組んだ経緯がある。本事業の取組に当 たっても学校長,教頭以下,全教職員が授業実践,教科研究に向け,強く推進でき る実施体制が整っており,確実にフューチャースクール推進事業の目的達成が期待 できることから選定を行った。下地中学校は生徒数120人規模ではあるが,本事業の 実践校選定にあたっては,学校の協力体制は勿論,その他,1.中学校特有の教科 担任制という条件下において,教科の壁を越えて全校体制で授業改善に取り組んで いること,2.教科担任のほか指導法改善加配1名が配置されており,教科研究を推 進していく上で,市内の他校と比較して恵まれた環境にあることも選定の理由として いる。

#### (2)フューチャースクール推進事業フィールド条件

以下表3-2,表 3-3に宮古島市立下地中学校の所在地,学級数,生徒数及び,校 舎形状,立地条件等を示す。

表 3-2 フューチャースクール推進事業フィールドの所在地, 学級数, 生徒数

| 学校名<br>地域<br>所在地 |     | 生徒数                                  | 学級別生徒数 |         |           |       |
|------------------|-----|--------------------------------------|--------|---------|-----------|-------|
|                  |     |                                      |        | 年       | $2$ 年     | $3$ 年 |
| 沖縄地<br>宮古島市立     |     | $\overline{T}$ 906-0303<br>宮古島市下地字洲鎌 | 4クラス   | 36名     | A 組: 22 名 |       |
| 下地中学校<br>方       | 250 | 117名                                 |        | B 組:22名 | 37名       |       |

表 3-3 フューチャースクール推進事業フィールドの校舎形状,立地条件等

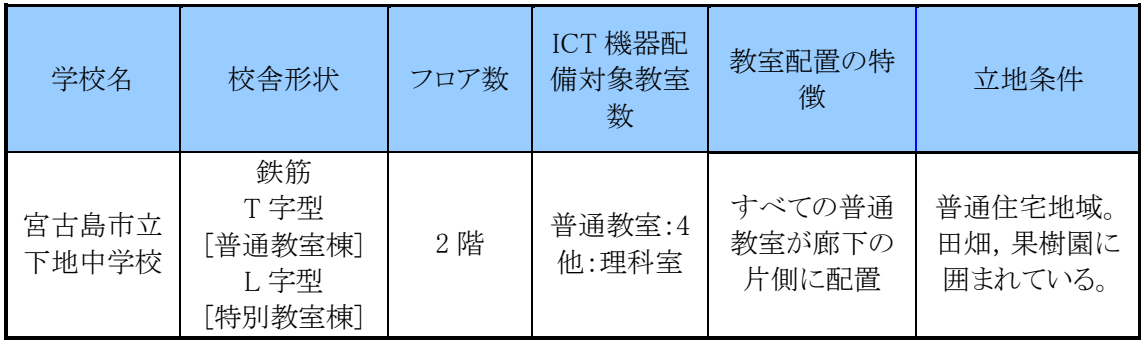

#### 図 3-2 下地中学校の外観と内装

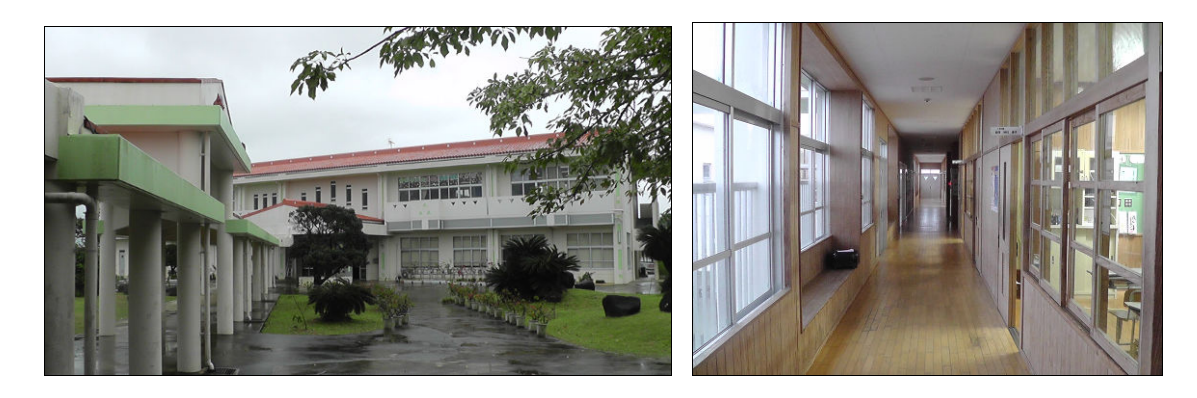

#### (3)ネットワーク構成図

下地中学校 ICT 環境のネットワーク構成図は図 3-3 の通りである。

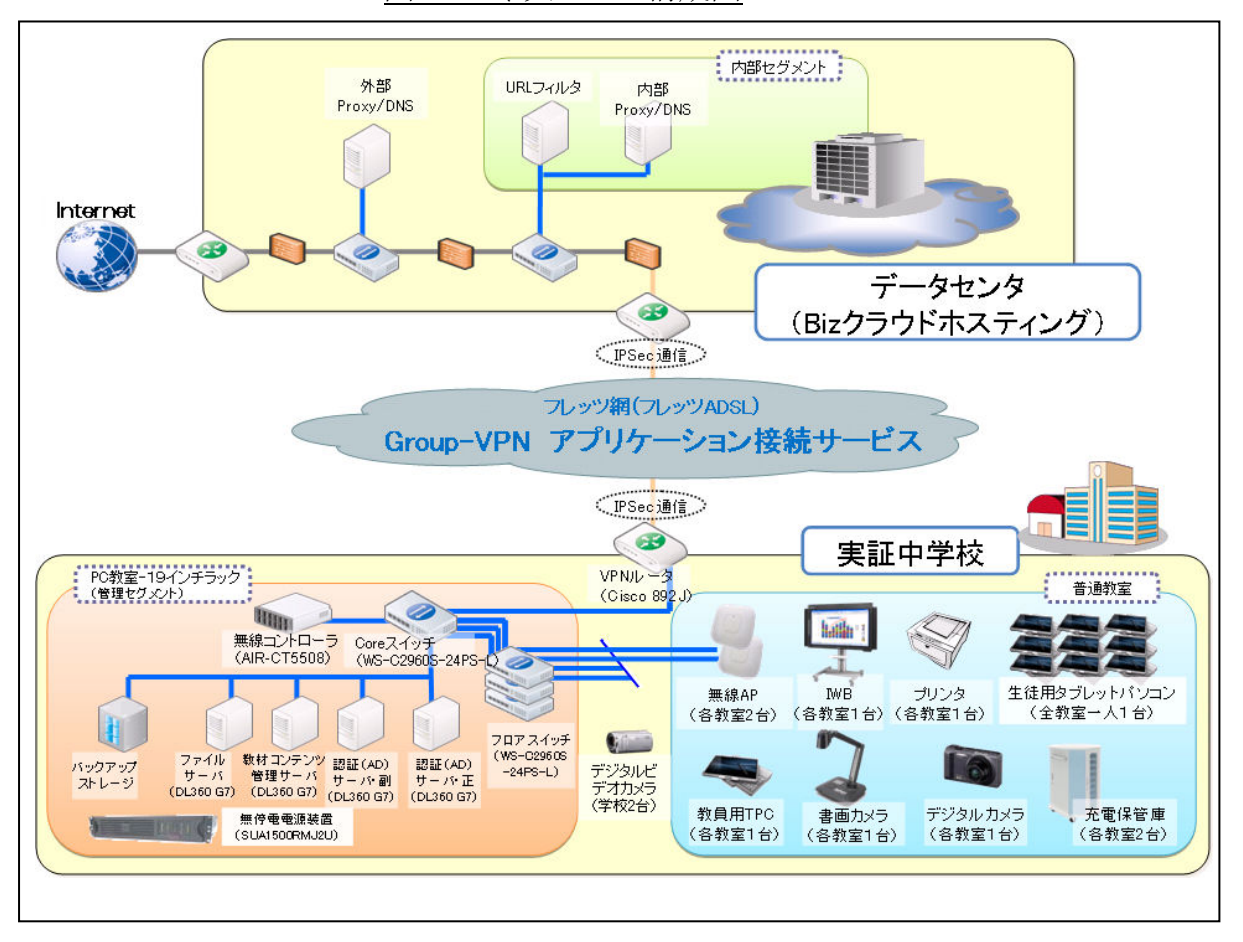

図 3-3 ネットワーク構成図

#### (4)校内 ICT 環境構成図 ICT 環境構成図

校内 ICT 環境は,以下図 3-4 の通りとなる。構築に際しては,利便性を確保しつつ も、学校側への影響及び負担を可能な限り低減するように、施工方法の選択、設置 場所の選定を実施した。環境構築,施工方法の詳細については 4.5 ICT 環境構築 の項で記述する。

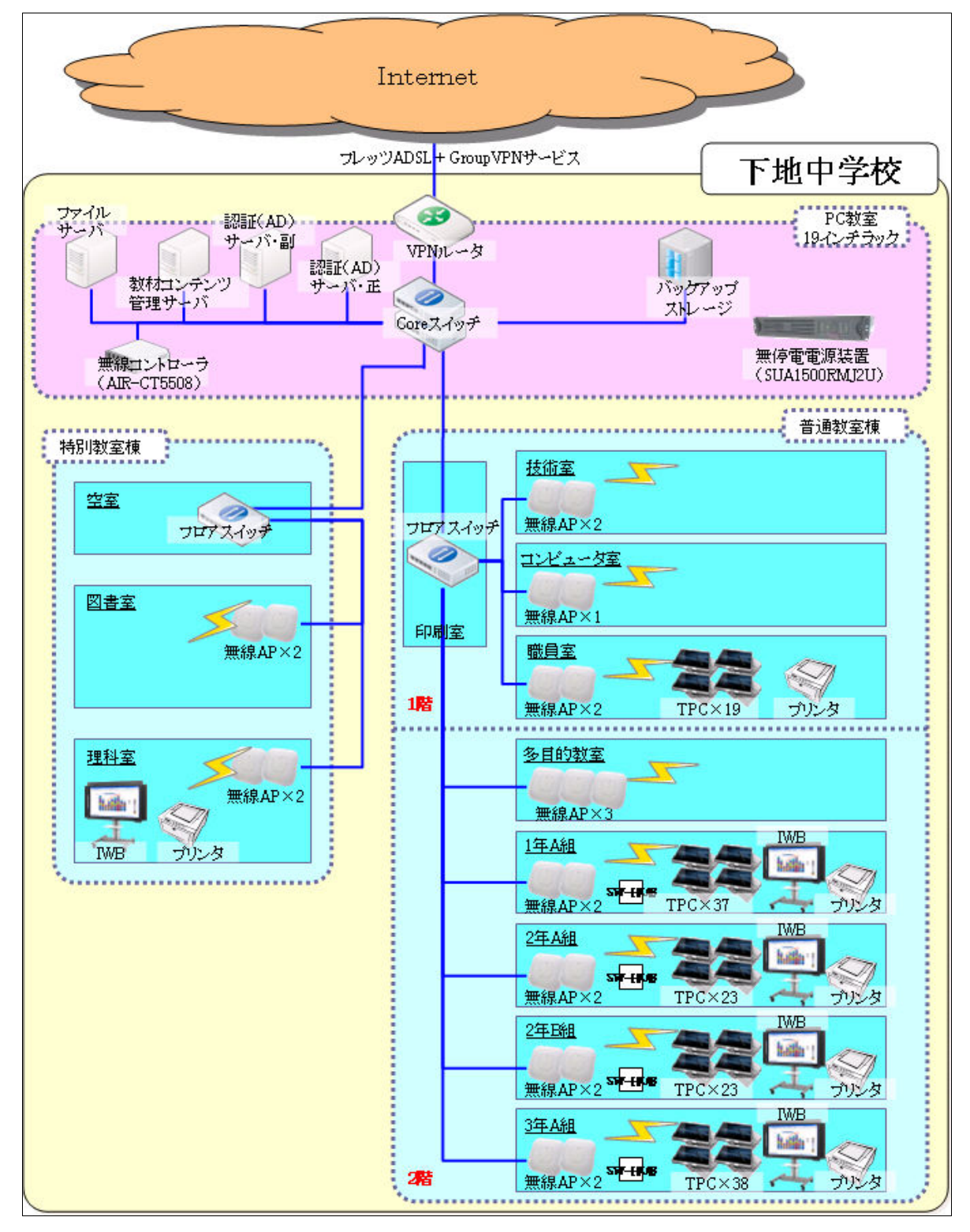

図 3-4 各校における ICT 環境の基本構成図

### (5)各部屋の機器構成

表 3-4 に ICT 機器配備状況と,主要な導入機器配備数を示す。

| NO <sub>1</sub> | 名 称             | 内 容                              |
|-----------------|-----------------|----------------------------------|
| 1               | 教員用タブレットPC      | ・全教員に1人1台配備した。                   |
|                 |                 | ・ICT 支援員にも同一のタブレットPCを1台配備した。     |
|                 |                 | ・故障等による授業への影響がでないように、予備機2        |
|                 |                 | 台を配備した。                          |
|                 |                 | ・無線 LAN によりネットワークに接続。            |
| $\overline{2}$  | 生徒用タブレットPC      | ・全学年の生徒に1人1台,全教室に配備した。           |
|                 |                 | ・故障等による授業への影響がでないように,各教室に        |
|                 |                 | 1台計4台の予備機を配備した。                  |
|                 |                 | ・無線 LAN によりネットワークに接続。            |
| 3               | IWB(インタラクティブ・ホワ | ・普通教室に各1台,理科室に1台を設置。             |
|                 | イト・ボード)         | ・故障等を想定して予備機1台用意した。              |
|                 |                 | ・有線 LAN によりネットワークに接続。(無線 LAN での接 |
|                 |                 | 続も可能。)                           |
| 4               | 充電保管庫           | ・普通教室に教員用タブレット PC と生徒用タブレット PC   |
|                 |                 | の全数を収納可能な充電保管庫を配備した。             |
|                 |                 | ・1年生/3年生用は各普通教室,2年生用は空き教室        |
|                 |                 | (SupportCenterRoom)に設置した。        |
| 5               | 無線 LAN 用 AP     | ・速度安定化と耐障害性を考慮して, 1クラスに2台の無      |
|                 |                 | 線 LAN アクセスポイントを設置した。             |
|                 |                 | ・タブレット PC を持ち込んで利用できるように特別教室     |
|                 |                 | にも設置をした。                         |
|                 |                 | ・教職員用セグメントへの接続用として職員室にも無線        |
|                 |                 | LAN アクセスポイントを設置した。               |

表 3-4 ICT 機器配備状況

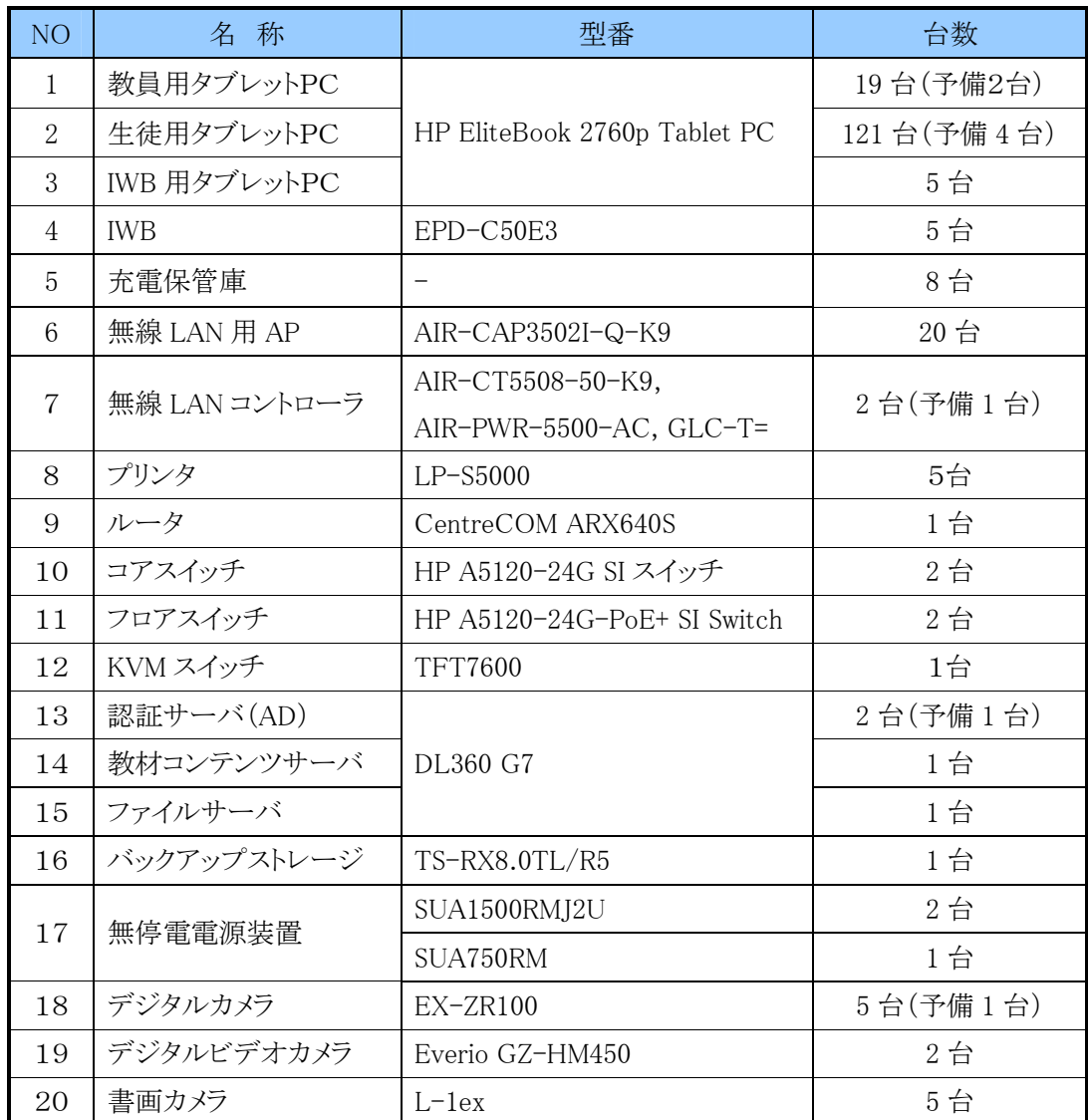

# 表 3-5 主要機器の配備数

### 3.2 導入研修

導入研修として,ICT 支援員の養成を目的とするICT 支援員研修と,教員を対象 に ICT 環境の利活用促進を目的とした教員研修の2つの研修を実施した。

 ICT 支援員研修では,ICT 支援員が実際に学校に常駐するに当たり,中学校での 基本的なマナーや生活,教員との関わりやサポート,機器の運用やメンテナンスなど ICT 支援員としての仕事について理解を深め,学校内での円滑な ICT 機器利用を促 進するのに必要な基本的な知識,技術を身につけることを目的とした。

 教員研修では,教員の方々を対象に,学校や教室に導入する ICT 機器の内容 や基本的な操作方法,運用方法を理解し,研修後,実際に授業の中で利活用するイ メージを持っていただく事を目的として実施した。また,同時に教員と ICT 支援員の 関わり合いについて相互に理解を深め,ICT 機器の利活用促進に向けた意識醸成 の場としても活用した。各研修でのカリキュラムの内容及び、実施状況を以下表 3-6, 3-7,3-8 に示す。

教員研修を補完する形で,ICT 支援員による教員を対象とした校内研修を必要に 応じて随時実施した。

| 項目        | 日時                | 内容                |
|-----------|-------------------|-------------------|
|           |                   | ·ICT 支援員の業務説明     |
| ICT 支援員研修 | 1月16日(月)~1月17日(火) | · ICT 機器基本操作習得    |
|           |                   | ・システム運用説明         |
|           |                   | · ICT 環境概要        |
| 教職員研修     | 1月23日(月)          | ・基本操作説明           |
| 校内研修      | 1月30日(月)          | ・IWB, TPC の基本操作説明 |

表 3-6 導入研修の開催状況

表 3-7 ICT 支援員研修の内容

| 番号        | 項目                 | 内 容                                                      | 目<br>的                              |
|-----------|--------------------|----------------------------------------------------------|-------------------------------------|
|           | 教務について             |                                                          |                                     |
| $1 - 01$  | ICT 支援員の業務<br>について | ・ICT 支援員の業務内容<br>『教育現場で期待されている ICT<br>の役割』『ICT 活用場面のビデオ』 | ICT活用の事例, ICT支援員の業務<br>内容について説明     |
| $1 - 02$  | 授業の要素と構成           | ・「学び」のしくみ<br>・授業の組立て, ICT の使いどころ<br>・『毎日気軽に ICT 活用』ほか    | 支援員業務に必要な基礎知識の概<br>要を学ぶ             |
| $1 - 0.3$ | 情報モラルとセ<br>キュリティ   | ・情報モラルとセキュリティについて<br>・学校現場のセキュリティと運用                     | 学校現場の情報セキュリティや情報<br>モラルの考え方について確認する |

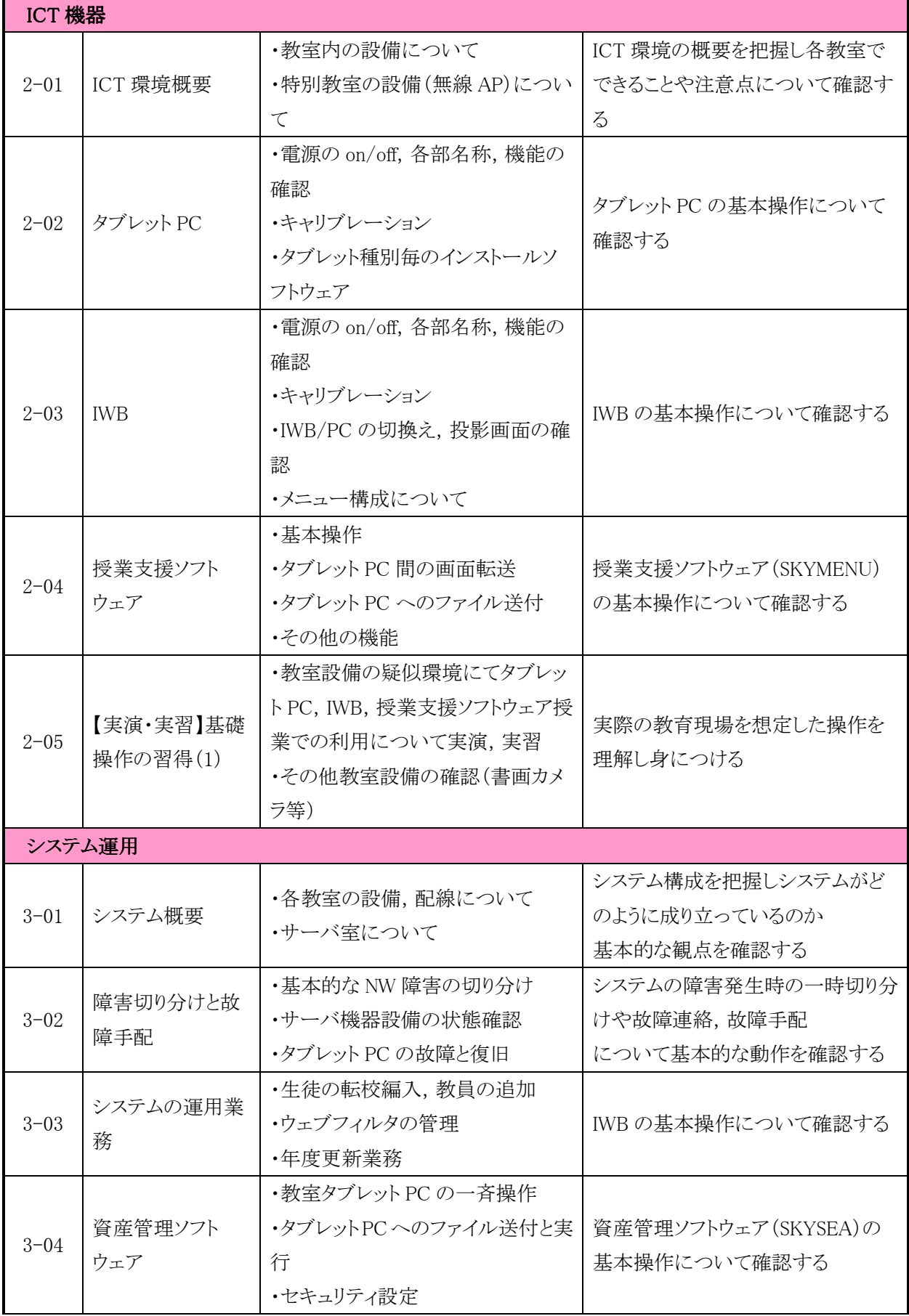

図 3-5 支援員研修の様子

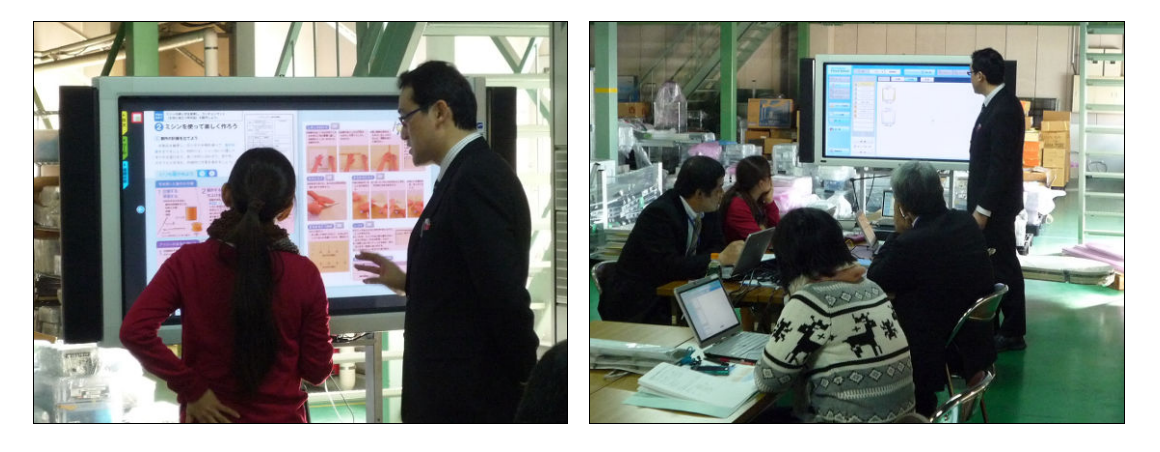

表 3-8 教員研修の内容

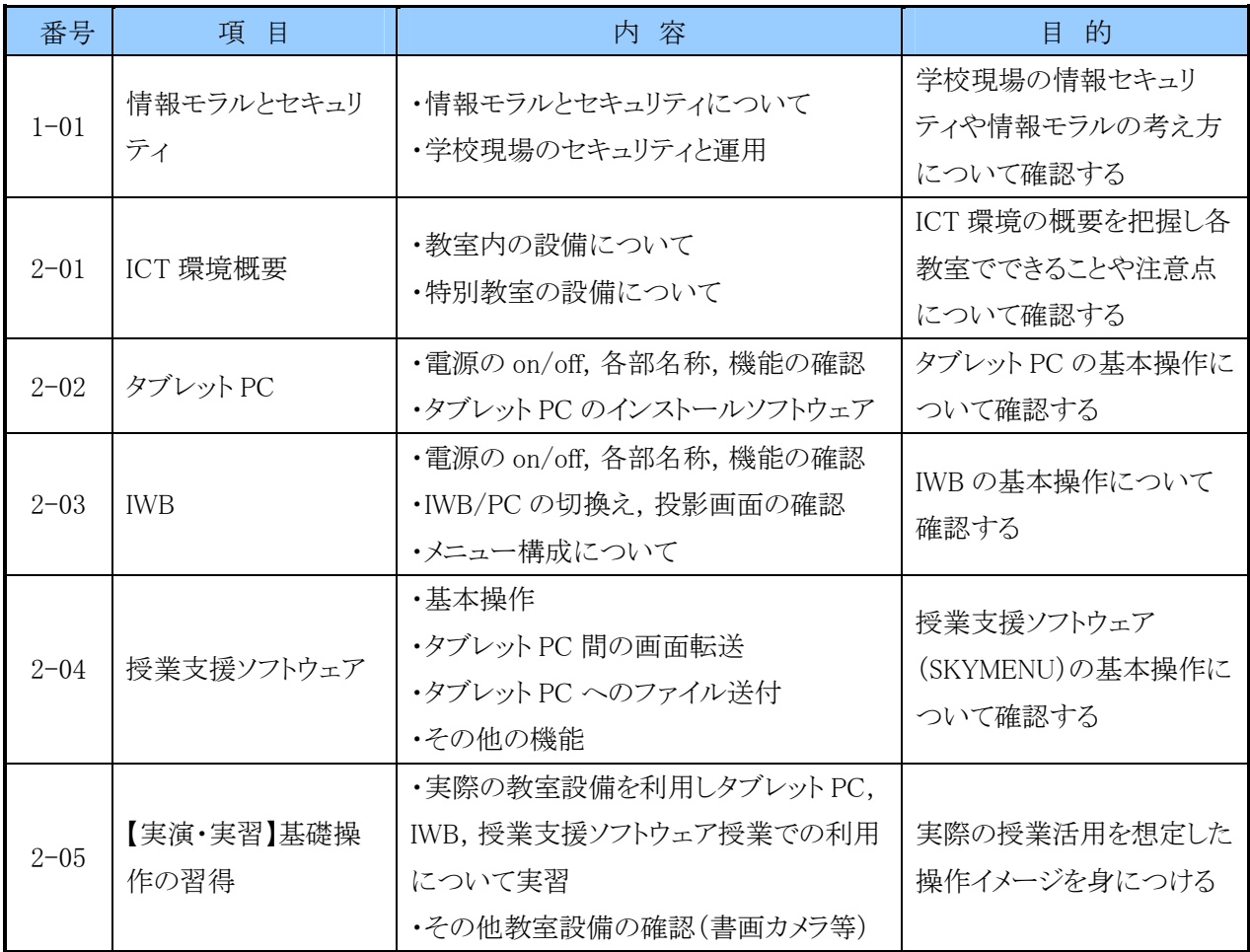

# 図 3-6 教員研修の様子

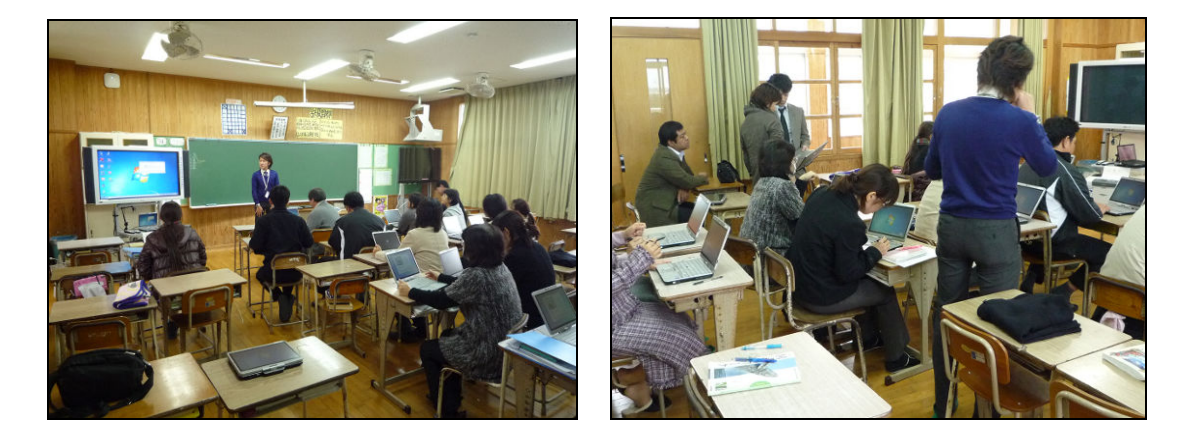

表 3-9 校内研修の内容

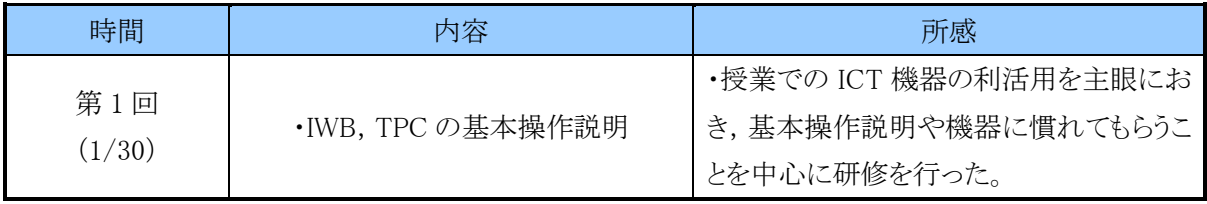

### 図 3-7 校内研修の様子

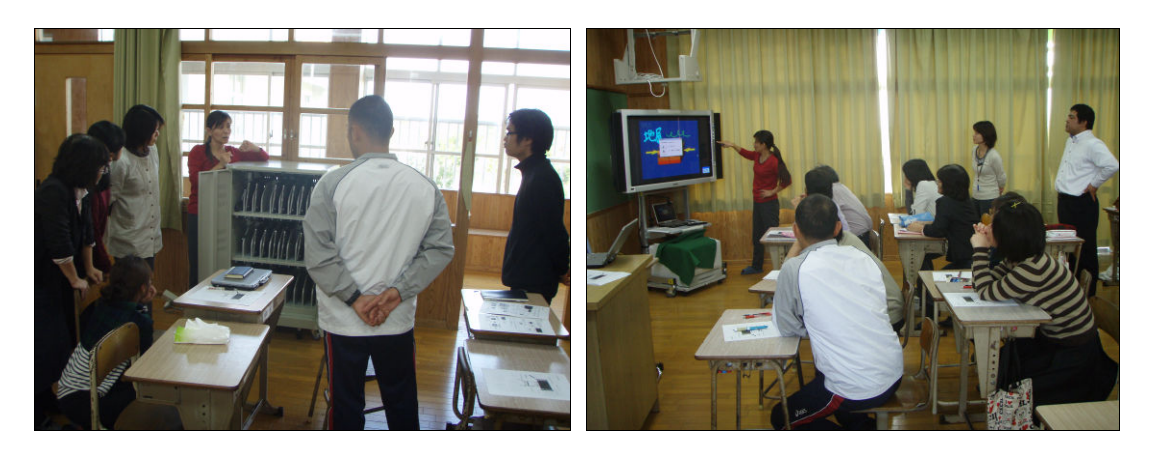

### 3.3 フューチャースクール推進事業運用

(1)テーマ

テーマとして,フューチャースクール推進事業の指定研究である6テーマを設定し, 生徒,教員,保護者を対象としたアンケート調査等から考察を行う。

・ICT環境の構築に際しての課題の抽出・分析

・ICT環境の利活用に際しての情報通信技術面等の課題の抽出・分析

・ICT環境の導入・運用に係るコストや体制に関する課題の抽出・分析

・ICT利活用方策の分析

・将来に向けたICT利活用推進方策の検討

・災害時におけるICT環境の利活用方策と課題の抽出・分析

また,下地中学校の独自テーマとして,「ICT 機器の効果的活用を通しての言語活 動の充実を図る授業の工夫・改善に関する課題の抽出・分析」を設定し,ICT機器の 良さを活かした「楽しい授業」,「わかる授業」の構築を目指す。研究の分野としては, 数学を中心として理数系の教科を主に研究するが,全教科・領域で活用し,実証校 独自の研究をまとめる予定である。

#### (2)公開授業

フューチャースクール推進事業や学びのイノベーション事業における ICT 環境整 備状況・利活用状況の確認,下地中学校での先進的な取組みへの理解を深めて頂 くことを目的として,学校教職員,教育関係者,保護者を対象とした公開授業を実施 した。実践内容を公開することで,学外への理解を深めて頂くと共に,ICT 環境を利 用する生徒・教員の意欲向上を図ることができた。公開授業後,授業見学者にタブ レット PC の操作体験や,フューチャースクール推進事業の内容に関する有識者講演 会をあわせて実施し,より理解を深めて頂けるよう工夫を行った。

運用開始からわずか2週間目での公開授業であったが,「まずは使っていく」ことが 大事という講演を聞き,積極的に活用していこうとする教員の意欲向上にも繋がった。 また,デモ授業と講演会を通して,ICT 機器をどのように活用すれば効果的であるの か等が具体的にイメージすることが出来た。両事業のスタートとして,このような施策 は大変有効であったと考えられる。

公開授業および講演会の詳細なスケジュールは,表 3-10 の通りとなる。下地中学 校にて公開授業及び講演会を実施頂いた国立大学法人上越教育大学 学校教育 実践研究センター 特任准教授 清水雅之氏に,以下の通り,授業に関する感想を 頂いた。

今回,宮古島の下地中学校で行ったデモ授業と講演会は,FS 環境下での TPC や IWB の利用について,授業での様子を見てもらい,それを解説するという構成で 行った。デモ授業では,次の4つのシーンを行った。①IWB のみ,②TPC を利用した ペア学習,③TPC を利用したグループ学習,④TPC を教室の全員が利用して情報 共有するシーンである。この4つのシーンを実際に見ることで,これからの利用を進 めていく先生方に,授業がイメージしやすくなるのではないかと考えた。短い時間で はあったが,明るく,素直な生徒が,たくさん発言をしてくれ,楽しく取り組むことがで きた。

| 日程       |                    | 授業      | 内容                                                                                                    |
|----------|--------------------|---------|----------------------------------------------------------------------------------------------------|
|          | $14:00 \sim 14:15$ | 受付      |                                                                                                    |
|          | $14:15 \sim 15:00$ | 公開授業    | 学級:下地中学校 2年A組<br>授業者:上越教育大学大学院<br>特任准教授 清水 雅之                                                         |
|          | $14:45 \sim 15:00$ | 見学者操作体験 | 公開授業見学者(保護者,教育関<br>係者等)によるタブレット PC の操作<br>体験                                                          |
| 2月16日(木) | $15:00 \sim 15:10$ | 休憩      |                                                                                                    |
|          | $15:10 \sim 16:45$ | 全体会     | 開会のことば<br>$\mathbf{1}$<br>2 講師紹介<br>3 講演「FS 実践校の取組とこれか<br>ら期待されること」<br>4 質疑応答<br>5 お礼のことば<br>6 閉会のことば |

表 3-10 公開授業の内容

図 3-8 公開授業の様子

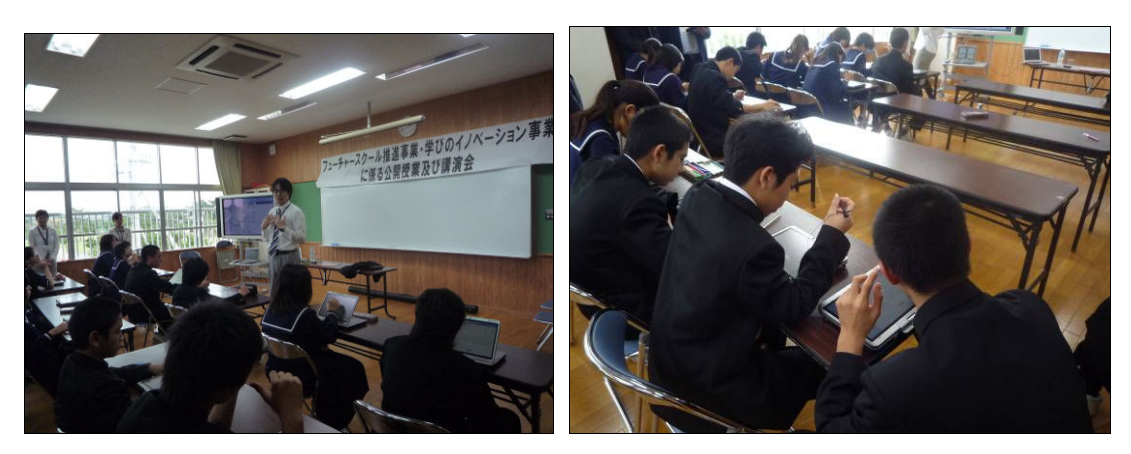

#### 図 3-9 講演会の様子

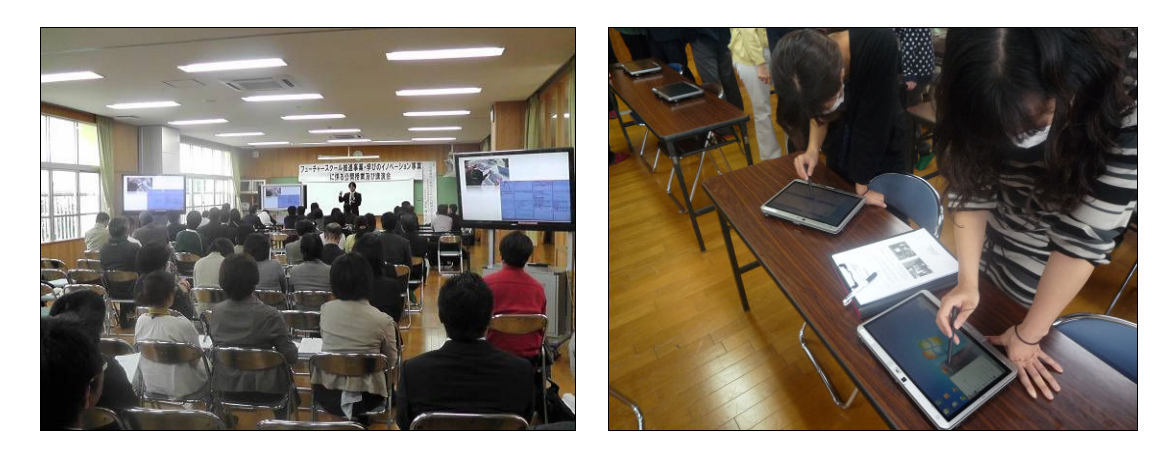

# 3.4 フューチャースクール推進事業報告取りまとめ

本事業の評価方法として,教員,生徒及び,公開授業の参観を行った保護者を対 象にアンケートを実施した。また,ICT 機器から収集したシステムログの分析,教職員 へのヒアリング,教員・ICT 支援員による授業記録による評価をあわせて実施すること で,多面的な評価・分析を行った。評価の詳細については,「6.2.2 ICT を利活用し た協働教育の実証」に記述する。

# 4. フューチャースクール推進事業内容

### 4.1 ICT 環境の構築

下地中学校において,教育活動全般で活用できるICT環境の整備を行った。

### 4.2 事前調査

ICT 環境構築の検討にあたり,既存の設備状況を把握するため,以下の項目につ いて事前の調査を行った。事前調査の情報を基に,環境構築段階での手戻り・現場 打合せ・関係者へのヒアリングを減らし,なるべく学校に負担のかからない形で,適切 な環境構築を実施した。

事前調査項目

- ・ 基本情報:生徒数,教職員数,クラス数
- ・ 学校日程:授業・行事日程の確認,休日の確認
- ・ 校舎平面図:校舎の広さ,校舎の形状,校舎の配置,材質,新設機器の設 置スペースの確認,搬入経路,工事スペースの確認
- ・ 電源系統図:各教室のコンセント数,分電盤や受電設備の電源容量,配管 設備,接地端子の有無
- ・ 校内配線図:各教室の情報コンセント数,配管設備,配線系統
- ・ 既設ネットワーク構成図:IP アドレス体系,セグメント体系,既存の校内 LAN の流用可否
- ・ 既存アプリケーション:既存の校内 LAN・PC 教室等で利用しているアプリ ケーションの確認,
- ・ その他既設設備:空調設備の有無
- ・ その他条件:学校要望,工事条件等

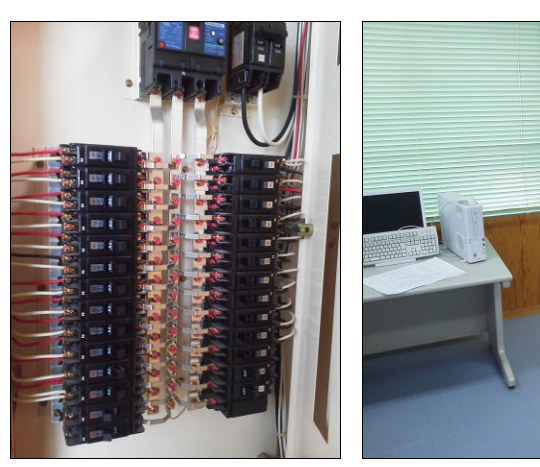

図 4-1 既設分電盤 図 4-2 ラック設置予定スペース

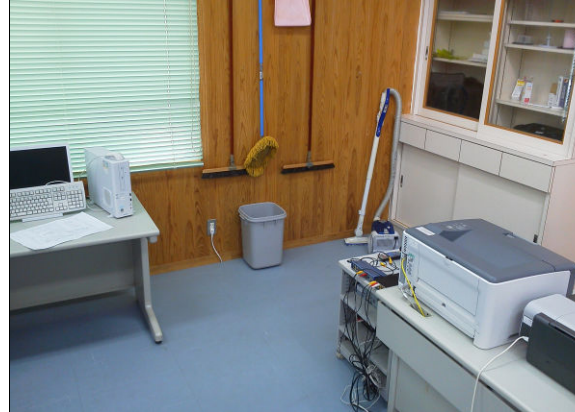

## 4.3 事前調査を踏まえた ICT 環境の構築

4.2「事前調査」の調査結果を踏まえて,以下の通り ICT 環境を構築した。

|                | 項目          | 内 容             |
|----------------|-------------|-----------------|
| 1              | 配管設備        | 一部新設            |
| $\mathfrak{D}$ | 校内 LAN      | 一部既設利用          |
| 3              | 無線 AP 設置場所  | 壁面設置(天井付近)      |
| $\overline{4}$ | 外部 NW       | 新規敷設            |
| 5              | 電源設備        | 既設利用            |
| 6              | アース         | 既設利用            |
| 7              | サーバ室        | PC 教室を利用 (既設無し) |
| 8              | サーバ室空調      | 既設利用            |
| 9              | 遮光設備        | 既設利用(遮光カーテン)    |
| 10             | 充電保管庫設置スペース | 教室内設置(一部別教室設置)  |

表 4-1 既存環境の利用及び,ICT 環境構築方針

 電源設備,空調設備,配管設備については,学校側の負担を考慮して,変更・増 設工事が発生しないように既設設備を活用した。校内 LAN についても、既設の教職 員用 LAN 部分(校長室・職員室・事務室・保健室)は配線を活用し,その他箇所につ いては,接続構成上,新規校内 LAN に転用することが難しいことから,新規に LAN 配線を実施した。学校に設置する各種サーバ類については,電源容量や設置ス ペース,空調等を考慮して,PC 教室に 19 インチラックを設置し,ラック内に収容を 行った。充電保管庫については,利便性や運用管理を考慮して各普通教室内に設 置を行うこととしたが,一部教室では設置スペースの確保が難しいことから,同一フロ ア内の空き教室(SupportCenterRoom)に設置することとした。

### 4.4 ICT 環境構築スケジュール

構築スケジュールについては,学校での授業実施への影響を可能な限り最小化 するように検討を行った。LAN 配線,無線 AP 設置及び,フロア SW 設置は,普通教 室内での作業が発生することや,作業時に騒音が発生することから授業への影響を 考え,冬休み期間中(12 月下旬~1 月上旬)に先行して実施を行った。また,その他 の ICT 機器の搬入・開梱作業についても休日を利用して実施を行った。搬入後の設 定・確認作業については,工事期間中,PC 教室を作業スペースとして学校側に確保 していただくことで,円滑に実施を行うことができた。以下の表 4-2 に環境構築のスケ ジュールを示す。

|              | 12月                       | 1月                                                                                                    | 2月                                                                                                    | 3月       |
|--------------|---------------------------|----------------------------------------------------------------------------------------------------|----------------------------------------------------------------------------------------------------|----------|
| 工程・項目        | 上旬<br>下旬                  | 上旬<br>下旬                                                                                                    | 上旬<br>下旬                                                                                                    | 上旬<br>下旬 |
|              | 基本設計                      | $\bullet$ 12/28 日完了<br>▲機器発注 12/13日~14日完了                                                                    |                                                                                                    |          |
| 全体           | 事前調査<br>● ●12/13 日~14 日完了 | 機器搬入据付作業                                                                                                    |                                                                                                    |          |
|              |                           | 総合試験                                                                                                    | ━● 1/13 日〜15 日(ラック・ルータ設置完了)<br>● ● 1/23 日~24 日完了<br>▲2/1日~システム運用開始                                                                                                    |          |
| 校内<br>ネットワーク | LAN 配線<br>電源増設            | ━●   12/26 日〜28 日完了<br>●   12/26 日〜28 日完了<br>フロア SW 用配線<br>→ 12/26 日~28 日完了<br>無線 AP 用配線<br>● 12/26 日~28 日完了 |                                                                                                    |          |
| ICT 機器設置     |                           | 機器設定展開作業(東京)<br>機器単体試験(東京)<br>IWB<br>SV/NW 機器<br>充電庫<br>無線 AP                                                | ━● 1/18 日完了<br>● 1/18 日完了<br>タブレット PC (児童/教員)<br>● ● 1/21 日~22 日完了<br>— 1/21 日~22 日完了<br>● ● 1/21 日~22 日完了<br>$\bullet$ $\bullet$ 1/21 日~22 日完了<br>— ● 1/14 日~15 日, 21 日~22 日完了 |          |

表 4-2 宮古島市立下地中学校の環境構築スケジュール

### 4.5 ICT 環境構築の内容

#### (1)電源の確保

既設の電源設備で,電気容量的にも回路数的にも,新設機器を賄えるだけの十分 な余裕があることから,電源設備については既設設備を流用する設計とした。学校に 設置する校内サーバ類については,PC 教室に設置し,既設の 20A×3 系統を利用 することとした。ただし,普通教室については,充電保管庫を新規設置するにあたり, 電源コードの取り回し等を考慮し,新設機器の設置付近に新規の電源コンセントを追 加した。

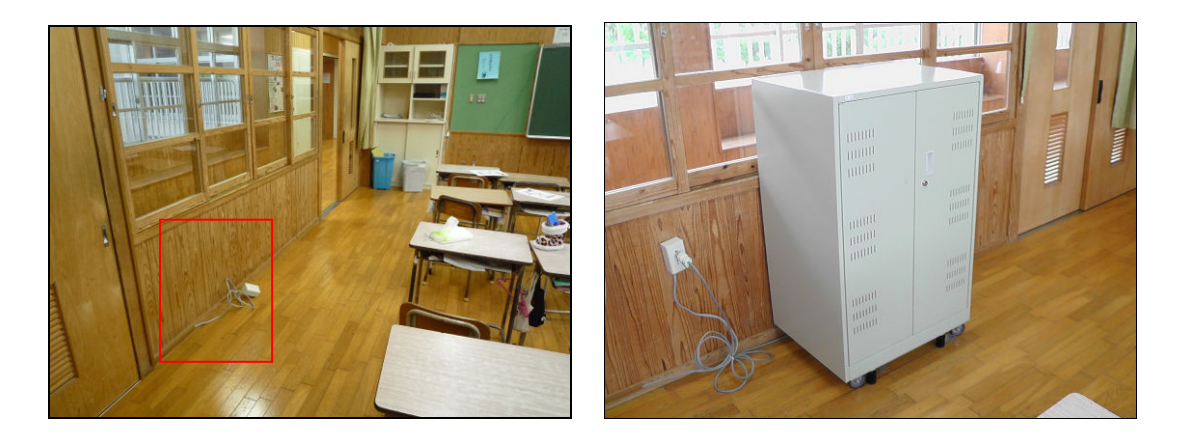

#### 図 4-3 新規電源コンセントの増設状況

#### (2)タブレット PC の充電保管庫

普通教室に割り当てられている電源容量が,各教室に導入されるタブレット PC 分 の消費電流に満たないことから,時間毎に分散充電が可能なタイマー式の充電保管 庫を設置した。タブレット PC のフル充電時間は約 2.5 時間,充電中の消費電流は 1 台あたり約 0.65A となることから,充電保管庫の 1 回路あたりタブレット PC10 台を収 容し,分電盤の電源容量である 20A を超過しないように,2.5 時間単位で 2 回路ずつ を巡回して充電する方式を採用している。

充電保管庫は,利便性や運用管理を考慮して,普通教室内に設置を行うこととし たが,1 年生・3 年生は生徒数が多く,設置スペースの確保が難しいことから,同一フ ロア内の空き教室(SupportCenterRoom)に設置することとした。

安全対策として,充電保管庫のヒンジ箇所等が飛び出ていない製品を採用した。 さらに,充電保管庫の角部分を緩衝材により保護することで,安全性を高めた構成と した。また,充電保管庫内に衝突防止用マットを敷くことで,収納時に発生する擦れ や衝突によるタブレット PC へのキズ,汚れの防止など本事業ならではの工夫を行 なっている。

| 本体部     |                                                                                                    |
|---------|----------------------------------------------------------------------------------------------------|
| モデル名/型番 | NPR-TPC30N                                                                                                    |
| 外形寸法    | 999(幅)×500(奥行)×1,210 (高さ)mm                                                                                                    |
| 有効内寸    | 961(幅)×453((奥行)×980(高さ)mm                                                                                                    |
| その他機能   | 扉 110 度開閉可能・ラッチ及び錠前付き,本体底部 4 輪自在キャスター付<br>き、可動棚9枚及び底カバー1枚付き、(ワイヤークリップ6個/枚取付け、<br>底カバー後部角部に通線用切欠き有り),本体背面錠前付き着脱式パネ<br>ル,本体下部サーキットアダプタ 3 個搭載可能,本体右側面移動用ハンド<br>ル付き |
| タイマー部   |                                                                                                    |
| 周期      | 24 時間                                                                                                    |
| 回路数     | 2回路(1タイマーあたり)                                                                                                    |
| 負荷容量    | AC250V 15A                                                                                                    |
| プログラム数  | 30 プログラム/回路 回路毎に1日最大 ON/OFF 15 セット                                                                                                    |

表 4-3 充電保管庫の仕様

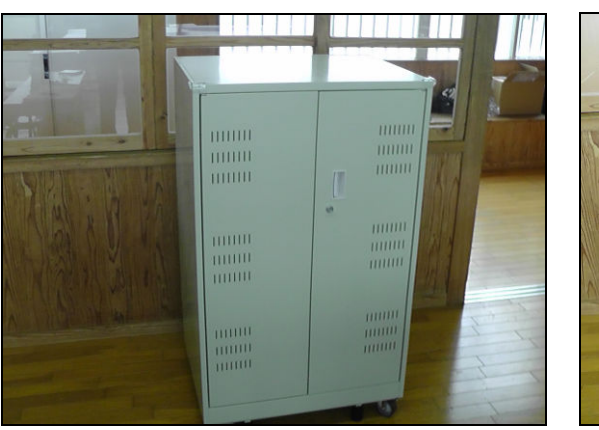

図 4-4 充電保管庫

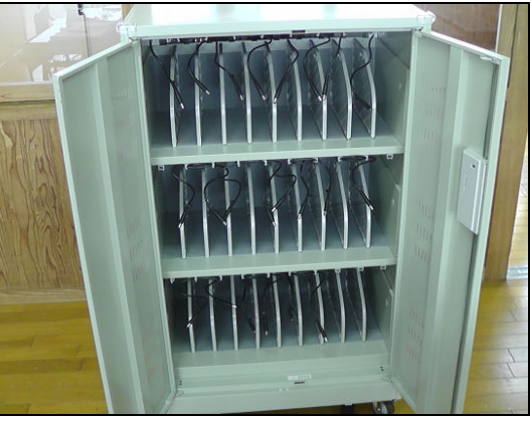

### 図 4-5 タブレット PC の収納状況

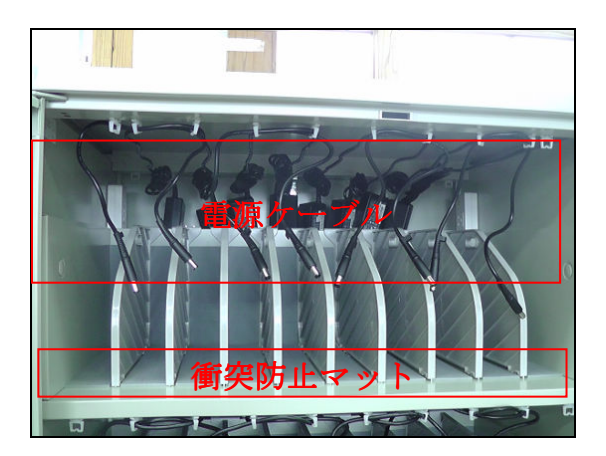

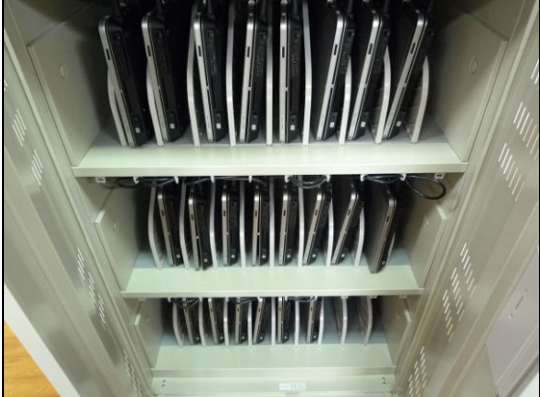

#### 図 4-6 緩衝材による保護

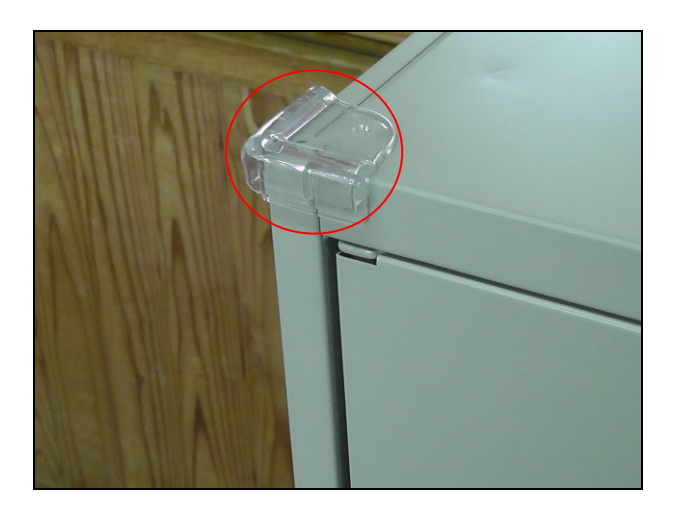

(3)タブレット PC

 全生徒,全教員に 1 人 1 台のタブレット PC を配備した。また,運用支援用として, ICT 支援員にも同一のタブレットPCを 1 台配備した。タブレット PC はマルチタッチス クリーンモニターによるデジタルペンや指による直観的な入力をサポートするとともに, キーボードも標準搭載しており,キー入力の習熟にも利用することが可能な製品を選 定した。

タブレット PC の導入に伴い,既設 PC 端末から行っていた教員による校務支援シ ステムへのアクセスを本事業で整備したタブレット PC から行うこととした。それにより, タブレット PC1 台で校務用,教育用が利用できる環境が整備された。

下地中学校では,教員用と生徒用に同一機種を選定することで,操作性の統一や 保守性の向上を図っている。

| モデル名/型番     | HP EliteBook 2760p                                                                                       |
|-------------|----------------------------------------------------------------------------------------------------|
| OS          | Windows ® 7 Professional 32bit 正規版                                                                       |
| プロセッサー      | インテル®Core™ i5-2410M プロセッサー (3MB L3 キャッシュ,<br>$2.3GHz - 2.9GHz$                                           |
| チップセット      | モバイル インテル® QM67 Express チップセット                                                                           |
| ハードディスク/メモリ | $250GB \diagup 2GB$                                                                                      |
| 画面          | 12.1 インチ WXGA (デジタイザー内蔵&マルチタッチ, ワイド<br>ビュー), LED バックライト, 強化ガラスコーティング, 周辺光セン<br>サー(1,280×800/最大 1,677 万色) |
| Web カメラ     | 720p HD Web カメラ                                                                                          |
| キーボード       | 日本語キーボード(JIS 標準準拠・OADG 準拠配列[89キー])                                                                       |
| 外形寸法        | 約 290 (幅) × 212 (奥行) × 32.3 (高さ) mm                                                                      |
| 質量          | 約 1.8kg (リチウムイオンバッテリ6 セル搭載時)                                                                             |

表 4-4 タブレット PC の仕様

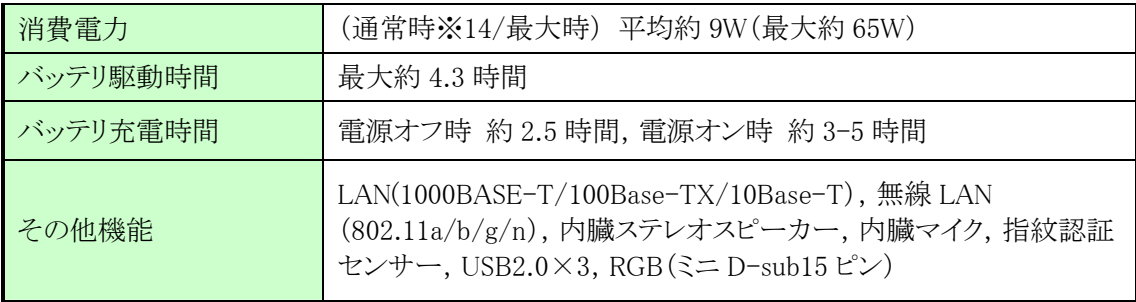

### 図 4-7 タブレット PC の外観

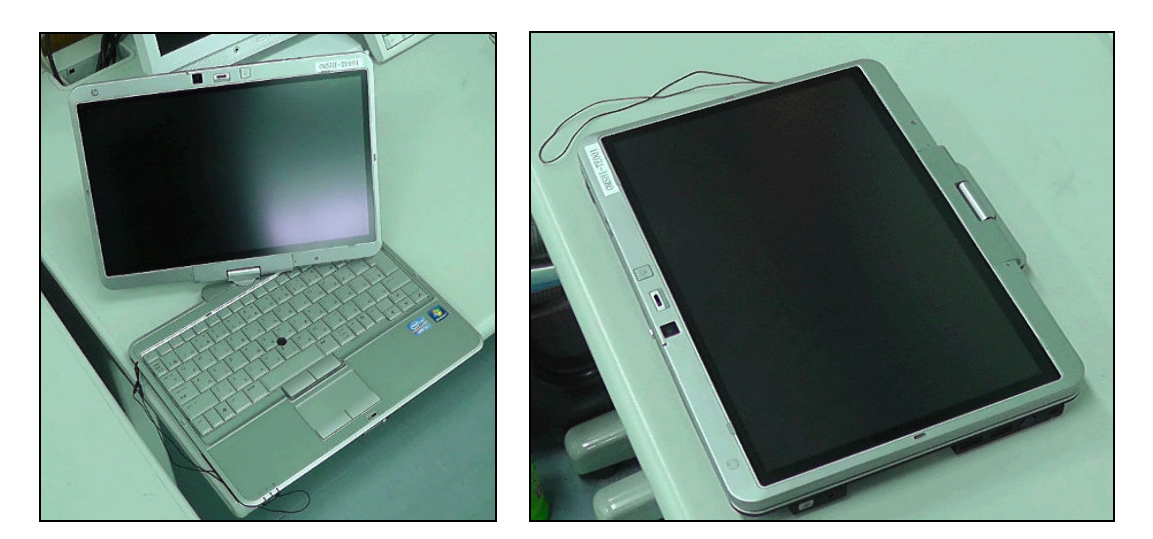

#### (4) IWB (インタラクティブ・ホワイト・ボード)

全普通教室及び,理科室に IWB を 1 台ずつ配備した。タブレット PC 同様にデジタ ルペンや指による画面のタッチ操作が可能なプラズマ型の製品を選定した。IWB は 授業形態にあわせて移動が可能なように,可動式スタンドに載せて教室前方に設置 を行った。なお,移動時の安全性を考慮し,IWB 周りの配線については整理を行うと ともに,電源タップ・SW 等は落下をしないようにマグネットによりスタンドに固定を行っ た。また,普通教室の効率的なスペース利用に配慮し,新設プリンタは IWB スタンド の空きスペースを利用して設置した。

IWB 用のタブレット PC は, 授業時に全生徒用タブレット PC の制御・管理を行う端 末となることから,有線 LAN と無線 LAN 両方の接続が可能な構成とし,不具合発生 時や授業内容にあわせて,接続方法を選択可能としている。また,IWB から離れた場 所からも操作を可能とするように,IWB 用タブレット PC には,無線マウスを接続した。

| メーカー/型番       | Pioneer EPD-C50E3 スキャナカメラ搭載モデル                                   |  |
|---------------|------------------------------------------------------------------|--|
| プラズマディスプレイ    |                                                                  |  |
| 有効画面サイズ       | $50V \nsubseteq 1$ , 106 mm (幅) × 622 mm (縦)                     |  |
| アスペクト比        | 16:9                                                             |  |
| 画素数           | 水平 1,366×垂直 768                                                  |  |
| 外形寸法          | 1, 210 mm (幅) × 724 mm (高) × 95 mm (奥)                           |  |
| 質量            | 約 34kg                                                           |  |
| 消費電力          | 450W リモコン電源「切」時 0.5W                                             |  |
| 雷源雷圧          | $AC100V \pm 10\%$ (50Hz/60Hz)                                    |  |
| 地上デジタル        | 受信チャンネル 地上デジタル(CATV パススルー対応)                                     |  |
| チューナーボード      | ※ワンセグ放送を除く                                                       |  |
| スピーカー出力       | $L/R: 6 \Omega / 16W (8W+8W)$                                    |  |
| ビデオ入力         | 映像:BNC×1, 音声:RCAピン×2(L/R)                                        |  |
| S映像入力         | 映像:ミニ DIN4 ピン×1, 音声:RCA ピン×2(L/R)                                |  |
| ビデオ入力         | 映像:D端子/コンポーネント入力<br>音声:ステレオミニジャック(M3)×1<br>※映像,音声出力端子(地デジ放送のみ)   |  |
| PC 信号入力       | 映像:ミニ D-sub15 ピン(メス) アナログ RGB/コンポーネント(色差)<br>音声:ステレオミニジャック(M3)×1 |  |
| ハンドライティングデバイス |                                                                  |  |
| 走査方式          | 赤外線スキャン方式(超音波伝達方式併用)                                             |  |
| 通信端子/入力       | USB 1.1/指, 専用電子ペン                                                |  |
| 外形寸法          | 1, 262mm (幅) × 768mm (高) × 93mm (奥)                              |  |
| 質量            | 6.8kg                                                            |  |

表 4-5 IWB(インタラクティブホワイトボード)の仕様

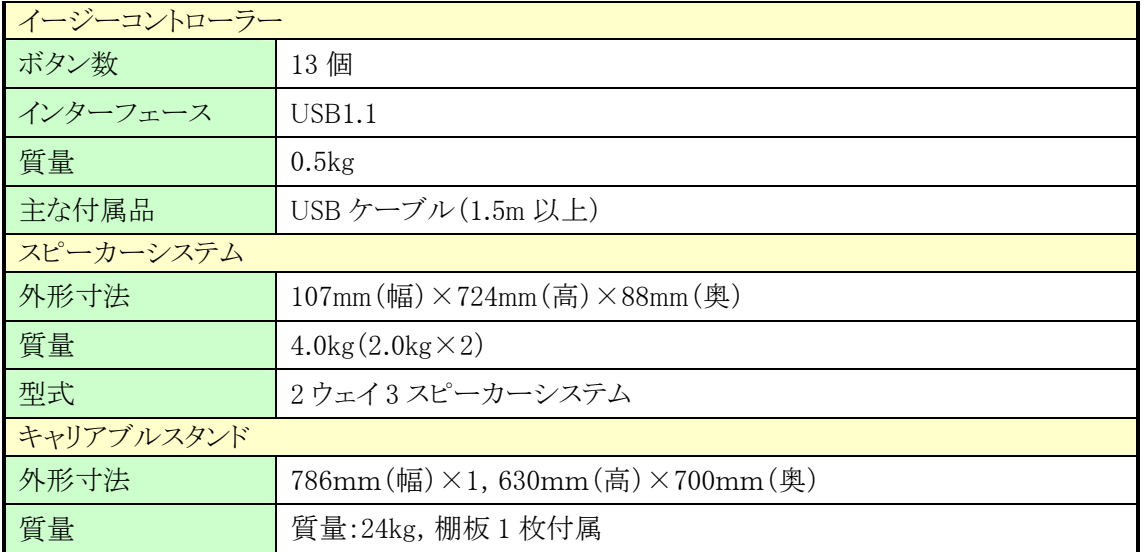

# 図 4-8 IWB の外観

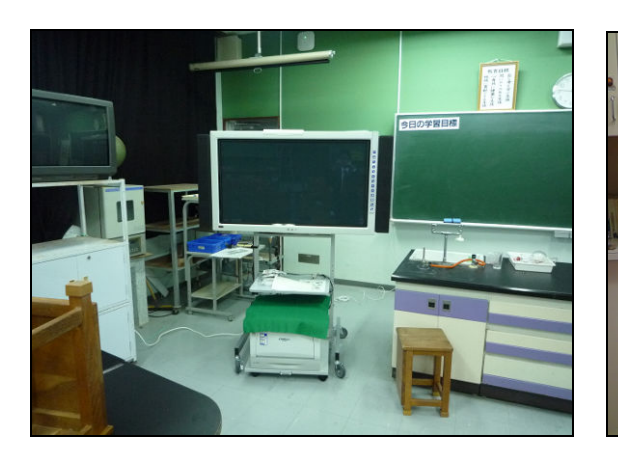

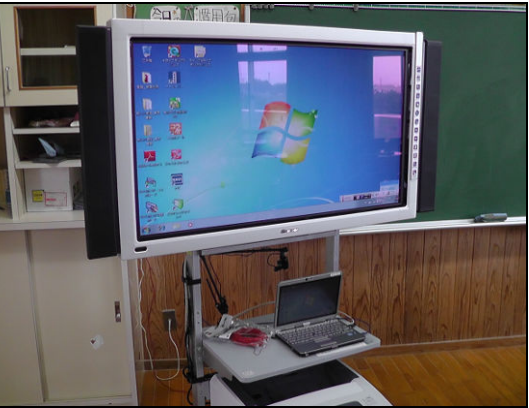

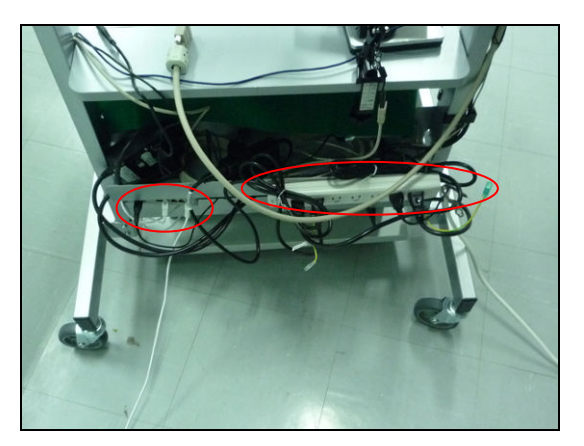

図 4-9 配線整理,固定化 図 4-10 IWB 下へのプリンタ設置

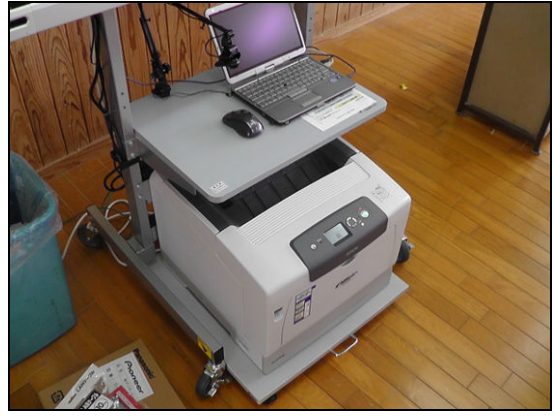

#### (5)無線 LAN 環境

学校内での最適な無線 LAN 環境構築を行うために,以下の通り,設計を行った。

- ・普通教室には、負荷分散・耐障害性を考慮し、1教室あたり2台の無線アクセスポ イントを,教室前方及び後方へ1台ずつ設置した。
- ・特別教室には,利用方法・部屋の大きさにあわせて,1~3 台の無線アクセスポイ ントを設置した。
- ・通信方式は IEEE802.11a/n を採用し,チャネルボンディングによりクライアントとの 接続に 300Mbps(理論値)の速度を確保する設計とした。
- ・周辺建物,電子レンジ,コードレス等の電波干渉に影響されにくく,同時利用チャ ネル数が 19ch(チャネルボンディング時:9ch)確保可能な 5GHz 帯のチャネルを 利用した。
- ・情報セキュリティの観点から,教育用 LAN と教職員用 LAN を用意し,教職員は 利用シーンにあわせて切り替えて利用する構成とした。
- ・教科担任制により教員の教室間移動が多いことから,教室間移動時に手動での 変更が不要なネットワーク設計とした。
- ・無線 LAN コントローラを導入することで,各無線アクセスポイントの電波強度・チャ ネルの調整を一元管理することで,最適な無線 LAN 環境を構築した。

| ワイヤレス LAN コントローラー |                                                                      |
|-------------------|----------------------------------------------------------------------|
| メーカー/型番           | Cisco/5508 Series Wireless Controller for up to 25 Aps               |
| 寸法(高さ×幅×奥行)       | $440 \times 539 \times 44.5$ mm                                      |
| 重量                | $9.1\mathrm{kg}$ (電源 2 機搭載時)                                         |
| 温度                | 動作温度:0~40℃/保管温度:-25~70℃                                              |
| 湿度                | 動作温度:10~95%/保管湿度:最大 95%                                              |
| 入力電源              | 100~240VAC, 50/60Hz, 1.05A@110VAC:最大 115W,<br>0.523A@220VAC :最大 115W |
| インターフェース          | アップリンク:8(5508) 1000BaseT, 1000Base-SX, 及び                            |
|                   | 1000Base-LH トランシーバ スロット                                              |
| アクセスポイント          |                                                                      |
| メーカー/型番           | CISCO/AIR-CAP3502I-Q-K9                                              |
| 寸法(高さ×幅×奥行)       | $22.1 \times 22.1 \times 4.7$ cm                                     |
| 最大重量              | $1.04$ kg                                                            |
| 温度                | 非動作(保管)時の温度:-30~85°C                                                 |
|                   | 動作温度:0~40° C                                                         |
| 湿度                | 動作湿度:10~90%(結露しないこと)                                                 |
| 入力電力要件            | $AP3500:44\sim57$ VDC                                                |
|                   | 電源及びパワー インジェクタ:100~240 VAC, 50~60 Hz                                 |
| インターフェース          | 10/100/1000BASE-T 自動感知(RJ-45)                                        |
|                   | 管理コンソール ポート(RJ-45)                                                   |

表 4-6 無線 LAN 機器の仕様

#### 図 4-11 無線LANアクセスポイント設置状況

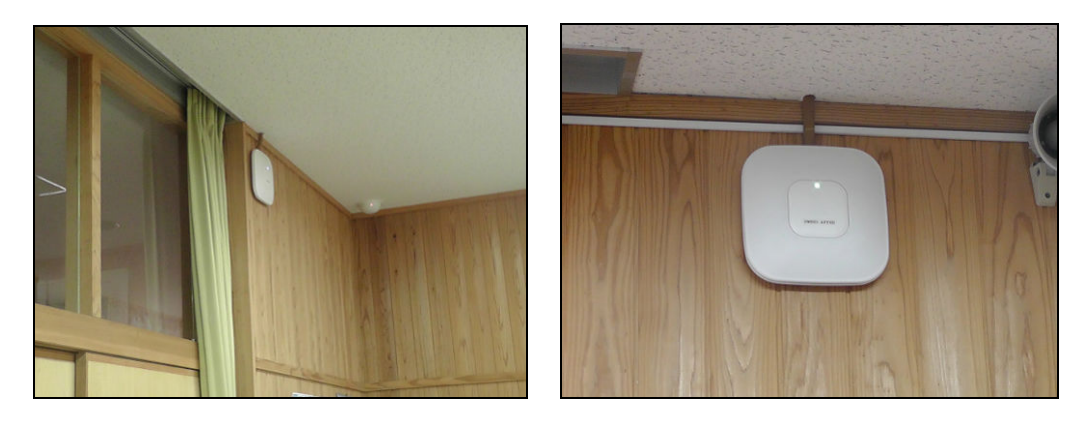

#### (6)校内サーバ

校内サーバとして認証サーバ(AD),教材コンテンツサーバ,ファイルサーバをPC 教室のサーバラック内に構築した。認証サーバについては,サービス停止時の影響を 考慮して,冗長構成とした。1台はコールスタンドバイ機として,不具合発生時にイメー ジファイルから復元できる形とした。各校内サーバが提供するサービス及び,機器の 仕様は以下の通りとなる。

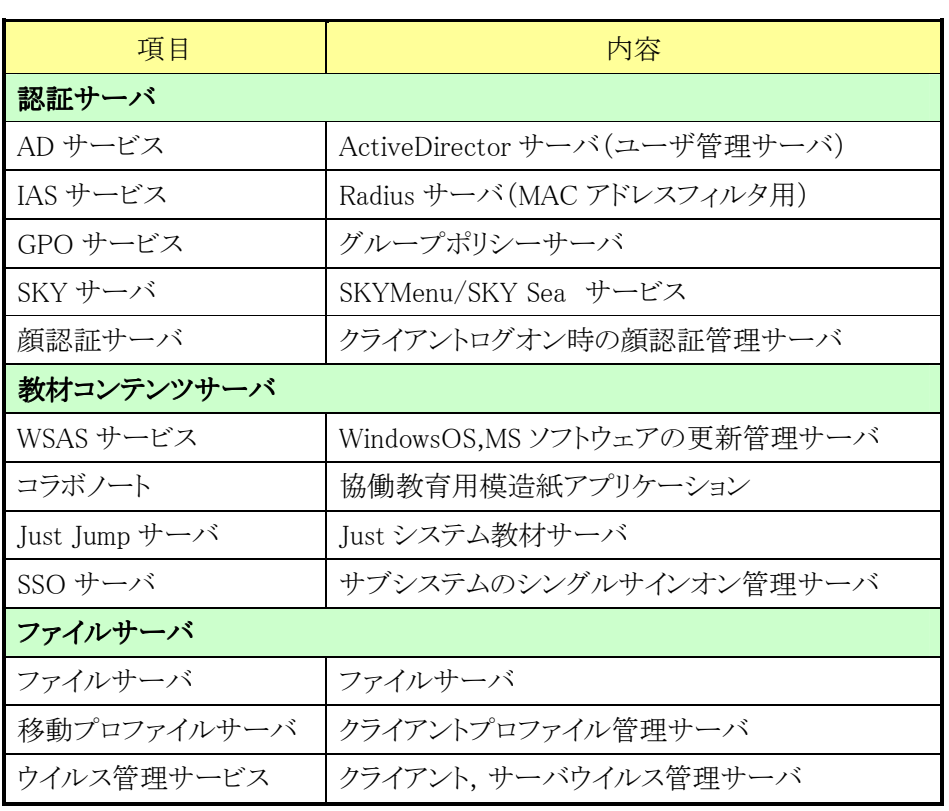

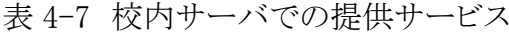
| メーカー/型番<br>HP/ProLiant DL360 G7<br>Windows Server 2008 R2 64bit Standard Edition<br>OS<br>認証サーバ<br>Xeon E5649 2.53GHz 1P/6C(2 基搭載)<br>プロセッサー<br>教材コンテンツサーバ/<br>Xeon E5649 2.53GHz 1P/6C(1 基搭載)<br>ファイルサーバ<br>2GB x 3枚<br>メモリ<br>認証サーバ<br>$146GB \times 2$ 個 (RAID1)<br>ディスク構成<br>$72GB \times 2$ 個 $(RAID1)$<br>教材コンテンツサーバ/<br>ファイルサーバ<br>$500GB \times 4$ 個 (RAID5)<br>寸法(高さ×幅×奥行)<br>$44 \times 427 \times 693$ mm<br>最大重量<br>18.0 <sub>kg</sub><br>温度:10~35℃, -40~70℃<br>温度<br>湿度<br>湿度:10~90%, 5~95%<br>入力電源<br>2基,リダンダント構成対応<br>シリアル, モニター×2 (背面 1, 前面 1), USB 2.0<br>$\times$ 4*3 (背面 2, 前面 1, 内部 1), RJ-45×4,<br>インターフェース<br>iLO3 リモート管理用 RJ-45×1<br>バックアップストレージ<br>メーカー/型番<br>BUFFALO/ TS-RX8.0TL/R5<br>ディスク構成<br>$1.5GTB \times 4$ 個 (RAID5)<br>寸法(高さ×幅×奥行)<br>44.3×430×420mm(突起物含まず)<br>最大重量<br>約 9.0kg | 認証サーバ(AD), 教材コンテンツサーバ, ファイルサーバ |  |  |                                             |  |  |
|----------------------------------------------------------------------------------------------------|--------------------------------|--|--|---------------------------------------------|--|--|
|                                                                                                    |                                |  |  |                                             |  |  |
|                                                                                                    |                                |  |  |                                             |  |  |
|                                                                                                    |                                |  |  |                                             |  |  |
|                                                                                                    |                                |  |  |                                             |  |  |
|                                                                                                    |                                |  |  |                                             |  |  |
|                                                                                                    |                                |  |  |                                             |  |  |
|                                                                                                    |                                |  |  |                                             |  |  |
|                                                                                                    |                                |  |  |                                             |  |  |
|                                                                                                    |                                |  |  |                                             |  |  |
|                                                                                                    |                                |  |  |                                             |  |  |
|                                                                                                    |                                |  |  |                                             |  |  |
|                                                                                                    |                                |  |  |                                             |  |  |
|                                                                                                    |                                |  |  | 100-120V (50/60Hz) / 200-240V (50/60Hz), 最大 |  |  |
|                                                                                                    |                                |  |  |                                             |  |  |
|                                                                                                    |                                |  |  |                                             |  |  |
|                                                                                                    |                                |  |  |                                             |  |  |
|                                                                                                    |                                |  |  |                                             |  |  |
|                                                                                                    |                                |  |  |                                             |  |  |
|                                                                                                    |                                |  |  |                                             |  |  |
|                                                                                                    |                                |  |  |                                             |  |  |
|                                                                                                    |                                |  |  |                                             |  |  |
| 温度<br>$5 \sim 35^{\circ}C$                                                                                                    |                                |  |  |                                             |  |  |
| 湿度<br>$20 \sim 80\%$                                                                                                    |                                |  |  |                                             |  |  |
| 入力電力<br>AC100V 50/60Hz                                                                                                    |                                |  |  |                                             |  |  |
| USB 2.0/1.13 ポート, UPS 専用ポート(D-SUB 9ピン(オス))×1ポー<br>インターフェース<br>$\vdash$                                                                                                    |                                |  |  |                                             |  |  |

表 4-8 校内サーバ機器の仕様

# (7)各種予備機 (7)各種予備機

タブレットPCについては,教員用として2台,生徒用として4台の予備PCを配備し, 不具合が発生した場合も,授業等への影響がでないように配慮した。

サーバ機器についても,認証サーバ(AD)や無線コントローラは,不具合発生時の 影響が大きいことから冗長構成を組むことで,可用性の向上を図っている。

## (8)クラウド環境の構築

クラウド環境には,ネットワーク回線を通じて接続を行い,「インターネット接続サー ビス」「Web フィルタリングサービス」「コミュニケーションサイト」を提供している。クラウ ド環境を利用することで,他学校の教員と情報を共有したり,学校からのお知らせを 保護者に配布したり,学校同士や学校と家庭の連携を実行可能な環境となっている。 また,インターネットへの出入口となるため,ファイヤーウォール機能,URL フィルタリ ング機能, Proxy 機能といったセキュリティ対策をクラウド環境に実装することで, 安全 なネットワークの提供を実現している。

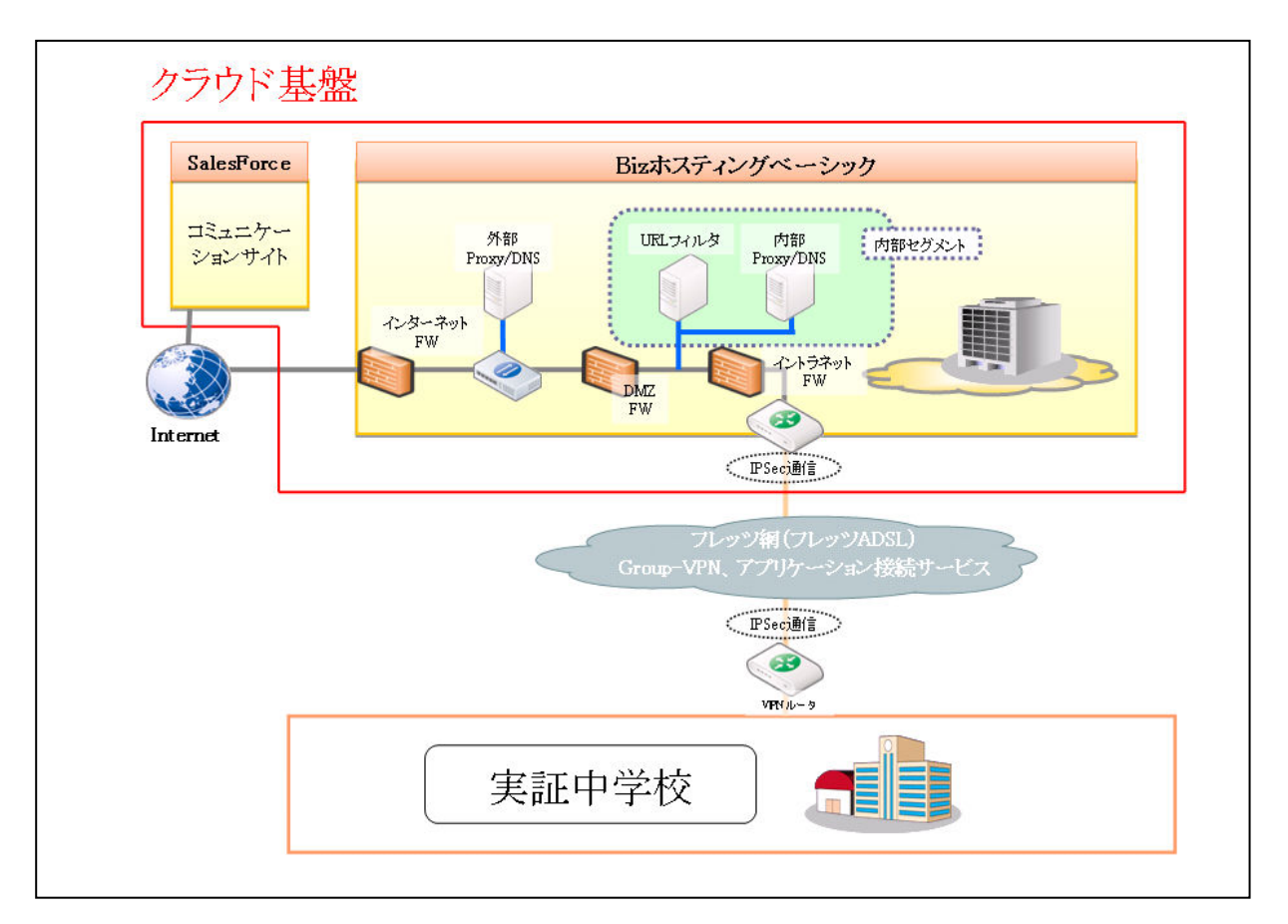

図 4-12 クラウド環境のアーキテクチャ

# (9)デジタル教材

導入されているデジタル教材の一覧を以下に示す。ICT 環境上で利用することが でき,IWB やタブレット PC 上での表示を行ったり,タブレット PC での学習結果を IWB 上に転送して共有したりすることが可能となっている。

| コンテンツ名                                                 | メーカー                  | コンテンツ概要                 |
|--------------------------------------------------------|-----------------------|-------------------------|
| <b>SKYMENU For Future School</b><br>SKYSEA Client View | Sky                   | 協働教育アプリケーション・<br>管理用ソフト |
| コラボノート                                                 | JR 四国コミュニケーション<br>ウェア | 情報共有アプリケーション            |
| e ライブラリ                                                | ラインズ                  | ライブラリ教材,ドリル教材           |

表 4-9 導入されているデジタル教材一覧

・SKYMENU For Future School

SKYMENU では、生徒用タブレット PC のグループ化や、タブレット PC·IWB 間での 画面転送,タブレット PC へのファイル配布等,授業での協働教育環境を実現するに あたり基盤となる機能を提供している。SKYMENU の主な機能概要は,以下に示す通 りとなる。

表 4-10 SKYMENU 機能一覧

| N <sub>O</sub> | 機能名         | 機能概要                                                                                                    |
|----------------|-------------|----------------------------------------------------------------------------------------------------|
|                | レイアウトグループ編集 | グループ発表等の際に、生徒用タブレットPCのグ<br>ループ化を行うことができる。                                                                                                    |
| $\mathcal{D}$  | 画面転送        | IWB, 教員用タブレット PC, 生徒用タブレット PC 相<br>互間で画面転送を行い、画面操作の共有を行うこと<br>ができる。<br>(2970)<br>mitoth<br>dizes<br><b><i>BRAIN RWSH</i></b><br>Ш<br>霉<br>欧川<br><b>RH</b><br><b>DUS</b><br><b>BERG L-CPM</b><br>TM<br>現代の世話<br>言語說<br><b>山口 堆</b><br>162197<br>222<br>TICORET<br>出口机<br><b>出藤 鼻型</b><br>v.<br>作業状況確認画面例 |

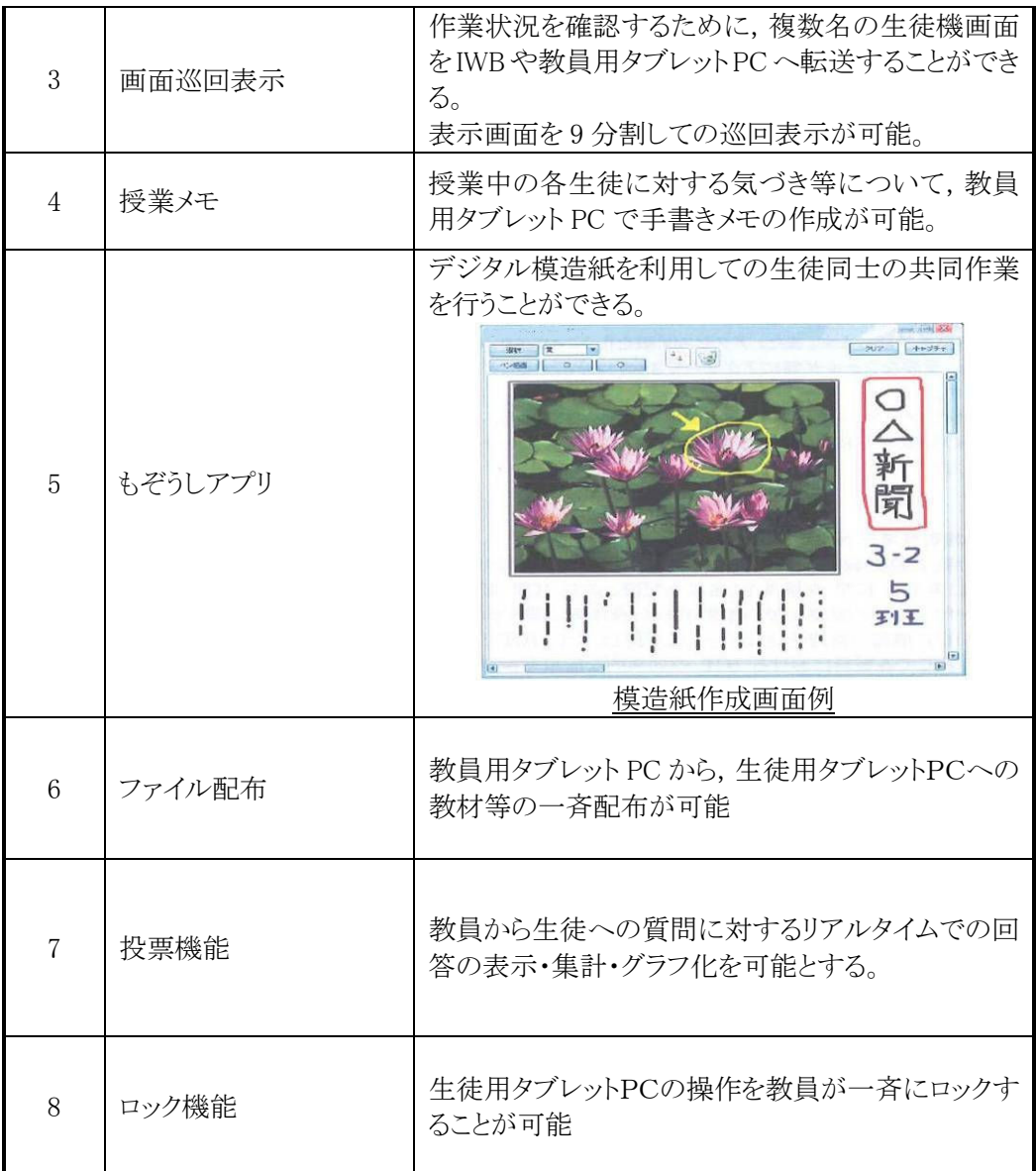

・コラボノート

「電子模造紙」のイメージで,フリーレイアウトでリアルタイムに 1 つのノートに読み 書きが可能な,学び合い・協働教育を支援するソフトウェア。

パソコンに書き込んだ文字や画像を,他の生徒が手元のパソコンで閲覧,IWB に映し全体で見るなど,情報共有を可能としている。

B5サイズから模造紙とほぼ同等の A2 サイズの用紙まで作成ができ,「誰に見せ る」「誰と書く」など,ノートの公開範囲や書き込み権限設定が可能。

| $\overline{N}$ | 機能概要    |                          |  |  |
|----------------|---------|--------------------------|--|--|
|                | 書く      | ・図形,写真,縦書き文字,横書き文字,添付ファイ |  |  |
|                |         | ル, ふせん, グラフなど, 同時書き込み可能  |  |  |
|                |         | ・フリーレイアウト                |  |  |
| $\mathcal{D}$  | 発表      | ・文字・写真など表示したい順番設定可能      |  |  |
| 3              | 履歴再生    | ・作品完成の流れを視覚的に振り返り        |  |  |
| 4              | ノートまとめ  | ・生徒ごとに書き込んだノートをまとめて保存    |  |  |
| 5              | 日本語全文検索 | ・ノートのタイトルやノート中の言葉から検索可能  |  |  |
| 6              | 保存      | ・HTML など他形式に保存可能         |  |  |

表 4-11 コラボノート機能概要

・e ライブラリアドバンス

インターネット環境を活用し,教育コンテンツを配信する教育支援システムであり, 習熟度別指導や小人数指導といった個に応じた指導,グループ別指導や発展的 な学習など幅広い活用を目的とし,教材ライブラリや履歴ドリルなどの機能が用意 されている。

以下に e ライブラリアドバンスの基本機能概要を示す。

| N <sub>o</sub> | 機能名         | 機能概要                         |  |  |  |
|----------------|-------------|------------------------------|--|--|--|
| 1              | りれきドリル      | 小中約 60,000 問の問題データベースの中から出題さ |  |  |  |
|                |             | れる学習履歴型のドリル教材                |  |  |  |
|                |             | 理解度に合わせた問題を反復学習、一斉テスト機能な     |  |  |  |
|                |             | ど                            |  |  |  |
| $\mathcal{D}$  | 教材ライブラリ     | 提示用教材, 英会話教材, アニメーション教材など    |  |  |  |
| 3              | 教材検索        | 教科書ページからの検索も可能               |  |  |  |
|                |             | 自ら調べ、考える学習を支援                |  |  |  |
| $\overline{4}$ | ステープラ       | 画像取り込み、問題作成などに使用するエディタ       |  |  |  |
|                |             | 「めくりシール」「ふせんシール」機能など         |  |  |  |
| 5              | Web フォルダ    | 教員·生徒,資料共有機能                 |  |  |  |
| 6              | 学校・家庭連携サービス | 家庭学習サービス・連絡メールサービスなど、学校と家    |  |  |  |
|                |             | 庭の情報共有機能                     |  |  |  |

表 4-12 e ライブラリアドバンス基本機能概要

#### (10)コミュニケーションサイト (10)コミュニケーションサイト コミュニケーションサイト

協働教育プラットフォーム上に,学校の教員同士,他実証フィールドの教員・ICT 支援員同士,学校と保護者間での情報共有・連携をサポートするコミュニケーション サイトを構築した。コミュニケーションサイトには,家庭のパソコンや携帯電話端末等 からもインターネット経由で接続が可能なため,ID・パスワードの入力によるユーザ認 証を行うことで,セキュアな利用環境を提供した。コミュニケーションサイトで提供され る各種機能は以下の通りとなる。

•教材を登録する•教材を使ってみる

作成した資料,画像,動画等の電子ファイルを,教員や保護者や ICT 支援員間で 共有できる環境を提供する。ファイル登録時に閲覧範囲を指定することができ,学校 全体での共有や特定グループ間での共有等,利用シーンに合わせた使い分けが可 能となっている。また,共有されたファイルに対してコメントすることも可能です。

・掲示板

教員,保護者,ICT 支援員間での意見交換が可能な電子掲示板を提供する。

コメント登録者が投稿内容の閲覧範囲を任意で指定することが可能となっている。

・学校行事を見る

教員や保護者間でスケジュール・イベント情報を共有可能な環境を提供する。 学校単位,クラス単位,教員間のみ等,登録スケジュールの閲覧範囲を指定するこ とが可能。

・アンケート

教員や保護者からのアンケートを採ることが可能な環境を提供。

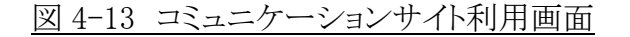

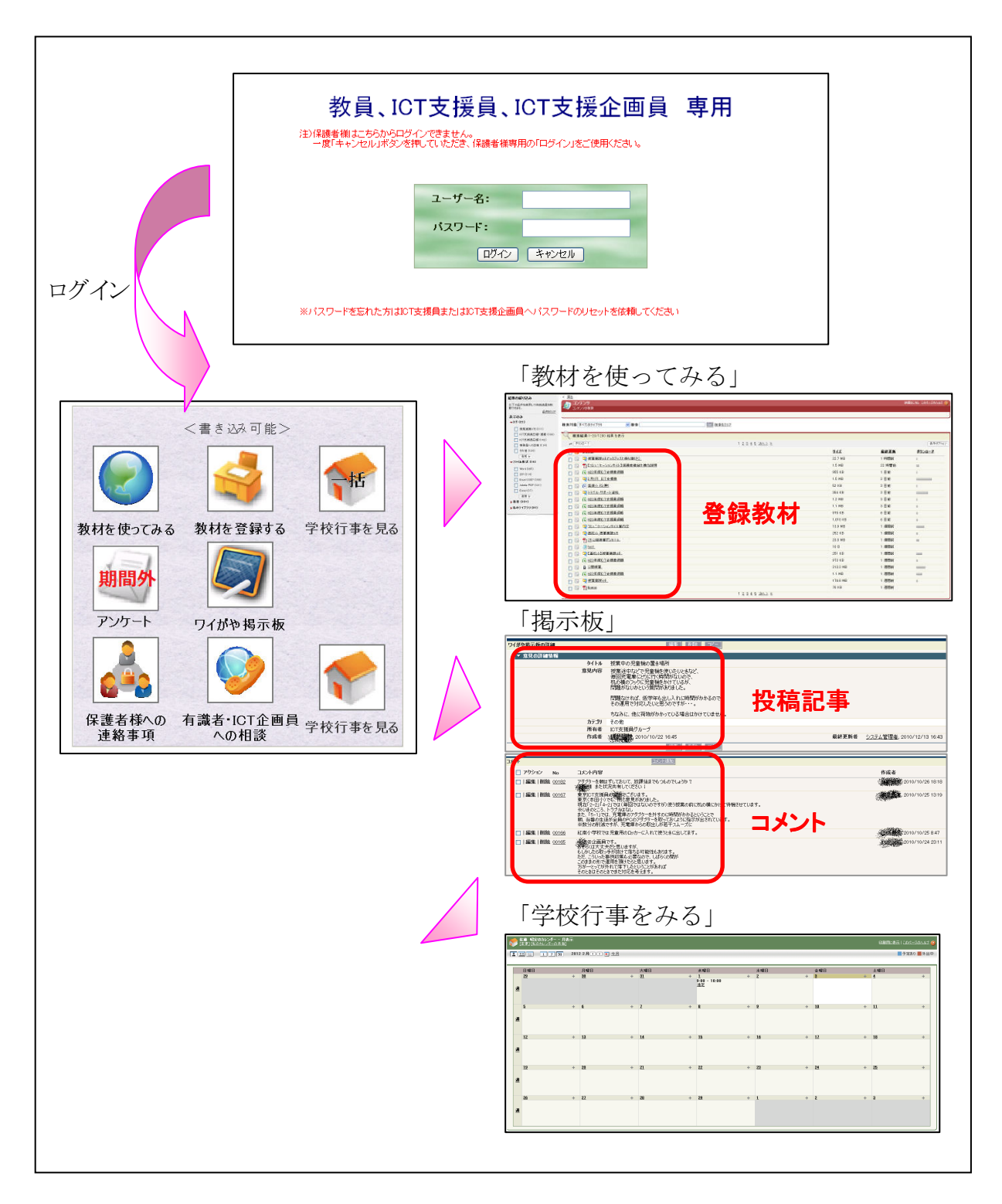

### (11)情報セキュリティ対策

実証環境の構築にあたっては,表 4-13のセキュリティポリシーに基づき設計を行っ た。なお,本実証環境では,高セキュリティを確保するとともに,利用者である教員・ 生徒の利便性に配慮し,本実証では,顔認証システムとシングルサインオン(SSO)を 実装している。

ログインパスワードに代わり,カメラに映る利用者の顔で認証を行うことで,なりすま しを防止するとともに,パスワード忘れや紛失による運用上のトラブルを回避すること ができた。また,顔認証を行うことで,生徒へセキュリティの重要性を再認識させる効 果もあった。

シングルサインオンを導入することで,システム・アプリケーション毎に発生するログ イン認証を省略することが可能となっている。具体的には,PC 端末へのログイン認証 を行った後は,認証が必要となるアプリケーション(コラボノート, e ライブラリ, ジャスト ジャンプ,校務支援システム)を利用する際も,ログインを意識することなくシームレス に利用が可能となっている。特に,既設ネットワーク環境でも利用していた校務支援 システムに関しては,シングルサインオン導入により,複雑な ID・パスワード入力を省 略することで,ユーザビリティが向上した。

| 区分     | セキュリティ対策 | 対策内容                   | 対策システム       |
|--------|----------|------------------------|--------------|
| 人的セキュリ | アクセス制御.  | ・ログイン時に顔認証を実施。各システム    | •認証(AD)サーバ   |
| ティ要件   | なりすまし    | へはユーザ名とパスワードで不正使用      |              |
|        |          | を防止する。 (SSO により手動での入   |              |
|        |          | 力は不要)                  |              |
|        |          | ・ログイン認証後,利用者別にアクセス     |              |
|        |          | 権限を付与する。               |              |
|        |          | ・アカウントやアクセス権の登録・変更・    |              |
|        |          | 削除は、随時実施を行いリアルタイム      |              |
|        |          | での最新化を図る。              |              |
|        | 不正操作対策,  | ・利用者毎に利用可能な機能やアクセス     | •認証(AD)サーバ   |
|        | 操作ミス防止   | 範囲を制限する。               | ・グループポリシ     |
|        | パスワードポリ  | ・既存導入の校務システムのポリシーを     | • SKY Sea    |
|        | シー       | 踏襲し、パスワードは変更しない運用      |              |
|        |          | とする。                   |              |
| 技術的セキュ | ウィルス対策   | ・各サーバ、クライアントにウィルス対策    | ・ウィルス管理サー    |
| リティ要件  |          | を実施とする。                | バ            |
|        |          | ・ウィルスパターンのファイルは、常に最    |              |
|        |          | 新の状態に保つこととする。          |              |
|        |          | ・ファイヤーウォールによる必要な通信の    |              |
|        | 不正アクセス防  | みを許可する。                | ・URL フィルタリング |
|        | TE.      | ・URL フィルタリングにより有害サイトへ  | ・ファイヤーウォール   |
|        |          | のアクセスを禁止する。            |              |
|        | アクセスログ   | ・情報漏洩が発生した場合に追跡調査      | ・無線コントローラ    |
|        |          | できるよう, 日時, アクセス先, アクセス | ·認証 AD サーバ   |
|        |          | 者名、操作状況等のシステムログを採      | ·SKY Sea     |
|        |          | 取する。                   |              |

表 4-13 セキュリティポリシー

|        | データ保護   | ・データの書き出しは学校に配布した暗      | $\cdot$ SKY Sea |
|--------|---------|-------------------------|-----------------|
|        |         | 号化USBメモリに対して校長,副校長      |                 |
|        |         | 端末からのみ可能とする。            |                 |
|        |         | ・外部データの持込みは校長,副校長       |                 |
|        |         | からのみ可能とする。              |                 |
|        | 無線 LAN  | ・無線 LAN 通信における電波傍受に対    | ・無線コントローラ       |
|        |         | して適切な対応を実施。             |                 |
|        |         | (SSID の隠蔽, PSK 認証, 暗号化, |                 |
|        |         | MAC認証等)                 |                 |
| 物理的セキュ | 物理的なアクセ | ・校内サーバ、フロアスイッチ等のICT機    | ・サーバラック         |
| リティ要件  | ス制限、盗難防 | 器については、施錠が可能なラック·       | ・HUB ボックス       |
|        | TE.     | HUB ボックスに収容を行う。         | ・充電保管庫          |
|        |         | ・タブレット PC についても, 施錠が可能  | ・セキュリティワイヤ      |
|        |         | な充電保管庫に収納して管理を行う。       |                 |
|        |         | ・IWB については,盗難防止用のセキュ    |                 |
|        |         | リティワイヤにて固定を行う。          |                 |

図 4-14 顔認証ログイン画面

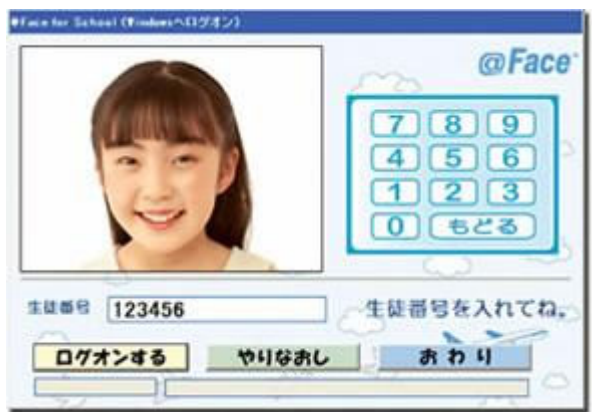

図 4-15 USB メモリの利用ポリシー

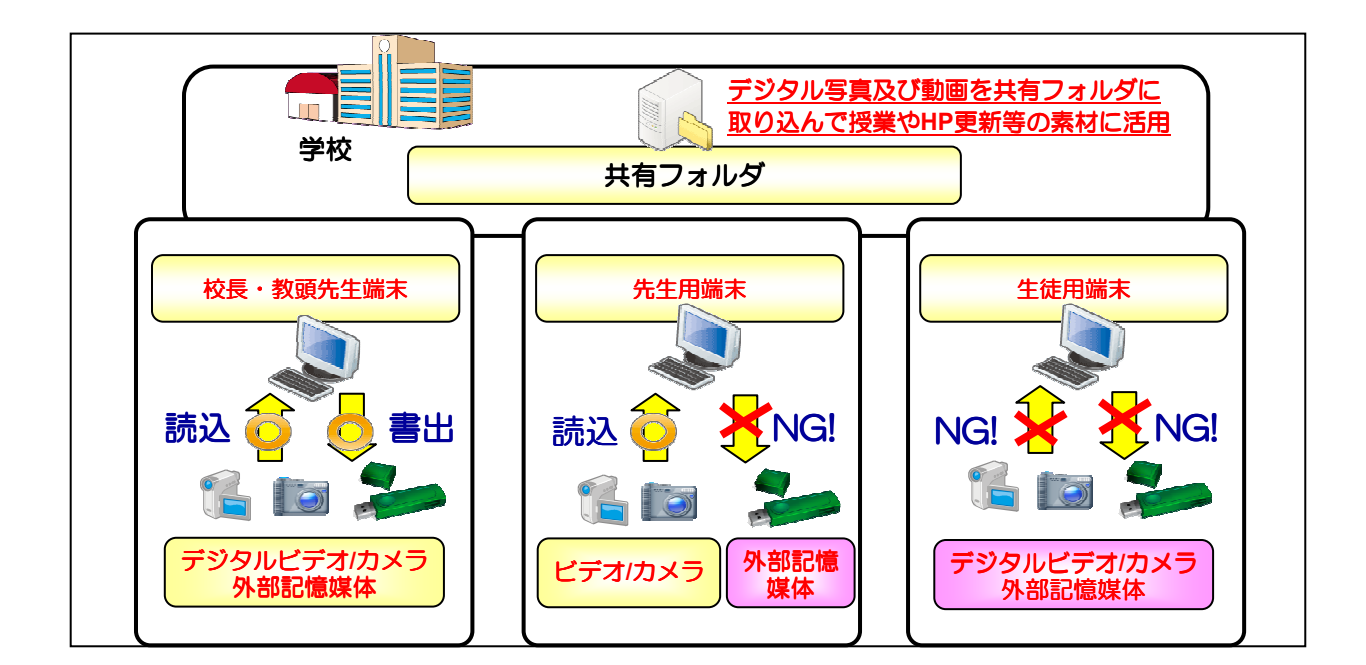

# 5. 調査項目

ICT 環境を用いて,構築面の課題分析,ICT を利活用した協働教育の実証,将来 に向けた ICT 利活用推進方策の検討を実施した。

# 5.1 ICT 環境の構築に際しての課題の抽出・分析

ICT 環境の構築に際しての課題事項や構築手法について,抽出・分析を行った。

#### 5.1.1 学校における ICT 環境の構築に際しての課題の抽出・分析

#### (1) ICT インフラの整備状況に応じた導入の容易性

(A)配線設備

下地中学校では、既設の校内LAN環境が存在したことから、継続して利用が可能 な箇所については配線やスイッチを流用した。教職員用 LAN 部分(校長室・職員室・ 事務室・保健室)は既設配線を活用したが,その他箇所については,接続構成上, 新規校内 LAN に転用することが難しいことから,新規に LAN 配線を実施した。新規 LAN 配線は,天井裏転がしにより敷設し,廊下・教室内の配線はモールにより保護を 行った。モールについては,各校舎の内装にあわせて,配線が目立たないように普 通教室棟は木目調モール,特別教室棟は白色モールを利用した。

下地中学校の校舎は,渡り廊下をまたいで普通校舎棟と特別教室棟に分かれて おり,PC 教室から理科室への配線が,LAN ケーブル規格の最大長である 100m を超 えてしまうため,中継用のスイッチを経由する構成とした。中継スイッチについても, 安全性とセキュリティを考慮して,HUB ボックスに収容をした。

また,渡り廊下は外部に張り出した構造となっており,渡り廊下の屋根上に敷設し た LAN ケーブルについては風雨にさらされることから,耐候性のあるケーブルを利用 した。

既設 LAN 環境がある学校については、設備を流用することで工程の圧縮を図る ことが可能となるが,既設配線の接続構成や設備状況(100M 対応しているか等)に よっては,流用ができない場合がある。また,学校での利用形態によっては既設の LAN 環境を廃止することが難しく,既設 LAN 環境を残して,全く新規に LAN 環境を 構築する場合も想定される。

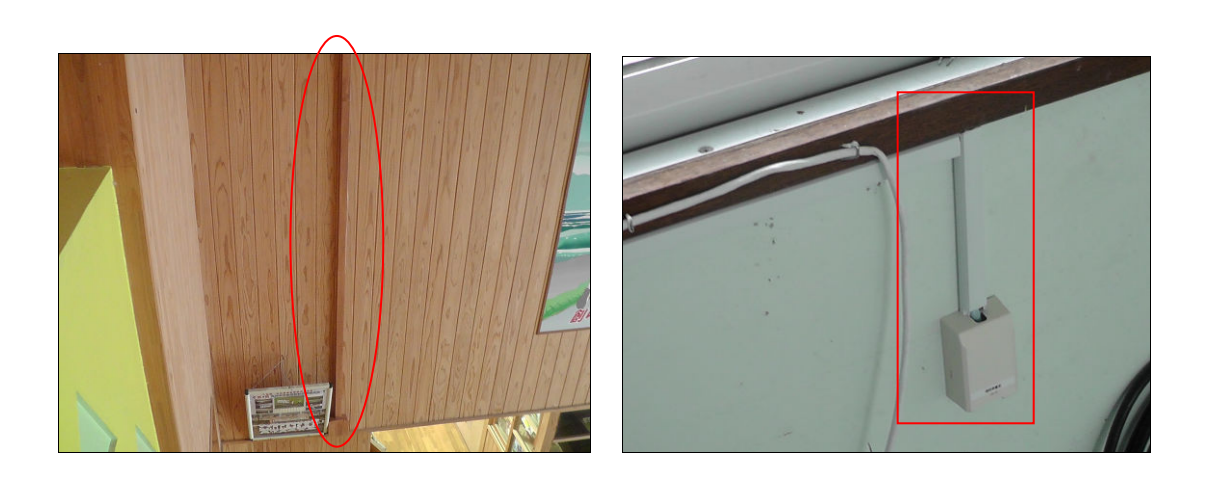

図 5-1 配線設備 (左)正面玄関吹き抜け(右)理科準備室

図 5-2 中継用スイッチと HUB ボックス

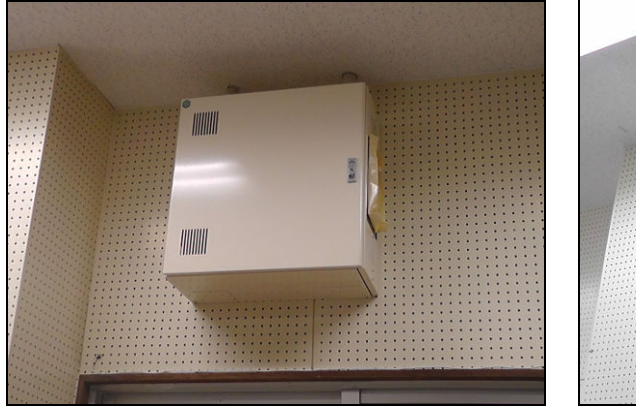

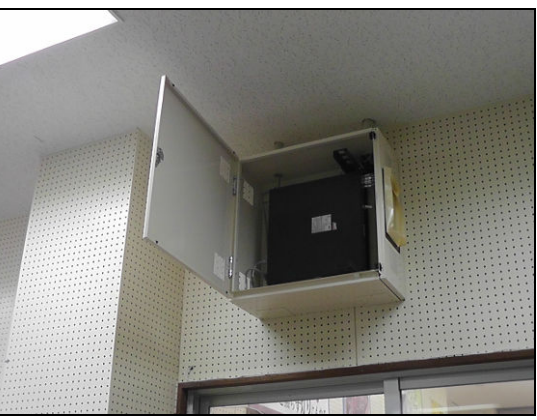

図 5-3 渡り廊下

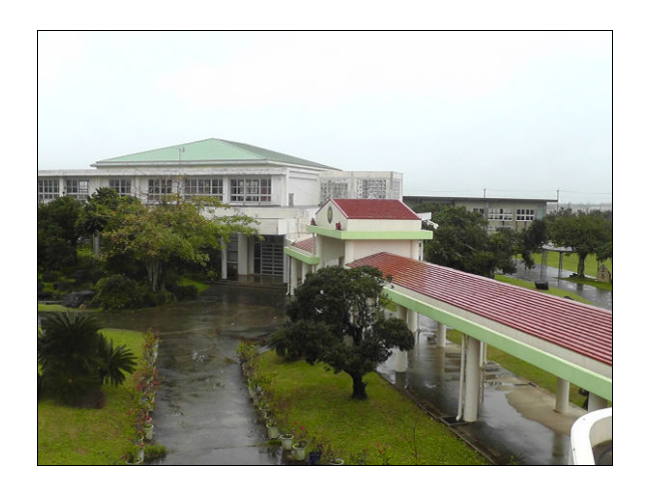

# 図 5-4 渡り廊下の LAN 敷設状況

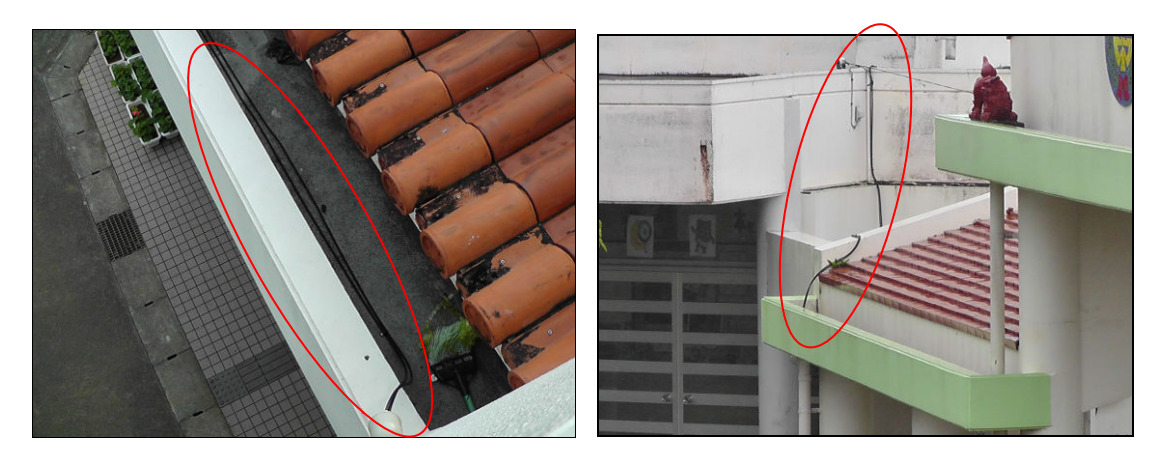

図 5-5 LAN 配線図(全体)

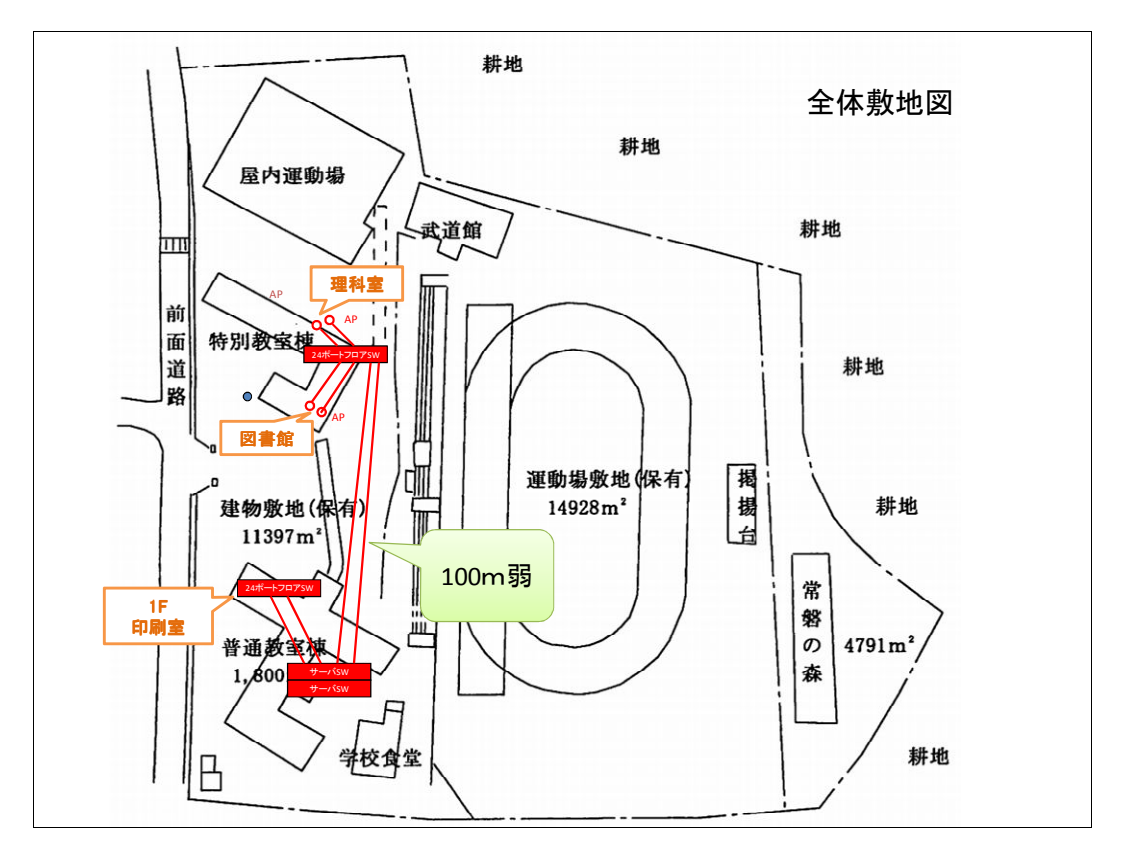

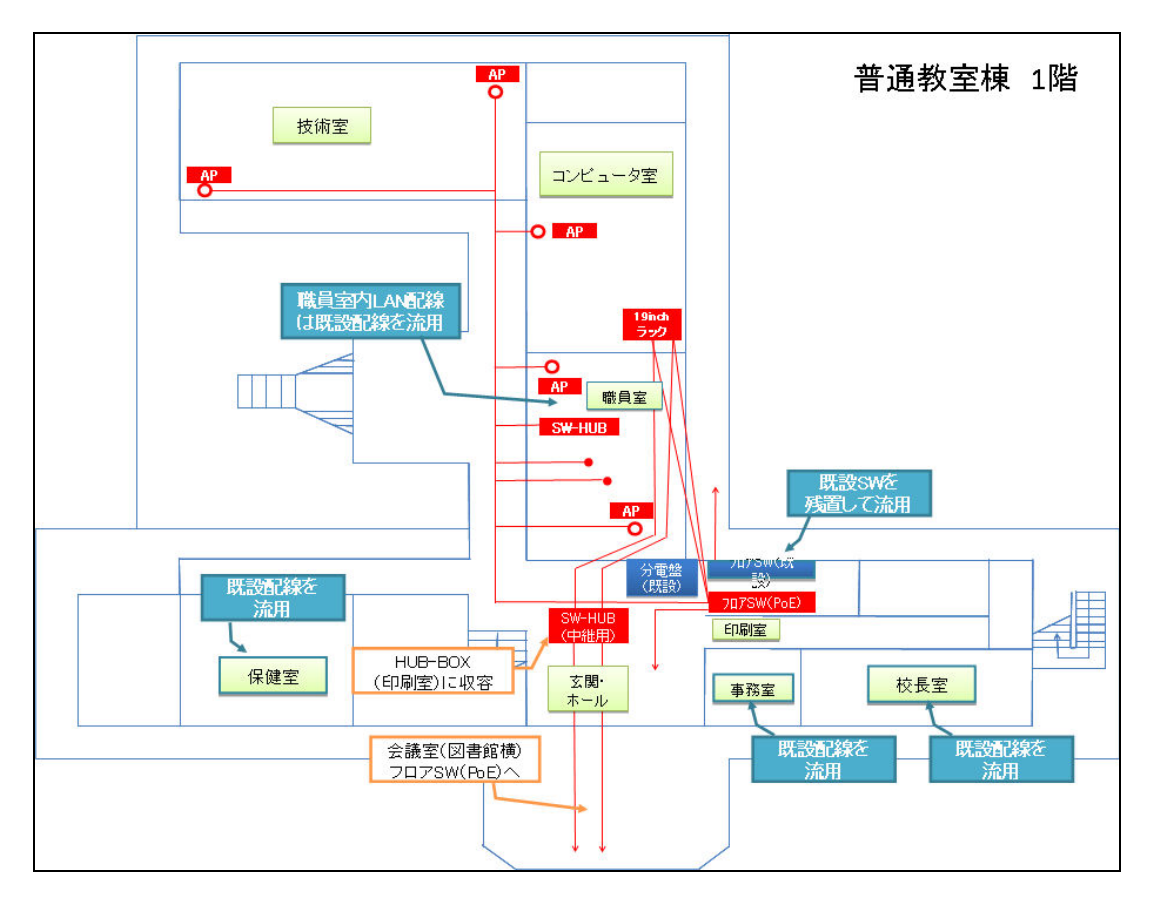

図 5-6 LAN 配線図(普通教室棟 1 階)

図 5-7 LAN 配線図(特別教室棟 1 階)

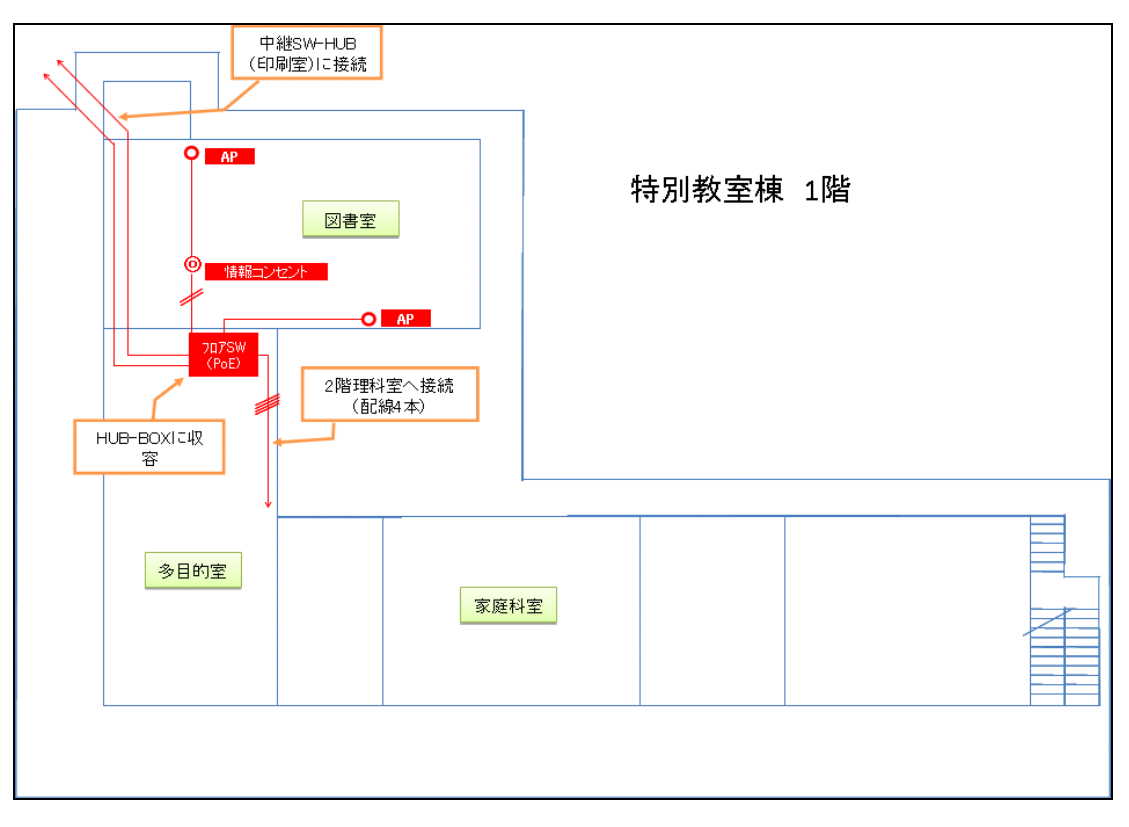

(B)電源設備

 各教室に配備する IWB,書画カメラ,プリンタ等の ICT 機器を利用するのにあたっ て,事前調査時に,既設の電源設備で問題がないか確認した。下地中学校では各 教室に 20A の電源容量が確保されており,ICT 機器の利用上問題がないことから, 分電盤や回路等の増設を行わない設計とした。ただし,1教室あたり40台弱配置され るタブレット PC を一斉充電した場合, 20Aの電源容量を超えてしまうことから,時間毎 に分散して充電が可能なタイマー式の充電保管庫を導入した。また,普通教室の充 電保管庫を設置する場所付近に電源コンセントがないため,電源コンセントを増設す ることで,電源確保を行った。校内に設置されるサーバ類の電源としては,20A を 3 系 統確保した。

 各教室に設置する無線アクセスポイントへの給電は,PoE(Power Over Ethernet)機 能に対応したアクセスポイントとスイッチを利用することで,LAN ケーブルから行う構 成とし,無線アクセスポイント用の電源コンセントを新たに増設する必要がないように した。

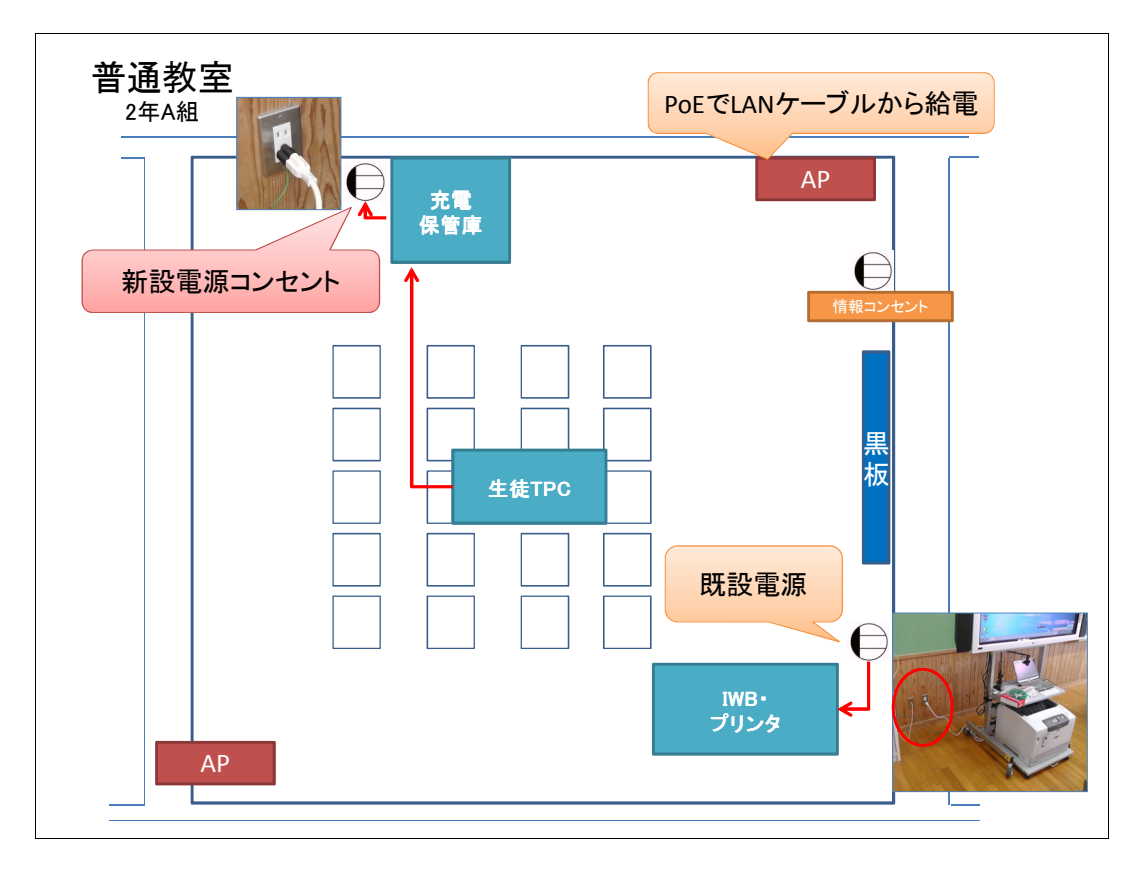

図 5-8 教室主要機器配置と新設電源図

(C)機器の搬入・設置

学校への ICT 機器の搬入については、授業への影響を考慮し、休日を利用して 実施した。145 台のタブレット PC を含めて,多数の機器を校舎内に効率的に搬入す る必要があることから,PC 教室及び技術室を一時保管場所として確保した。一旦,一 時保管場所に ICT 機器を搬入し,開梱・整理・組立て等を行った上で,各教室に ICT 機器を展開した。開梱後に出る多量の廃材についても,一時保管庫で整理の上,ま とめて搬出を行った。また,IWB と充電保管庫の大型機材については,各教室前の 廊下や空き部屋を作業スペースとして確保し,組立てを実施した。なお,搬入に際し ては,校舎にエレベータが備わっていないことや,台車の利用が難しいことから,全て 手動での運搬となった。

 ICT 機器の設定・確認試験に関しても,可能な限り,搬入前の事前セットアップ時 に行うことで,現地作業を極力少なくするようにした。

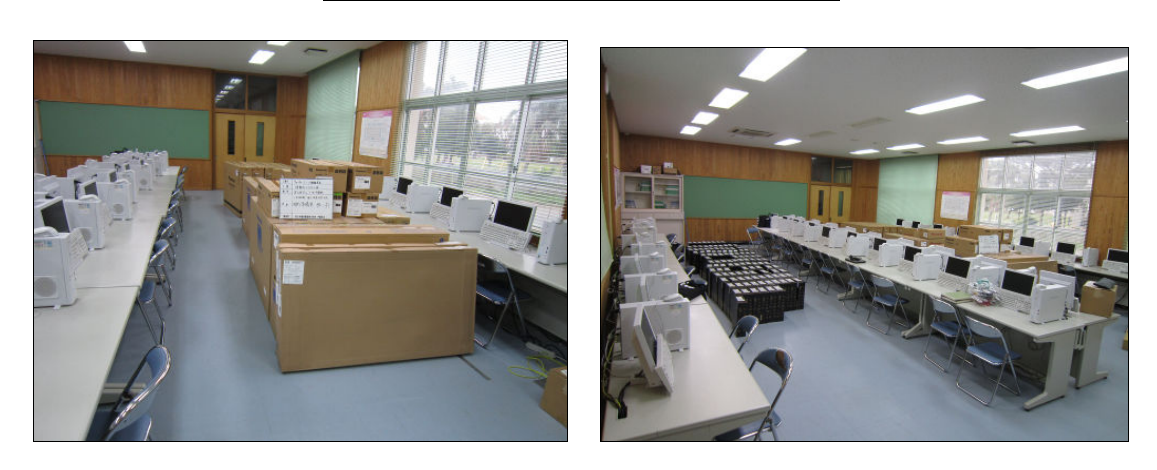

図 5-9 校舎内 PC 教室への一時保管

図 5-10 開梱作業の様子

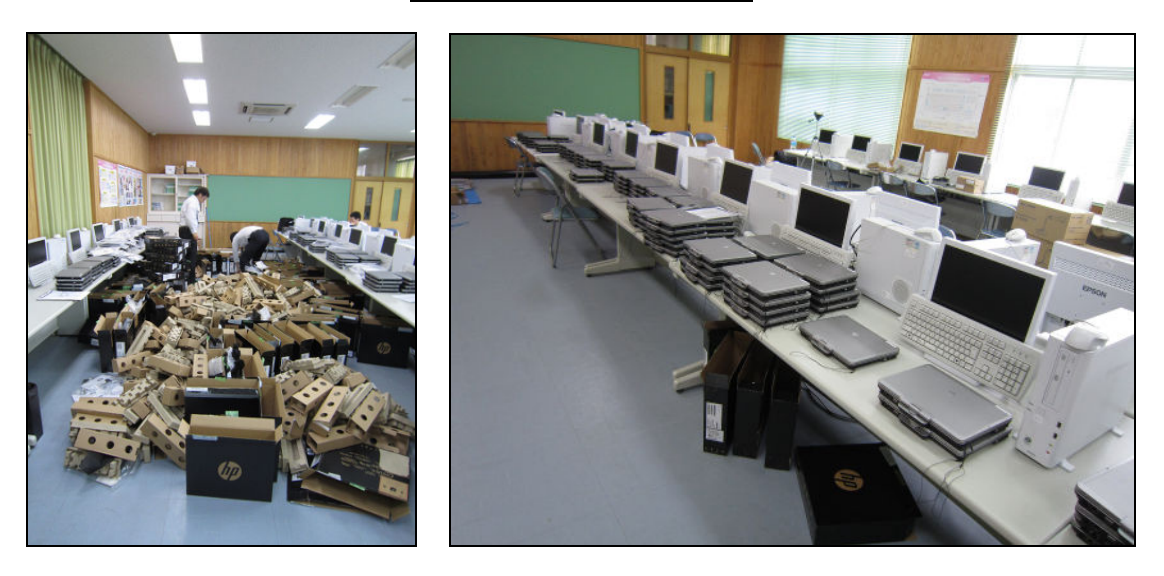

### 図 5-11 IWB・充電保管庫の組立て作業

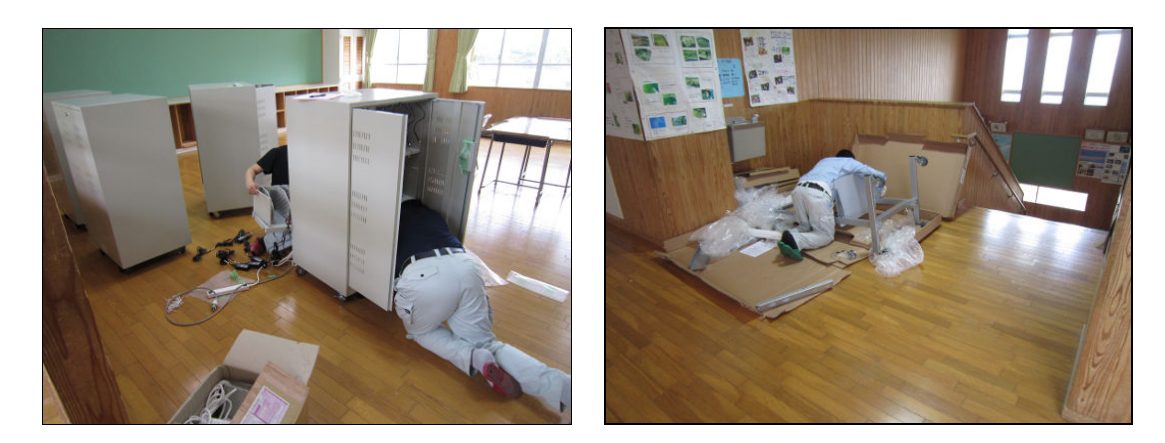

(D)機器設置スペース

a.校内サーバ

 校内サーバの設置位置については,以下の条件を満たせることから PC 教室を選 定した。

- ・ サーバを格納する 19 インチラックの設置が可能なこと
- ・ 空調設備が備わっていること
- ・ サーバの電源容量を確保可能なこと
- ・ 学校外の人が自由に出入りできないスペースであること

PC 教室には空調設備が備わっているが,休日等は止めてしまうため,夏場につい ては対策方法を検討する必要がある。また,サーバラックについては,セキュリティ対 策や事故防止を考慮して,施錠可能な扉付きの製品を選定した。

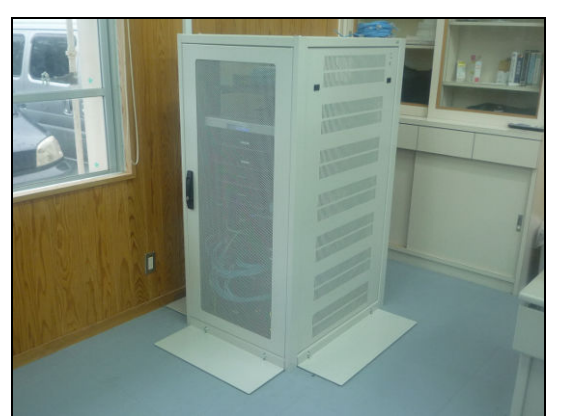

### 図 5-12 校内サーバー設置状況

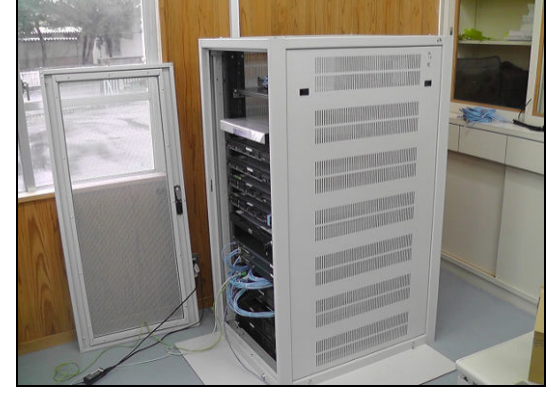

b.教室内の ICT 機器設置スペース

充電保管庫は,教室内に設置する方針としたが,設置スペースの確保が困難な一 部のクラスについては,隣接する別教室に設置を行った。生徒数の少ない2年生のク ラスについては,教室内に充電保管庫を設置したが,生徒数の多い1年生と3年生に ついては,設置スペースの確保が難しいことから,隣接する別教室に1年生と3年生分 の充電保管庫4台をまとめて設置した。また,IWBについては,既設のデジタルテレビ が設置された教室の前方右側に,デジタルテレビを撤去した上で設置をした。

教室内に設置されるIWB,充電保管庫,プリンタについては,機器の移動を考慮し て,全てキャスター付きで設置をした。

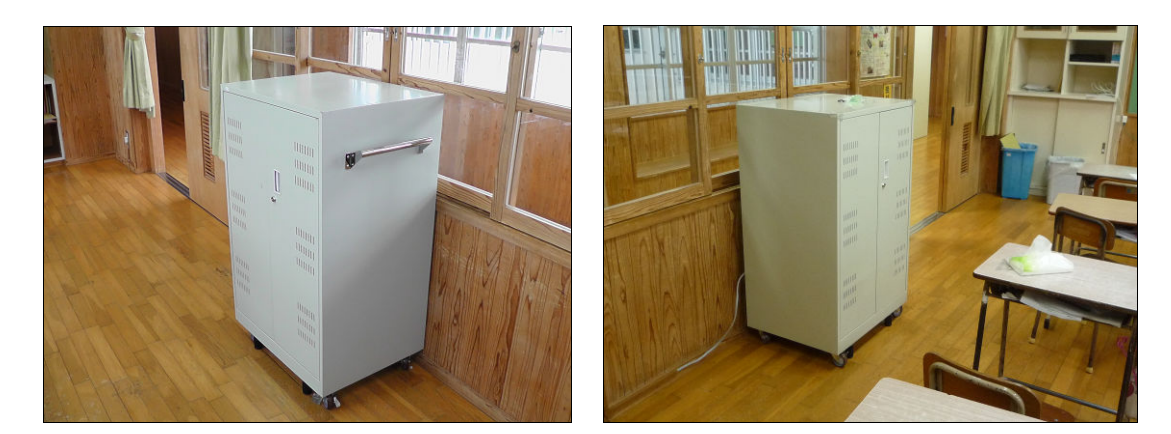

図 5-13 普通教室内に設置

図 5-14 隣接する教室に設置

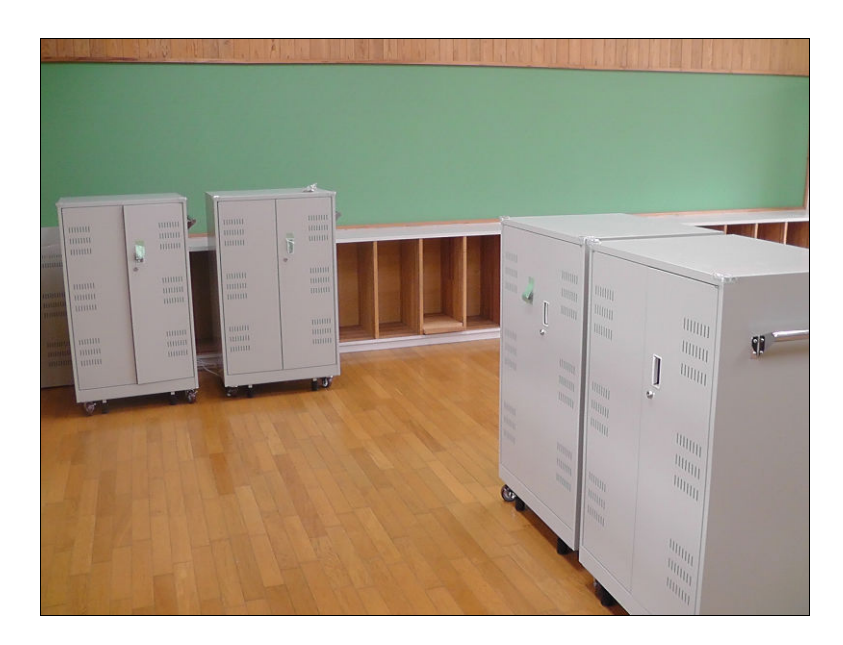

# 図 5-15 IWB の設置状況

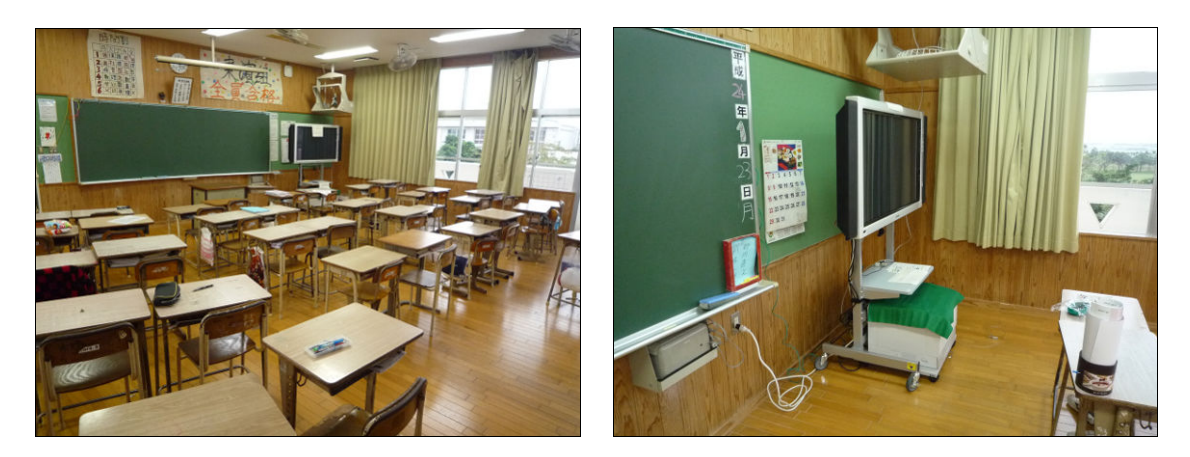

図5-16 ICT環境構築後の教室内

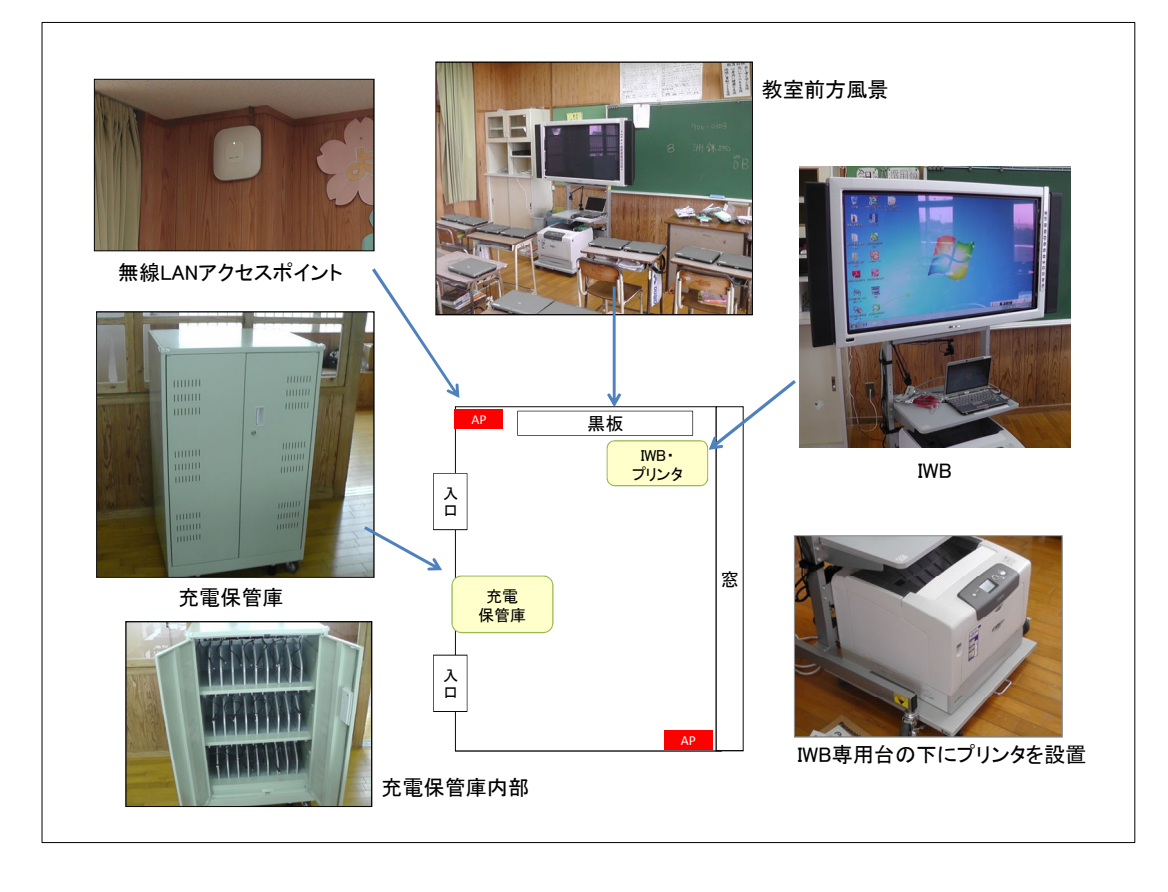

### (E)遮光設備

 IWBやタブレットPCを導入するにあたっては,外光による画面の反射を防止するため に,カーテン等の遮光設備の設置を検討する必要がある。下地中学校では,各教室 の両側に既設でカーテンが配備されているため、遮光設備の追加導入は行わなかっ た。照明についても既存のままを使用している。

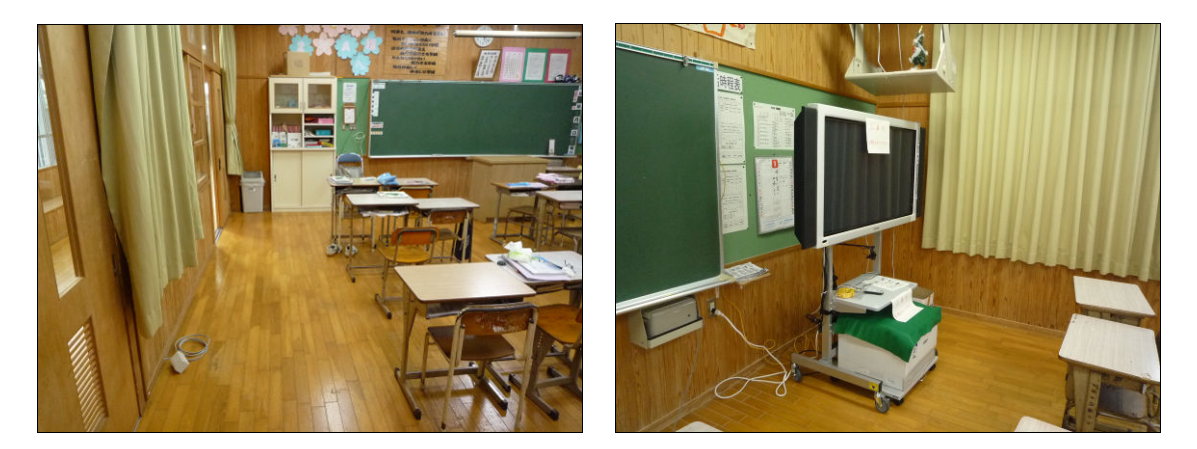

図 5-17 遮光カーテン設置例

# (2)生徒,教員の ICT リテラシーに応じた導入教育の必要性及びその程度

(A)教員

ICT 環境の運用開始時に、全教員を対象とした導入研修を実施し、実環境を利用 しての ICT 機器の基本操作説明及び実習を行った。また,導入研修を補完する形で, ICT 支援員の方から教員を対象に校内研修も実施した。両研修ともに,運用開始直 後の実施のため,基礎的な内容を中心に説明を行ったが,学校での ICT 機器の利 用が進んだ後は,ICT 環境の授業への具体的な利活用方法や事例を盛り込んだ研 修等も実施していく予定である。

授業への ICT 環境の利活用を展開するにあたっては,導入研修を実施するととも に,運用開始後の校内研修の定期的実施や,新任者・転任者向けの研修実施と いった,継続的な教育の実施を行っていくことが非常に重要と考えられる。また,教科 毎の ICT 利用シーンを提示し,教員が授業で活用するシーンがイメージできることが 初期の研修において重要であると考えられる。

(B)生徒

機器の導入当初は,生徒になるべく触れてもらう機会を設けることや,タブレット PC に各生徒の名前をシールで貼ることで、まずは ICT 機器への慣れ・愛着を持ってもら うようにした。生徒に関しては,ICT 機器を授業で利活用する中,教員・ICT 支援員が 説明・補助を行うことや,生徒が実際に利活用することで,習熟度を高めていく方法 をとった。特に,授業中や休み時間に生徒同士が教えあうことにより,非常に早い ペースで習熟する場面が見受けられた。

# (3)校舎の形状(木造・鉄筋,広さ等)に応じたネットワーク環境の構築

(A)有線 LAN

 有線LANについては,校舎内に設置したサーバ,スイッチ,無線アクセスポイント等 の機器同士間をケーブルにて直接接続する必要があるため,校舎の広さや構造,機 器の設置位置により,必要となる部材や工程内容が大きく異なる。

下地中学校では,サーバやコアスイッチを普通教室棟の PC 教室に配置し,そこを 中心としてフロアスイッチや無線アクセスポイントへの配線を行った。特に,特別教室 棟の理科教室への配線は,渡り廊下をまたぐ関係上,100m を超えて敷設する必要が あり,中継用のスイッチを設置する必要があった。

(B)無線 LAN

無線 LAN については、校舎の構造や部屋の配置により、無線アクセスポイント同士 の電波干渉が発生する恐れがあることから,電波強度や利用チャネルの調整が必要 となる。また,外部環境によっては外来電波との電波干渉を考慮する必要がある。

下地中学校の普通教室棟において,通常出力では職員室・コンピュータ教室・技 術室内の電波強度が強く出すぎていたため,AP の出力を下げる調整を行った。特に, 職員室の教職員用無線 LAN は、普通教室の教育用無線 LAN よりも優先されるため, 普通教室から検出できないように最も出力を弱く設定した。

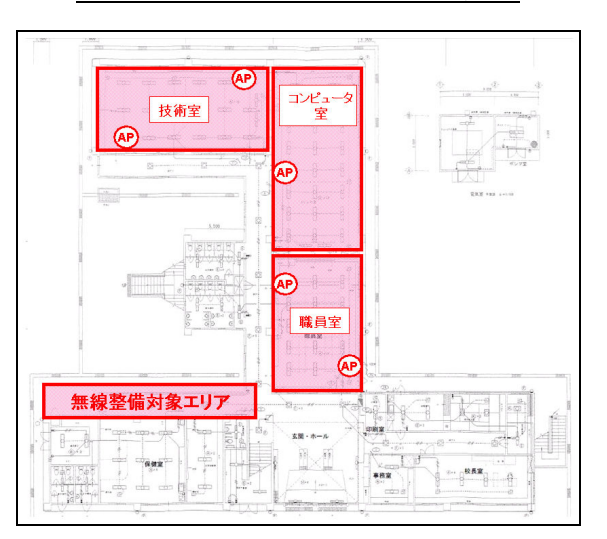

図 5-18 普通教室棟の電波調整

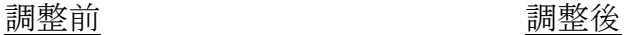

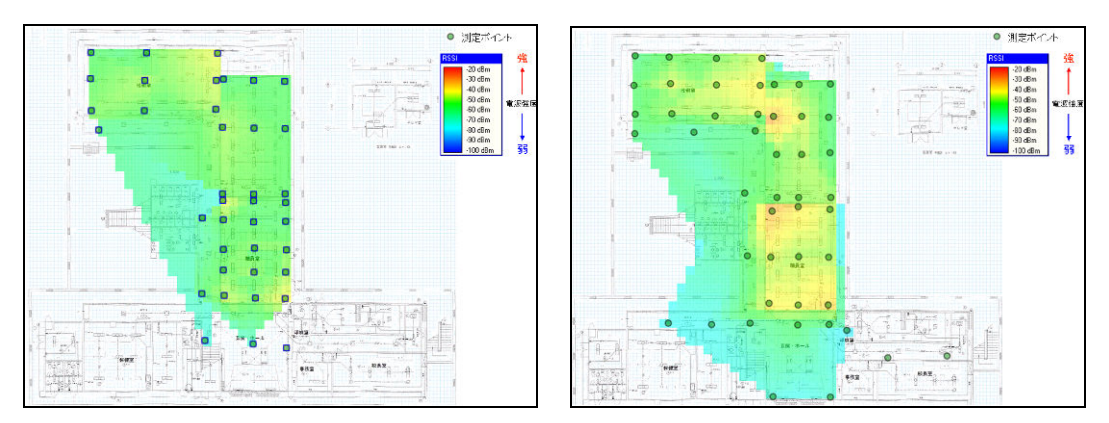

特別教室棟の理科室・図書室は,付近の設置 AP 数が少なく干渉の恐れがないこ とから,出力レベルを上げる設定とした。

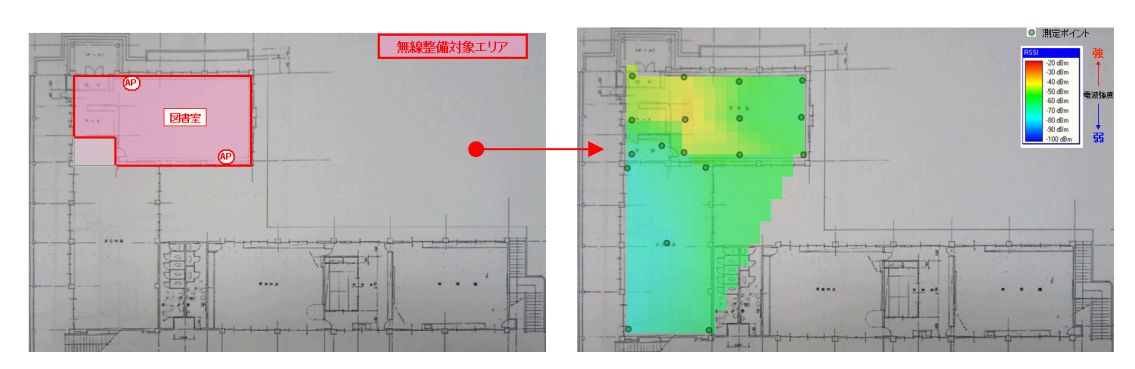

図 5-19 図書室の電波状況

図 5-20 理科室の電波状況

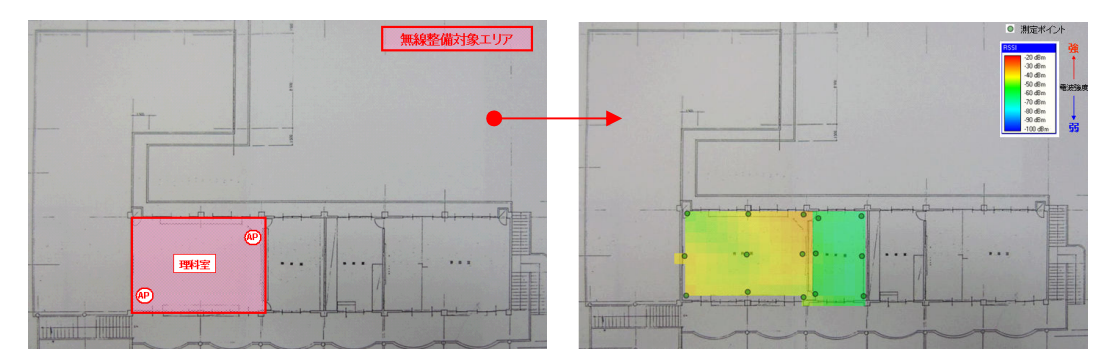

4 つの普通教室は隣接して配置されており,教室間での電波干渉の恐れが高いた め,隣接する教室間で利用チャネルが重複しないように調整することで干渉を防いで いる。

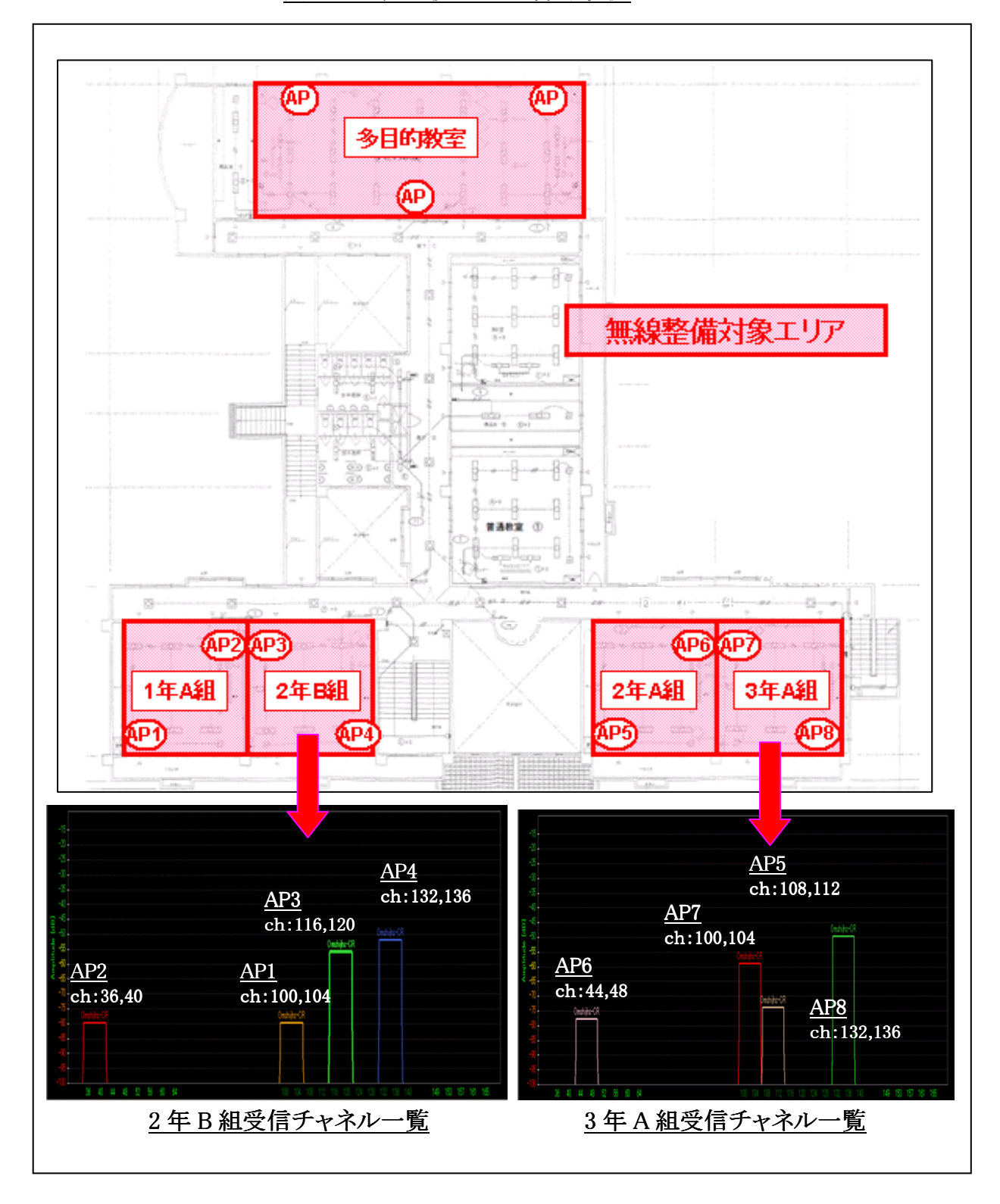

図 5-21 普通教室の ch 分布状況

#### (4)既設のネットワーク環境の活用

下地中学校では流用可能な既設 LAN 環境が存在したため、既設の LAN 配線や スイッチを流用することとした。また、職員室に設置されている既設の NAS とプリンタ については,引き続き利用したいという学校からの要望があり,新規ネットワーク環境 に移設し,継続して利用が可能な構成とした。

既設ネットワーク環境では,クラウド上の校務支援システムを利用していたが,新規 タブレット PC でも継続して利用できるように設定を行った。

(A)既設ネットワーク環境のセキュリティ条件において考慮すべき要件

既設 LAN 部分は,教職員専用のネットワーク環境となっていたことから,新規ネット ワーク環境に移行後も,IWB や生徒用タブレット PC を利用する LAN 環境とは論理的 に分割することとした。LAN 環境は部屋単位で,以下のようにセグメント分けを実施し, 教育用 LAN セグメントから教職員用 LAN セグメントへの通信が行えないようにアクセ ス制御を行った。

- ・ 部屋毎のセグメント分け
	- 教職員用 LAN

利用者: 教職員のみ

所属する部屋: 校長室・職員室・事務室・保健室

- 教育用 LAN

利用者: 生徒,教職員

所属する部屋:普通教室・技術室・理科室・図書室・PC 教室・多目的教室

図 5-22 校内 LAN の VLAN 構成

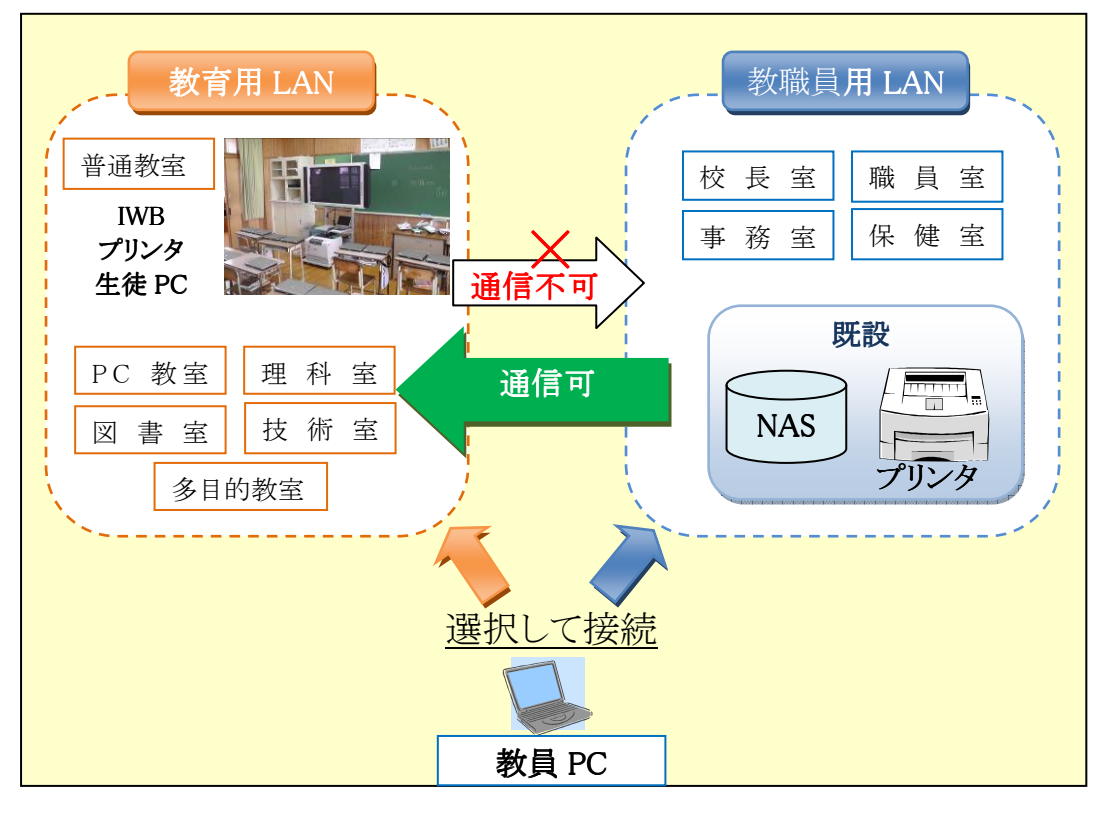

(B)既設ネットワーク環境の IP アドレス体系において考慮すべき要件

既存のネットワーク環境では,ネットマスクが 24 ビット長のアドレス体系を利用して いたが,今後の拡張性や体系的なアドレス設計を行えるように,ネットマスクが 16 ビッ ト長のアドレス体系を新規に割り当てた。流用した既設機器の IP アドレスについても, 新規のアドレス体系にあわせて IP アドレスの変更を実施した。機器の IP アドレスは, 以下の設計ポリシーに基づき体系的に付与を行った。

・IP アドレスの設計ポリシー

10 .11 .100 .1

アドレスを構成する4つの数字を以下の通り設定した。

一番目: クラス A プライベートアドレス(全機器共通:10)

- 二番目: 学校識別用アドレス(全機器共通:11)
- 三番目: セグメント識別用アドレス

(教職員用 LAN:10,教育用 LAN:11,サーバ用 LAN:100,管理用 LAN: 200,ネットワーク用 LAN:201,etc)

四番目: 機器識別用アドレス(機器個別)

(C)既設ネットワーク環境の保守条件において考慮すべき要件

既設ネットワーク機器を新規ネットワーク環境でも流用や継続利用する場合は,学 校や対象機器の保守業者と,今後の保守体制や不具合発生時の対応等について, 整理しておく必要がある。

下地中学校では、既存 LAN ケーブル,スイッチ及び NAS を流用したため、既設機 器と本事業で整備した機器との保守対応の整理を行う必要がある。

(D)既設ネットワーク環境のデータ移行において考慮すべき要件

既設ネットワーク環境で利用していたデータを新設ネットワーク環境で継続して利 用する場合は,移転方法等を検討する必要がある。

下地中学校では, 既設の NAS サーバとクライアント PC に保存されたデータが移行 対象となり,移設作業については,移設用の USB ハードディスクを利用して,各教職 員にて実施をした。

#### (5)電波の漏えい等の周辺地域に配慮したネットワーク環境の構築

校内の無線 LAN 提供エリアにおいて十分な電波強度(基準値:-70dB)を確保する とともに,学校敷地外に電波の漏洩が発生しないように,無線アクセスポイントの出力 調整を行った。

また,学校敷地外への電波漏洩が発生した場合を想定し,以下のセキュリティ対 策を実施した。

- ・ MAC アドレス認証による不正端末の無線 LAN への接続防止
- ・ SSID の隠蔽
- ・ WPA2-PSK(AES)による暗号化
- ・ 無線 LAN コントローラによる無線 LAN 環境の一元管理,追跡調査が可能な アクセスログの採取

## 5.1.2 クラウドの構築に際して課題の抽出・分析

# (1) 各自治体,教育委員会,学校等のセキュリティポリシーに配慮したネットワーク構 築

クラウド環境の構築にあたっては,学校側のセキュリティポリシーに沿って実施を 行った。学校側の主なセキュリティポリシーと対策事項を以下に示す。

- ・生徒に不適切な WEB サイトの閲覧をさせないこと。 ⇒URL フィルタリングにより、中学校カテゴリ推奨サイトのみアクセス可能 (授業に関係ないサイトは見せない)[詳細は表 5-1 参照] ・外部からのアクセスは必要最低限な通信のみに限定すること。
	- ⇒ファイヤーウォール機能によりインターネットからのアクセスを IP アドレス及び ポート単位で制限(インターネットセグメントから内部セグメントへのメール通信 [POP/SMTP]のみを「許可」とし,それ以外の通信は「すべて拒否」)
- ・クラウド環境への接続回線は十分なセキュリティ対策が施されていること。 ⇒インターネットを経由しないクローズド IP ネットワークによりクラウド環境と接続 することでセキュアな通信を実現。

| カテゴリ         | 規制設定 | カテゴリ    | 規制設定 |  |
|--------------|------|---------|------|--|
| 不法           | 規制   | グロテスク   | 規制   |  |
| 主張           | 規制   | 話題      | 規制   |  |
| アダルト         | 規制   | 成人嗜好    | 規制   |  |
| セキュリティ       | 規制   | オカルト    | 規制   |  |
| 出会い          | 規制   | ライフスタイル | 規制   |  |
| 金融           | 規制   | スポーツ    | 許可   |  |
| ギャンブル        | 規制   | 旅行      | 許可   |  |
| ゲーム          | 規制   | 趣味      | 許可   |  |
| ショッピング       | 規制   | 宗教      | 許可   |  |
| コミュニケーション    | 規制   | 政治活動·政党 | 許可   |  |
| ウェブメール       | 許可   | 広告      | 規制   |  |
| ダウンロード<br>規制 |      | 未承諾広告   | 許可   |  |
| 職探し          | 規制   | ニュース    | 許可   |  |

表 5-1 URL フィルタリングルール

URL フィルタリングの課題として、かなり厳しいフィルタリング設定からスタートさせて いるため,「教材で利用したい動画サイトが閲覧できない」などの意見が ICT 支援員 に寄せられた。現在の運用では,学校長の判断により,教員が授業・教材研究に必 要なサイトをホワイトリスト方式により ICT 支援員が追加することとしている。

# (2) 学校のインフラ整備状況に応じた全国の学校におけるクラウド環境の利用可能 性

下地中学校では,アプリケーションのレスポンスやネットワーク回線の帯域,及び回 線輻輳・不具合時の授業影響等を考慮し,クラウド環境で提供する機能を絞り,校内 サーバ環境に主要機能(認証機能・共有ファイル・各種アプリケーション・管理機能 等)を持たせる構成としている。ただし,今後,学習環境の変化や学校と家庭との学 習連携等を考慮していく中で,クラウド環境上で提供するサービスの拡大も検討して いく必要があると考えられる。

# 5.2 利活用に関しての情報通信技術面等の課題の抽出・分析

5.2.1 学校における情報通信技術面等の課題の抽出・分析

# (1) スムーズな授業運営を支援する仕組みや操作性

スムーズな授業運営を行うために,各 ICT 機器の仕様・設定を以下のように設計し た。

・ 不必要なメニューやアイコンの非表示

タブレット PC については,スタートメニュー内のゲームやミュージック等の授業の妨 げになるメニューについては,表示されないように設定を行った。また,タブレット PC の設定を変更できる管理メニュー(コントロールパネル等)についても,非表示・起動 停止の設定を行うことで,設定変更によるトラブル発生を防止している。また,デスク トップについても,スタートメニュー同様に授業に必要なアイコンのみを表示してい る。

図 5-23 生徒機のデスクトップ画面

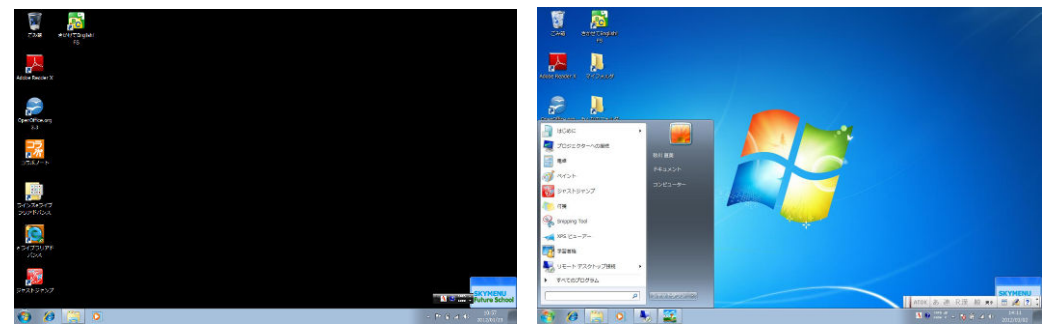

・ マイドキュメントデータのサーバへの保存

各タブレット PC のマイドキュメントのデータを共有サーバ上に保存される仕組みに することで,授業時及び授業後の生徒の作品や作成データの確認を行える構成とし た。また,共有サーバにデータを保管することで,一括してバックアップが可能として いる。

•ユーザプロファイルのサーバ上への保存

ユーザプロファイル(ユーザ毎の設定情報)を共有サーバ上に保存することで,タ ブレット端末と設定情報を分離し,端末故障等による予備タブレット PC への変更を容 易な構成としている。

・スリープ時間の設定

タブレット PC のスリープ時間については、授業時間と同じ 45 分に設定することで, 授業時間中でのスリープ発生による授業妨害とならないように設定を行った。

・フォルダ構成

授業で利用する共有サーバのフォルダ構成については、生徒・教員が利用しやす いように複雑な階層化を避け,以下のように構成した。

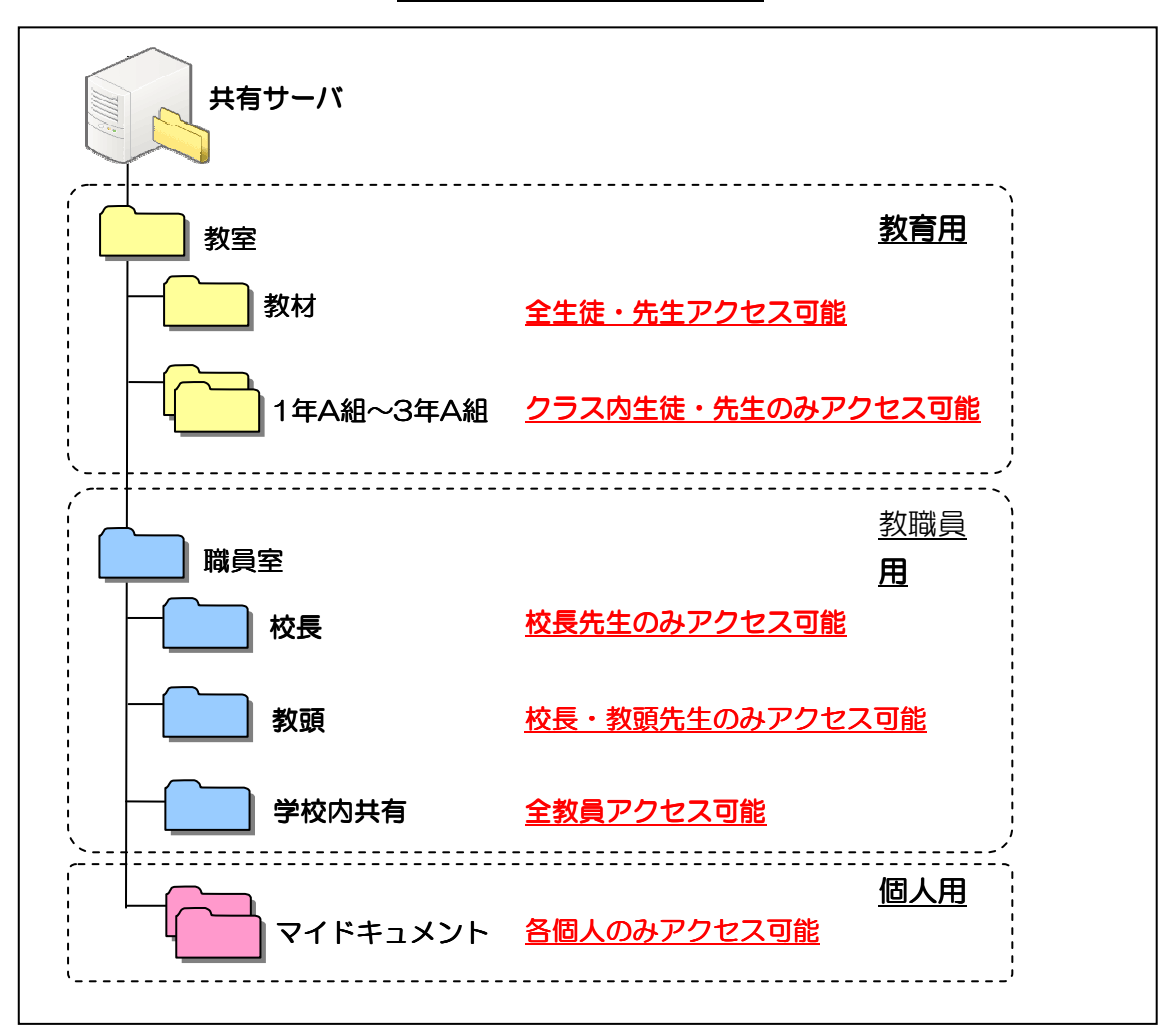

図 5-24 共有フォルダ構成

・バックアップ方式

共有サーバに保存されたデータのバックアップとして、ボリューム・シャドウ・コピー (VSS)を採用することで,システムへ大きな影響を出すことなく瞬時にバックアップを 行うことができる。また,必要に応じて削除してしまったファイルや,上書きしてしまっ たファイルの読み出しを行うことが可能となっている。

# (2) 利用者数や利用者環境の変化に対する柔軟性

(A)校舎内外において,無線 LAN 機器を利用する場合の制限等の課題抽出

 本実証では,無線整備対象エリアとして指定した 10 教室内での無線 LAN 利用を 基本としており,教室外・校舎外での無線 LAN の利用については技術面・運用面等 での検討を行う必要がある。教室外・校舎外であっても,無線 LAN に接続可能な環 境下では,ネットワークの速度低下や通信の不安定化が発生する以外,教室内と同 様の利用が可能となる。しかし,無線 LAN 環境下にない教室外・校舎外にタブレット PC を持ち出した場合は,以下の問題発生が想定される。

- ・タブレット PC 起動時, 顔認証によるログオン認証を行っているが, 校舎外では, 校内ネットワーク上の認証サーバにアクセス出来ないため顔認証によるログイン ができない。
- ・顔認証の代わりに,ID/パスワードによるキャッシュログオンを行った場合,プロ ファイル情報が共有サーバ上に保存をされているため,通常利用しているデスク トップ画面が表示されない。
- ・共有サーバにアクセスを行えないため,作成データ等はすべてローカルディスク に一時保存を行い,ネットワーク環境に接続した際にサーバにコピーを行う必要 がある。

 上記のことから,教室外・校舎外での利用については,ローカルでの端末利用(カメ ラ撮影・資料作成等)に限定するか,別途校内ネットワークに接続可能な設備(無線 AP 増設,モバイルカード等)を用意するかの 2 つの方法が想定される。

#### 5.2.2 クラウド環境における情報通信技術面等の課題の抽出・分析

#### (1) 情報セキュリティを考慮した接続方法

 クラウド環境(コミュニケーションサイトを除く)への接続については,ブロードバンド 回線を足回りとした閉域 IP ネットワーク網を利用することで,セキュアな通信経路の確 保を行っている。また,実証校に付与された固定IPアドレス以外からの通信は遮断す ることで,より高いセキュリティを実現している。

 コミュニケーションサイトについては,インターネットからの接続も許可をしていること から,ID・パスワードによる個人認証を行うことで,部外者からのアクセスを制限してい る。

#### (2) 利用者数や利用者環境の変化に対する柔軟性

 クラウド環境上に実装を行っている URL フィルタは,カテゴリ単位で接続可否を制 御しているが、同一カテゴリ内においても、授業等で必要なサイトと不必要なサイトが 存在している。そのため,規制対象カテゴリ内において閲覧を行いたいサイトが出て くることを想定して,本実証環境では,個別に接続許可をできる仕組み(ホワイトリス ト)を取り入れている。ただし,個別に許可を行うサイトが多数出てきた場合について は,不許可カテゴリ自体の見直しも検討していく必要がある。

クラウド環境のファイヤーウォールについても,実証運用後に,既存メール環境を 利用したいという追加要望があり,設定変更を実施している。下地中学校セグメントと 宮古島市役所メールサーバ間のメール通信(SMTP/POP)を許可することで、追加要 件への対応を行った。クラウド内ファイヤーウォールの設定変更にあわせて,宮古島 市役所側でのネットワーク機器についても変更が必要であり,あわせて実施を行なっ ている。

クラウド環境を利用することで,実証校の環境変化や追加要望等に対しても,比較 的柔軟に対応が可能な構成となっている。しかし,セキュリティ面・コスト面・運用面へ の影響や他システム環境への影響等もでるため,変更にあたっては,安易に実施を せず,多面的な検討の上で対応を行う必要がある。

# 5.3 導入・運用に係るコストや体制に関する課題の抽出・分析

ICT 環境の構築・運用に係るコストや導入・運用体制について課題の抽出・分析を 実施した。

### 5.3.1 既設の ICT インフラを活用した導入・運用負担やコストの低減

環境の構築・運用・保守に係わるコストについては,以下表の通りとなる。

ICT 環境の構築費のみで見た場合,物品費が約 90%,工事費が 10%となった。(リー スにて物品を導入しているため,5 年間の総リース費用を物品費として算出。)構築か ら運用・保守(5 年間)までに係わる総費用の内訳としては,物品費(ソフトウェア含む) 48%,工事費 5%,保守運用費 38%,支援員費 9%となった。

| 項目 |               | 参考価格<br>(千円)    |                 |                 |                 |                 |
|----|---------------|-----------------|-----------------|-----------------|-----------------|-----------------|
| 支出 |               | H <sub>23</sub> | H <sub>24</sub> | H <sub>25</sub> | H <sub>26</sub> | H <sub>27</sub> |
|    | 1. ICT支援員費    | 900             | 2,200           | 2,200           | 2,200           | 2,200           |
|    | 2. システム開発費    | 21,000          |                 |                 |                 |                 |
|    | 3. リース・レンタル料  | 2,300           | 13,800          | 14,500          | 3,100           | 3,100           |
|    | 4. 設置工事費      | 5,000           |                 |                 |                 |                 |
|    | 5. 保守費        | 1,000           | 4,400           | 4,600           | 1,000           | 1,000           |
|    | 6. 会議費        | 1,800           | 2,300           | 2,300           |                 |                 |
|    | 7. 消耗品費       | 300             | 300             | 300             |                 |                 |
|    | 8. 備品等購入費     | 100             |                 |                 |                 |                 |
|    | 9. 通信運搬費      | 800             | 1,700           | 1,700           | 1,700           | 1,200           |
|    | 10. 調査費       | 5,300           | 5,300           | 5,300           |                 |                 |
|    | 11. 報告書作成費    | 200             | 200             | 200             |                 |                 |
|    | 12. ソフトウエア使用料 | 13,500          | 2,000           |                 |                 |                 |
|    | 13. その他経費     | 700             |                 |                 |                 |                 |
|    | 合計            | 52,900          | 32,200          | 31,100          | 8,000           | 7,500           |

表 5-2 ICT 環境の構築・運用・保守に係わるコスト

下地中学校では,既設設備(LAN 環境, 電源設備)を流用することで工事工程の 圧縮を行い,構築コストの低減を図っている。ただし,「5.1 の既設のネットワーク環境 の活用」にも記載したように、既設環境を流用するにあたっては、既設環境の確認や 保守条件の整理等が必要であり,コスト面だけで流用可否を決定しないようにする必 要がある。

また、本工事では、150 台弱のタブレット PC を学校に導入するにあたり、イメージ の一斉配布によるキッティング作業の効率化等もあわせてを行うことでも,コスト削減を 行なっている。下地中学校は,全 4 クラスと小規模校になり,新規導入される ICT 機 器も比較的少ないが,コスト削減及び,工事品質の向上・均一化の面からも非常に効 果があったと考えられる。

小学校の同規模校と比較しても,工事費用が半分以下となっており,上記実施に より大幅なコスト削減が図られていることが分かる。全国に展開するにあたっても, 上 記のような既設環境の転用や作業の効率化といった構築ノウハウの蓄積は必須事項 になると考えられる。

# 5.3.2 生徒,教員が容易に利用するための運用支援体制

生徒,教員の運用支援に関しては,ICT 支援員が学校に常駐してのサポートが非 常に大きなウェイトを占めていると考えられる。授業支援,迅速な故障対応,校内研 修の実施等を適宜実施するためには,学校常駐によるリアルタイム性が非常に重要 であると感じる。以下に運用支援体制を示す。

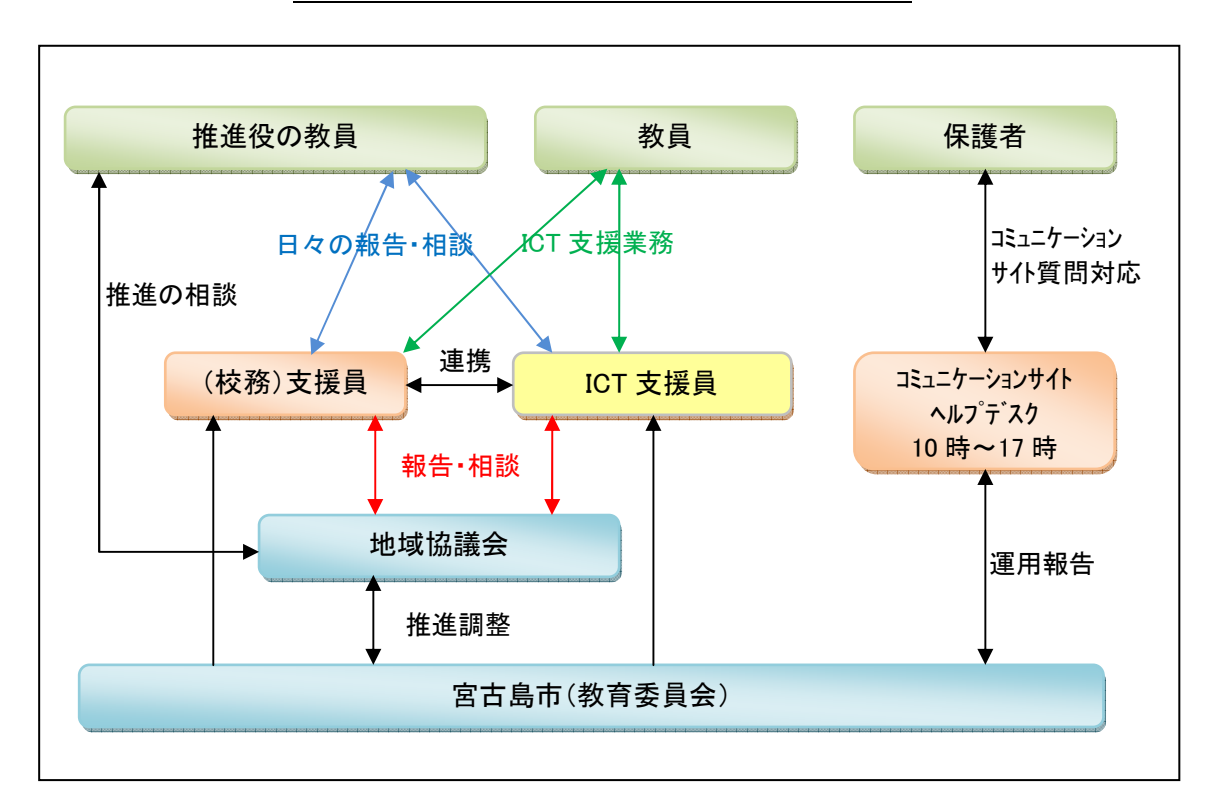

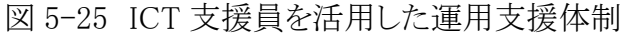

### 5.3.3 年度途中からの利用開始における課題抽出と分析

下地中学校では 2 月 1 日から実証運用が開始されたが,高校受験・卒業等を控え た多忙な時期での運用開始となり,導入に際しての十分な研修時間確保も行えない 等,学校側での受け入れ体制が整わない状態での導入となってしまった。また,学期 途中に急遽導入された形となったため,学校の年間計画・時間割の変更も必要となり, 学校現場への負担が大きなものとなってしまった。学校現場への影響等を考慮すると, 8月の夏休み期間中に構築工事および導入研修を実施し,夏休み明けの 2学期から 運用を開始する形が望ましいと考えられる。

全生徒へのタブレット PC 配布や,普通教室への充電保管庫・IWB・無線 AP の設 置を行うことからも,学校現場への影響が大きく,また,実証運用に際しては授業内 容にも影響を与えることから,年度当初に導入計画を策定し,学校の年間の授業計 画にもあらかじめ組み込む形が,実証運用を効果的に行う上でも良いと考えられる。

# 5.4 災害時における ICT 環境の利活用方策と課題の抽出・分析

導入した ICT 機器・環境を災害時に利活用する方法について課題の抽出と分析を 実施した。

## (1)前提条件 (1)前提条件

- ・下地中学校は広域避難所に指定されていることから,激甚災害発生時には避難 所となり避難者を収容する。
- ・避難者は体育館に収容する。
- ・宮古島市の災害対策本部から学校長宛に連絡があった時点からとする。
- ・災害発生直後に生徒がまだ学校にいる状態と避難者が収容された状態の2つの 状態を切り離して実施する。

### (2)実施内容

①体育館に災害・避難情報等を IWB(インタラクティブホワイトボード)に掲示する。

・理科室からの IWB 運搬における課題抽出

IWB が設置されている場所で体育館に最も近い理科室から IWB1 台を移動さ せた。理科室は本校舎とは別棟の 2 階にあり,階段を下りて渡り廊下を 10m 程の 場所に体育館がある。理科室からの IWB 運搬は,スロープのない階段を大人(男 性)4 人で運ぶ必要があり,重量,大きさから労力のかかる作業である。今後,安 全にかつ簡単に運搬できる手法を検討していくが,別棟から移動するのではなく 常時体育館に IWB が設置されている状態が望ましい。

### 図 5-26 IWB の運搬風景

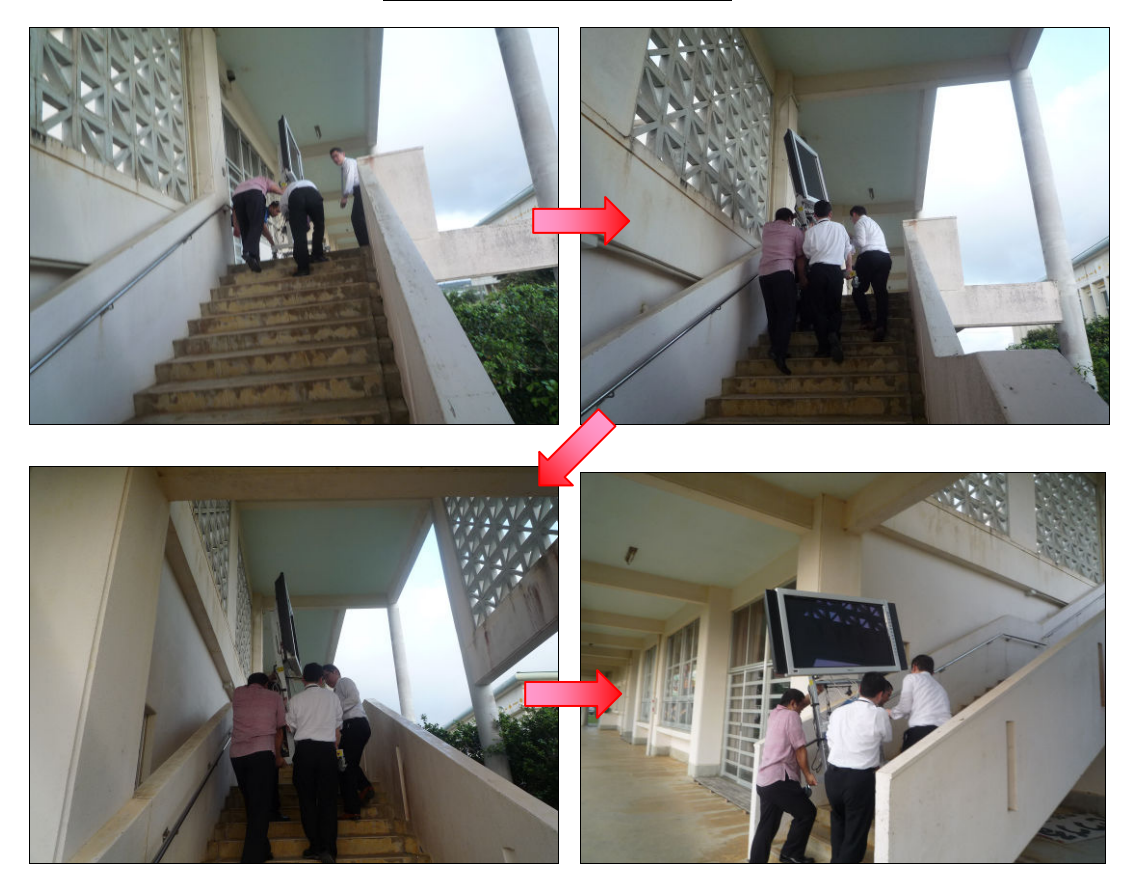
・IWB のインターフェースにおける課題抽出

表示用の大型テレビではなく,IWB を設置した利点として「表示」・「手書き入 力」の双方が出来る点が挙げられる。避難所における「手書き入力」の利用シーン として「避難者が不足物資について自身で IWB に手書き入力を行える」事とし, 実際に IBW に触れた経験がない人が手書きで入力することを想定し,実践した。

IWB に触れたことがない人,機能を理解していない人にとっては,文字の太さ, 色などを変更することは難しく,かつ手書き入力に慣れていないため,文字のバラ ンスが崩れ, 罫線内に手書き入力することが困難であった。

「手書き入力」の有効性,利用シーンについては,今後の検討課題となったが, インターフェースにおける課題は,太さ・色などを予め設定し,手書きではなく付 属のタッチペンを利用するなどの工夫を施すことで概ね解決できるのはないかと 考えられる。

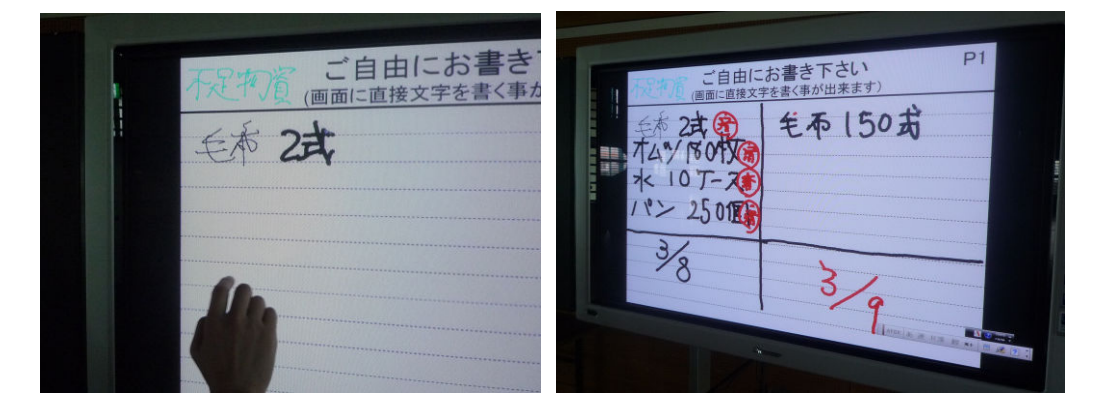

図 5-27 IWB への手書き入力

・無線 LAN における課題抽出

体育館には無線 LAN 環境がなく,IWB はスタンドアロン状態での利用とした。 前述の「避難者が不足物資について自身で IWB に手書き,またはタッチペン入 力を行う」といった利用シーンでも,入力された情報を無線 LAN で瞬時にデータ 通信することで不足物資の把握がスムーズに行えたり,現場の状況がより具体 的に分かったり活用域は更に広がるものと考えられる。避難所を想定した ICT 機 器配備として,体育館には無線LAN,IWB 等の ICT 設備が有効である点を次年 度以降の実証を通して明らかにしたい。

 ②コンピュータ室を開放し,タブレット PC を設置,近隣市民へインターネット開放し て自宅までの帰宅ルート災害情報等の情報収集手段として提供する。持ち込みの PC 等についても防災用 NW を新設する事によって煩雑な設定無しで無線 LAN に て接続を許容。既存の NW へのアクセスが出来ないようにセキュリティ対策を実施 した。

・防災用ネットワークへの切り替え等ネットワーク面での課題抽出

 校内ネットワーク内に防災用セグメントを用意し,無線 LAN アクセスで防災用の SSID を設定した。防災用ネットワークでは、SSID, Proxy を設定することで持込用 パソコンがインターネットに接続できる。ICT 支援員が無線コントローラ管理者画 面から防災用ネットワークの無線環境を有効とすることで完了する。設定内容は 簡易であり,時間もほとんどかからなかった。

図 5-28 防災用ネットワークへの切替設定

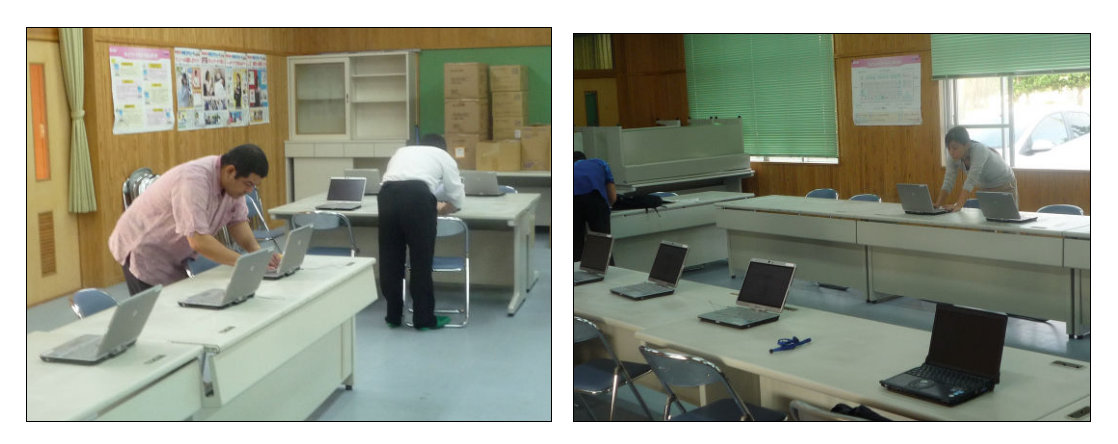

・持込用パソコンの環境設定における課題抽出

2台の持込用パソコンにて SSID, Proxy の環境設定を行いインターネットにア クセスできるかの確認を行った。SSID, Proxy それぞれを設定しなければアクセス できないため,簡易な設定手法の確立が課題である。災害時には無線 LAN 環境 はフリーアクセスにするなどの運用ルールを確立していくことも課題と言える。

図 5-29 持込用パソコンの設定風景

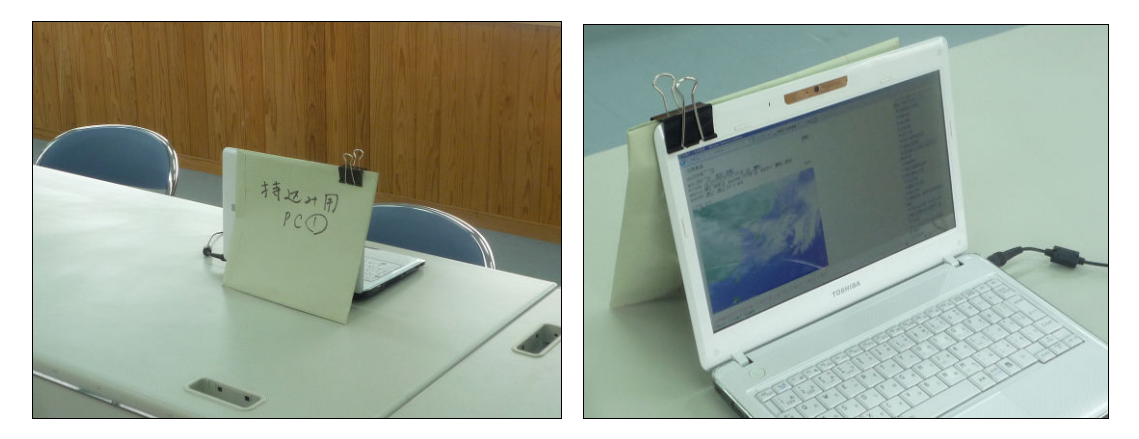

③宮古島市教育委員会の職員が災害発生時に下地中学校のICT環境を利用し て行政業務が継続できるかの検証を実施した。

持込用のパソコンに SSID, Proxy の環境設定を行い,インターネット経由にて行 政ネットワークへアクセス(SSL-VPN)。クラウド型校務支援システムへのアクセス, ファイルサーバへのアクセスを確認し,問題なく利用できた。

図 5-30 持込用パソコンでの校務支援システムへのアクセス

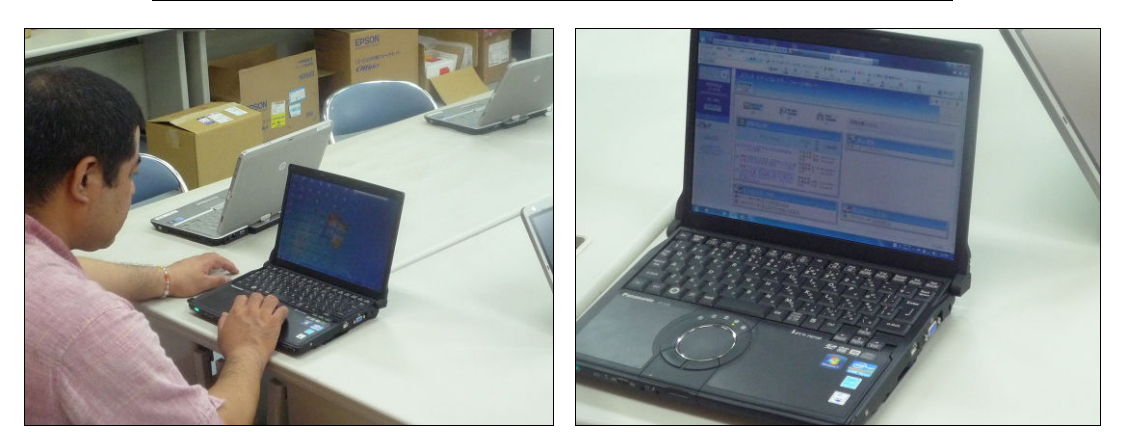

④災害発生後に,連絡網メール配信システムを活用し,学校現場の状況,生徒 の状況などを学校からメール配信する。

 災害発生時に生徒が学校内にいる状態を想定し,保護者に対してメール配 信システムを利用して連絡網を送付することを実施した。保護者は擬似的に校 長先生の携帯メール,ICT支援員の携帯メールを利用した。

学校長の指示のもと,ICT 支援員が「eライブラリ(ラインズ社)」の学校連絡網 機能を利用し,生徒の状態,学校への迎えの案内を送付。携帯メールに送付さ れていることを確認し,本文内の確認URLを押下。「eライブラリ(ラインズ社)」 の学校連絡網管理者画面にて,開封確認を行い,誰が閲覧したかなどを一覧 で確認した。瞬時に一斉に同一メールを送付でき,かつ管理者画面では誰が 開封したかも確認できるため,平時は学校情報の配信,緊急時にはメール連絡 網と使いわけて利用したい。平時での運用が,保護者にとっても慣れる良い機 会となるため,引き続き利用用途については検討をしていく。

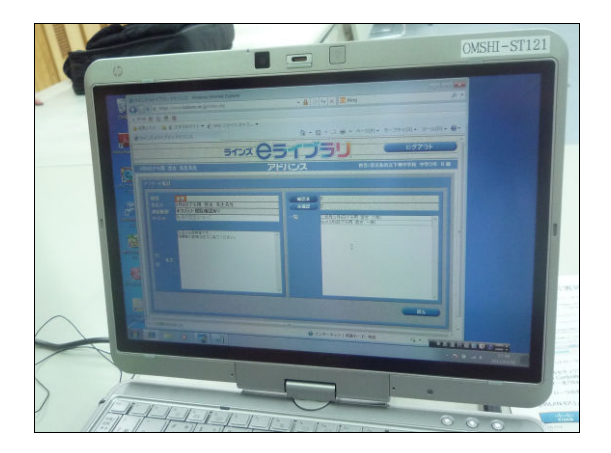

図 5-31 メール配信システムによる配信

図 5-32 メール配信システムによる携帯への配信

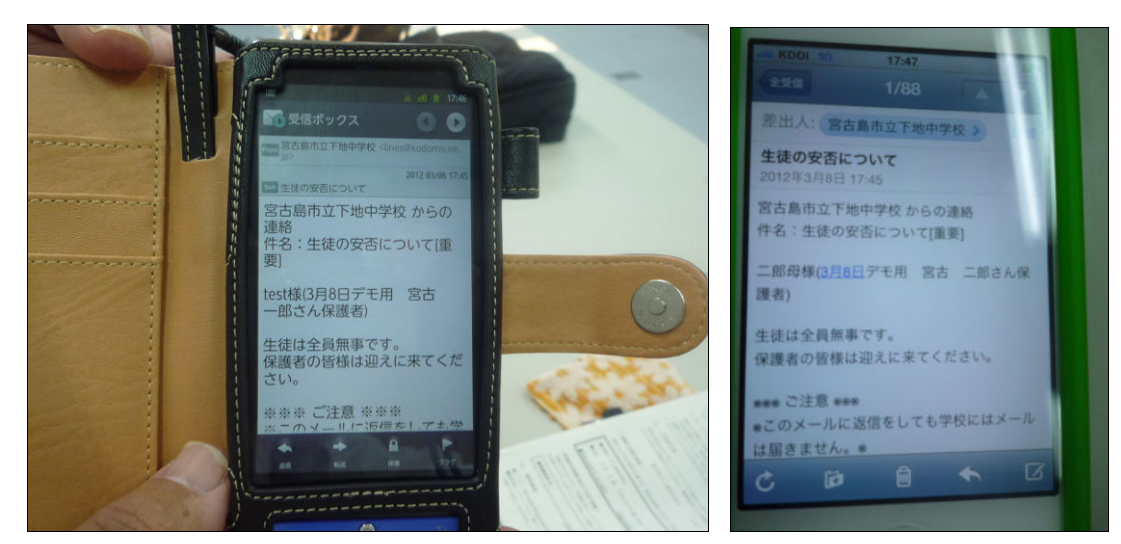

### (3)まとめ

実施内容①~④を通し,技術面・運用面等今後の検討が必要な事項が抽出され た。次年度以降対策案も含めて検討を深めていくこととする。

## 図 5-33 災害時の ICT 機器利活用実施風景

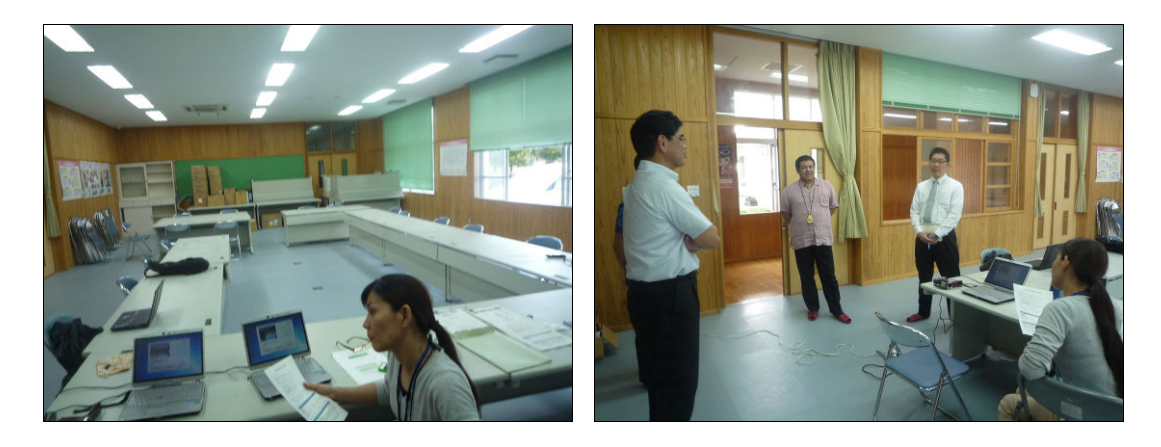

# 5.5 ICT 機器の効果的活用を通しての言語活動の充実を図る

# 授業の工夫・改善に関する課題の抽出・分析

 言語活動の充実を図る授業において,タブレット PC 間での画面共有や,タブレット PC から IWB への画面転送を利活用した授業実践を行う中で,以下に挙げるような場 面が頻繁に見られるようになってきている。

- ・ IWB を利用した生徒による個人発表
- ・ IWB を利用した生徒によるグループ発表
- ・ タブレット PC を利用した協働作業
- ・ 協働作業を実施する中での生徒同士の話し合い
- ・ グループ発表にあたっての生徒同士の話し合い
- ・ 他生徒・他グループ発表に対する質疑応答,意見交換

タブレットPC,発表用ソフトウェア(ジャストジャンプ:はっぴょう名人)を利用して, 職業体験をまとめ,生徒主導での成果発表を行った。グループ発表形式ではあるが, 生徒個々が順番に発表し,自分の体験した職業,人との交わり,成果,感想を自身 の言葉で伝えた。タブレットPCの活用,かつプレゼンテーション機能を効果的に活用 し,言語活動の充実に資する授業実践が行えた。

図 5-34 職場体験の成果発表風景

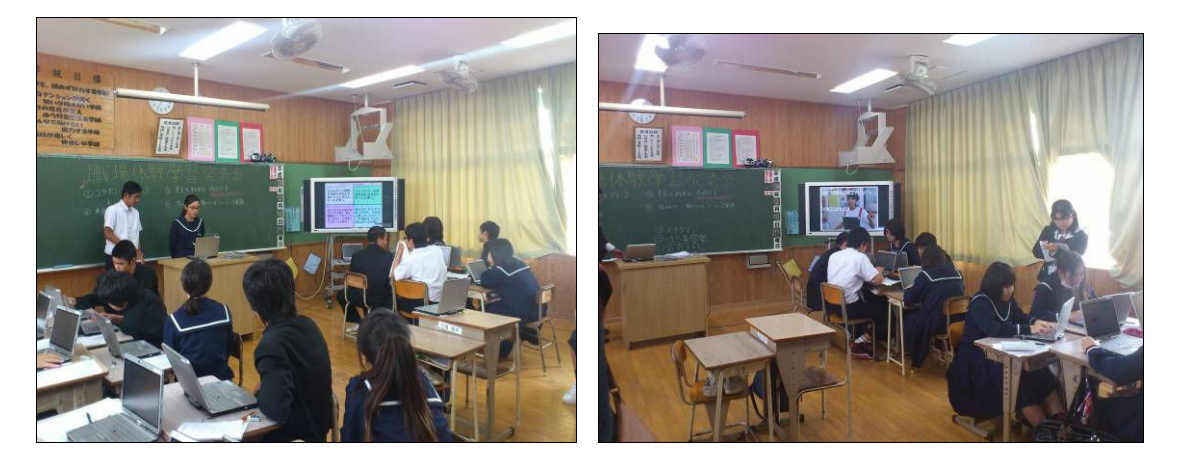

 今後このような授業を継続して実践していくことで,生徒同士の話し合いや,個人・ グループの発表機会が増えるため,自己の考えをまとめる力や表現力といったコミュ ニケーションスキルの向上を図る効果が期待される。また,他生徒の異なる意見を聞 くことにより,様々な考え方や多面的な物事の見方があることへの気付きにも結びつく 効果があると考えられる。

生徒を対象に実施したアンケート結果から,「友達と協力して学習を進めることがで きたか」「友達同士で教えあうことができたか」という設問に対して,「少しそう思う」・「大

変そう思う」と回答した生徒が,どちらも 86%に達しており,実体験としても協働教育型 授業が実践され,その効果が出てきていることが見て取れる。また,「友達の考え方 や意見を知って,学びが深まったか」という設問に対してしても,「少しそう思う」・「大 変そう思う」と回答した生徒が,75%に達しており,学習効果の向上,言語活動の充実 にも有用性があることが確認できる。

ICT 機器の利活用による言語活動の充実には,短期間の実証で多面的に確認す ることは難しいため,今後も長期的・継続的に実践し,効果測定を行っていく。しかし, 表現力やコミュニケーションスキル等については,数値的に測定できるものではない ことから,ICT 機器の利活用による効果の測定方法を含めて,来年度以降,更なる検 討を深めていく必要がある。

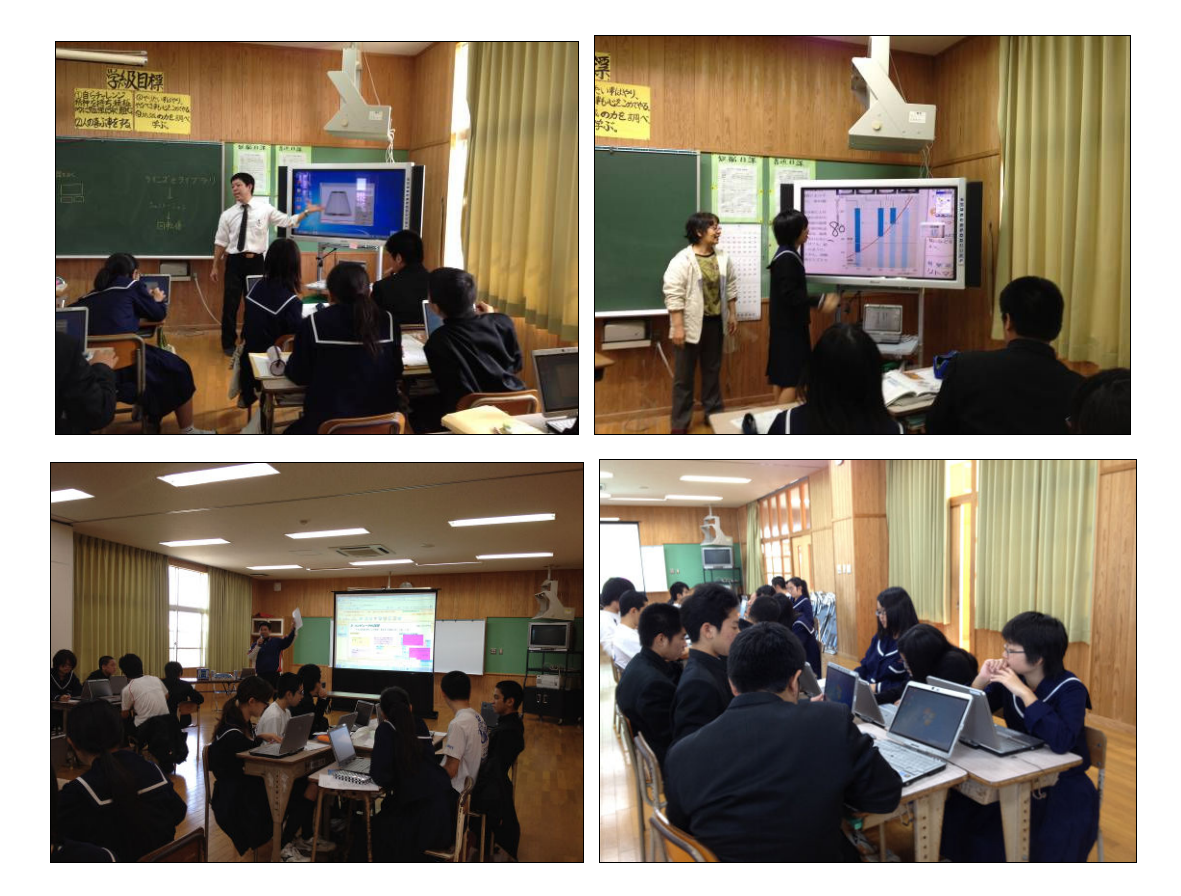

図 5-35 ICT 機器を利活用した授業風景

# 6. ICT を利活用した協働教育の実証

## 6.1 ICT 利活用方策の分析

アンケート・ヒアリング・システムログ・授業実践メモを基に,ICT 利活用方策分析及 び評価を実施した。

# 6.2 生徒・教員・保護者に対するアンケート・ヒアリングによる評 価

ICT を利活用した協働教育の実証分析のために生徒・教員・保護者に対して,ア ンケート調査を実施した。教員に関しては,事前と事後にそれぞれアンケートを実施 し,その意識の変化を調査する。

### 6.2.1 生徒向けアンケート

### 6.2.1.1 6.2.1.1 アンケート実施内容

 本アンケートは,下地中学校の 1 年生 32 人,2 年生 44 人(2 クラス),3 年生 37 人 の計 113 人を対象として実施した。調査は,平成 24 年 2 月下旬にアンケート用紙を 配布して実施した。

### 6.2.1.2 アンケート調査の目的

 本アンケートを実施することで,生徒が ICT 環境における実証授業をどのようにとら えているのかを把握し,教員側の印象との違いや経年での意識の変化を調査する。

#### 6.2.1.3 アンケート調査の結果

 調査結果の分析は,学年ごとの状況と学校全体の状況が比較できるように折れ線 グラフを使って行った。また,生徒全体の状況は,円グラフを活用して割合がすぐに わかるように表示した。

 アンケートの各設問は大きく 6 つの観点から作成されており,この分類に基づき分 析を行う。

- 1. 関心・意欲・態度について:①~④
- 2. 知識・理解や技能について:5~8
- 3. 思考力・判断力・表現力等について:⑨~⑫
- 4. 教員用に構築した ICT 環境に対する評価:⑬~⑱
- 5. 生徒用に整備した環境に関する評価:19~24
- $6.$ 協働教育に関する評価: $25 \sim 30$

 調査では,主に学習で ICT を活用したときの感想を質問している。また,ICT を活用 した教科について調査するほか,自由記入による感想も聞いている。

(1)学習で ICT を活用した感想

学習で ICT を活用した状況を調査するアンケートは, 全部で 30 の設問から構成 されている。設問に対する回答群は,一部文字が省略されている。省略部分は, 以下のとおりである。

たいへん:たいへんそう思う, 少し:少しそう思う,

あまり:あまりそう思わない,まったく:まったくそう思わない

 ICTを利活用した授業の感想は,概ね好評である。以下,6つの観点からアンケート 結果の考察と課題をまとめた。

1. 関心・意欲・態度に及ぼす有効性について(設問①~④)

 設問①「楽しく学習できたか」に対し,「全体の割合」を見ると 74%の生徒が「そう 思う」と回答している。学年別に見ると「そう思う」と回答した生徒は,1 年生:31/32 人,2 年生:34/44 人,3 年生:18/37 人となり,学年が上がると「そう思う」生徒は少 なくなる傾向がある。

 設問②「積極的に授業に参加できたか」に対し,「全体の割合」を見ると 85%の生 徒が「そう思う」と回答している。学年別に見ると「そう思う」と回答した生徒は、1年 生:31/32 人,2 年生:33/44 人,3 年生:32/37 人となり,1 年生の評価が高い。

 設問③「集中して学習に取り組むことができたか」に対し,「全体の割合」を見ると 83%の生徒が「そう思う」と回答している。学年別に見ると「そう思う」と回答した生徒 は,1 年生:30/32 人,2 年生:32/43 人,3 年生:30/36 人となり,やはり 1 年生の評 価が高い。

 設問④「学習した内容をもっと調べてみたいか」に対し,「全体の割合」を見ると 63%の生徒が「そう思う」と回答している。学年別に見ると「そう思う」と回答した生徒 は,1 年生:25/32 人,2 年生:25/43 人,3 年生:21/37 人と全学年で少なくなり, 特に 2・3 年生は「そう思わない」と回答した生徒が 10 人以上になった。

 以上のことより,ICT 利活用は生徒の学習への積極性・集中力に対して有効性を 示すが,関心や意欲を持続させることは難しいと推察される。コンピュータを使った 学習活動には,一時的な興味や好奇心が先行する印象がある。生徒の探究意欲 を喚起し,持続させる授業や学習プログラムなどの研究が課題としてあげられる。

2. 知識・理解や技能に及ぼす有効性について(設問⑤~⑧)

 設問⑤「自分に合ったスピードや方法で学習を進められたか」に対しては,「全体 の割合」を見ると73%の生徒が「そう思う」と回答している。学年別に見ると「そう思

う」と回答した生徒は,1 年生:28/32 人,2 年生:27/44 人,3 年生:28/37 人となり, 2 年生が 60%台でやや少なくなっている。

 設問⑥「学習の目標やねらいを達成できたか」に対しては,「全体の割合」を見る と 72%の生徒が「そう思う」と回答している。学年別に見ると「そう思う」と回答した生 徒は,1 年生:26/32 人,2 年生:29/44 人,3 年生:27/37 人となり,2 年生が 60% 台でやや少なくなっている。

 設問⑦「学習した内容を整理して覚えられたか」に対しては,「全体の割合」を見 ると 73%の生徒が「そう思う」と回答している。学年別に見ると「そう思う」と回答した 生徒は,1年生:26/32人,2年生:28/44人,3年生:28/37人となり,2 年生が 60% 台でやや少なくなっている。

設問(8)「教科書や資料などを利用して必要な情報を見つけられたか」に対しては, 全体としては 72%の生徒が「そう思う」と回答している。学年別に見ると「そう思う」と 回答した生徒は, 1年生: 26/32 人, 2年生: 32/44 人, 3年生: 24/37 人となり, 3年 生が 60%台でやや少なくなっている。

 ICT 利活用が知識・理解や技能に及ぼす有効性については,設問⑤~⑧まで, 「そう思う」と回答した生徒が 72%~73%で, 概ね有効性は認められる。その中でも ⑦「学習した内容を整理して覚えられたか」の問いに「まったく思わない」と回答した 生徒は 1 人(1%)で, ICT 利活用は「知識の整理と記憶」に有効的であると考えら れる。

課題は、設問⑤「自分に合ったスピードや方法で学習を進められたか」,設問⑧ 「必要な情報を見つけられたか」の2つの質問に対して,4人(4%)の生徒が「まっ たく思わない」と回答している。導入からアンケート調査までの期間が短く、期間中 に実施した教科・授業の内容にも因るため,結論付けることが難しいが,情報の検 索技能はICT利活用には必須である。情報を検索し自分のペースで学習を進める ことを不得意と感じている生徒がいるならば、対応を検討することである。

3. 思考力・判断力・表現力についてに及ぼす有効性について(設問⑨~⑫)

 設問⑨「じっくりと考えて,自分の考えを深められたか」に対しては,「全体の割 合」を見ると 66%の生徒が「そう思う」と回答している。学年別に見ると「そう思う」と 回答した生徒は, 1年生: 25/32 人, 2年生: 23/44 人, 3年生: 27/37 人と2年生が 52%で少なくなっている。

 設問⑩「ノートやワークシートに自分の考えをまとめられたか」に対しては,「全体 の割合」を見ると64%の生徒が「そう思う」と回答している。学年別に見ると,1年 生:18/32 人,2 年生:28/43 人,3 年生:26/37 人と学年が上がると「そう思う」と回 答する生徒が多くなる傾向がある。

 設問⑪「自分の考えや意見をわかりやすく伝えられたか」に対しては,「全体の割 合」を見ると 56%の生徒が「そう思う」と回答している。学年別に見ると「そう思う」と

回答した生徒は,1 年生:19/32 人,2 年生:26/44 人,3 年生:18/37 人と全学年と も 50%台に留まっている。

設問⑫「授業の中で,新しい考え方や決まり,方法,法則など見つけられたか」に 対しては,「全体の割合」を見ると 67%の生徒が「そう思う」と回答している。学年別 に見ると,「そう思う」と回答した生徒は 1 年生:24/32 人,2 年生:28/44 人,3 年生: 24/37 人と 1 年生が多い。

 ICT 利活用が思考力・判断力・表現力に及ぼす有効性については,設問⑨~⑫ まで,「そう思う」と回答した生徒が 56%~67%で,それほど高い割合にはならな かった。導入初期ということもあり長期的に動向を調査する必要がある。

課題としては、設問⑪「自分の考えや意見をわかりやすく伝えることができたか」 の設問に対し、7名(6%)の生徒が「まったく思わない」と回答している。年代的に 思春期・反抗期をむかえ,自尊心が強くなり,人前で話すこと極端に恥じる時期で あるが,自己表現力は「生きる力」を育む大切な要素である。プレゼンテーションソ フトや,協働教育アプリケーションを活用し,各生徒の得意分野での表現力を伸ば すことなどがあげられる。

4. 教員用に構築した ICT 環境に対する評価(教員が ICT を活用した授業)について (設問⑬~⑱)

 設問⑬「電子黒板や実物投影機などを使うと授業がスムーズに進むか」に対して は,「全体の割合」を見ると 72%の生徒が「そう思う」と回答している。学年別に見る と,「そう思う」と回答した生徒は 1 年生:25/32 人,2 年生:31/44 人,3 年生:25/37 人と 3 年生が少ない。

設問(4)「電子黒板や実物投影機などを使った学習は、自分たち生徒にとってわ かりやすいか」に対しては,「全体の割合」を見ると 79%の生徒が「そう思う」と回答 している。学年別に見ると,「そう思う」と回答した生徒は 1 年生:30/31 人,2 年生: 29/44 人,3 年生:28/37 人と1年生の評価がとても高い。

設問⑮「電子黒板や実物投影機などを使った授業をもっと受けてみたいか」に対 しては,「全体の割合」を見ると 81%の生徒が「そう思う」と回答している。学年別に 見ると,「そう思う」と回答した生徒は 1年生: 30/32 人, 2年生: 34/44 人, 3年生: 27/37 人と1年生の評価がとても高い。

設問(6)「教員が他の生徒のコンピュータ画面を電子黒板で見せたりするのは、学 習の役に立つか」に対しては,「全体の割合」を見ると 80%の生徒が「そう思う」と回 答している。学年別に見ると,「そう思う」と回答した生徒は 1 年生:24/31 人,2 年 生:38/44 人,3 年生:27/37 人と 2 年生の評価がとても高い。

 設問⑰「教員が電子黒板にいろいろな考えを提示して話し合う授業は学習の役 に立つとか」に対しては、「全体の割合」を見ると87%の生徒が「そう思う」と回答し ている。学年別に見ると,「そう思う」と回答した生徒は 1 年生:31/32 人,2 年生: 38/44 人,3 年生:29/37 人と 1 年生の評価がとても高い。

 設問⑱「教員が黒板だけで授業をする場合と比べると,電子黒板等も一緒に使っ て授業をする方が学習の役に立つか」に対しては,「全体の割合」を見ると 81%の 生徒が「そう思う」と回答している。学年別に見ると,「そう思う」と回答した生徒は 1 年生:29/32 人,2 年生:36/44 人,3 年生:27/37 人と 1 年生の評価がとても高い。

 教員が「教員用に構築した ICT 環境」で利活用授業を行った場合,設問⑬「電子 黒板や実物投影機などを使うと授業がスムーズに進むか」以外,設問⑭~⑱まで 「たいへんそう思う」と答えた生徒が 30%以上と高い割合を示した。電子黒板や実 物投影機を使った授業が「たいへん役に立つ」と生徒は高く評価している。

 ただし,設問⑬「電子黒板や実物投影機などを使うと授業がスムーズに進むか」 の間いに対して28%の生徒が「そう思わない」と回答している。電子黒板や実物投 影機は授業に有効な道具であるが,導入初期や使用頻度が少ない場合,機器操 作が不慣れなどの要因で,授業途中で利用した際に準備が整うまで待ち時間がで き,授業の流れが滞ってしまうことがある。研修会などによる習熟度の向上,ICT 機 器の特性を活かした授業作り,ICT 支援員のサポートで改善をすることが課題とし てあげられる。

5. 生徒用に整備した環境に関する評価について(設問⑭~②2)

 設問⑲「自分たち生徒がコンピュータを利用する授業は,わかりやすいか」に対し ては,「全体の割合」を見ると 78%の生徒が「そう思う」と回答している。学年別に見 ると,「そう思う」と回答した生徒は 1 年生:28/32 人,2 年生:33/44 人,3 年生: 27/37 人と1年生の評価が比較的高い。

設問2「生徒用コンピュータの画面は、見やすいか」に対しては、「全体の割合」 を見ると 82%の生徒が「そう思う」と回答している。学年別に見ると,「そう思う」と回 答した生徒は 1 年生:31/32 人,2 年生:33/44 人,3 年生:29/37 人と1年生の評価 がとても高い。

設問2」「生徒用コンピュータに図形や絵などを書くのは、書きやすいか」に対して は,「全体の割合」を見ると 70%の生徒が「そう思う」と回答している。学年別に見る と,「そう思う」と回答した生徒は 1 年生:28/32 人,2 年生:28/44 人,3 年生:24/37 人と1年生の評価が比較的高い。

設問②「学校に自分専用のコンピュータがあると,学習に役立つか」に対しては, 「全体の割合」を見ると 83%の生徒が「そう思う」と回答している。学年別に見ると, 「そう思う」と回答した生徒は 1年生: 30/32 人, 2年生: 33/43 人, 3年生: 30/37 人 と1年生の評価がとても高い。

設問の「学校に自分専用のコンピュータがあると、インターネットを使った調べ学 習ができて便利か」に対しては,「全体の割合」を見ると 83%の生徒が「そう思う」と 回答している。学年別に見ると、「そう思う」と回答した生徒は1年生:31/32人,2年 生:35/44 人,3 年生:28/37 人と1年生の評価がとても高い。

設問②1自分のコンピュータで文章を編集したり発表資料を作成したりする際に,

キーボード入力に比べて専用ペン入力(あるいは指タッチ入力)の方が便利か」に 対しては,「全体の割合」を見ると 66%の生徒が「そう思う」と回答している。学年別 に見ると,「そう思う」と回答した生徒は 1 年生:22/32 人,2 年生:28/44 人,3 年生: 25/37 人で全学年とも 60%台に留まっている。

 生徒用に整備した環境に関する評価については,設問⑳画面の見やすさ,設問 23「自分専用のコンピュータでの学習」,設問23「専用コンピュータでのインター ネット活用」に対して「たいへんそう思う」と回答した生徒が 44%~45%と, 整備され た ICT 環境に満足している生徒が多いことがわかる。

課題としては,設問の図形や絵などは書きやすいか,設問の専用ペン入力(ある いは指タッチ入力)の方が便利かの問いに対して 30%近くの生徒は「あまり思わな い」「まったく思わない」と回答している。期間も短く操作に習熟していないことも原 因の 1 つであると思われるが,操作性・利用方法も含め,生徒へのヒアリングを通し て改善点などを検討していくことがあげられる。

6. 協働教育に関する評価について(設問25~30)

設問の「授業では友だちと協力して学習を進めることができたか」に対しては、 「全体の割合」を見ると 86%の生徒が「そう思う」と回答している。学年別に見ると, 「そう思う」と回答した生徒は 1 年生:31/32 人,2 年生:34/44 人,3 年生:32/37 人 と1年生の評価がとても高い。

 設問○26「授業では友だち同士で教えあうことができたか」に対しては,「全体の割 合」を見ると 86%の生徒が「そう思う」と回答している。学年別に見ると,「そう思う」と 回答した生徒は 1 年生: 28/32 人, 2 年生: 37/44 人, 3 年生: 33/37 人と, 全学年 で 80%を超えた。

設問25「友だちの考え方や意見を知って、学びが深まったか」に対しては,「全体 の割合」を見ると 75%の生徒が「そう思う」と回答している。学年別に見ると,「そう思 う」と回答した生徒は,1 年生:26/32 人,2 年生:28/44 人,3 年生:31/37 人と,3 年生の評価が高かった。

設問28「授業で自分がコンピュータなどを使って発表してみたいか」に対しては, 「全体の割合」を見ると60%の生徒が「そう思う」と回答している。学年別に見ると, 「そう思う」と回答した生徒は,1 年生:19/32 人,2 年生:25/44 人,3 年生:23/37 人と,学年が上がるごとに積極性が増している。

設問29「授業で友だちがコンピュータなどを使って発表するのを聞いてみたい か」に対しては,「全体の割合」を見ると71%の生徒が「そう思う」と回答している。学 年別に見ると,「そう思う」と回答した生徒は,1 年生:27/32 人,2 年生:30/44 人,3 年生:22/36 人と,学年が低い方が積極的である。

設問80「授業中に、自分たち生徒と教員の間でふだんより活発なやり取りができ たか」に対しては,「全体の割合」を見ると 70%の生徒が「そう思う」と回答している。

学年別に見ると,「そう思う」と回答した生徒は,1 年生:27/32 人,2 年生:26/44 人, 3 年生:26/37 人と,2 年生の評価がやや低い。

協働教育に関する評価については、設問25「友だちと協力して学習を進めること ができた」,設問85「友だち同士で教えあうことができた」に対し「そう思う」と回答し た生徒が 86%で,「友だちと協力する・教え合う」協働教育の評価が高かった。

課題としては、設問28「自分がコンピュータなどを使って発表してみたいか」の問 いに対して「あまり思わない」「まったく思わない」と回答した生徒が 40%となってい る。生徒が積極的に発表したくなるような ICT 機器・協働教育アプリケーションの活 用方法を,研修会や研究会を通し他実証校の授業実践事例などを参考にしなが ら,考えていくことがあげられる。

①楽しく学習できたか

|    | たいへん | 少し | あまり | まったく | 合計  |  |
|----|------|----|-----|------|-----|--|
| 1年 | 17   | 14 |     |      | 32  |  |
| 2年 |      | 23 |     |      | 44  |  |
| 3年 |      | 10 | 15  |      | 37  |  |
| 全体 | 36   | 47 | 24  |      | 113 |  |

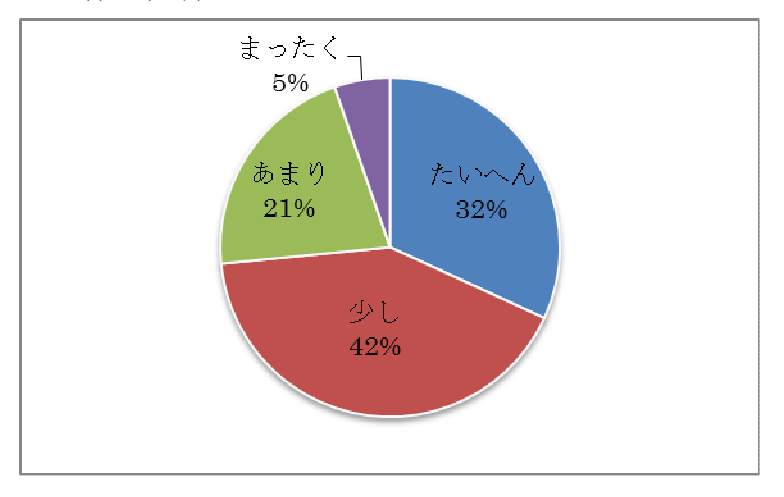

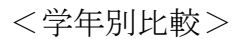

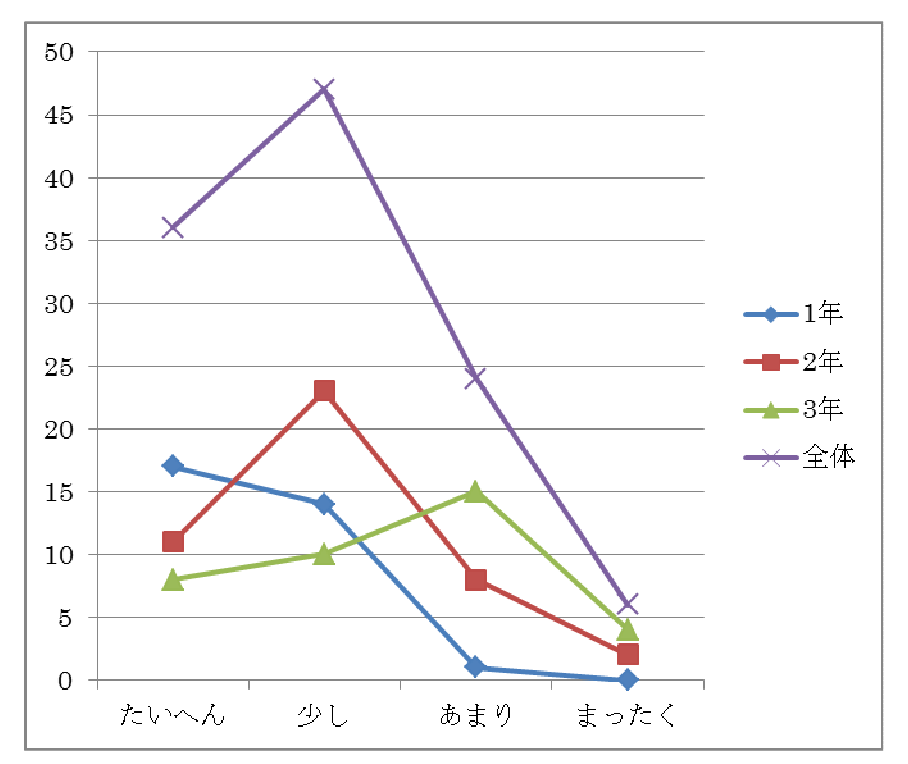

②積極的に授業に参加することができたか

|    | たいへん | 少し | あまり | まったく | 合計  |
|----|------|----|-----|------|-----|
| 1年 | 15   | 16 |     |      | 32  |
| 2年 | 10   | 23 | 10  |      | 44  |
| 3年 |      | 25 |     |      | 37  |
| 全体 | 32   | 64 | 15  |      | 113 |

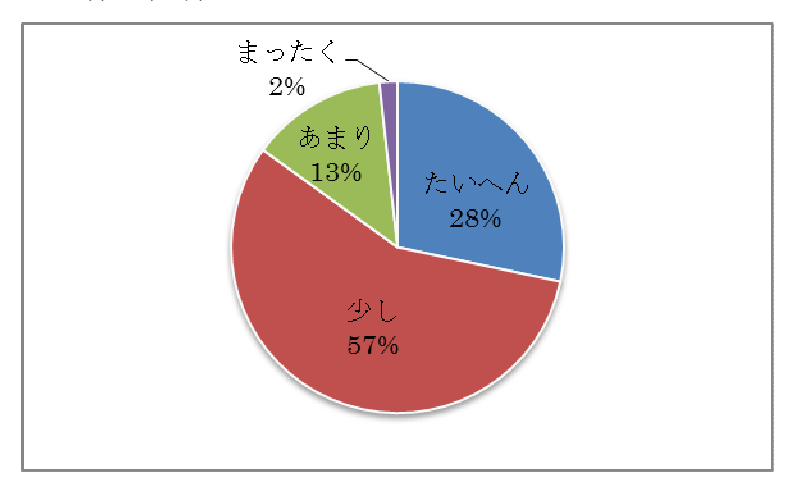

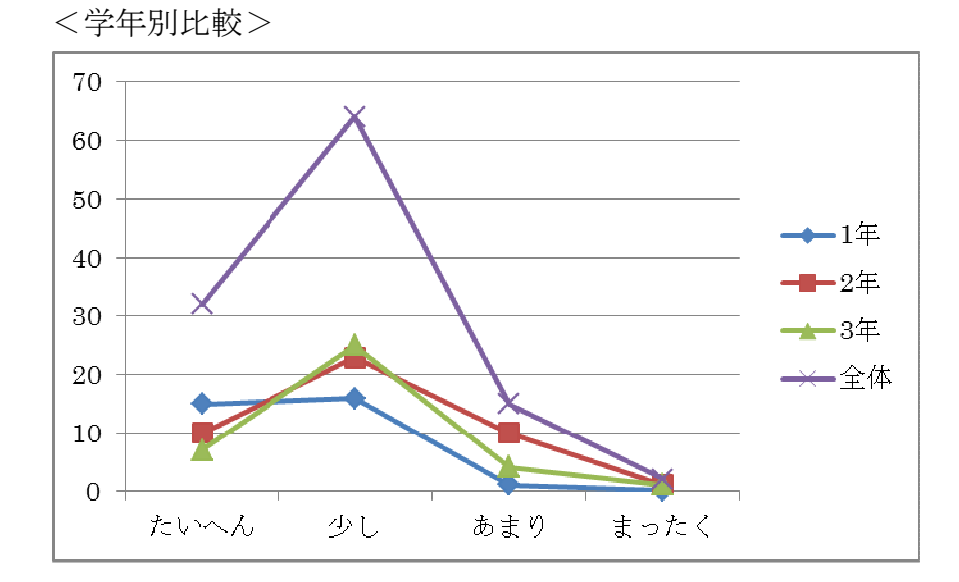

③集中して学習に取り組むことができたか

|                | たいへん | 少し | あまり | まったく | 合計  |
|----------------|------|----|-----|------|-----|
| 1年             | 14   | 16 |     |      | 32  |
| 2 <sup>4</sup> |      | 24 |     |      | 43  |
| 3年             |      | 24 | G   |      | 36  |
| 全体             | 28   | 64 | 16  |      | 111 |

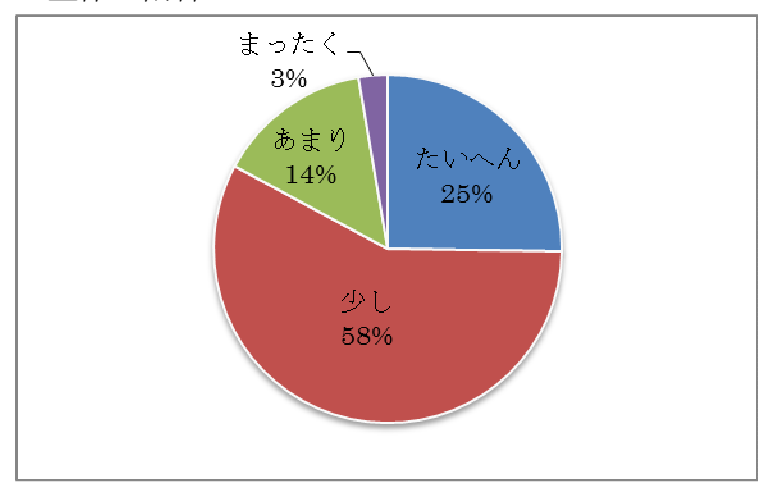

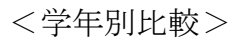

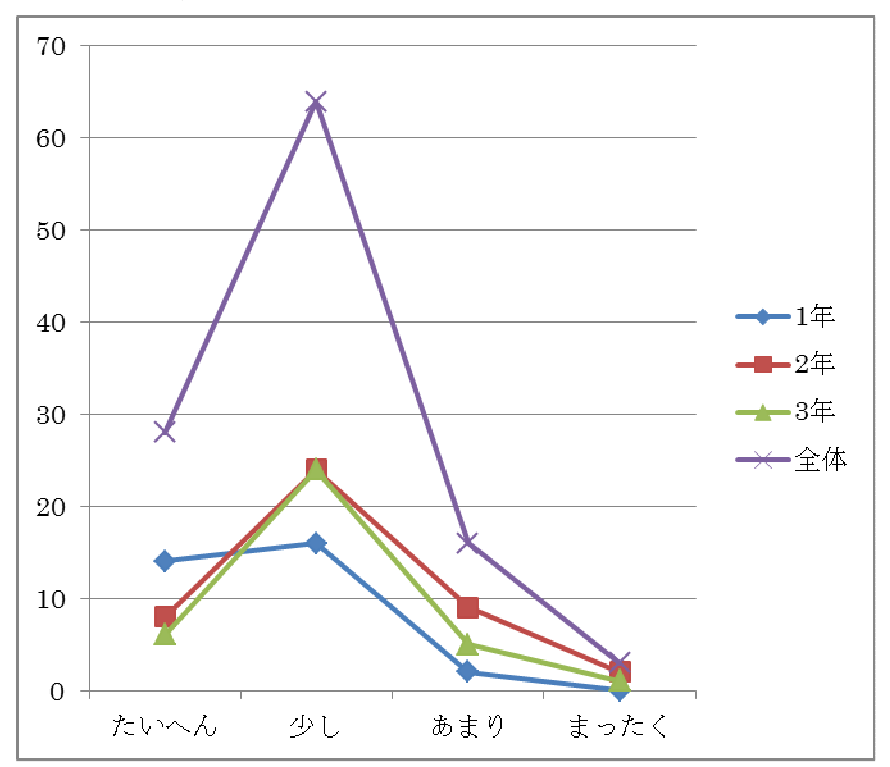

④学習した内容をもっと調べてみたいか

|    | たいへん | 少し | あまり | まったく | 合計  |
|----|------|----|-----|------|-----|
| 1年 | 12   | 13 |     |      | 32  |
| 2年 |      | 16 |     |      | 43  |
| 3年 |      | 17 | 13  | ว    | 37  |
| 全体 | 25   | 46 | 34  |      | 112 |

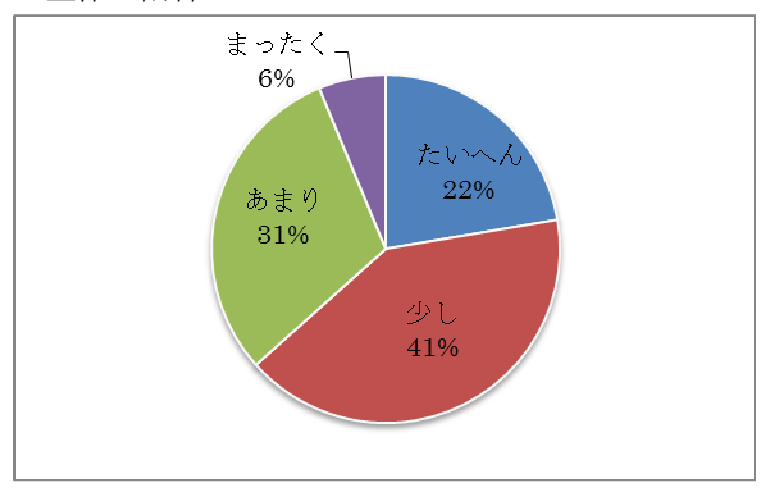

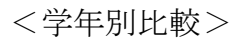

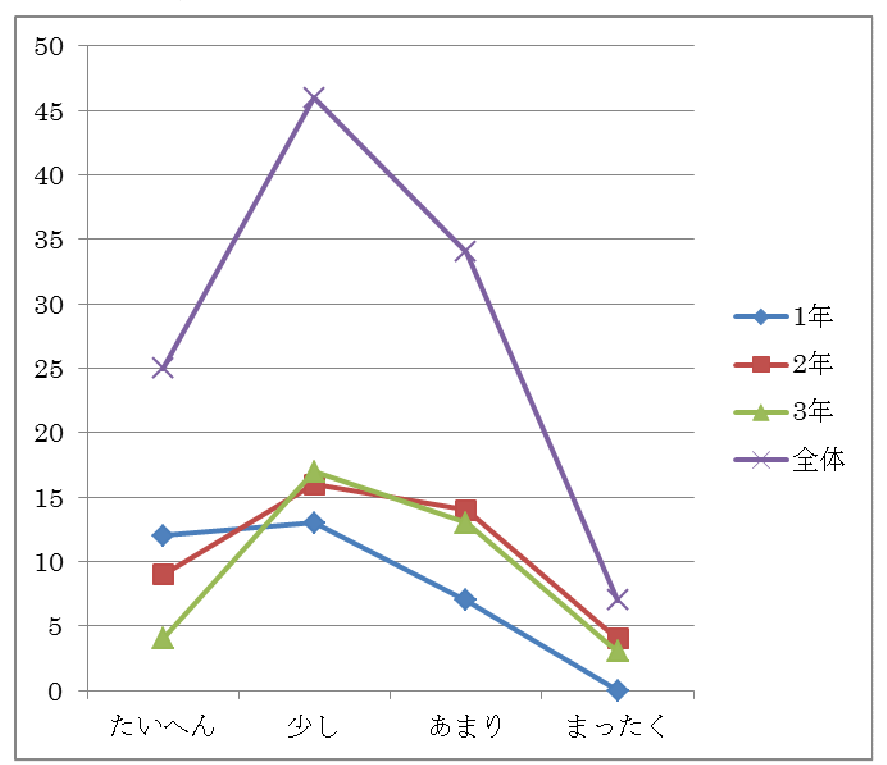

|    | たいへん | 少し | あまり | まったく | 合計  |
|----|------|----|-----|------|-----|
| 1年 | 13   | 15 |     |      | 32  |
| 2年 |      | 19 | 17  |      | 44  |
| 3年 |      | 24 |     |      | 37  |
| 全体 | 25   | 58 | 26  |      | 113 |

⑤自分に合ったスピードや方法で学習を進めることができたか

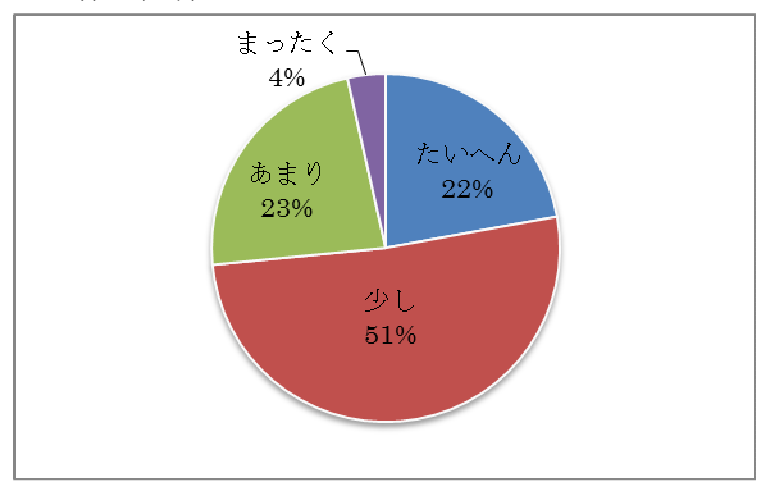

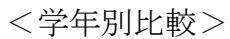

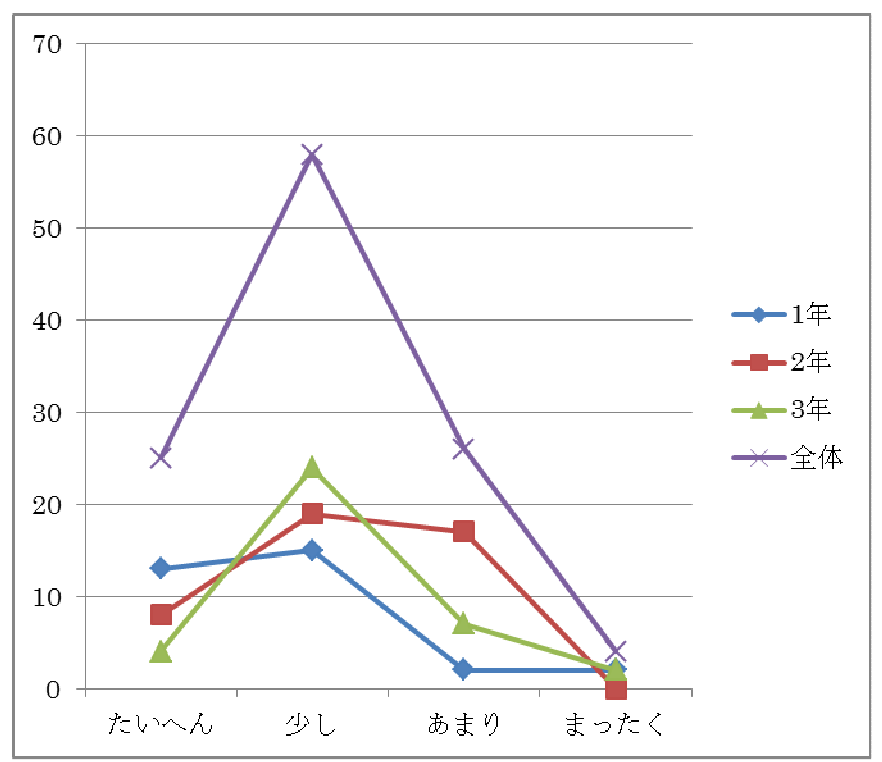

⑥学習の目標やねらいを達成することができたか

|                | たいへん | 少し | あまり | まったく | 合計  |
|----------------|------|----|-----|------|-----|
| 1年             |      | 15 |     |      | 32  |
| 2 <sup>4</sup> |      | 21 |     |      | 44  |
| 3年             |      | 21 |     |      | 37  |
| 全体             | 25   | 57 | 28  |      | 113 |

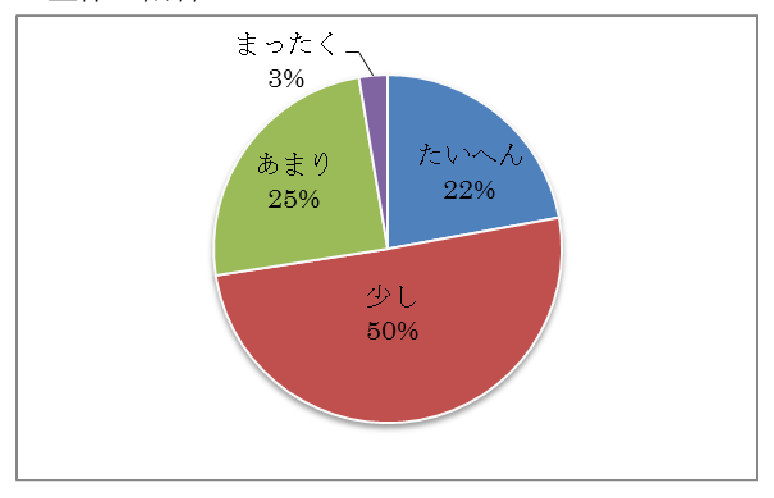

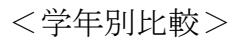

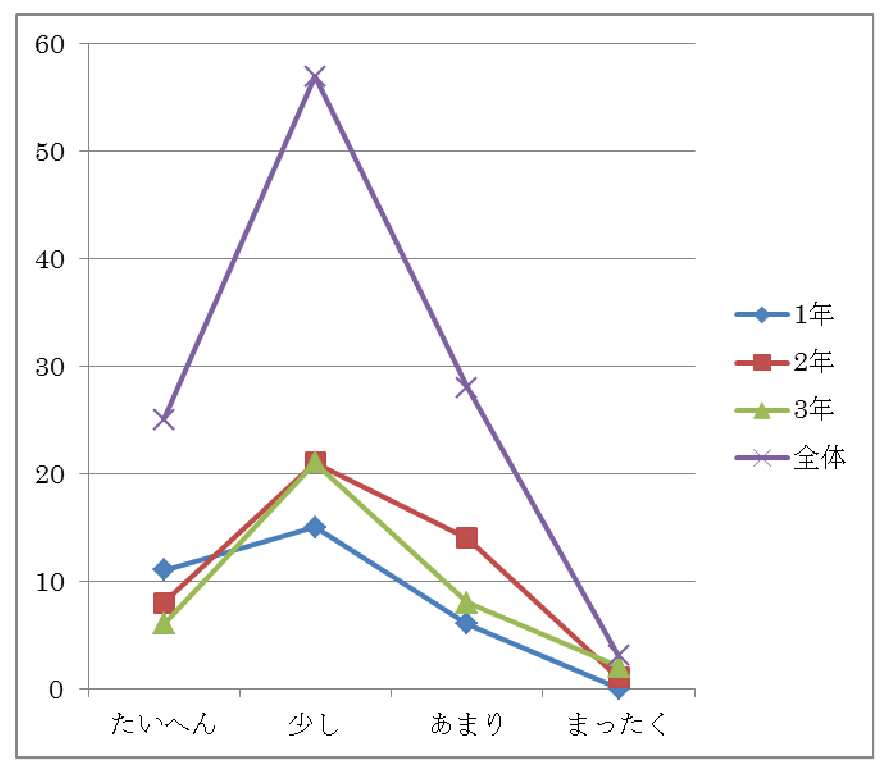

⑦学習した内容を整理して覚えることができたか

|                | たいへん | 少し | あまり | まったく | 合計  |
|----------------|------|----|-----|------|-----|
| 1 <sup>4</sup> |      | 15 |     |      | 32  |
| 2年             |      | 20 | 16  |      | 44  |
| 3年             |      | 21 |     |      | 37  |
| 全体             | 26   | 56 | 30  |      | 113 |

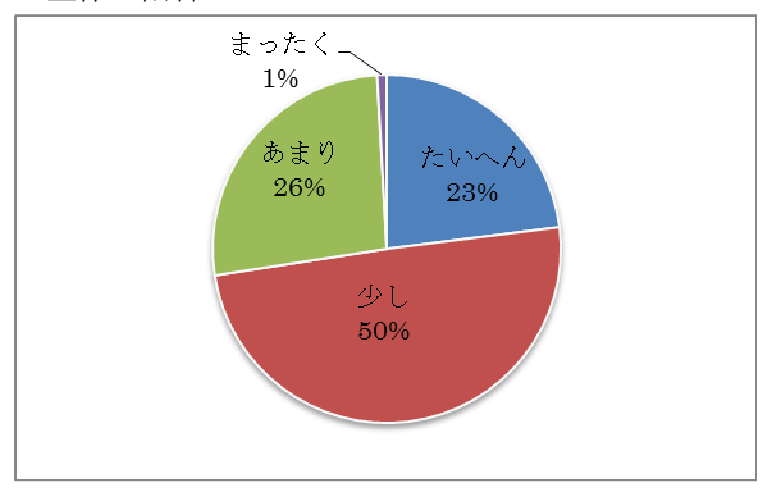

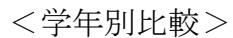

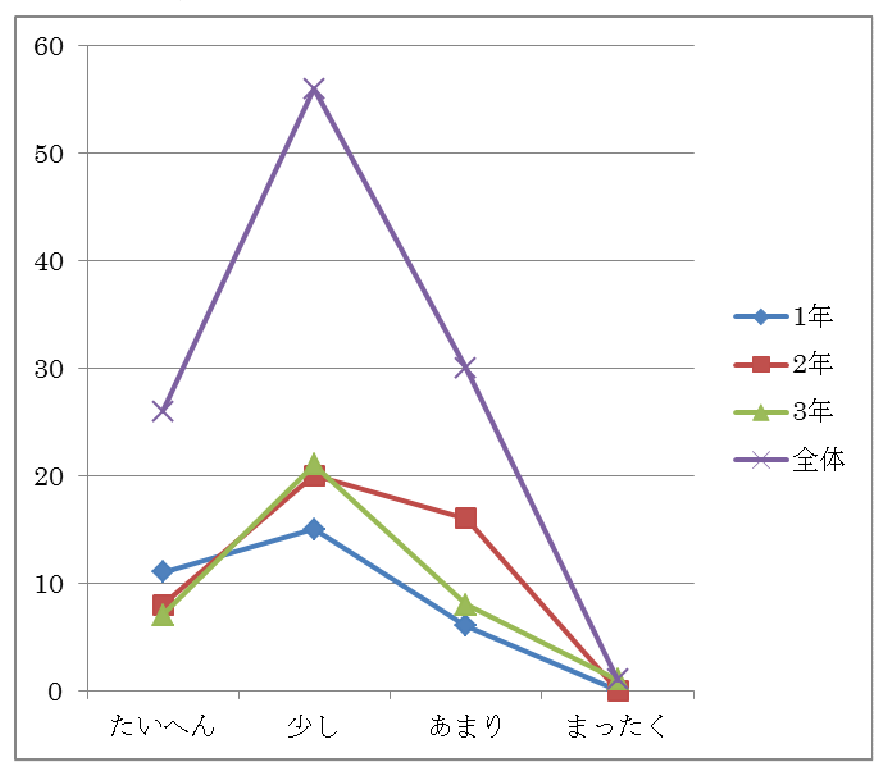

|    | たいへん | 少し | あまり | まったく | 合計  |
|----|------|----|-----|------|-----|
| 1年 |      | 15 | G   |      | 32  |
| 2年 |      | 24 |     |      | 44  |
| 3年 |      | 18 |     |      | 37  |
| 全体 | 25   | 57 | 27  |      | 113 |

⑧学習活動の中で教科書や資料などを利用して必要な情報を見つけられたか

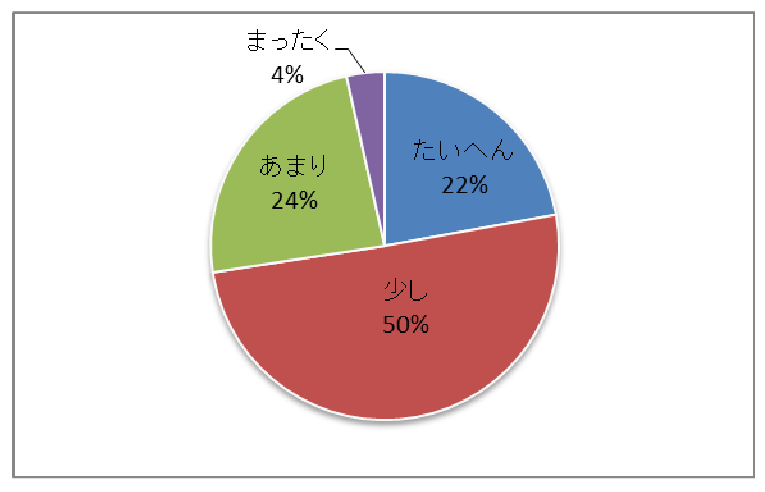

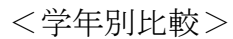

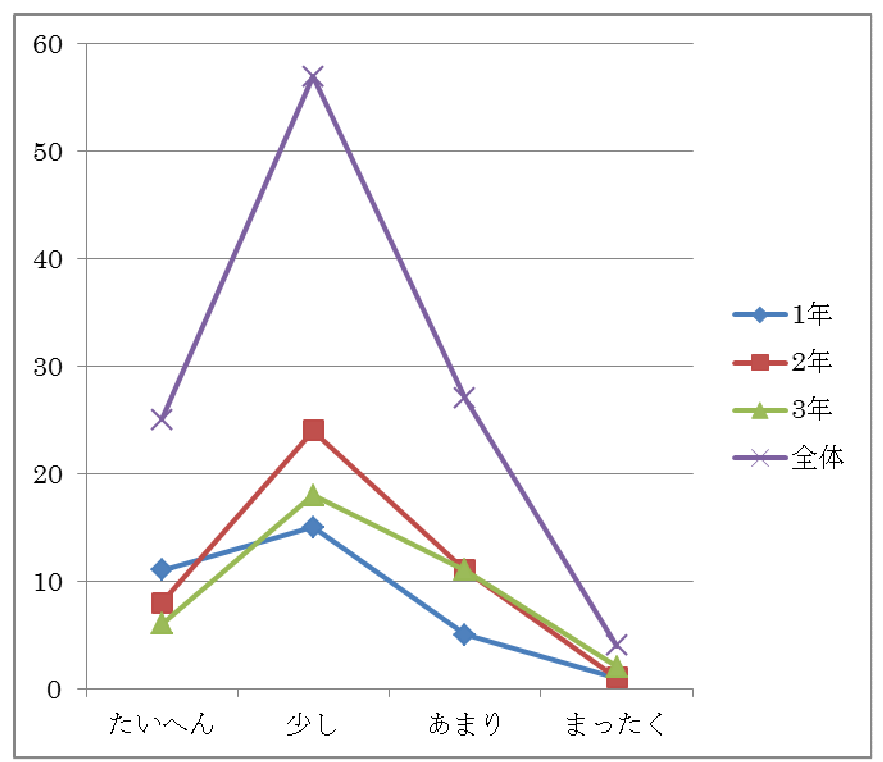

|    | たいへん | 少し | あまり | まったく | 合計  |
|----|------|----|-----|------|-----|
| 1年 | 10   | 15 |     |      | 32  |
| 2年 | 10   | 13 | 21  |      | 44  |
| 3年 |      | 23 |     |      | 37  |
| 全体 | 24   | 51 | 36  |      | 113 |

⑨じっくりと考えて,自分の考えを深めることができたか

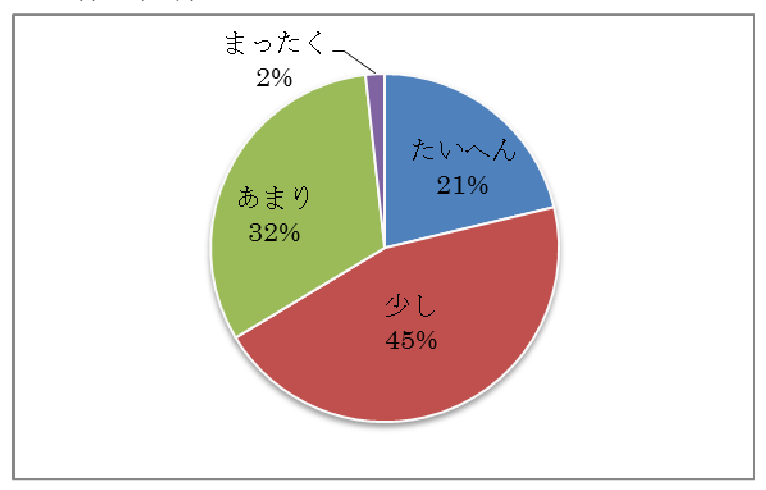

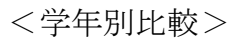

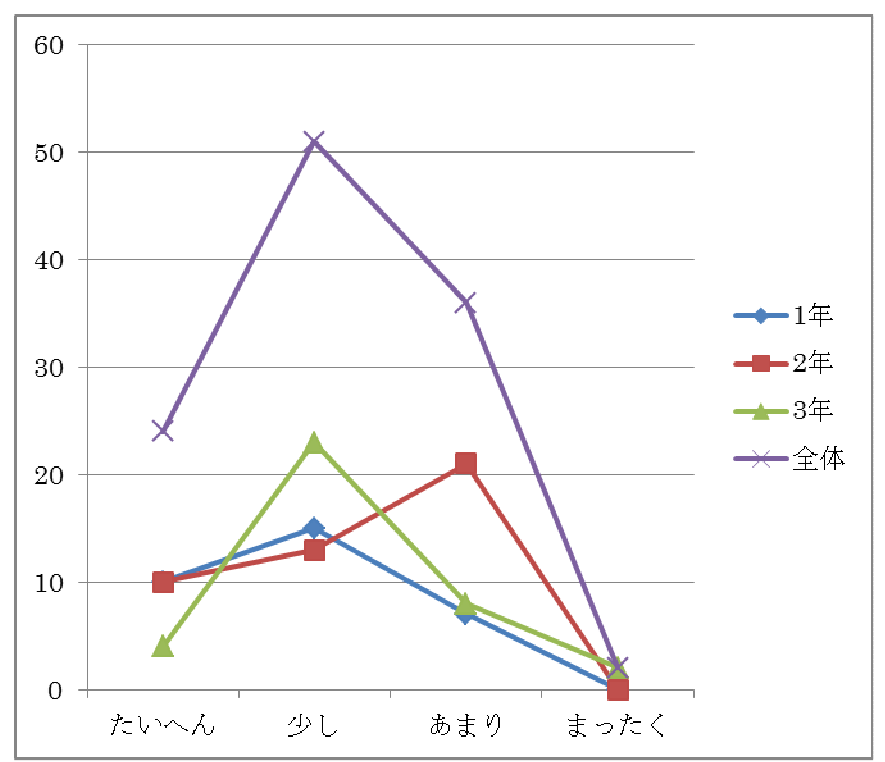

|    | たいへん | 少し | あまり | まったく | 合計  |
|----|------|----|-----|------|-----|
|    |      |    |     |      |     |
| 1年 |      |    | 14  |      | 32  |
| 2年 |      | 20 | 14  |      | 43  |
| 3年 |      | 22 |     |      | 37  |
| 全体 | 23   | 49 | 37  |      | 112 |

⑩ノートやワークシートに自分の考えをまとめることができたか

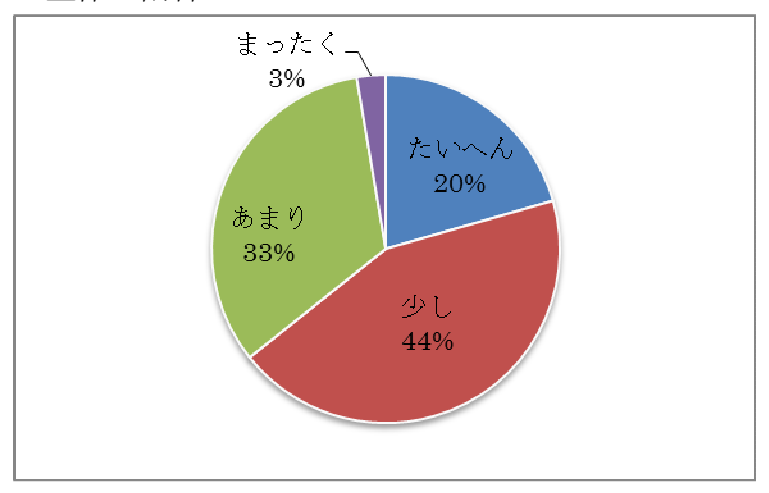

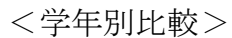

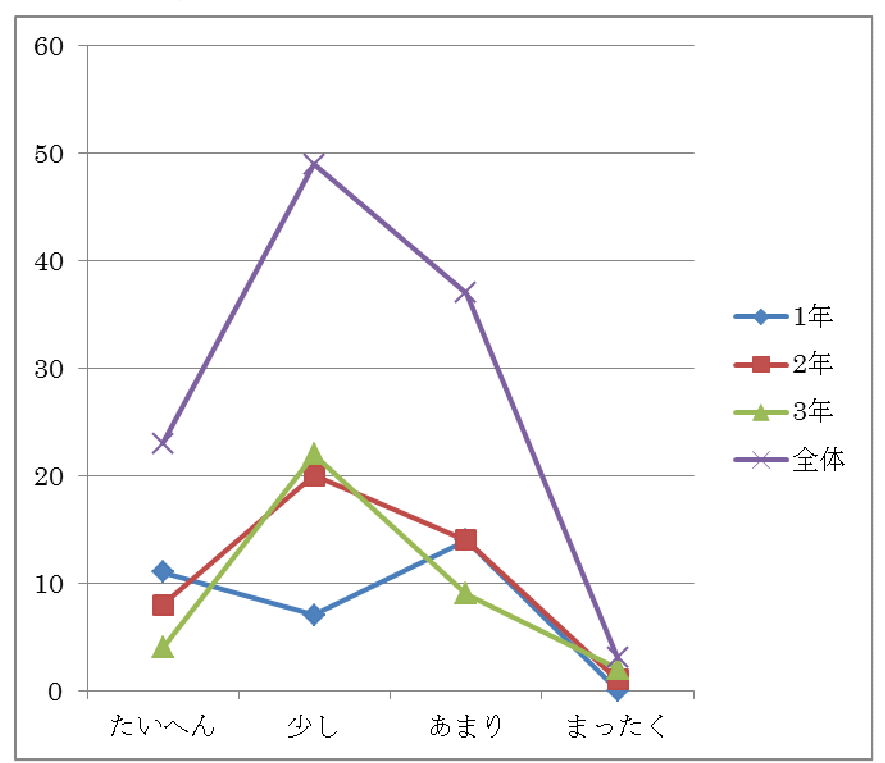

|    | たいへん | 少し | あまり | まったく | 合計  |
|----|------|----|-----|------|-----|
| 1年 |      | 13 | 10  | 2    | 32  |
| 2年 |      | 20 | 18  |      | 44  |
| 3年 |      | 13 | 15  |      | 37  |
| 全体 | 17   | 46 | 43  |      | 113 |

⑪自分の考えや意見をわかりやすく伝えることができたか

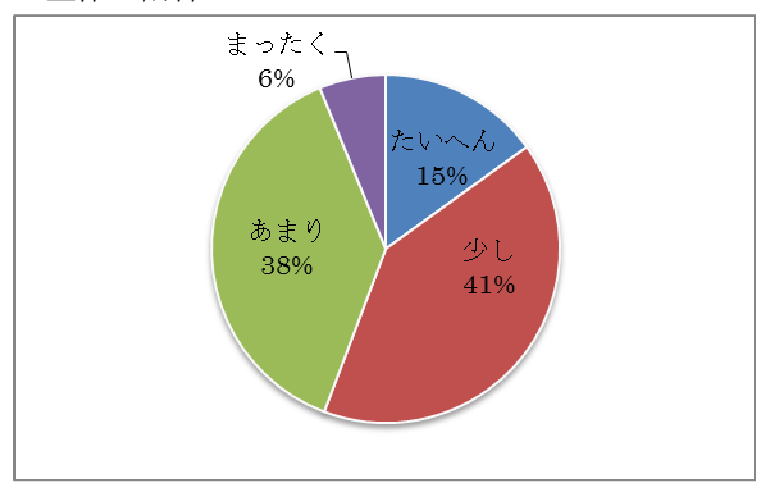

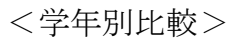

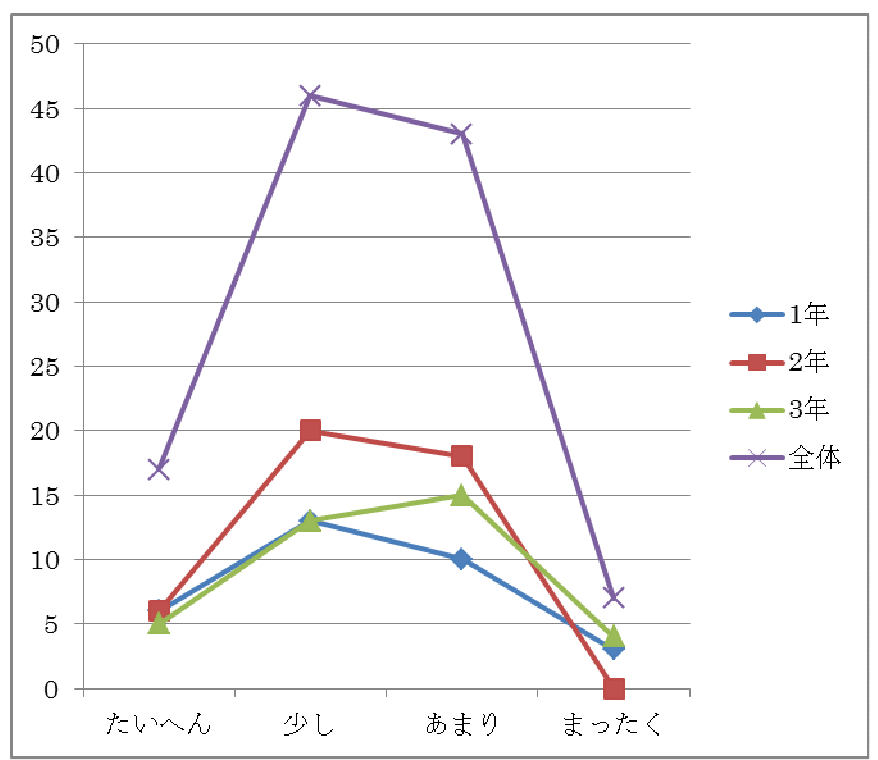

|    | たいへん | 少し | あまり | まったく | 合計  |
|----|------|----|-----|------|-----|
| 1年 |      | 16 |     |      | 32  |
| 2年 |      | 22 | 15  |      | 44  |
| 3年 |      | 19 | 13  |      | 37  |
| 全体 | 19   | 57 | 35  |      | 113 |

⑫授業の中で,新しい考え方や決まり,方法,法則など見つけることができたか

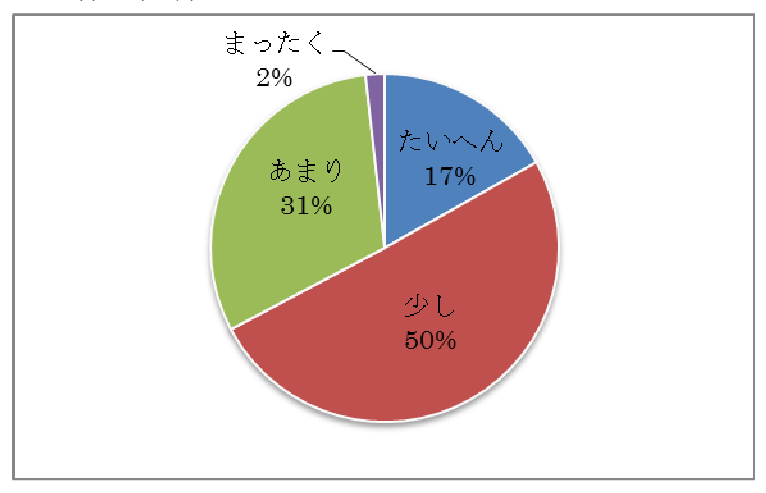

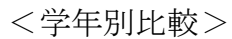

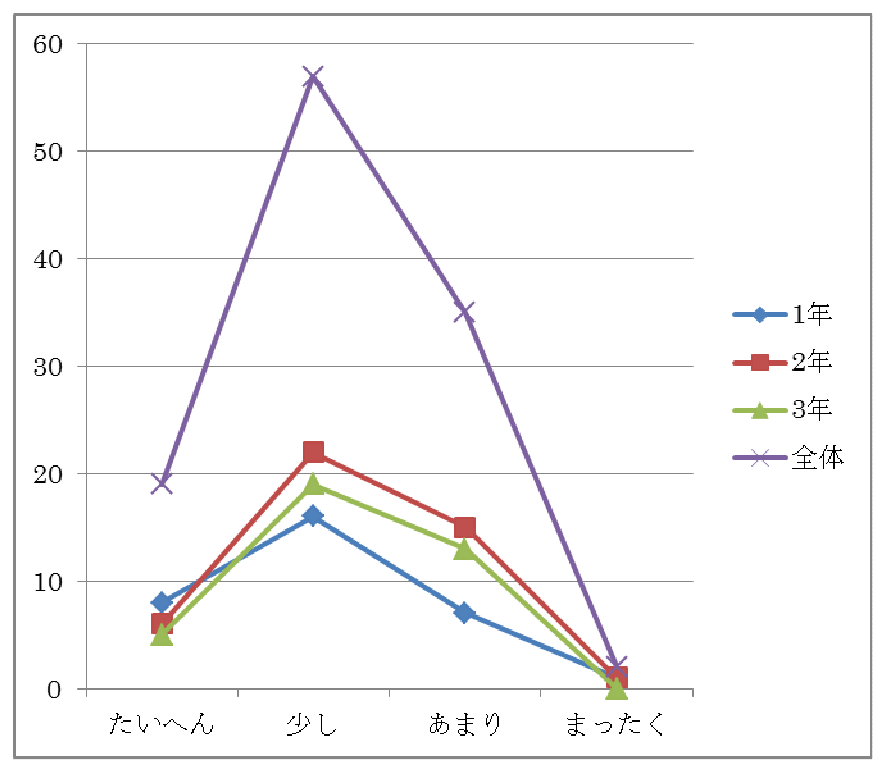

|    | たいへん | 少し | あまり | まったく | 合計  |
|----|------|----|-----|------|-----|
| 1年 |      | 20 | G   |      | 32  |
| 2年 |      | 20 |     |      | 44  |
| 3年 | 10   | 15 |     |      | 37  |
| 全体 | 26   | 55 | 24  |      | 113 |

⑬電子黒板や実物投影機などを使うと授業がスムーズに進むか

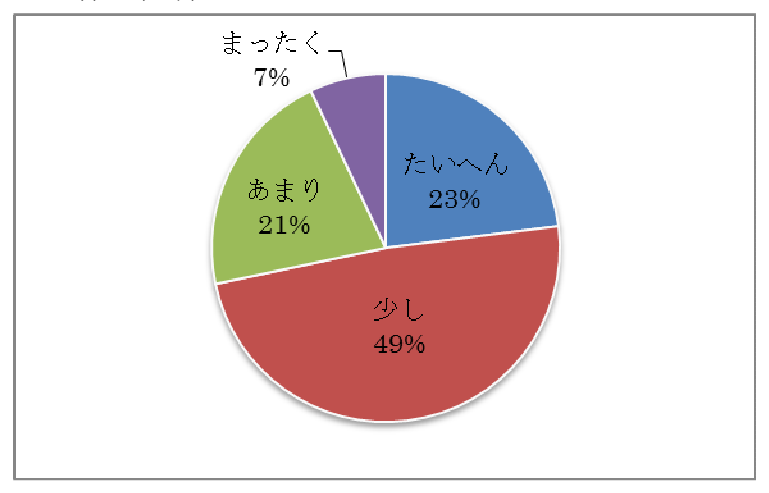

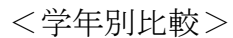

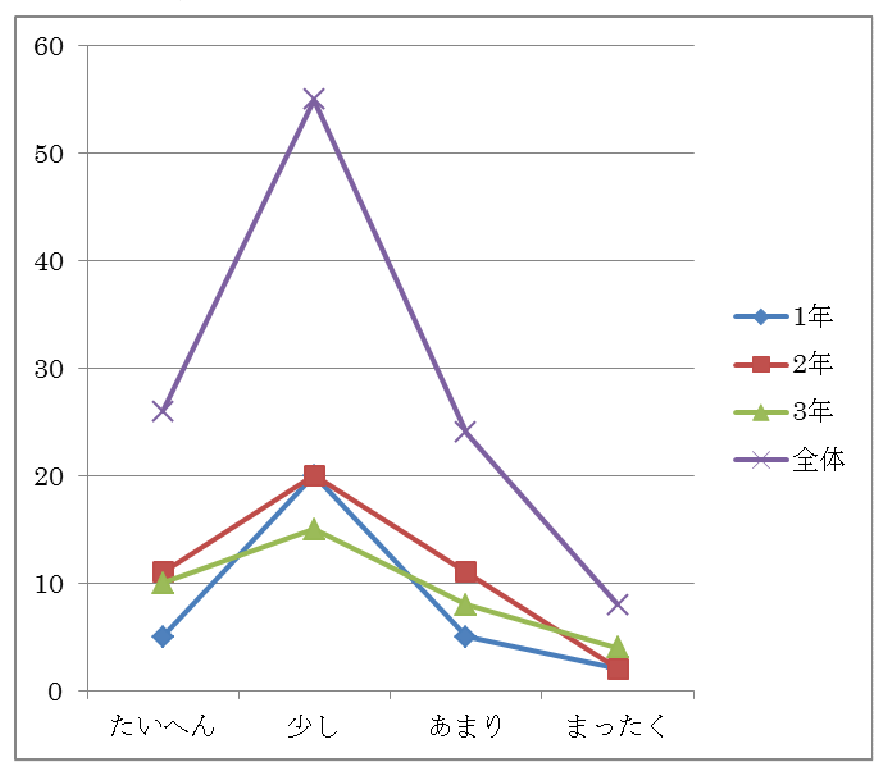

|                | たいへん | 少し | あまり | まったく | 合計 |
|----------------|------|----|-----|------|----|
| 1年             | 15   | 15 |     |      | 31 |
| 2年             |      | 21 |     |      | 43 |
| 3 <sup>年</sup> |      | 17 |     |      | 37 |
| 全体             | 34   | 53 | 19  | G    |    |

⑭電子黒板や実物投影機などを使った学習はわかりやすいか

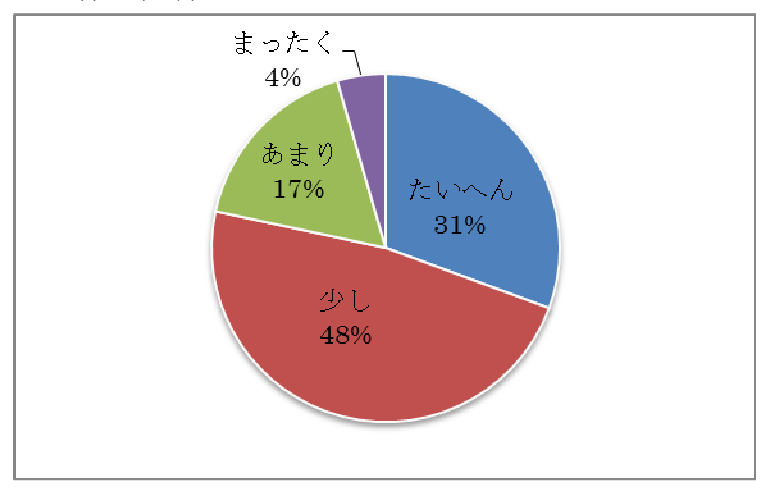

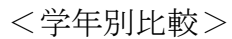

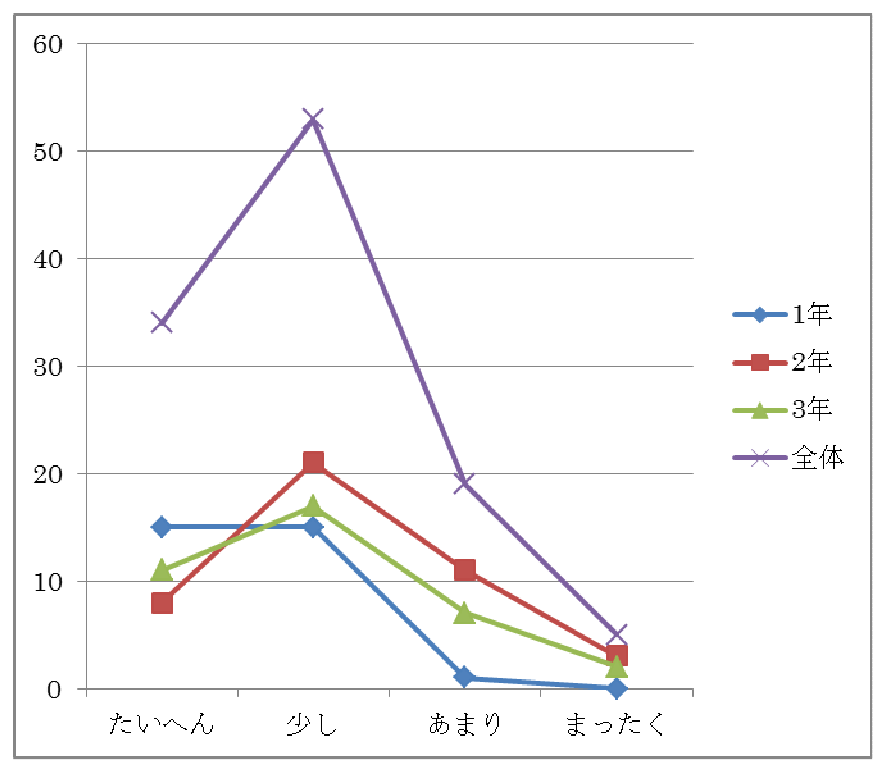

|                | たいへん | 少し | あまり | まったく | 合計  |
|----------------|------|----|-----|------|-----|
| 1年             | 16   | 14 |     |      | 32  |
| 2 <sup>4</sup> | 10   | 24 |     |      | 44  |
| 3年             | 12   | 15 |     |      | 37  |
| 全体             | 38   | 53 |     | G    | 113 |

⑮電子黒板や実物投影機などを使った授業をもっと受けてみたいか

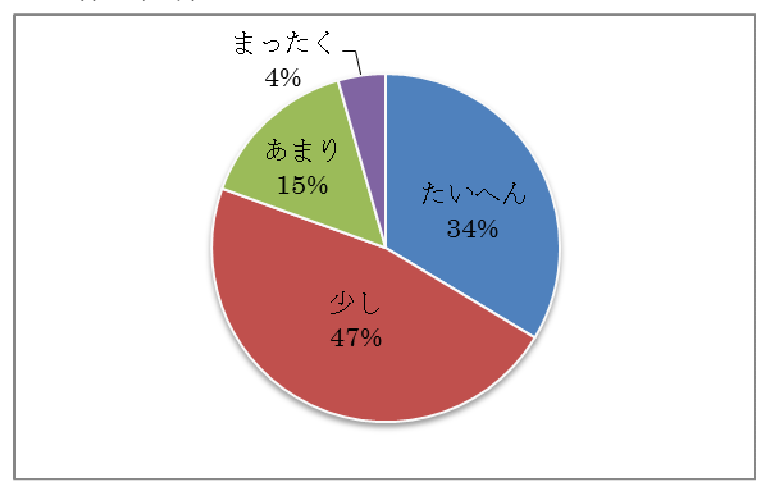

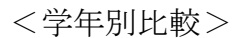

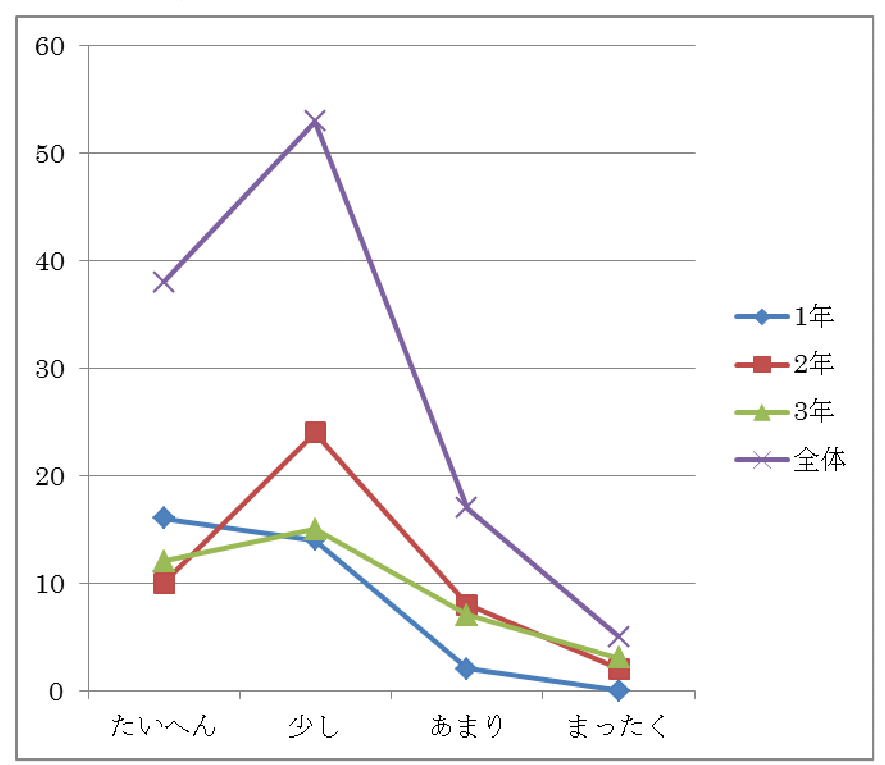

|    | たいへん | 少し | あまり | まったく | 合計  |
|----|------|----|-----|------|-----|
| 1年 |      | 13 |     |      | 31  |
| 2年 |      | 27 |     |      |     |
| 3年 |      | 16 |     | 9    | 37  |
| 全体 | 33   | 56 | 17  |      | 112 |

⑯他の生徒のコンピュータ画面を電子黒板で見るのは,学習に役立つか

 $\overline{0}$ 

たいへん

少し

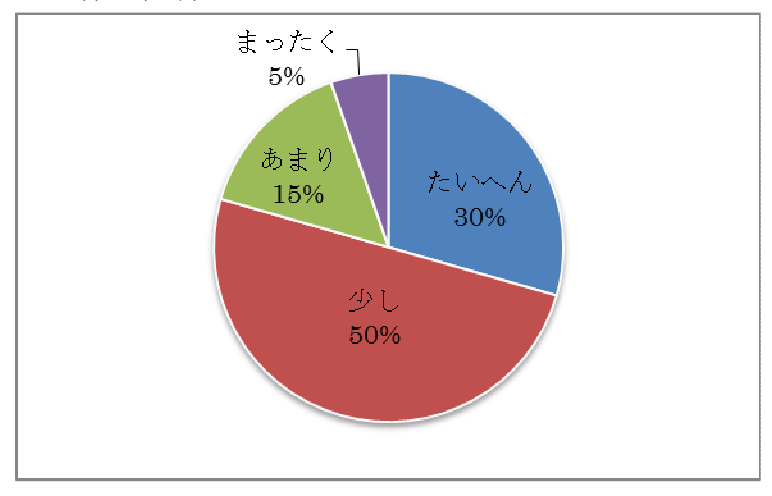

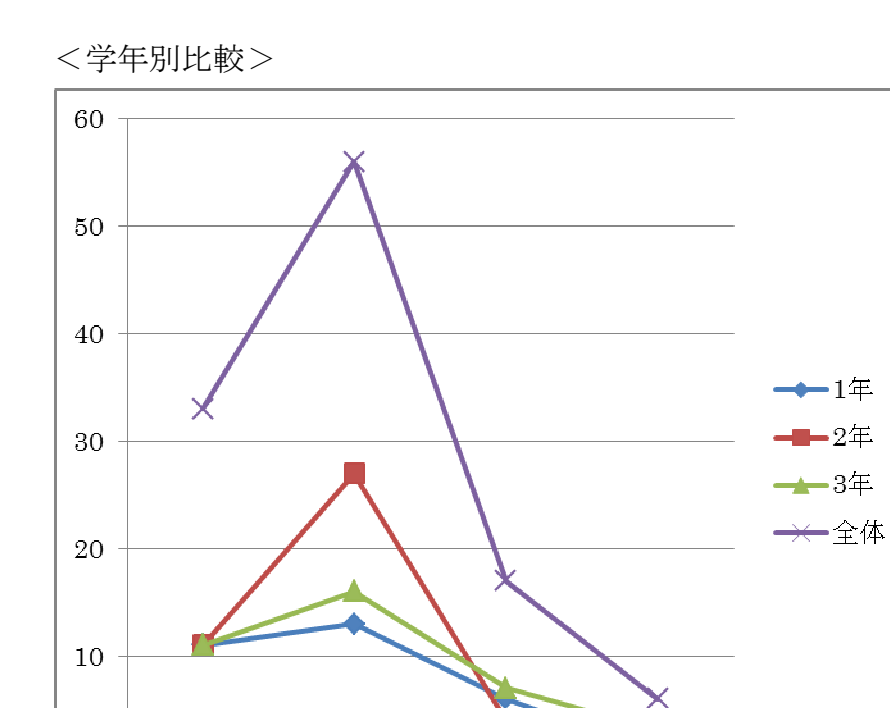

まったく

あまり

|    | たいへん | 少し | あまり | まったく | 合計  |
|----|------|----|-----|------|-----|
| 1年 | 12   | 19 |     |      | 32  |
| 2年 | 10   | 28 |     |      | 44  |
| 3年 | 13   | 16 |     |      | 37  |
| 全体 | 35   | 63 | 13  |      | 113 |

⑰先生が電子黒板にいろいろな考えを提示して,話し合う授業は学習に役立つか

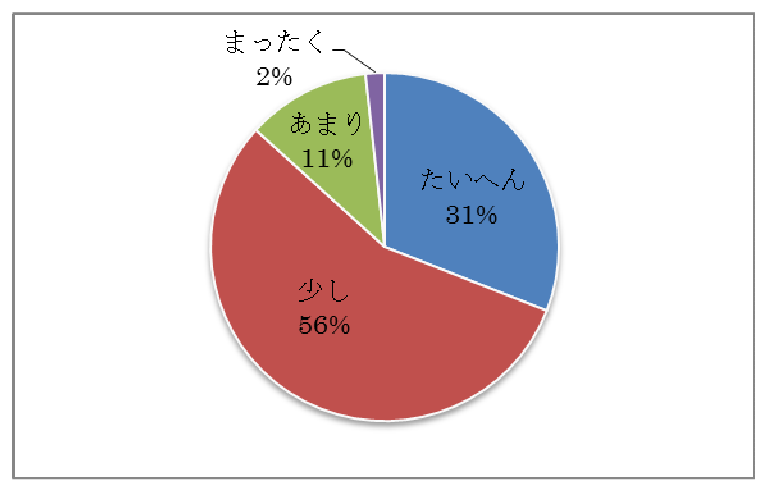

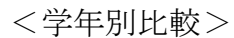

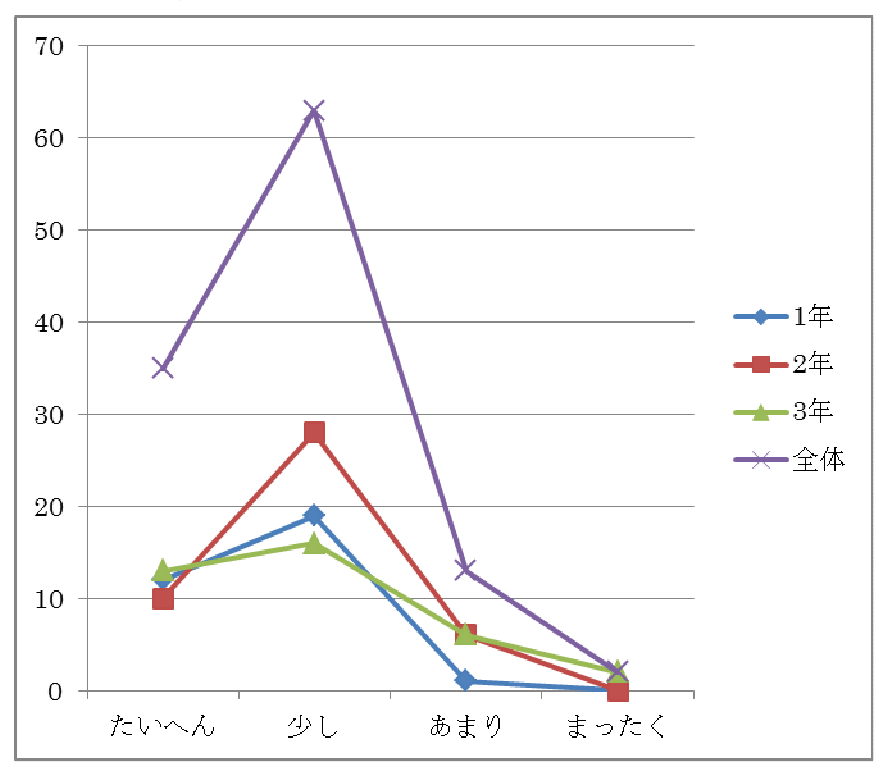

|                | たいへん | 少し | あまり | まったく | 合計  |
|----------------|------|----|-----|------|-----|
| 1 <sup>4</sup> |      | 12 |     |      | 32  |
| 2年             |      | 25 |     |      | 44  |
| 3年             | 13   | 14 |     |      | 37  |
| 全体             |      | 51 | 14  |      | 113 |

⑱黒板だけの授業に比べ,電子黒板等も一緒に使う授業の方が学習に役立つか

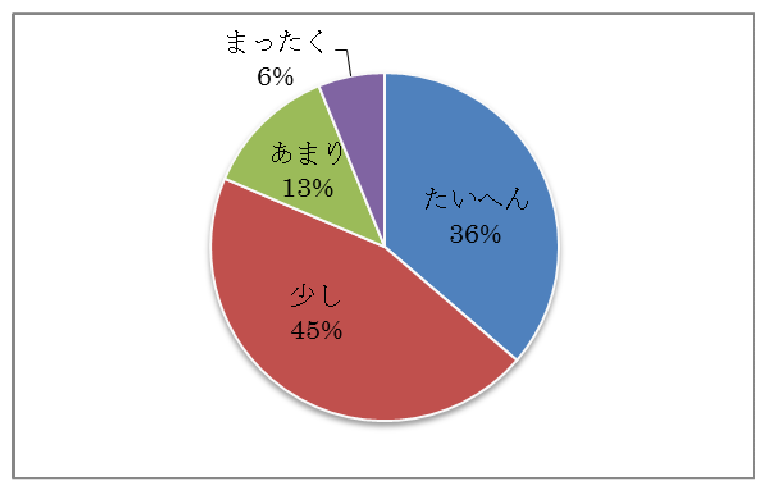

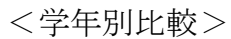

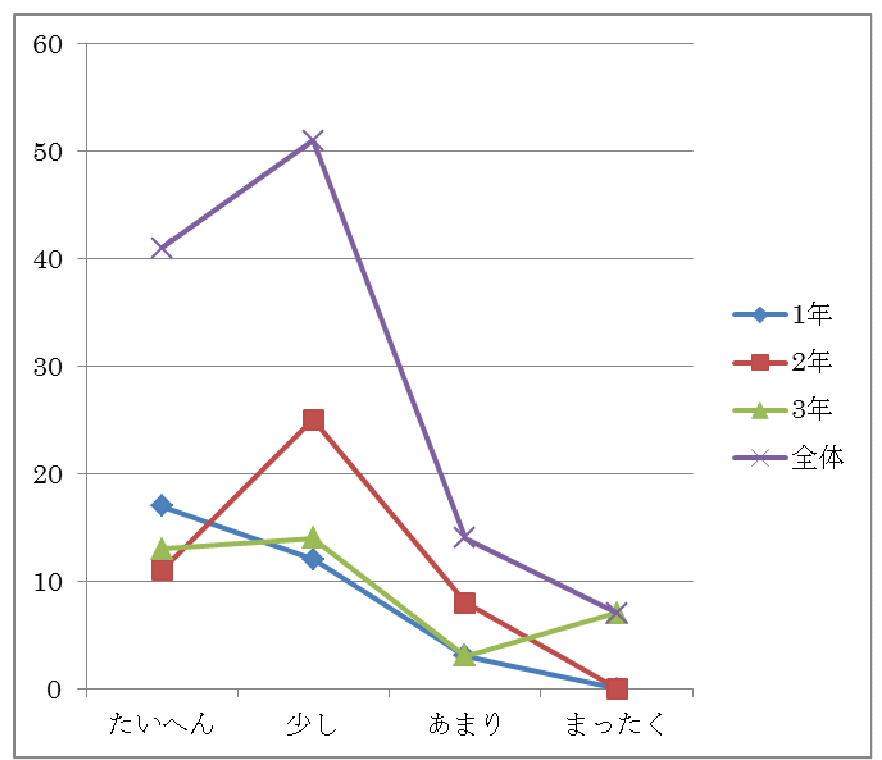

|    | たいへん | 少し | あまり | まったく | 合計  |
|----|------|----|-----|------|-----|
| 1年 | 15   | 13 |     |      | 32  |
| 2年 |      | 27 |     |      | 44  |
| 3年 | 13   | 14 |     |      | 37  |
| 全体 | 34   | 54 |     |      | 113 |

⑲自分たち生徒がコンピュータを利用する授業はわかりやすいか

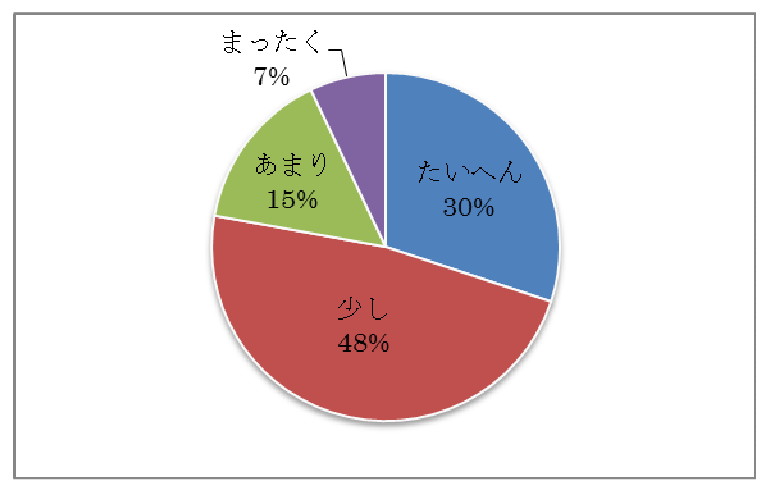

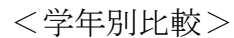

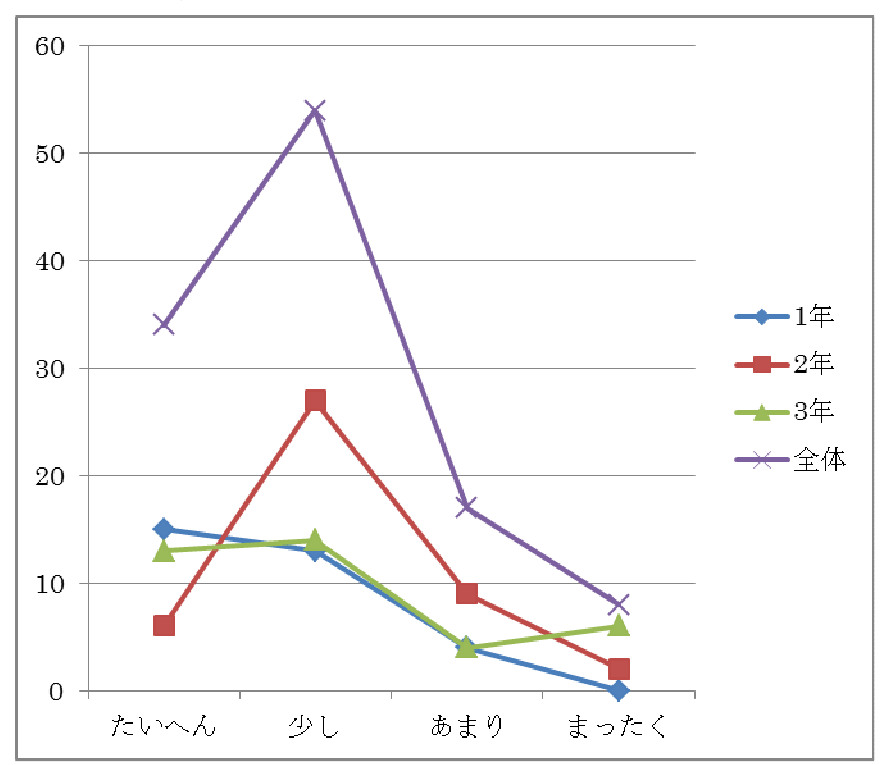

|    | たいへん | 少し | あまり | まったく | 合計  |  |  |
|----|------|----|-----|------|-----|--|--|
| 1年 | 22   |    |     |      | 32  |  |  |
| 2年 | 14   | 19 |     |      | 44  |  |  |
| 3年 | 15   | 14 |     |      | 37  |  |  |
| 全体 | 51   | 19 | 19  |      | 113 |  |  |

⑳生徒用コンピュータの画面は見やすいか

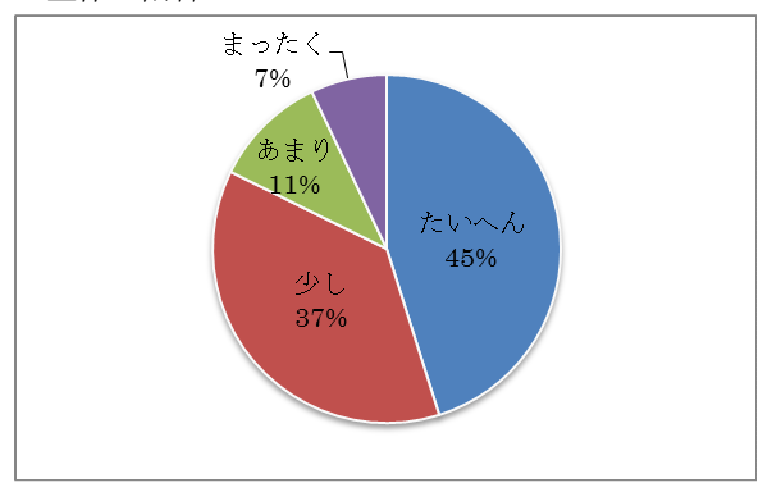

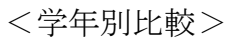

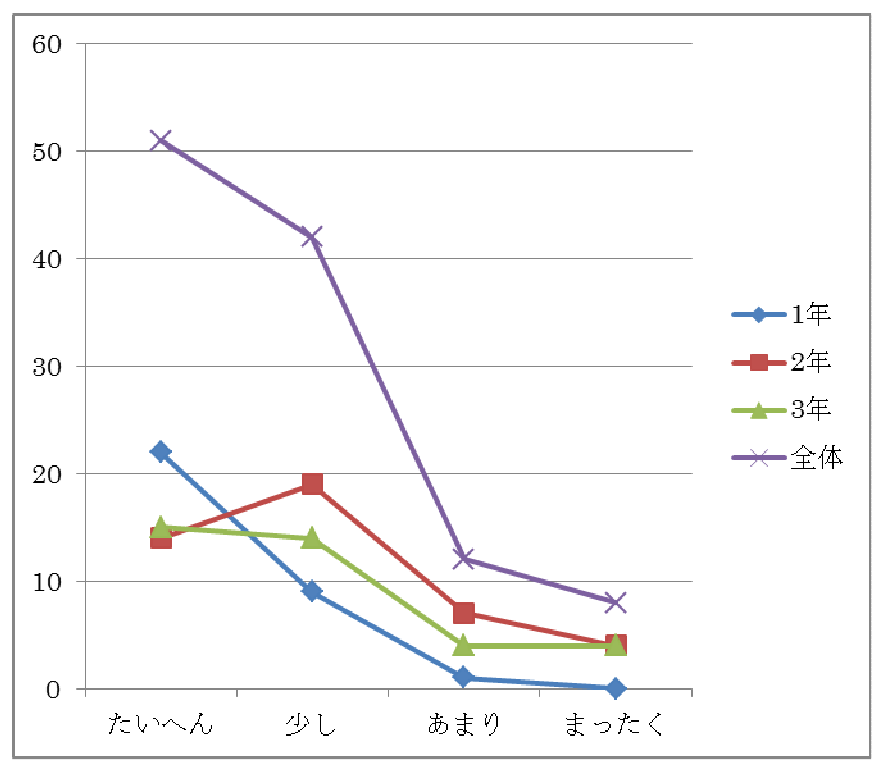

|    | たいへん | 少し | あまり | まったく | 合計  |
|----|------|----|-----|------|-----|
| 1年 |      | 17 |     |      | 32  |
| 2年 |      | 19 | 10  |      | 44  |
| 3年 |      | 13 |     |      | 37  |
| 全体 | 31   | 49 | 21  | 19   | 113 |

○21生徒用コンピュータで図形や絵などは書きやすいか

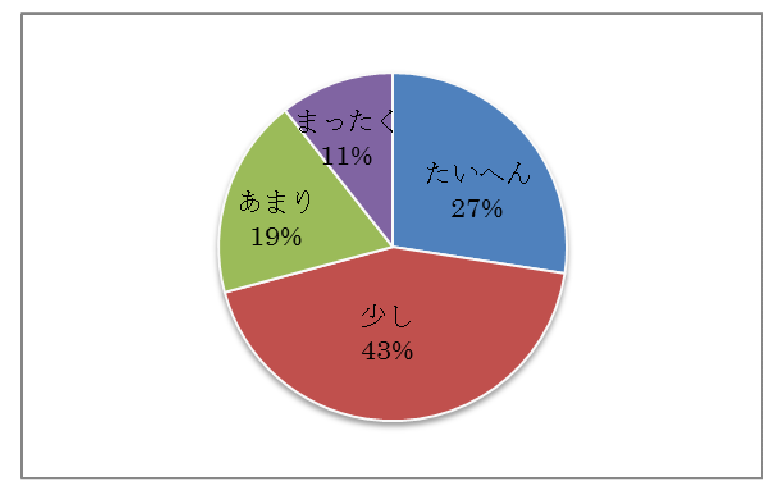

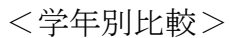

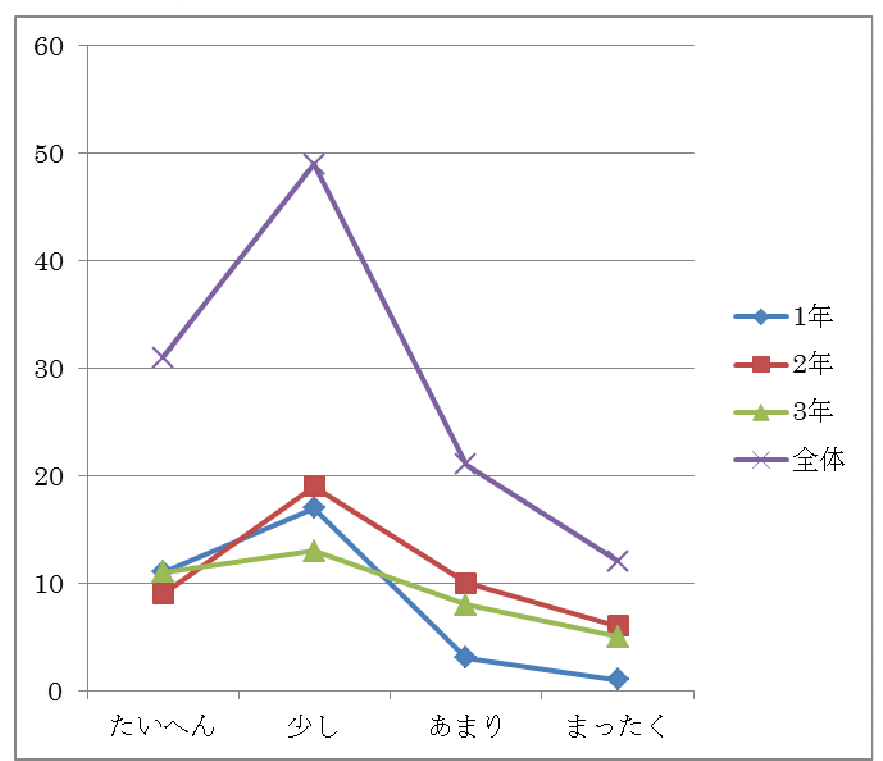

|                | たいへん | 少し | あまり     | まったく | 合計  |
|----------------|------|----|---------|------|-----|
| 1 <sup>4</sup> | 22   |    |         |      | 32  |
| 2年             |      | 22 |         |      | 43  |
| 3年             | 16   | 14 | ว<br>ιJ |      | 37  |
| 全体             | 49   | 44 | 13      |      | 112 |

○22学校に自分専用のコンピュータがあると,学習に役立つか

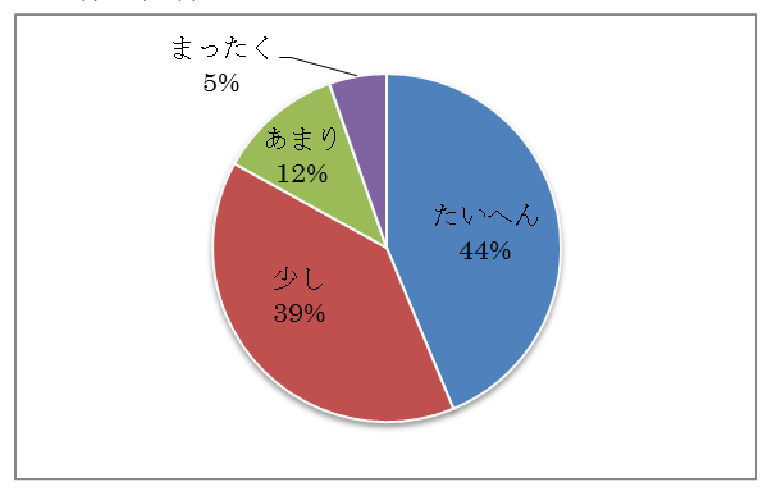

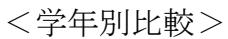

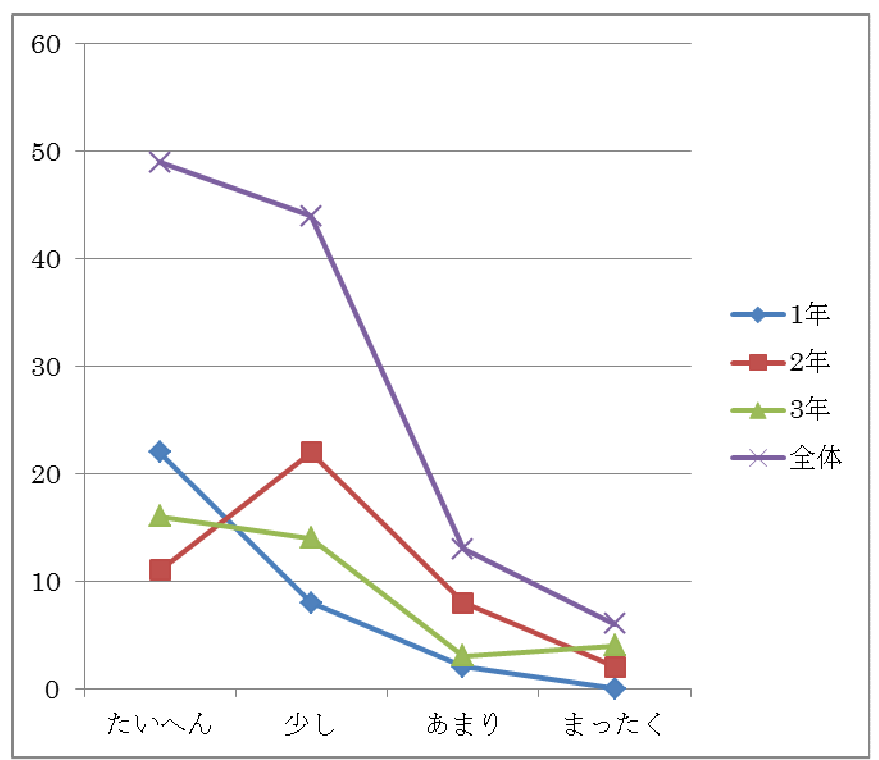

|    | たいへん | 少し | あまり | まったく | 合計  |
|----|------|----|-----|------|-----|
| 1年 | 22   |    |     |      | 32  |
| 2年 | 13   | 22 |     |      | 44  |
| 3年 | 16   | 12 |     | G    | 37  |
| 全体 | 51   | 43 | 19  |      | 113 |

○23自分専用のコンピュータがあると,インターネットを使った調べ学習ができて便利か

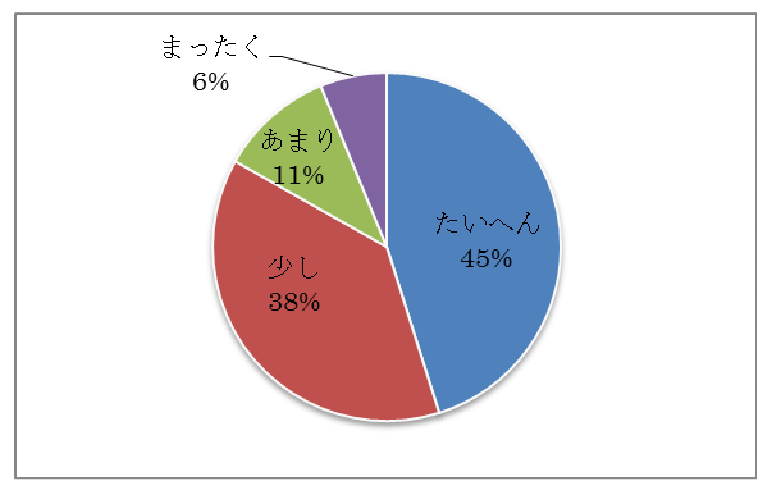

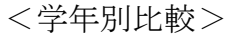

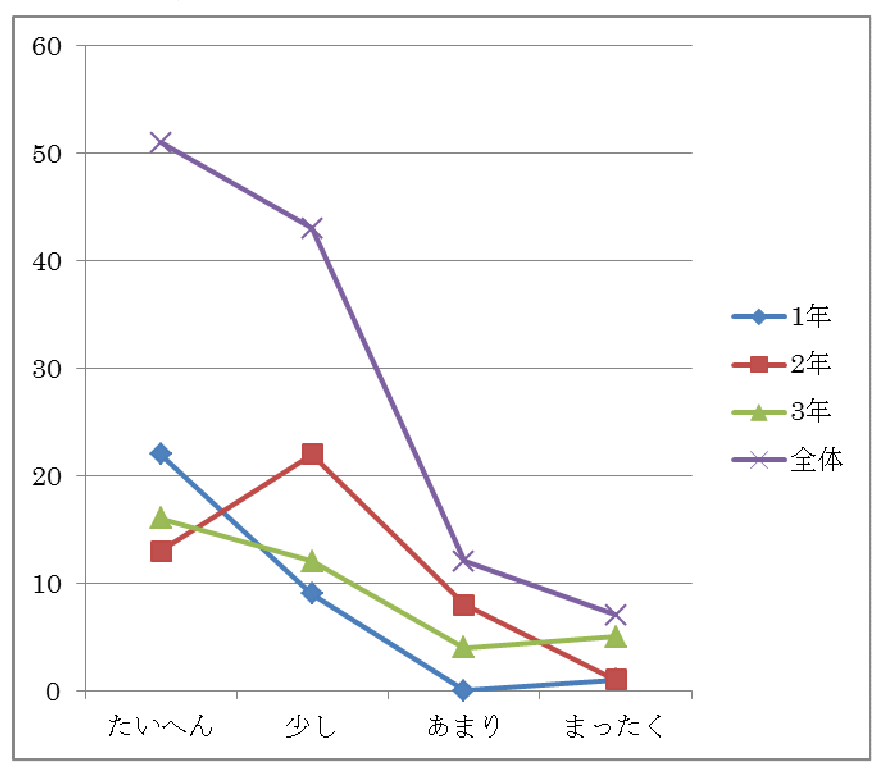
|    | たいへん | 少し | あまり | まったく | 合計  |
|----|------|----|-----|------|-----|
| 1年 | 10   | 12 |     |      | 32  |
| 2年 |      | 22 | 13  |      |     |
| 3年 | 10   | 15 |     |      | 37  |
| 全体 | 26   | 49 | 29  |      | 113 |

○24キーボード入力に比べて専用ペン入力(あるいは指タッチ入力)の方が便利か

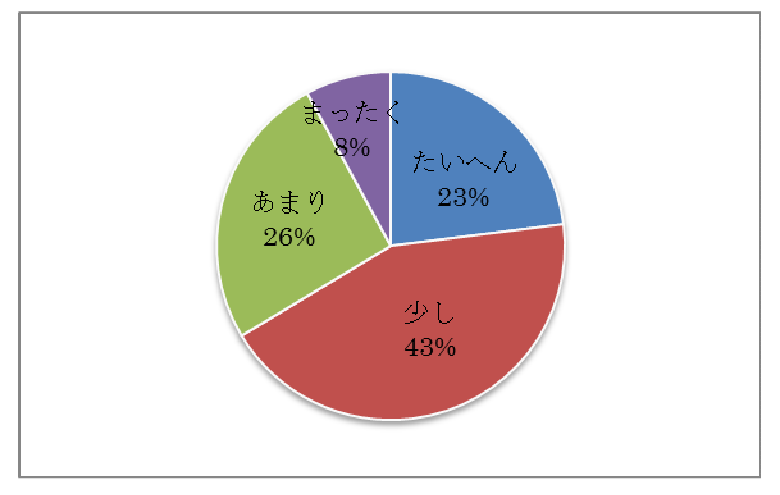

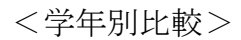

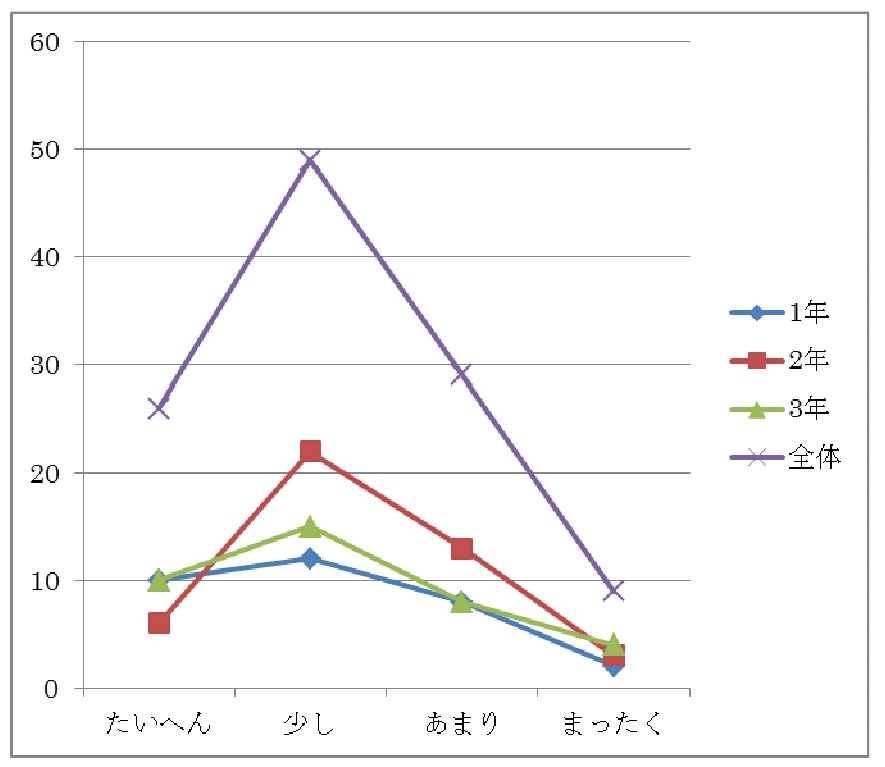

|    | たいへん | 少し | あまり | まったく | 合計  |
|----|------|----|-----|------|-----|
| 1年 | 21   | 10 |     |      | 32  |
| 2年 | 15   | 19 |     |      | 44  |
| 3年 | 12   | 20 | 5.  |      | 37  |
| 全体 | 48   | 49 | 14  |      | 113 |

○25授業では友だちと協力して学習を進めることができたか

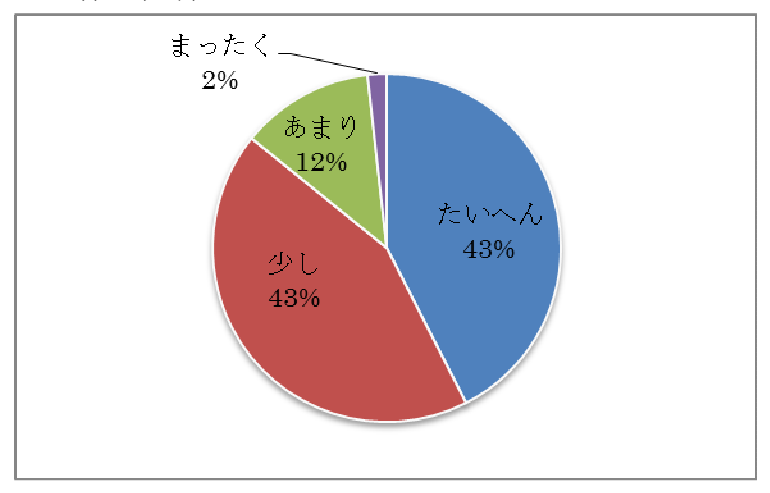

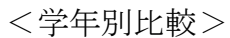

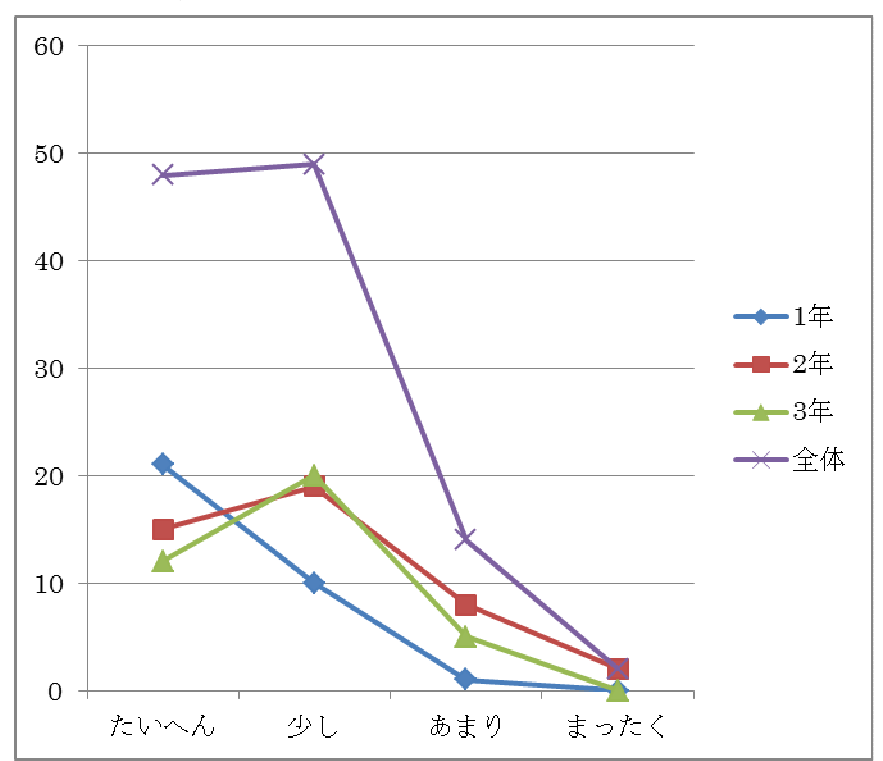

|    | たいへん | 少し | あまり | まったく | 合計  |  |  |
|----|------|----|-----|------|-----|--|--|
| 1年 |      |    | റ   |      | 32  |  |  |
| 2年 | 14   | 23 |     |      | 44  |  |  |
| 3年 |      | 22 |     |      | 37  |  |  |
| 全体 | 42   | 56 | 19  |      | 113 |  |  |

○26授業では友だち同士で教えあうことができたか

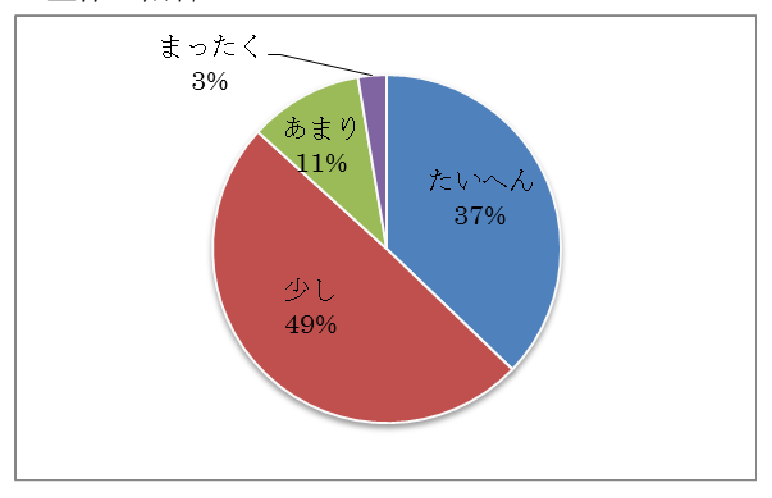

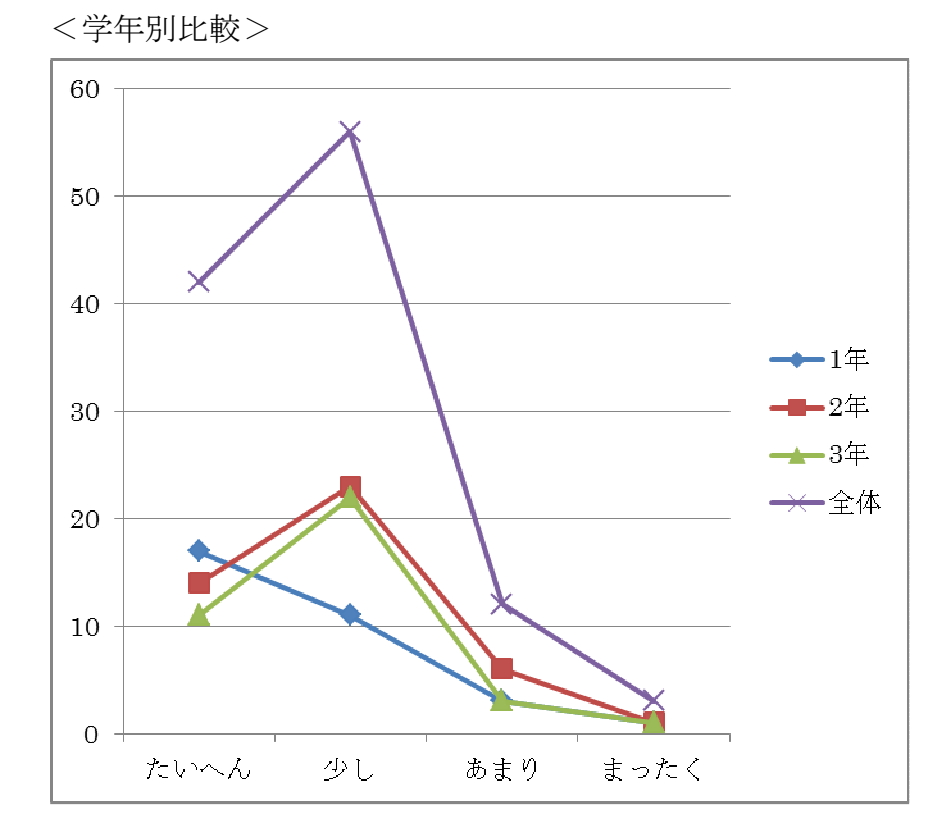

○27友だちの考え方や意見を知って,学びが深まったか

|    | たいへん | 少し | あまり | まったく | 合計  |
|----|------|----|-----|------|-----|
| 1年 | 10   | 16 |     |      | 32  |
| 2年 | 14   | 14 | 16  |      | 44  |
| 3年 | 15   | 16 | Q   |      | 37  |
| 全体 | 39   | 46 | 25  |      | 113 |

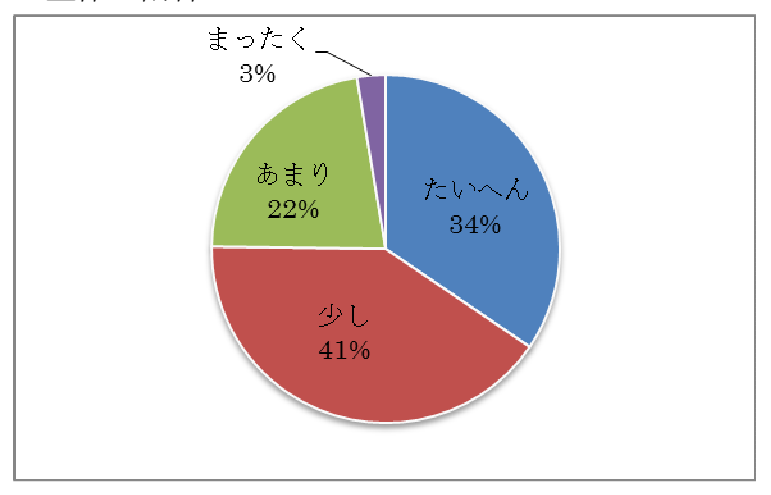

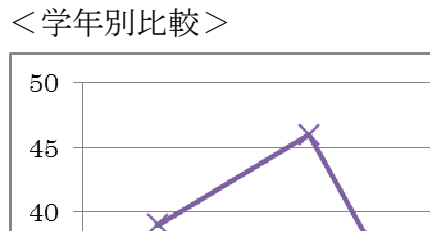

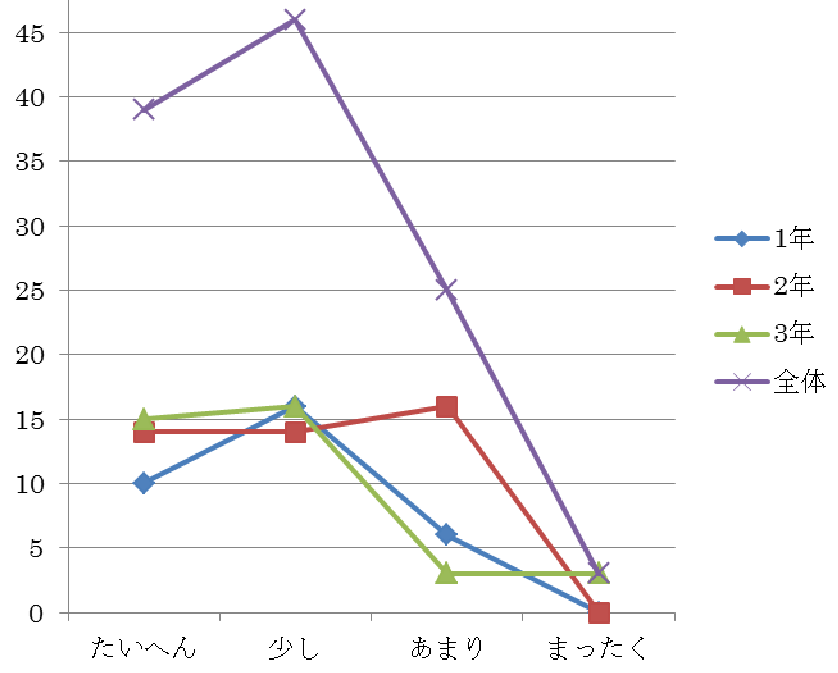

|                | たいへん | 少し | あまり | まったく | 合計  |
|----------------|------|----|-----|------|-----|
| 1年             |      | 14 |     |      | 32  |
| 2 <sup>4</sup> |      | 18 | 14  | G    | 44  |
| 3年             | 10   | 13 |     |      | 37  |
| 全体             | 22   | 45 | 31  | 15   | 113 |

○28授業で自分がコンピュータなどを使って発表してみたいか

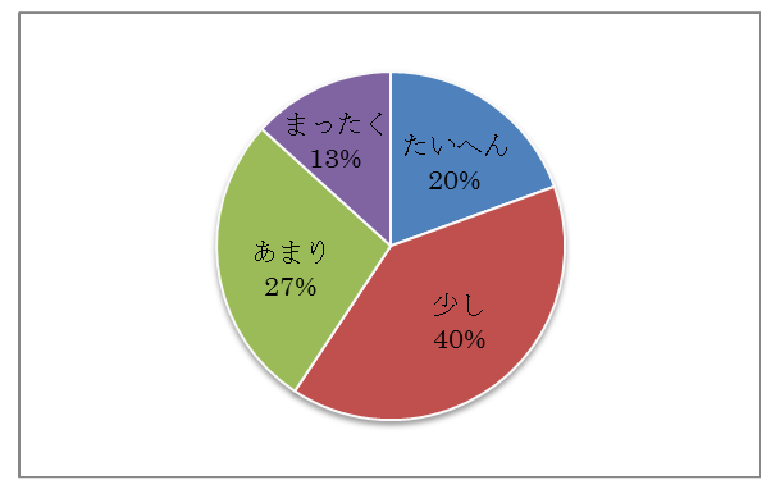

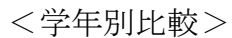

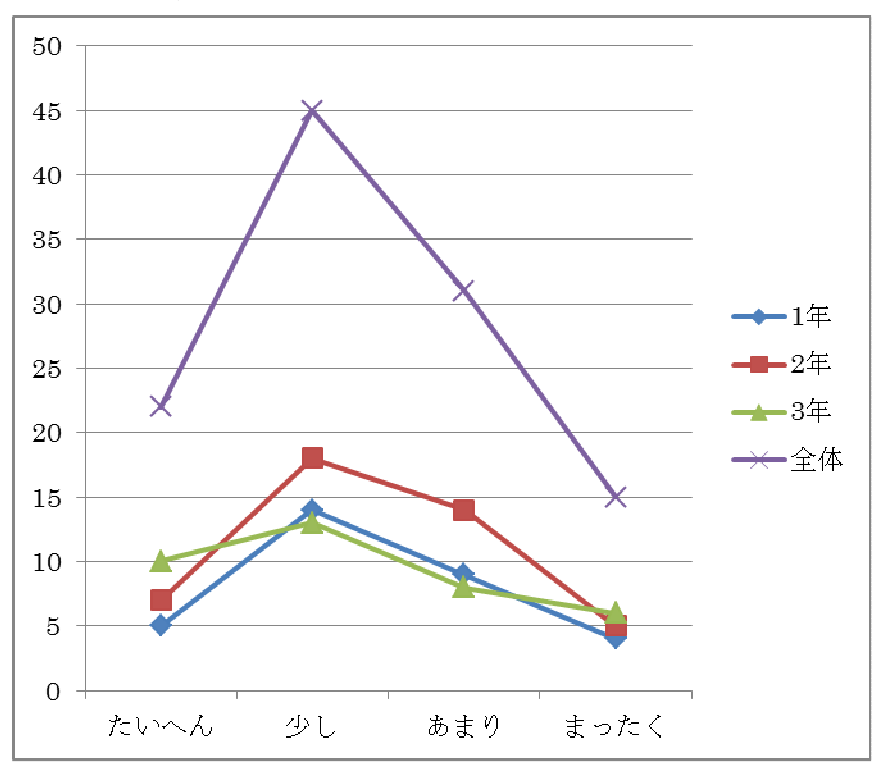

|    | たいへん | 少し | あまり | まったく | 合計 |
|----|------|----|-----|------|----|
| 1年 | 14   | 13 | G   |      | 32 |
| 2年 |      | 22 |     |      | 43 |
| 3年 | 10   | 12 |     |      | 36 |
| 全体 | 32   | 47 | 24  |      |    |

○29授業で友だちがコンピュータなどを使って発表するのを聞いてみたいか

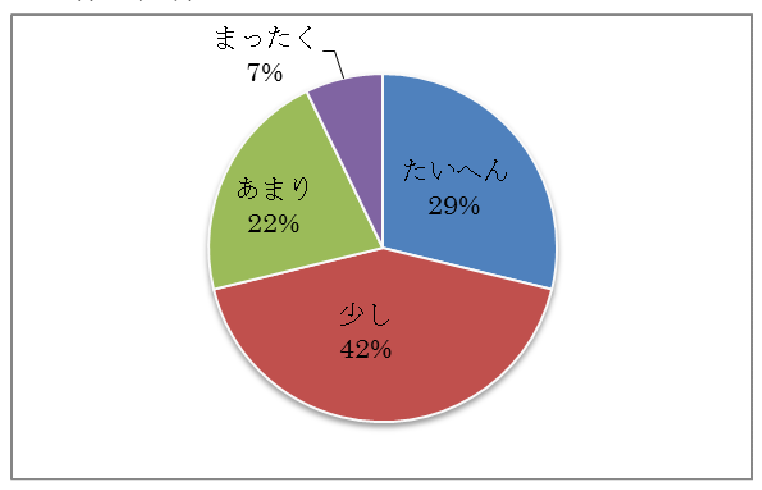

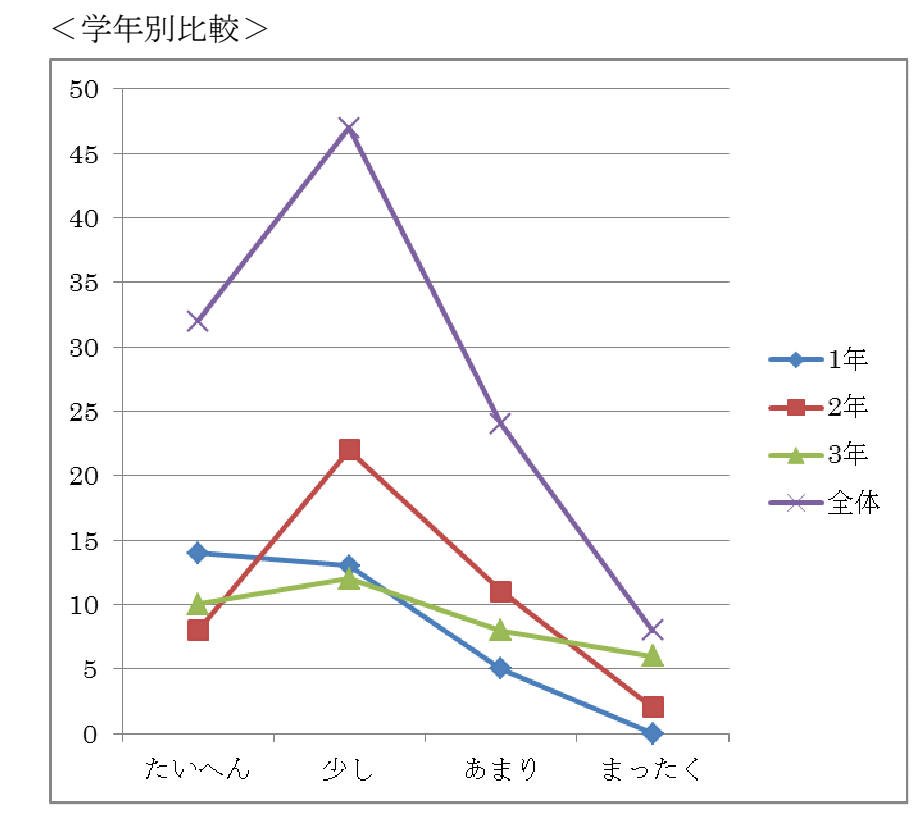

|    | たいへん | 少し | あまり | まったく | 合計  |
|----|------|----|-----|------|-----|
| 1年 |      | 16 |     |      | 32  |
| 2年 |      | 19 | 16  |      | 44  |
| 3年 |      |    |     |      | 37  |
| 全体 | 27   | 52 | 28  |      | 113 |

○30授業中に,自分たち生徒と教員の間でふだんより活発なやり取りができたか

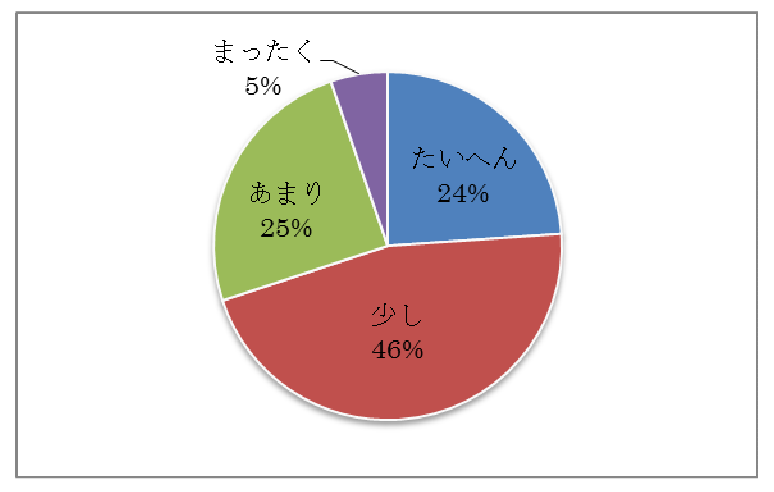

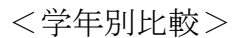

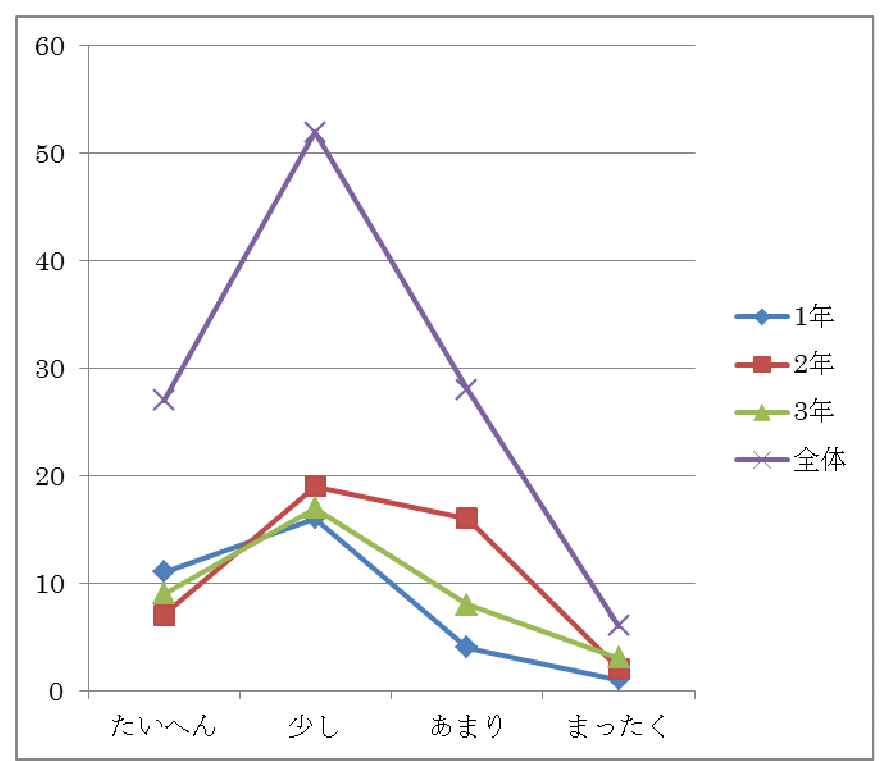

(2)ICT を活用して実施した教科等

 ICT を活用して行われた教科等について質問したところ,以下のようになった。 教科に対する調査では,美術以外の教科は,少なくとも 1 回は ICT 利活用授業を 実施している。すべての学級で ICT を利活用した授業を実施した教科は,主要科 目では,国語・社会・理科,その他の科目では,技術科・家庭科・道徳である。今後 も,教科や学年クラスによる偏りがないよう,月単位・週単位で計画的に授業を実施 することが必要である。

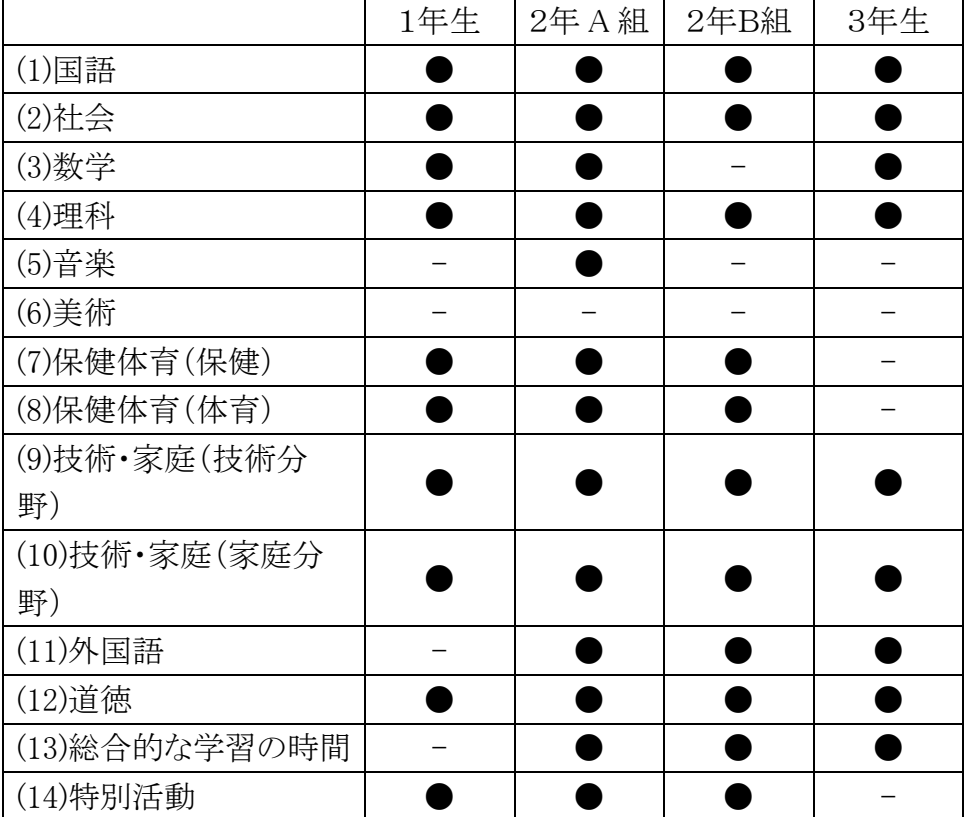

※実施したと回答があった教科を●印であらわす。

(3)ICT を使った授業の感想(自由記入)

 自由記入の内容は,以下のとおりである。同じような意見は合わせ,ICT 利活用効 果の「6 つの観点」でまとめた。生徒たちの目線から意見を述べているので大変参考 となる意見が多い。

 生徒の自由意見では,「楽しかった」「調べ学習が役に立った」「新しい発見があっ た」などの意見の他に「眼精疲労」や「フィルタリングの規制緩和」などの声が上がっ た。フィルタリングの問題は学習意欲に関わる問題ではあるが,インターネットアクセ ス環境の家庭と学校との違いなど,情報モラル教育の一環でもある。ICT 環境の運 用状況・学習活動・情報モラルやリテラシーの向上などを鑑みながら, 必要に応じて 教育活動に資するルール策定などが今後の課題となる。

<ICT 利活用効果の「6 つの観点」でまとめた生徒の意見>

- 1. 関心・意欲・態度
	- ・コンピュータを使った授業は楽しかった。(1年生)(他,2 年生:1 名,3 年生:7 名) ・コンピュータを使っていろいろな学習ができて楽しかった。(1年生)
	- ・わかりやすくて楽しくできた。(1年生)
	- ・やってみて楽しかったし,すごくためになったと思う。やってすごくよかった。 (1年生)
	- ・いろんな事をすぐ調べられるのでいいと思う。わからない事をたくさん調べたい。 (1年生)
	- ・初めてやったこともあり,新鮮だった。(2 年生)
	- ・とても楽しい,もっと使いこなしたい。(2 年生)
	- ・これからの自分のために役に立つと思うからうれしい。(2 年生)
	- ・パソコンを使ってみて,授業をやるのがとても楽しい。これからいろんな授業で たくさん使いたい。(2 年生)
	- ・もっとパソコン授業がやりたかった。(3 年生)
	- ・もっとたくさんの授業で使いたい。(3 年生)
	- ・もっと上手に使えるようになりたい。(3 年生)
	- ・好感をもって取り組めなかった。(3 年生)
- 2. 知識・理解や技能
	- ・最初はわからなかったが,使っているうちに使えるようになった。(1年生)
	- ・インターネットで調べるから,わかりやすい。(1年生)
	- ・いろいろなことを知ることができた。(1年生)
	- ・コンピュータを使った授業では,教科書にはない資料などをインターネットで調べ ら
	- れるので楽しい。(1年生)
	- ・知らなかったことがわかって,コンピュータ授業はいいと思う。(1年生)
	- ・キーボードを打つことでアルファベットもおぼえる事ができるので,もっとコンピュー タを使った方がいいと思う。(1年生)
	- ・操作しづらいこともあるが楽しい。使い方がわかったらもっと楽しくなると思う。 (2 年生)
	- ・わからない漢字が簡単にわかるからよい。(2 年生)
	- ・調べ学習は,楽にできるようになって良い。(2 年生)
	- ・コンピュータは扱いが難しいが,調べものの時は便利で良いと思う。(2 年生)
	- ・パソコンでドリルや復習をしたことが,楽しかった。(3 年生)
	- ・プリントでやるよりは,パソコンを使った方がよい。(3 年生)
- ・使い方があまりわからない。(1年生)
- 3. 思考力・判断力・表現力 ・相手の考えがわかりやすい。(1年生)

・数学の授業で図形の説明に使ったときは,わかりやすかった。(1年生)

- ・とても便利で役に立つけど,真剣な授業向きではない。調べ学習には向いている と思ったけど,全ての授業で使う必要はないと思った。(3 年生)
- 4. 教員用に構築した ICT 環境に対する評価
	- ・電子黒板はいいと思った。(1年生)
	- ・電子黒板などは使いこなせば授業がすすむ。授業に興味がわかない時,結構 助けられると思う。(2 年生)
	- ・電子黒板がもっと見やすいと良い。(2 年生)
	- ・パソコンを使って説明するときは早口になるのでゆっくり説明してほしい。 (2 年生)
- 5. 生徒用に整備した環境に関する評価
	- ・使いやすい。(1年生)
	- ・調べ学習でいちいちパソコン室までいかないで,自分のパソコンでできるので楽 である。(1年生)
	- ・学校に自分専用のパソコンがあって楽しい。(1年生)(他,1年生:1 名)
	- ・使いやすくて最高。(2 年生)
	- ・面倒だと思ったこともあったけど,楽しい。(2 年生)
	- ・顔認証がわかりづらい。(1年生)
	- ・目の疲れが心配(1年生)(他,2 年生:4 名,3 年生:1 名)
	- ・肩こりを感じる。(2 年生)
	- ・姿勢が悪くならないようにする。(2 年生)
	- ・(身体への影響を考え)コンピュータを使う必要のある時だけ使えばよいと思う。 (2 年生)
	- ・フィルタリング規制をもう少し緩めてほしい。(1年生) (他,1 年生:1 名,2 年生:10 名,3 年生:1 名)
	- ・YouTube を使いたい(2 年生)(他,2 年生:6 名)
	- ・リムーバブルメディアの接続ができるようにしてほしい。(2 年生)
	- ・面倒なこと,動作が遅く困ることもある。(2 年生)
	- ・操作が難しかった。(2 年生)(他,3 年生:2 名)
	- ・授業でパソコンを使わなくてもよいと思う。(2 年生)
- 6. 協働教育に関する評価:
	- ・自分たちで調べる事ができるのは,とても便利である。(1年生)

### 6.2.2 教員向け事前アンケート

### 6.2.2.1 アンケート実施内容

本アンケートは,全教員を対象としたもので 11 名の教員から回答を得た。調査は, 平成 24 年 1 月下旬にアンケート用紙を配布して実施した。主な調査項目は,以下の 9 つである。

- (1) 回答者について
- (2) 電子黒板の活用について
- (3) 生徒用コンピュータの活用について
- (4) 電子黒板や生徒用コンピュータの活用効果について
- (5) 今後の活用について
- (6) 教員の ICT 活用指導力について
- (7) 協働教育プラットフォームの活用について
- (8) ICT 環境全体について
- (9) 持ち帰り PC における家庭学習について

6.2.2.2 アンケート調査の目的

 本アンケートを実施することで,ICT 環境構築前の状況を把握し,新しい ICT 機器 の導入,活用などによる教員の意識の変化を調査するための参考とする。

#### 6.2.2.3 アンケート調査の結果

母数が 11 名と少ないため, パーセント表示を用いるとデータが誇張されてしまう恐 れがあることを考慮に入れて,グラフ内の単位は「人」を採用している。ただし,複数 回答の場合は、パーセント表示を使用している。

(1)回答者について

教員 11 名の属性に関しては,年齢,性別,教員歴,学習指導での ICT 活用年数 について調査を行った。その結果は,以下のとおりである。

①年齢

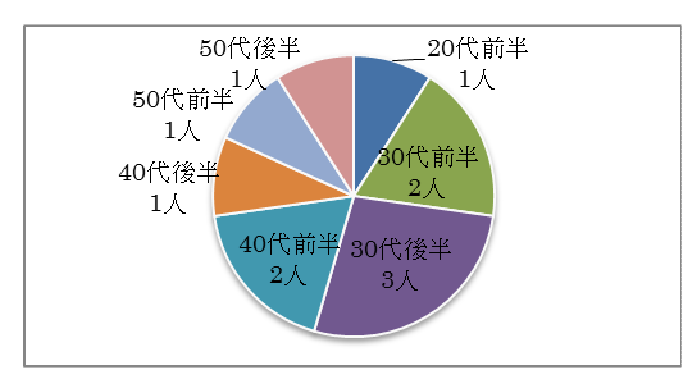

②性別

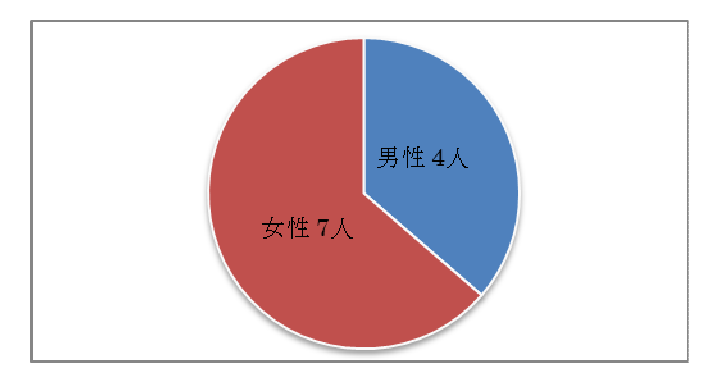

③教員歴

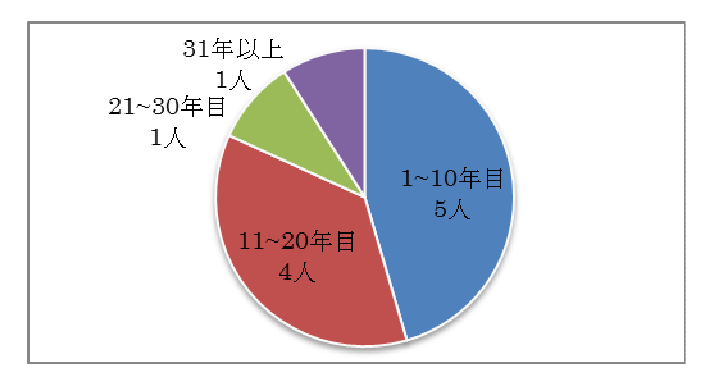

## ④学習指導での ICT 活用年数

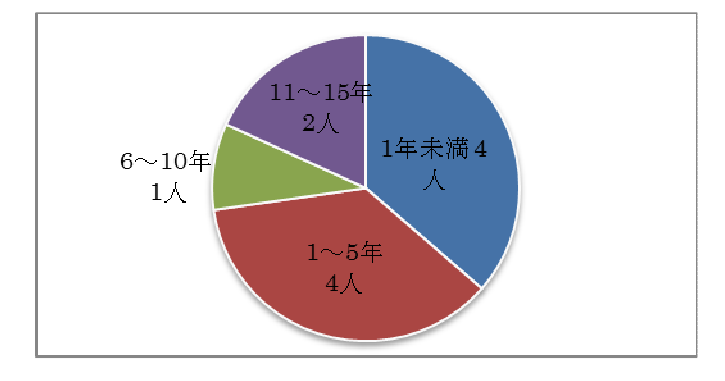

(2)電子黒板の活用について

 「電子黒板を活用したいか」という質問に対して,「活用したい」と回答した人は 11 人中 10 人(91%)であった。「活用の領域について」の質問では,「担当教科」が 35%と一番多く,次いで「総合的な学習の時間」が 21%であった。「授業のどのよう な場面で活用するのか」という質問に対しては,「教師が課題を提示する場面」が 29%で一番多く,次いで「生徒に発表させる場面」が 23%であった。電子黒板を 使った協働教育では,「学級全体で話し合ったり,考えたりすること」に活用したい という回答が合わせて 40%を占めた。

 電子黒板の操作性では,使いやすいと回答した人が 11 人中 9 人(82%)であっ た。「電子黒板に文字を書き易いか」の質問では,「そう思わない」と回答した人が1 1人中 8 人(73%)であった。電子黒板への「文字の書き込み」に関しては,今後検 討すべき課題の一つであると考えられる。また,電子黒板を利活用する際に,授業 前の準備や教材の準備,後片付けなどに負担を感じている教員が半数近くいるこ とがわかった。この負担感を軽減していくことが,今後の積極的な活用への第一歩 となる。

電子黒板の便利な機能としては,「タッチ入力ができること」,「デジタル教材が表 示できること」,「拡大・縮小,強調などの機能があること」などがあげられている, 「操作履歴等のログが収集できること」に関しては、質問の内容が難しかったのか 回答数はゼロであった。

①授業の中で,電子黒板をどの程度活用したいか

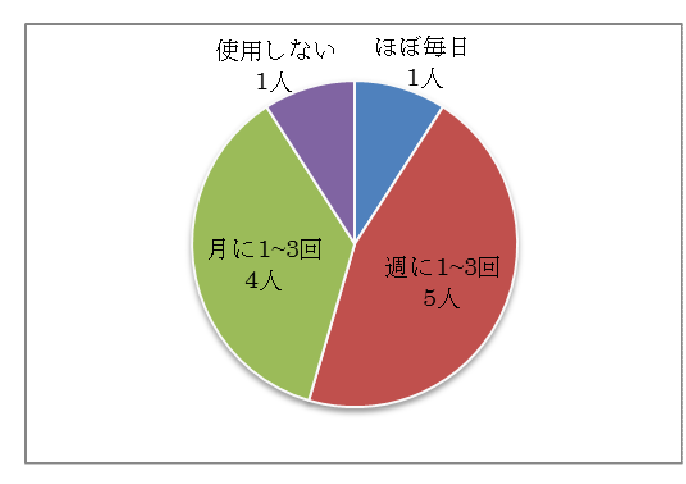

②電子黒板をどんな教科や領域等で活用したいか(複数回答) その他の回答では,生徒会活動に活用したいという意見があった。

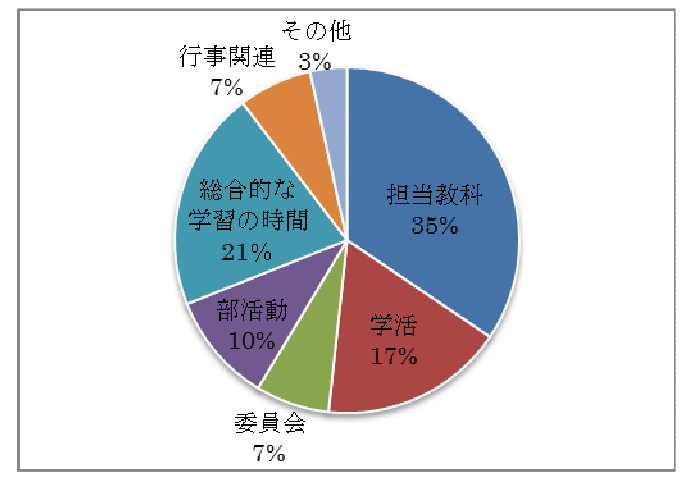

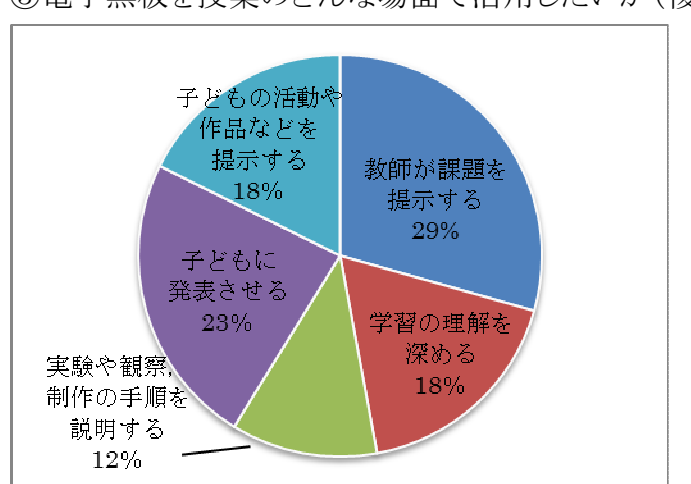

③電子黒板を授業のどんな場面で活用したいか(複数回答)

④電子黒板を授業のどんな協働教育の場面で活用したいか(複数回答)

その他の意見として,学習のあらゆる場面で活用できるといった積極的な意見が 出されている。

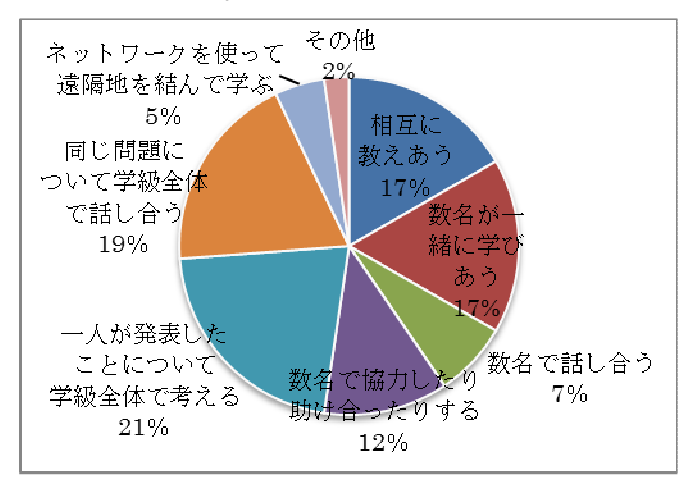

⑤電子黒板は,授業の中で使いやすい

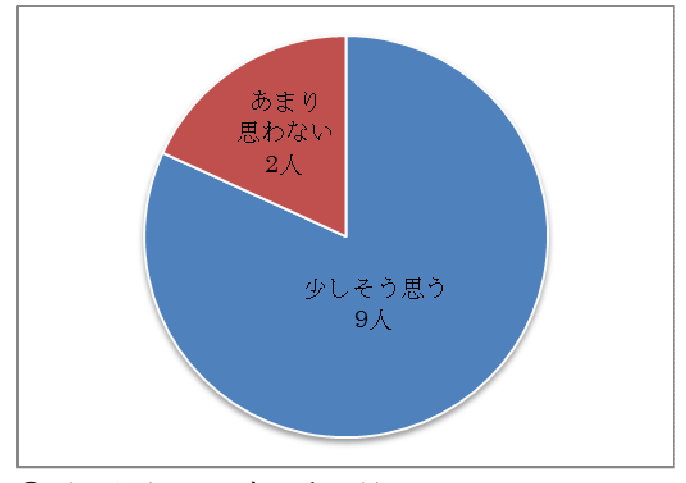

⑥電子黒板に文字を書き易い

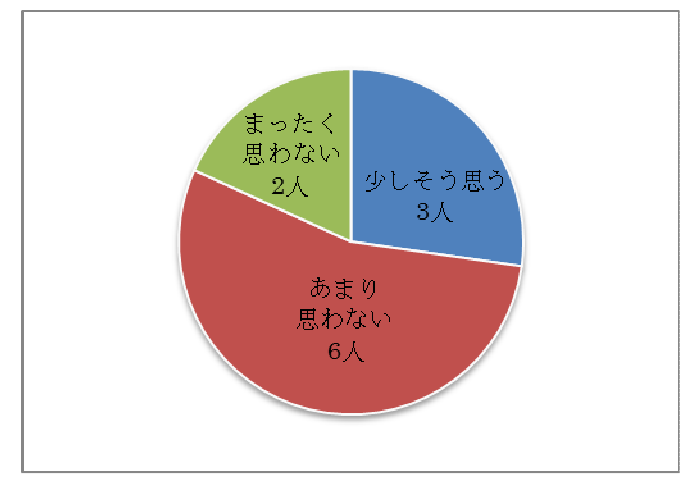

⑦電子黒板を教室で利用するための準備は,それほど負担ではない

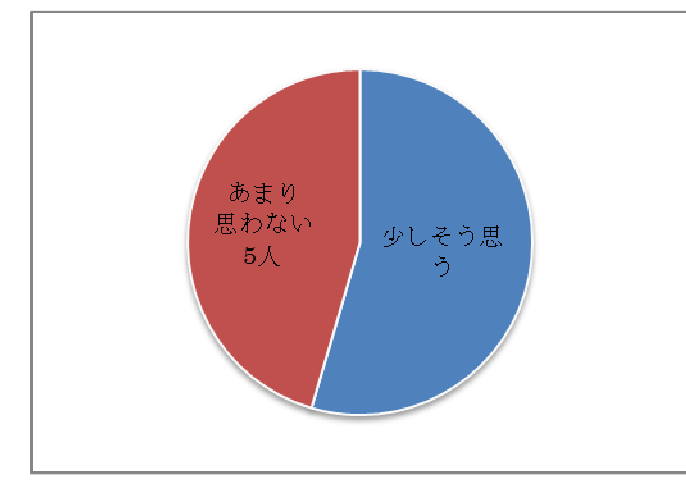

⑧電子黒板のシステムを立ち上げるのは,それほど負担ではない

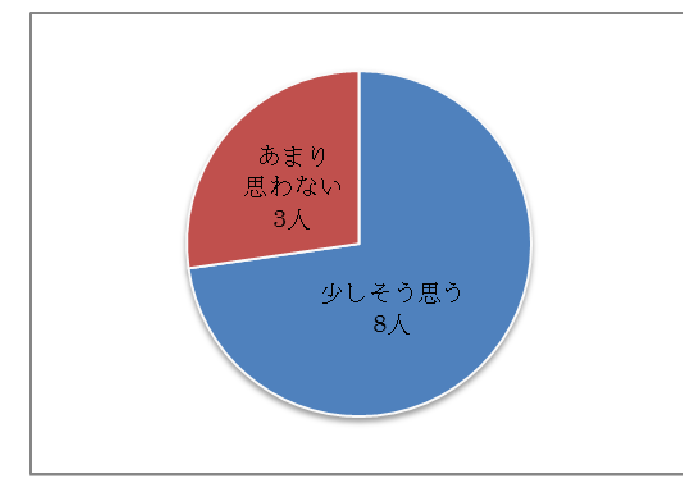

⑨電子黒板を利用するための教材等の準備は,それほど負担ではない

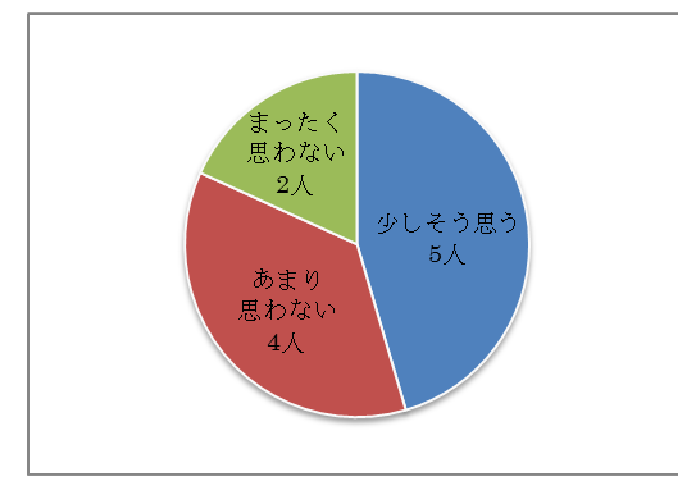

⑩授業終了後に電子黒板を片づけるのは,それほど負担ではない

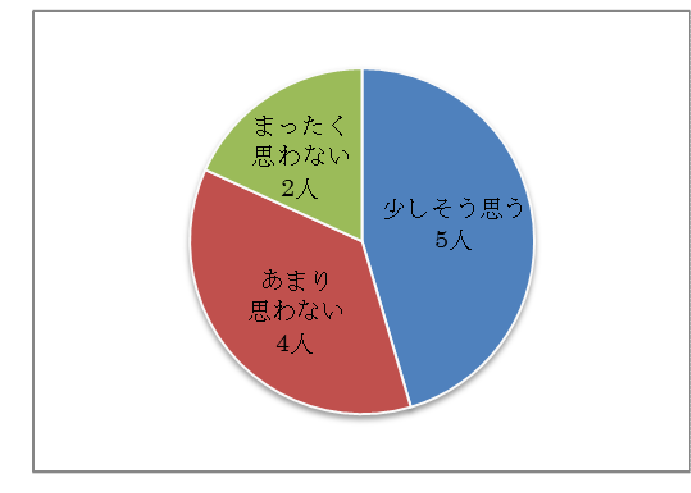

⑪電子黒板のどんなところが活用しやすいか(複数回答)

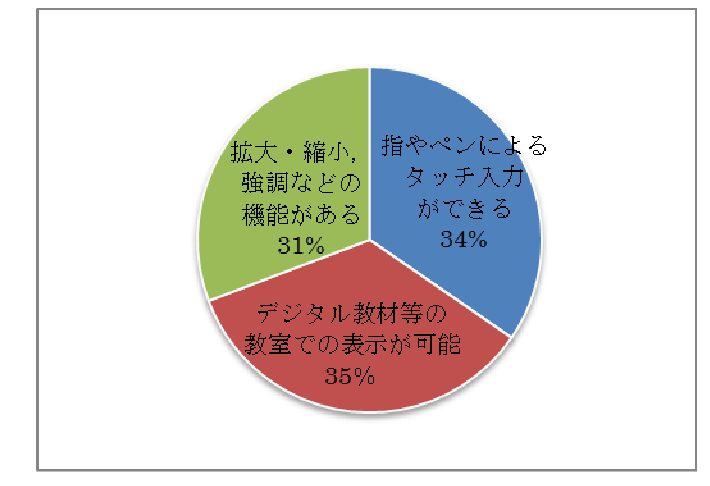

(3)生徒用コンピュータ(タブレット PC)の活用について

「生徒用コンピュータを活用させたいか」という質問に対して、「活用させたい」と 回答した人は 11 人中 10 人(91%)であった。「活用の領域について」の質問では, 「担当教科」が 32%と一番多く,次いで「総合的な学習の時間」が 29%であった。 電子黒板の「活用領域」と比較すると総合的な学習の時間の活用が 8%ほど高く なっている。「授業のどのような場面で活用させたいか」という質問に対しては,「学 習の理解を深める場面」が 26%と一番多く,次いで「教師が課題を提示する場面」 が 23%であった。また,「どのような協働教育の場面で活用させたいか」という質問 では,「学級全体で話し合ったり,考えたりすること」に活用させたいという回答が合 わせて 38%を占めた。

 生徒用コンピュータの操作性では,「使いやすい」と回答した人が 11 人中 9 人 (82%)であった。生徒用コンピュータに文字を書き易いかの質問では,「そう思う」 と回答した人が11人中 6 人(55%)であった。また,生徒用コンピュータを利活用す る際に,授業前の準備や教材の準備などに負担を感じている教員は,電子黒板と

同様に多かった,ただし,後片付けに負担を感じるという人は電子黒板と比べると 少なかった。

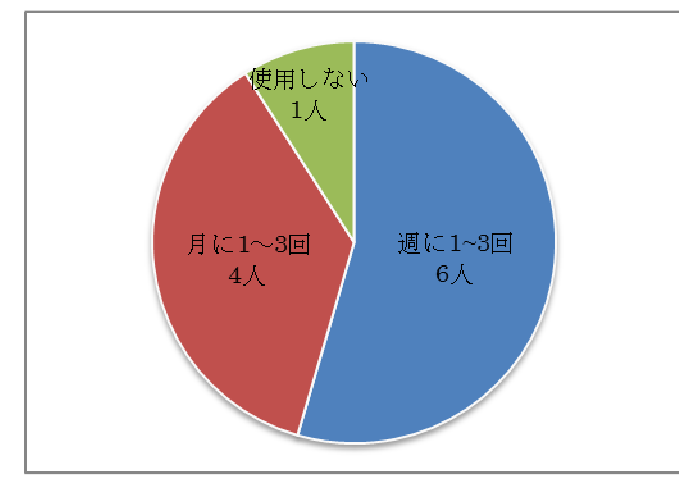

①授業の中で,生徒用コンピュータをどの程度活用させたいか

②生徒用コンピュータをどんな教科や領域等で活用させたいか(複数回答) その他の回答では、生徒会活動があげられていた。

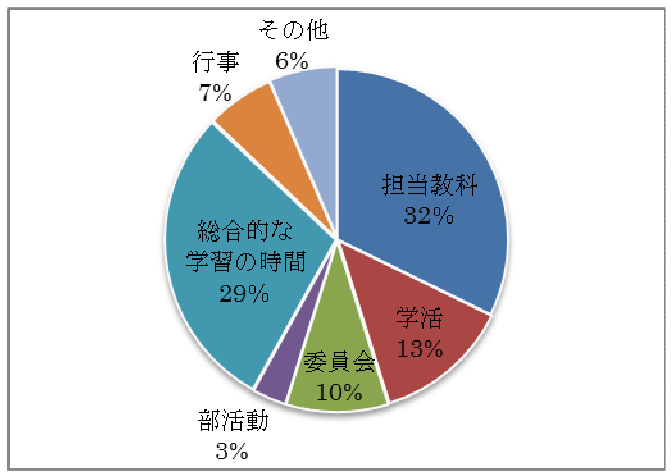

③生徒用コンピュータを授業のどんな場面で活用させたいか(複数回答)

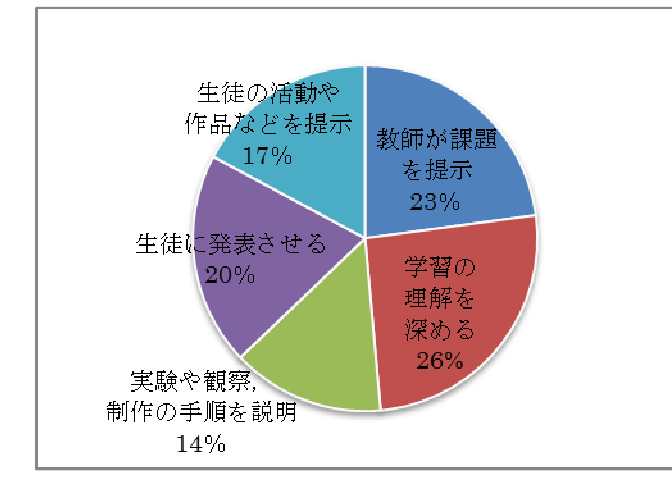

④生徒用コンピュータを授業のどんな協働教育の場面で活用させたいか(複数回 答)

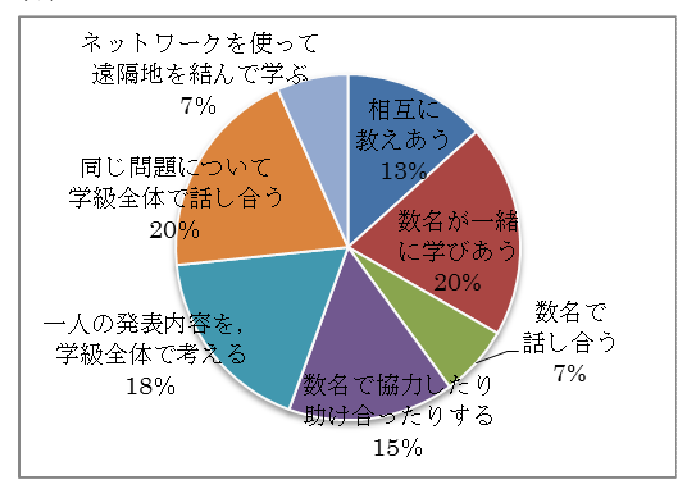

⑤生徒用コンピュータは,授業の中で使いやすいか

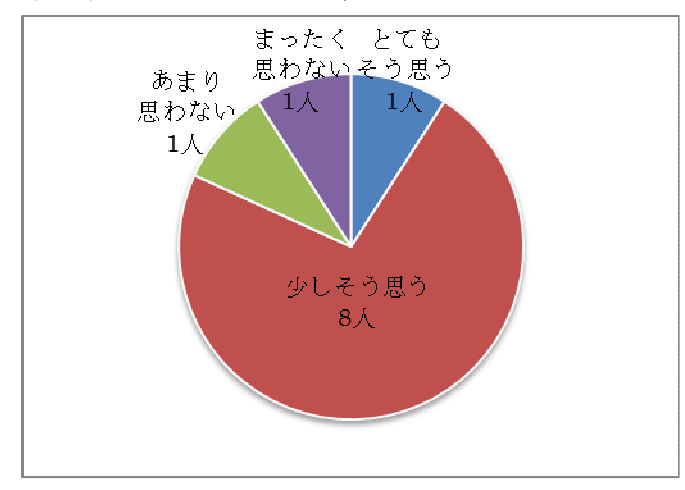

# ⑥生徒用コンピュータに文字を書き易い

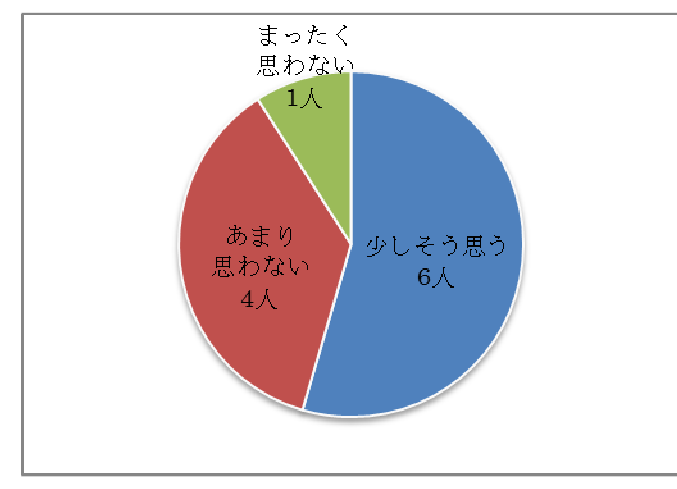

⑦生徒用コンピュータを教室で利用するための準備は,それほど負担ではない

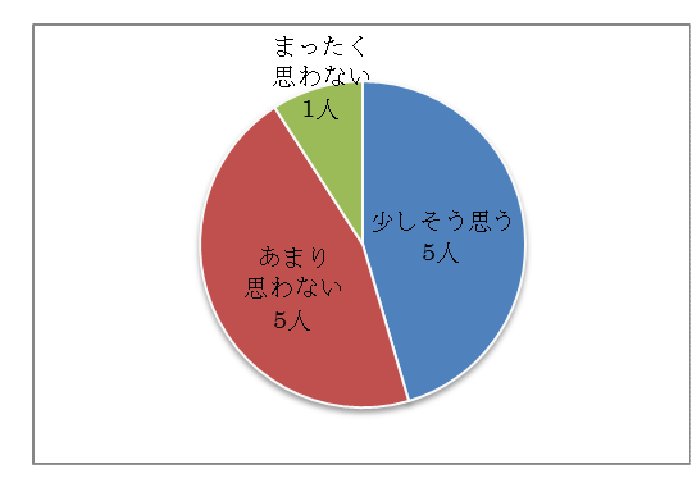

⑧生徒用コンピュータのシステムを立ち上げるのは,それほど負担ではない

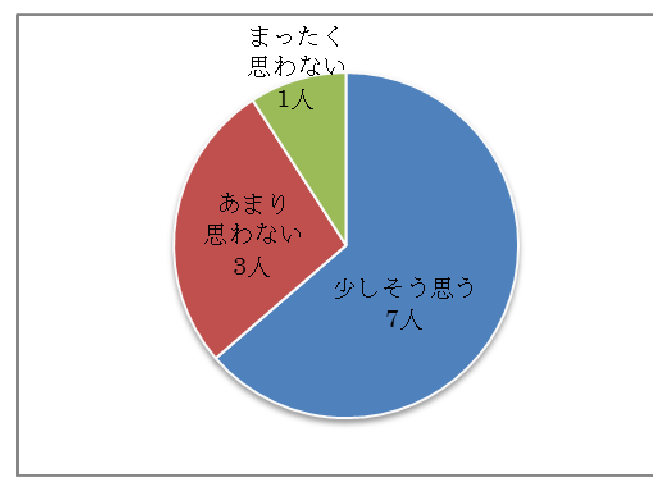

⑨生徒用コンピュータを利用するための教材等の準備は,それほど負担ではない

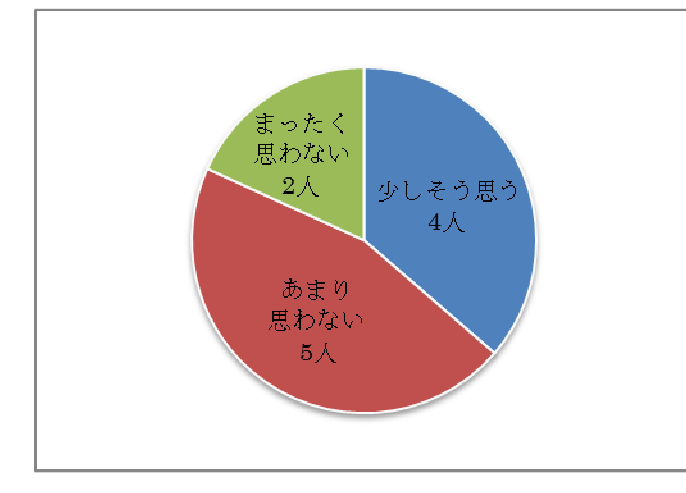

⑩授業終了後に生徒用コンピュータを片づけるのは,それほど負担ではない

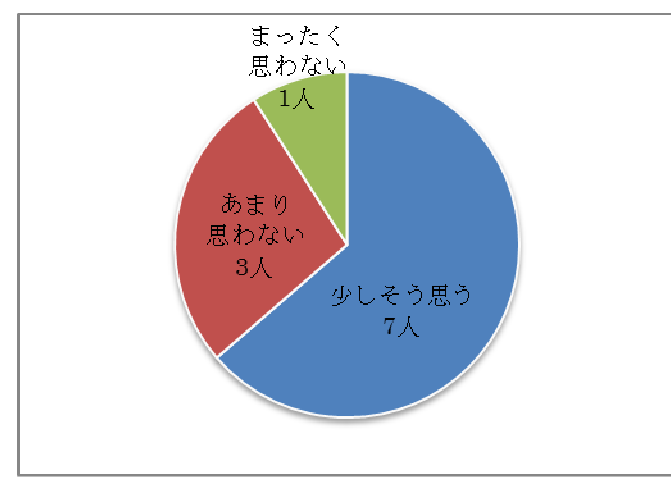

⑪生徒用コンピュータの生徒が使いやすいところ(複数回答)

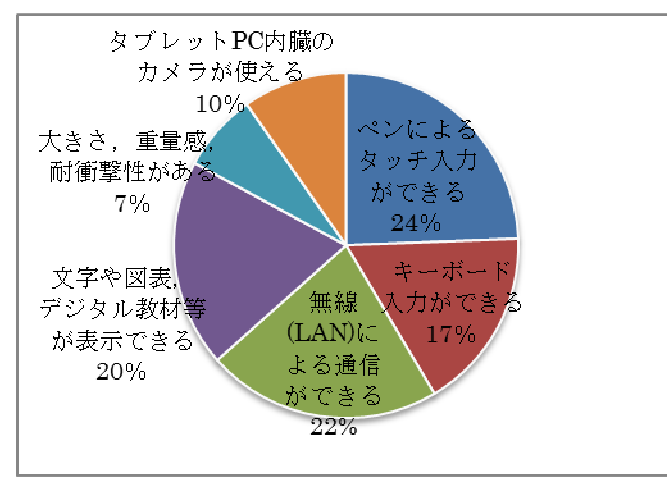

 $\overline{a}$ 

(4)電子黒板や生徒用コンピュータの活用効果について

 電子黒板や生徒用コンピュータを利活用することで,「生徒の意欲を高めることが できる」と回答した人は,11人中10人(91%)であった。その他の質問に対しても 概ね効果的であるとの回答が多かった。

 効果的な活用が可能であるとする教科や領域は,回答群すべてから平均的に選 ばれていた。ICT は,どのような内容や場面にも活用できるということを示している。 授業の中での活用場面は,「授業の展開場面」50%,「授業の導入場面」35%, 「授業の終末場面」15%となっており、授業の様々な場面での活用が期待されてい ることがわかる。単元に関しても,「単元の展開場面」48%,「単元の導入場面」 33%,「単元の終末場面」19%と授業の場面と同様,各場面での活用が期待され ている。

①生徒の意欲を高めることに効果的だ

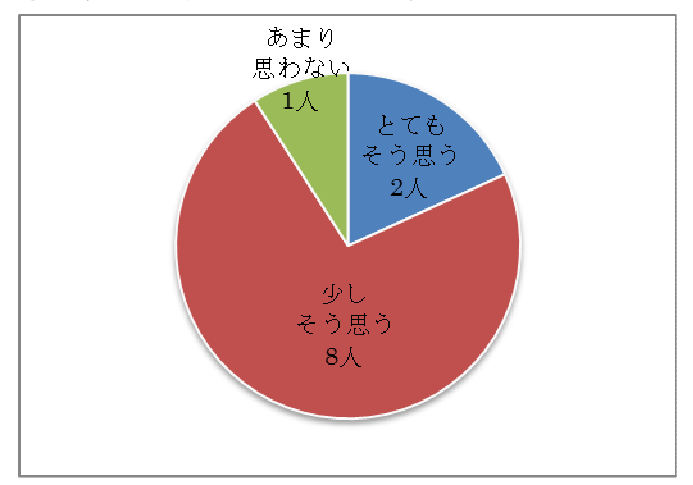

②生徒の理解を高めることに効果的だ

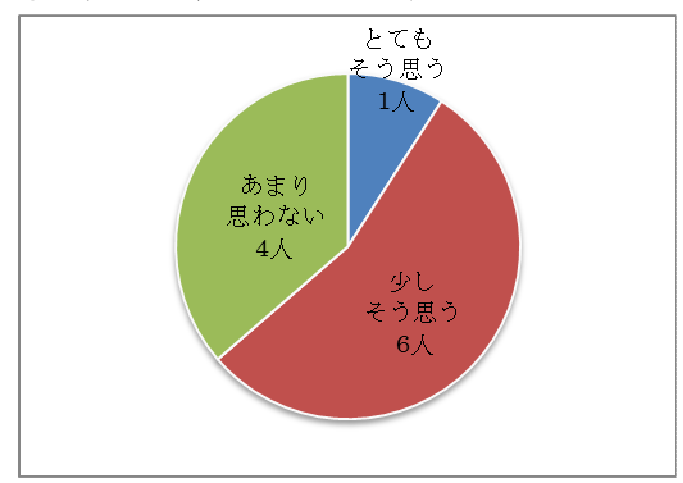

③生徒の表現や技能を高めることに効果的だ

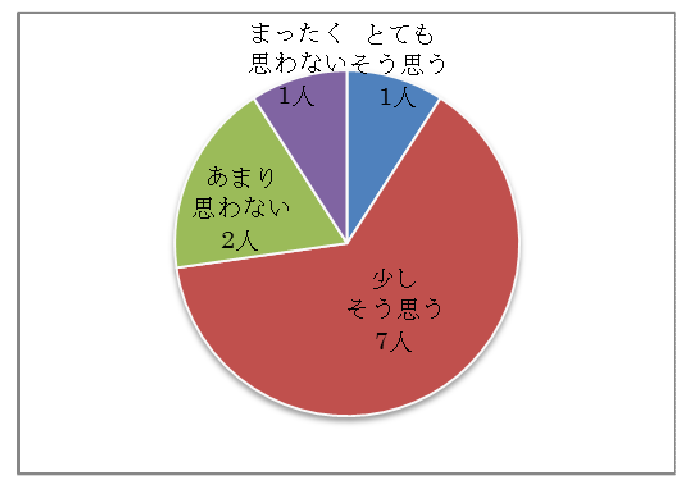

④生徒の思考を深めたり広げたりすることに効果的だ

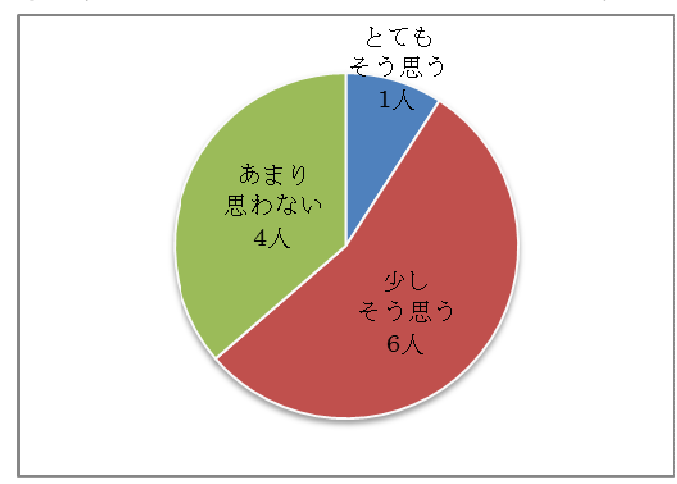

⑤どんな教科や領域等で活用すると効果的か(複数回答)

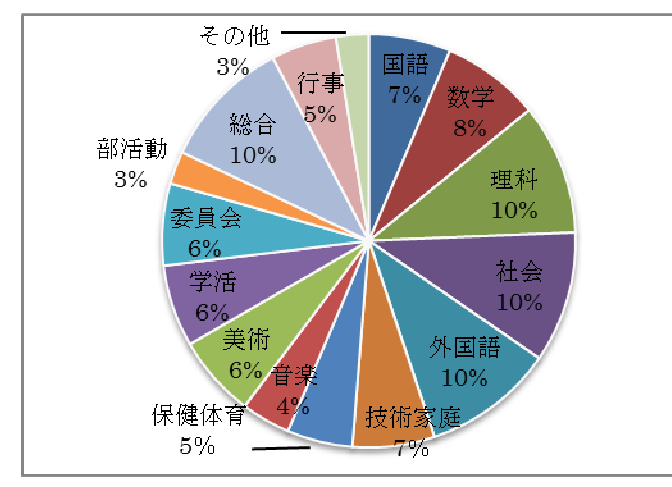

⑥1時間の授業の中で,どんな場面で活用すると効果的か(複数回答)

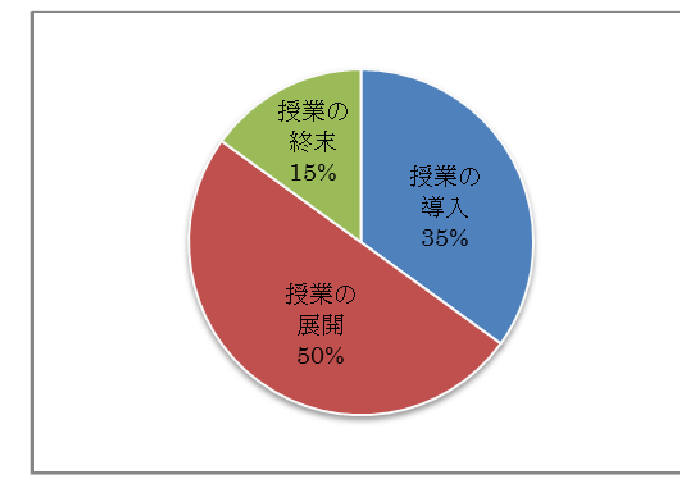

⑦単元の中で,どんな場面で活用すると効果的か(複数回答)

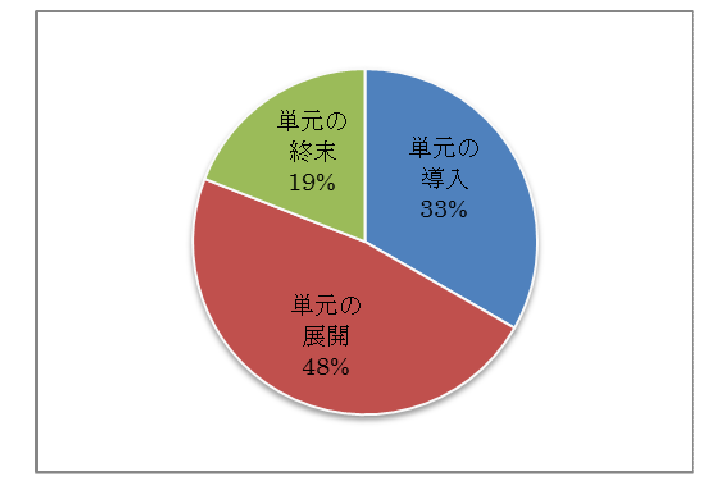

(5)今後の活用について

 今後,「授業の中で電子黒板や生徒用コンピュータを活用していきたいか」の質 問に対して,「活用していきたい」と回答した人は11人中10人(91%)であった。 ICT の利活用への積極的な姿勢がうかがえる。

 自由記入では,「機器に慣れるのに費やす時間の分授業にもたつき,進度の遅 れが生じることが予想される,慣れてしまえば,授業のバリエーションが広がり楽しく 活用できると思う」といった前向きな意見が出されている。

①今後,授業の中で電子黒板や生徒用コンピュータを活用していきたいか

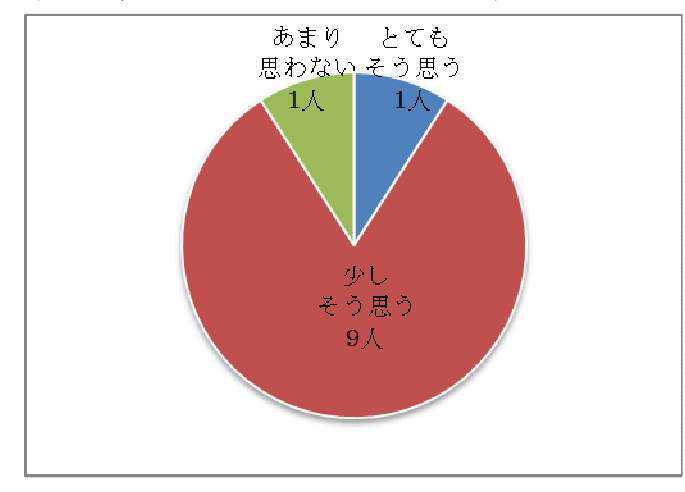

(6)教員の ICT 活用指導力について

 教員の ICT 活用指導力の調査に関しては,文部科学省が策定した「教員の ICT 活用指導力のチェックリスト(中学校・高等学校版)」を使用して実施した。チェックリ ストは,以下の 5 つのカテゴリと 18 のチェック項目から構成されている。

- A 教材研究・指導の準備・評価などに ICT を活用する能力
- B 授業中に ICT を活用して指導する能力
- C 生徒の ICT 活用を指導する能力
- D 情報モラルなどを指導する能力
- E 校務に ICT を活用する能力

回答群を点数化(わりにできる:4 点,ややできる:3 点,あまりできない:2 点,ほとん どできない:1 点)し,その平均を評価点に記載している。また,5 つのカテゴリごと に総合点を算出しカテゴリ別の比較を行った。その結果,カテゴリDの「情報モラル などを指導する能力」が,一番高く総合点が 2.91 点であった。

- 評価点が 3 点以上になった項目は以下のとおりである。
- ・授業に必要なプリントや提示資料を作成するために,ワープロソフトやプレゼン テーションソフトなどを活用する(カテゴリA 3.00 点)
- ・生徒がコンピュータやインターネットなどを活用して,情報を収集したり選択し たりできるように指導する(カテゴリC 3.09 点)
- ・生徒が情報社会の一員としてルールやマナーを守って,情報を集めたり発信 したりできるように指導する(カテゴリD 3.00 点)

<5 つのカテゴリの総合評価>

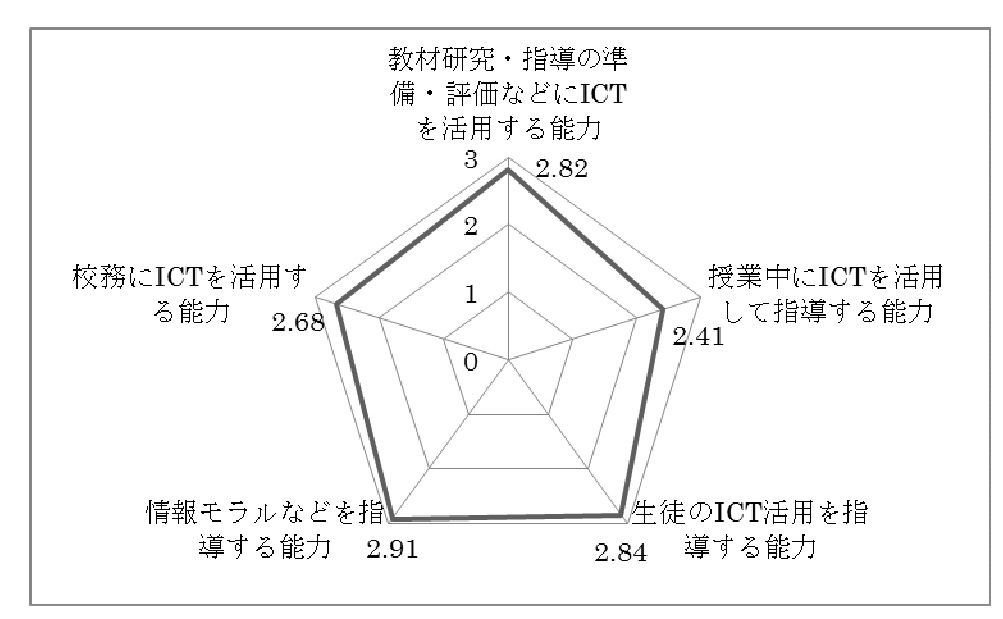

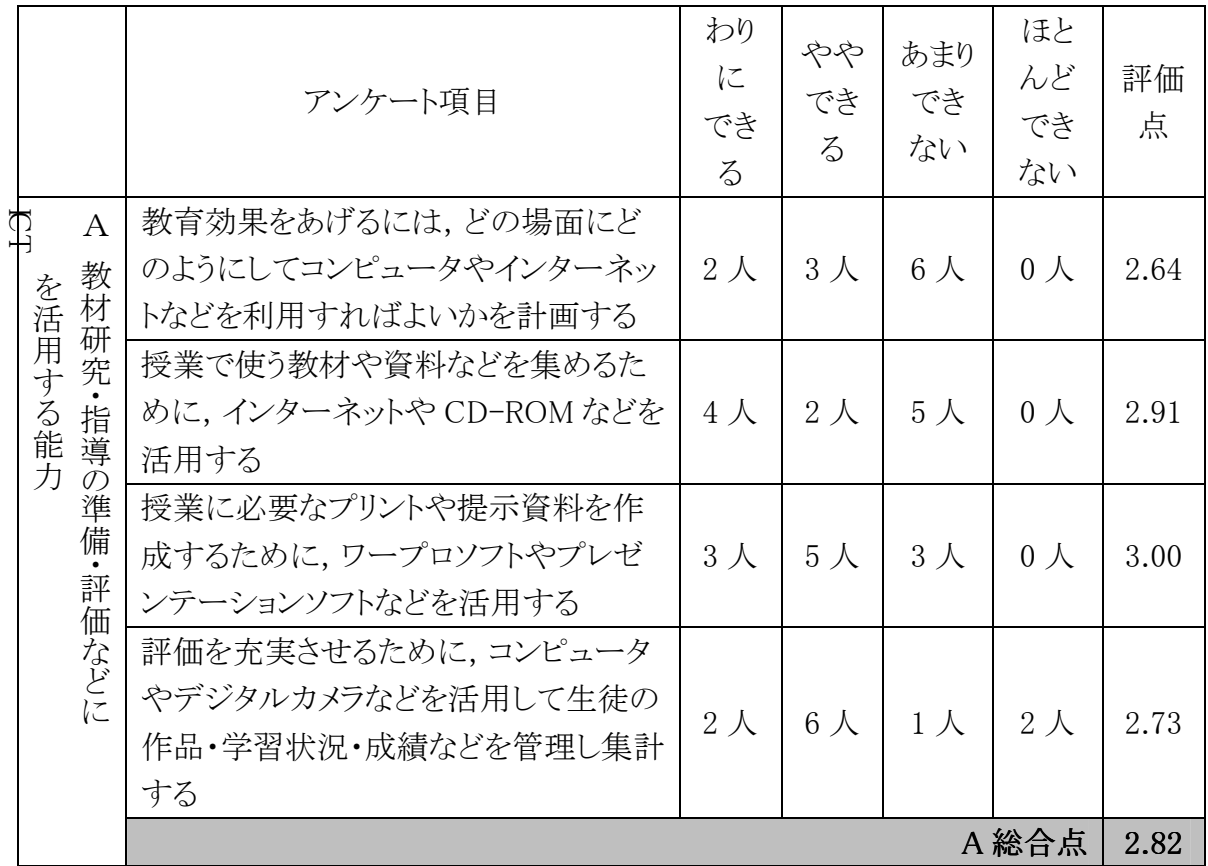

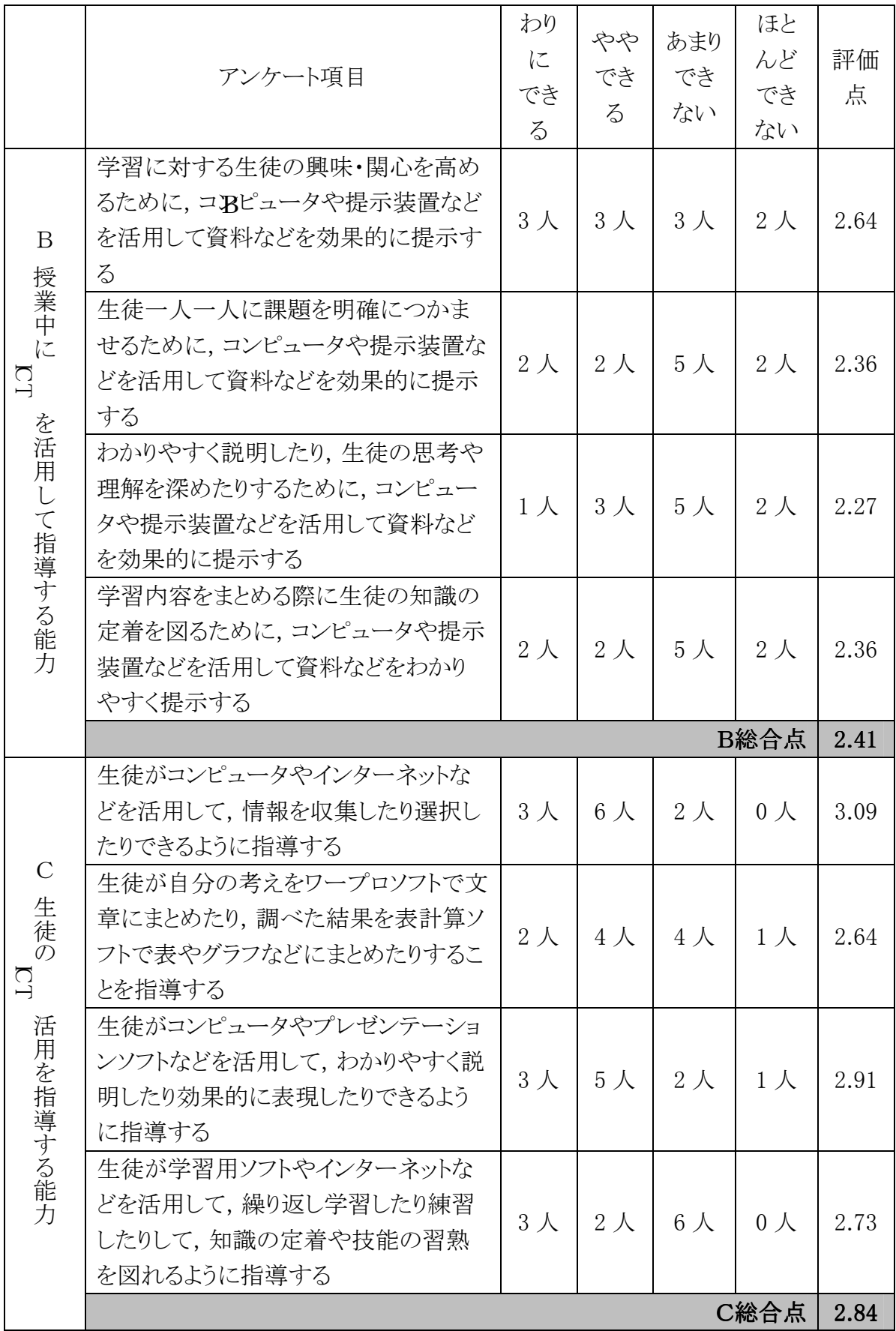

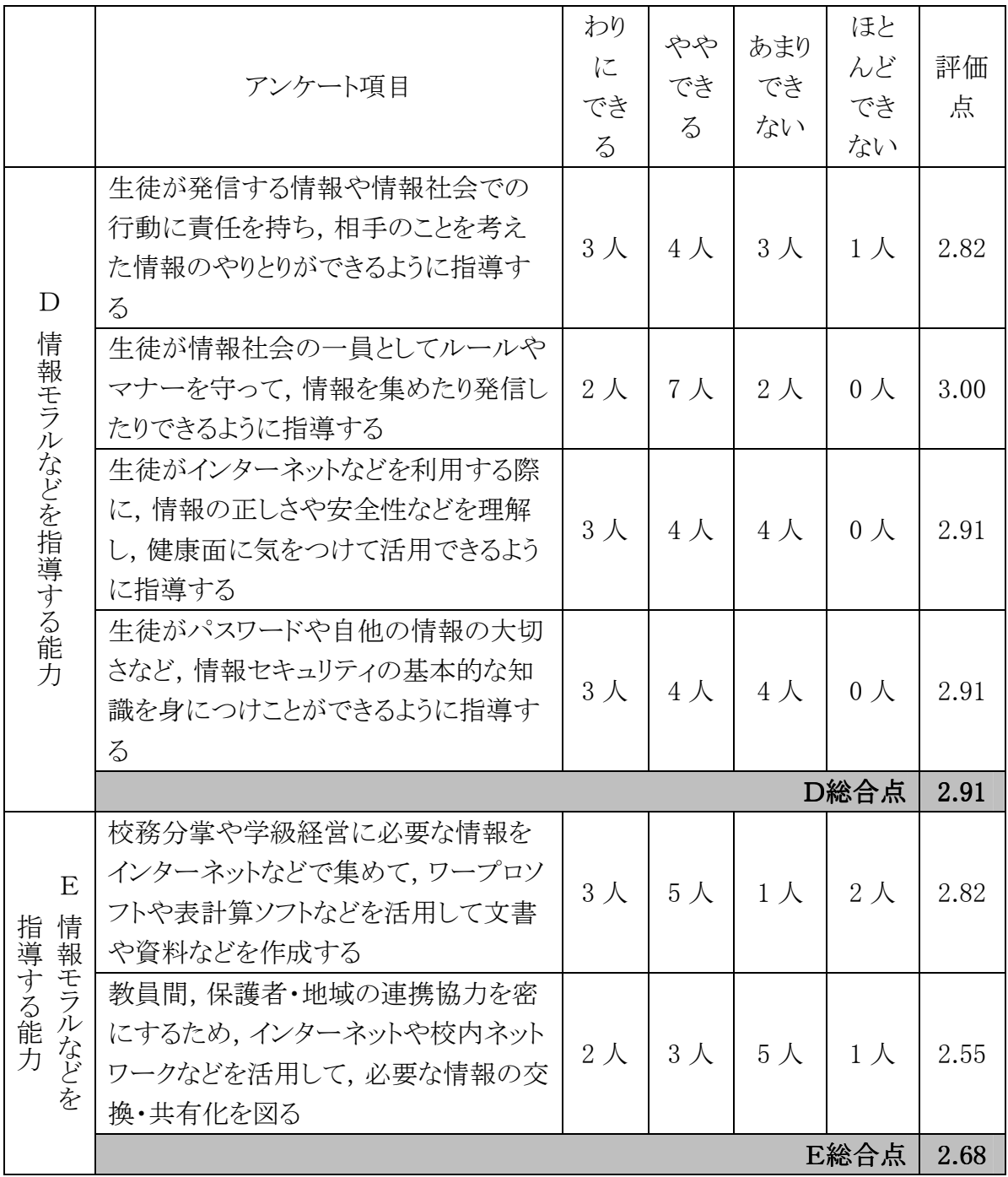

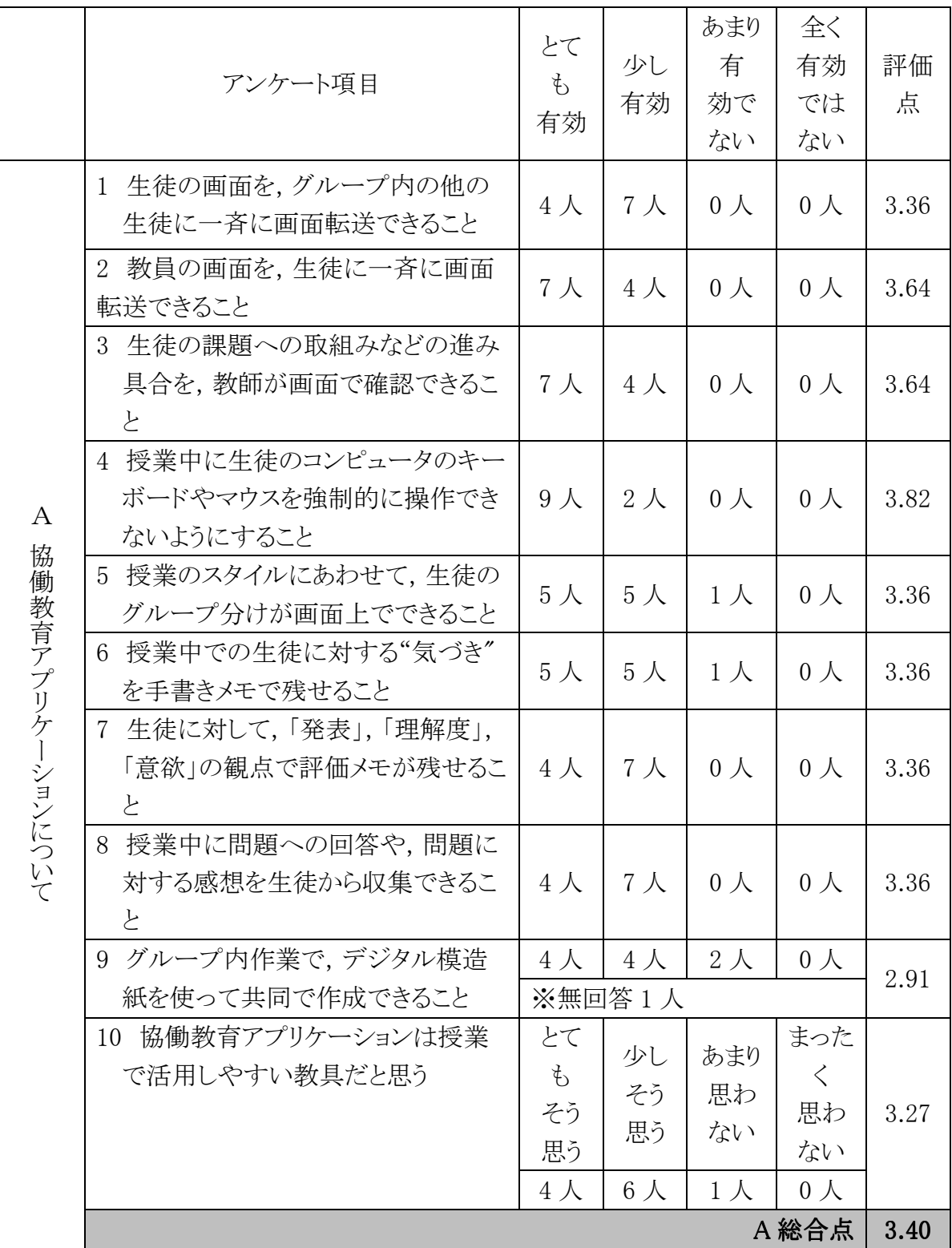

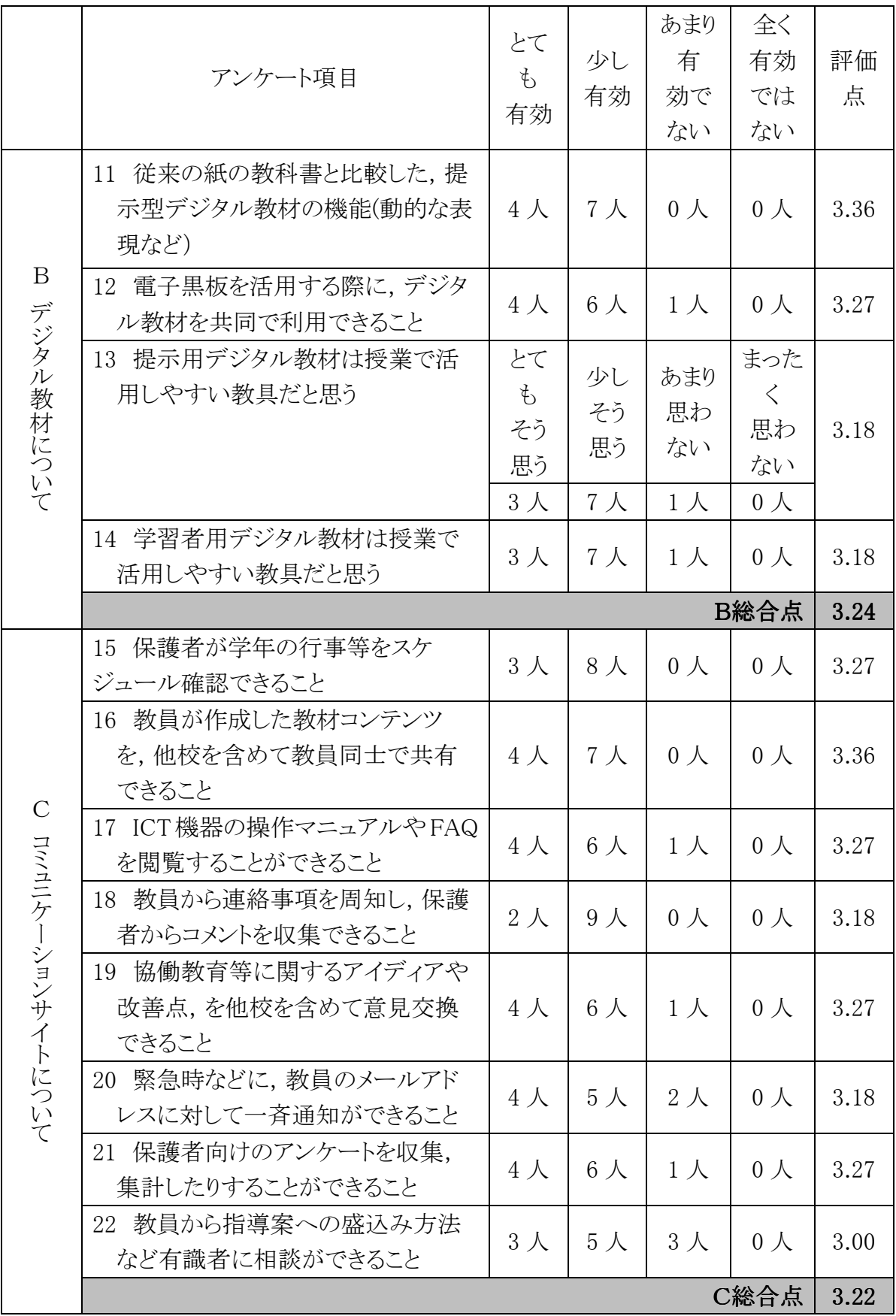

(7)協働教育プラットフォームの活用について

 ICT 環境上で運用している協働教育プラットフォームである「協働教育アプリケー ション」,「デジタル教材」,「コミュニケーションサイト」について調査を行った。まだ, 実際に活用していない場合は,質問の項目が実現したら授業での活用に効果的 であるかどうかを判断していただいた。質問項目は,「協働教育アプリケーション」, 「デジタル教材」,「コミュニケーションサイト」の 3 つのカテゴリに分類して, 上記(6) 同様に評価を行った。

 3 つのカテゴリのうち「協働教育アプリケーション」の評価点は,3.4 点と大変評価 が高かった。なかでも,「授業中に生徒のコンピュータのキーボードやマウスを強制 的に操作できないようにすること」の評価点は 3.82 点で,必要性の高さを示してい る。その他,「教員の画面を,生徒に一斉に画面転送できること」3.64 点,「生徒の 課題への取組みなどの進み具合を、教師が画面で確認できること」3.64 点となって いる。

「デジタル教材」に関しては,「従来の紙の教科書と比較した,提示型デジタル教 材の機能(動的な表現など)」が 3.36 点と評価を得ている。また,概ね授業で活用し やすい教具であるという認識を持っている。

「コミュニケーションサイト」に関しては、教員が作成した教材コンテンツを,他校を 含めて教員同士で共有できることが 3.36 点で評価を得ている。

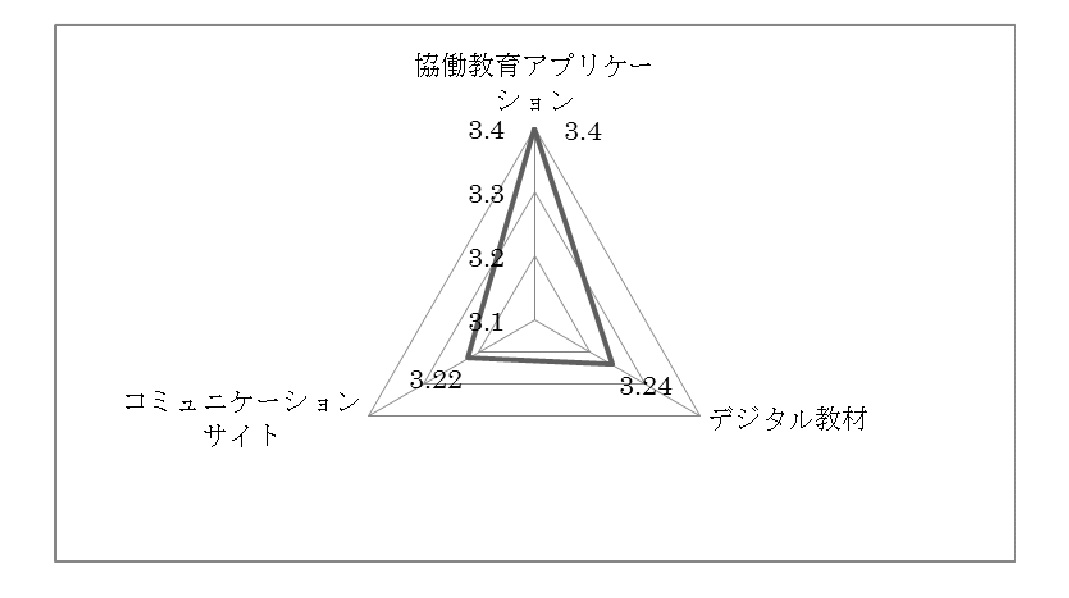

(8)ICT 環境全体について

 ICT 環境全体に関する調査では,「生徒が楽しく学習できるか」という質問と「生 徒が学習内容を理解するのに役立つか」という質問に対して,11 人中 10 人(91%) が「そう思う」と回答している。ICT の利活用への期待度がうかがえる。

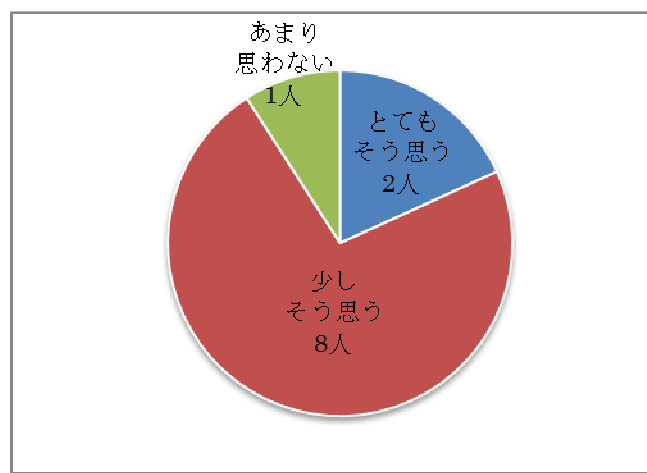

①本 ICT 環境を活用した授業では,生徒が楽しく学習できるか

②本 ICT 環境を活用した授業では,生徒が集中して取り組めると思うか

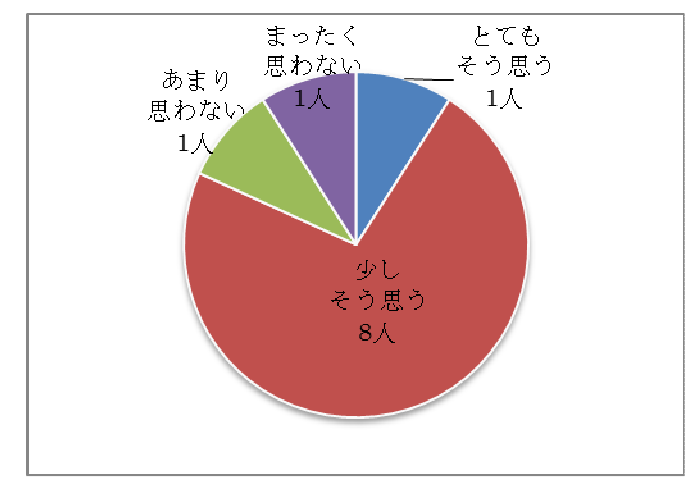

③本 ICT 環境の活用は,生徒たちが学習内容を理解するのに役立つと思うか

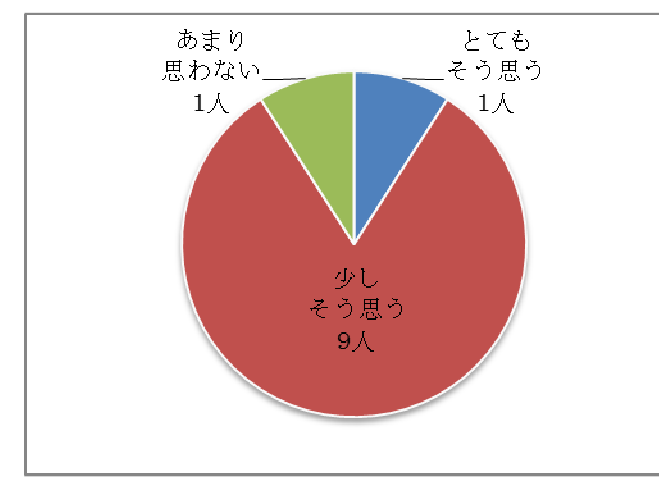

④本 ICT 環境の活用は,グループ学習や学び合いに役立つと思うか

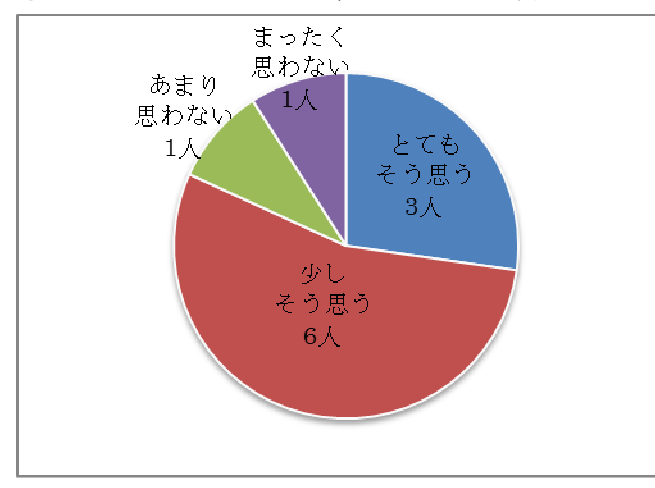

⑤本 ICT 環境でのデジタル教材は,授業で活用しやすいと思うか

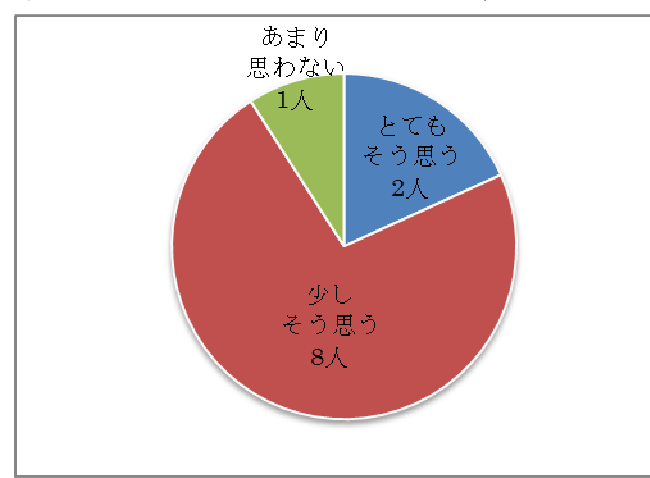

⑥ICT 環境での協働教育プラットフォームは,授業で活用しやすいと思うか

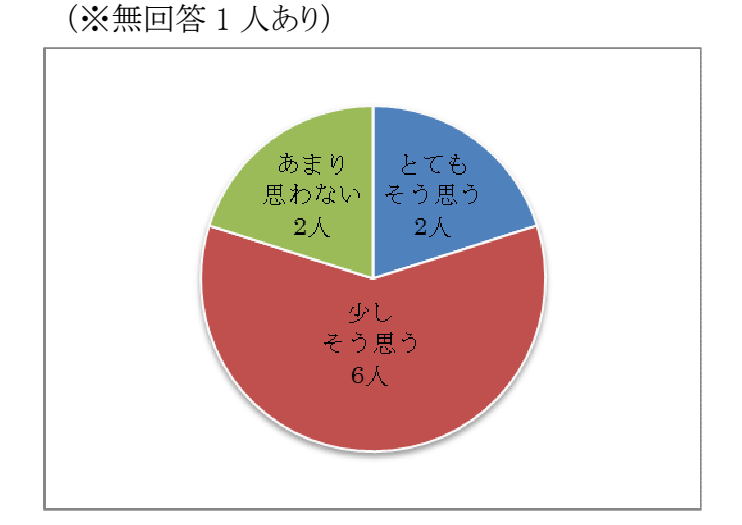

(9)持ち帰りタブレット PC における家庭学習について

 ここでは,生徒用コンピュータ(タブレット PC)を家庭に持ち帰り,家庭学習を行う ということについて調査を行った。なお,家庭学習をまだ実践していない場合は, 実施したことを想定して回答をいただいた。

 持ち帰りタブレット PC における家庭学習は効果的だと思っている人は,11 人中 3 人(27%)にとどまった。効果的ではないと思う人の多くが,タブレット PC の準備や 設定,トラブルに時間がとられることを心配している。また,自由記入にもあるように, 持ち帰りタブレット PC における家庭学習を広めていくには,PC のセキュリティ面や トラブル時の責任の所在などを明確にしていくことが重要であると考える。

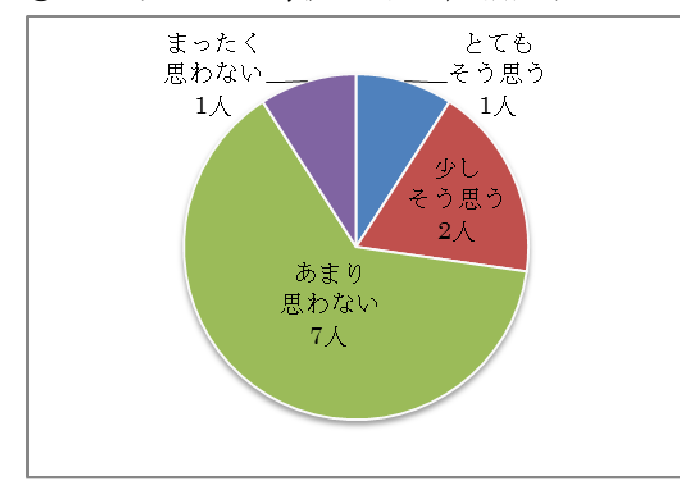

①タブレット PC を家庭に持ち帰り活用することは,家庭学習に効果的だと思うか

- ②上記①の設問で効果的だと思うと回答した人(3 名)の理由(複数回答)
	- ・生徒の学習意欲を高めることができると思う。(1 名)
	- ・インターネットを使った調べ学習が効果的だと思う。(2 名)
	- ・デジタル教材を使った学習が効果的だと思う。(1 名)
- ③上記①の設問で効果的だと思わないと回答した人(8 名)の理由(複数回答)
	- ・タブレット PC の大きさや重量が,持ち帰りには適さない。(1 名)
	- ・バッテリー駆動時間が十分ではない。(2 名)
	- ・タブレット PC の準備や設定,トラブルに時間がとられる。(5 名)
	- ・保護者からの理解を得ることが困難である。(1 名)
	- ・その他(2 名:トラブルに対処できない,生徒が遊びに使っていないか心配)

④持ち帰りタブレット PC における家庭学習についての自由記入

- ・コンピュータでの学習は,学習の基本である読み・書きの減少につながる為,課題 をとらえ改善していかないと学力向上としての効果は考えられない。
- ・生徒を信用していないわけではないが,セキュリティなどがきちんと守れるか,不安 である。また,自分で家庭学習を行わず誰かにさせて提出するかもしれないので, その把握ができない。
- ・今の時代ほとんどの家庭環境に PC・携帯などあらゆる場面で入ってきているので 持ち帰る必要はない。故障,破損した場合,責任の明確化が必要である。

### 6.2.3 教員向け事後アンケート(第 1 回 第 2 回)

### 6.2.3.1 6.2.3.1 アンケート実施内容

 本アンケートは,全教員を対象としたもので,第 1 回は 11 名,第 2 回は 10 名からの 回答を得た。調査は、第1回は平成24年2月上旬に、第2回は2月下旬にアンケー ト用紙を配布して行った。主な調査項目は,以下のとおりである。

- (1) 回答者について
- (2) 電子黒板の活用について
- (3) 生徒用コンピュータの活用について
- (4) 協働教育アプリケーションについて
- (5) 電子黒板や生徒用コンピュータの活用効果について
- (6) ICT 環境全体について
- (7) 授業での ICT 活用へ向けた支援について
- (8) ICT 環境構築・運用について(第 2 回目のみ)
- (9) 教員の ICT 活用指導力について

# 6.2.3.2 アンケート調査の目的

 本アンケートを実施することで,ICT 環境構築後の運用及び利活用状況等を把握し, ICT 機器の導入,活用等により,教員の意識がどのように変化したかを調査する。

### 6.2.3.3 アンケート調査の結果

(1)回答者について

 教員 11 名の属性に関しては,事前アンケートと重複する内容は省き,今回新た に調査を行った担当教科とクラス担任について記載する。

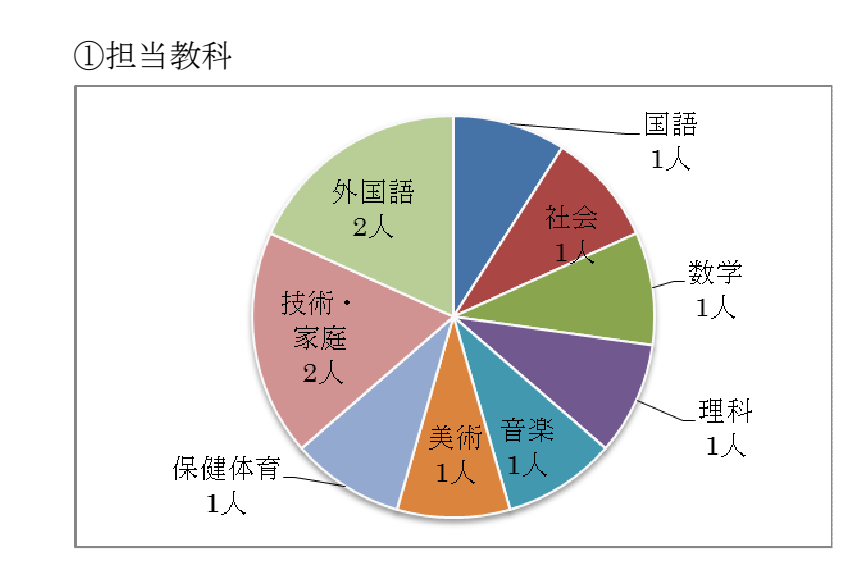
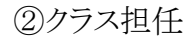

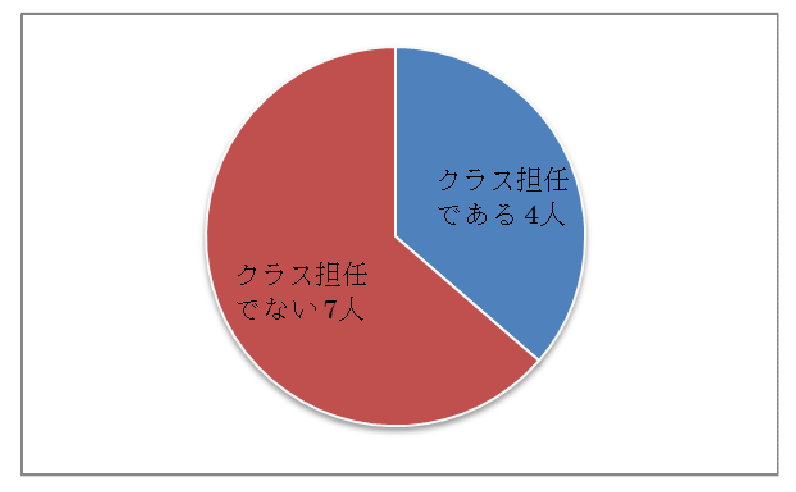

(2)電子黒板の活用について

 設問①「中心担当教科で特別教室を利用する場合,電子黒板が設置されている か」に関して,第1回の調査では,特別教室で「電子黒板が設置されている」と回答 した教員は 4 人だったが、第2回の調査では7人となった。このことにより、設問② 「中心担当教科での電子黒板の使用割合」,設問③「中心担当教科以外での電子 黒板の使用割合」の双方で,電子黒板の使用頻度が上がったことがわかる。

 設問④「授業での活用の場面」においては,第 1 回・第 2 回とも「課題の提示」が 30%前後,次に「学習の理解」,「手順を説明」と続く。第 1 回と第 2 回を比較すると 2 回目の方が「手順の説明」や「作品の提示」など教員の活動が増えている。

 操作性に関しては,設問⑦「文字の書きやすさ」に負担を感じていることわかる。 その他の操作については「まったく思わない」と答えた教員が第 2 回ではいなかっ た。未回答の教員もいるため,結論付けはできないが,教員が徐々に電子黒板に 慣れ,機能を理解し始めている状況がわかる。

課題は,電子黒板の操作,特に「文字の書き込み」である。導入初期から,電子 ペンの多様な機能を覚え,使用することは教員にとって負担である。導入初期の課 題は使用する目的を絞り,シンプルな操作に習熟することを目標とする。その後, 各教員のペースに合わせ利用機能を追加する。ICT支援員の操作サポートを活用 し,教員の負担を軽減することが必要である。

①中心的に担当している教科で特別教室を利用する場合,そこには電子黒板が設 置されているか(※無回答 第 1 回:1 人 第 2 回:1 人)

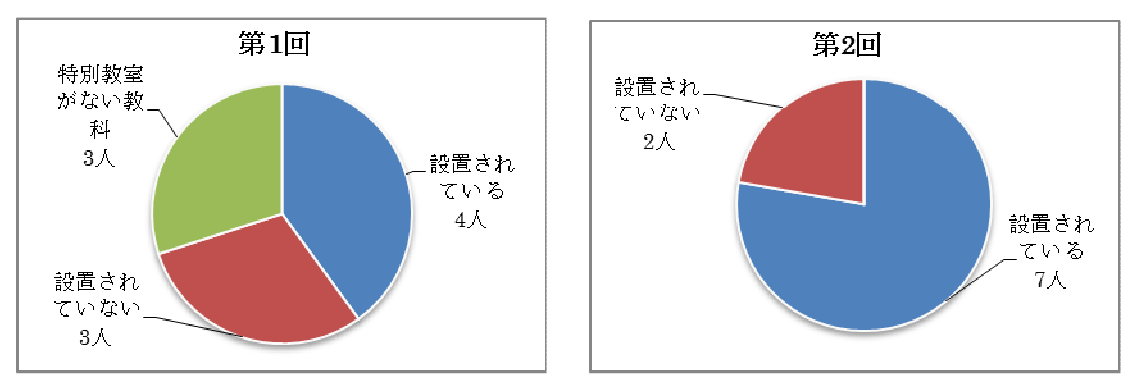

②中心的に担当している教科の授業の中で,電子黒板を活用している授業の割合 (※無回答 第 2 回:1 人)

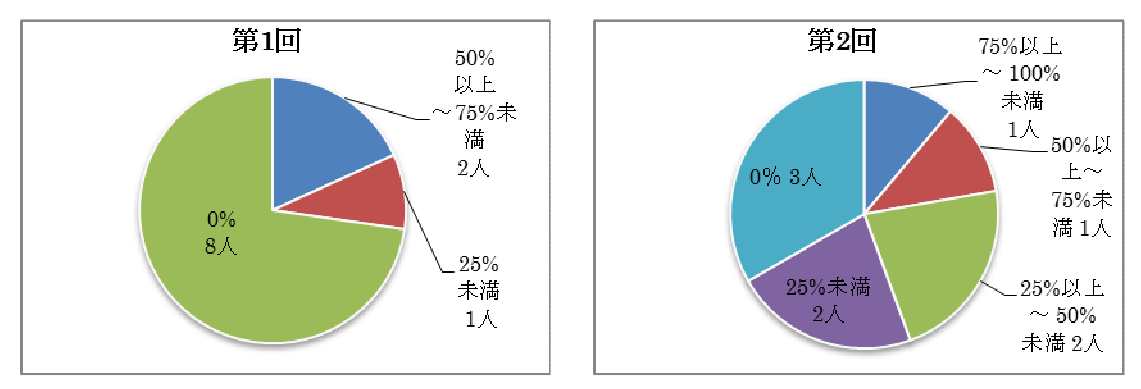

③中心的に担当している教科以外の授業の中で電子黒板をどの程度活用している か (※無回答 第 1 回:1 人)

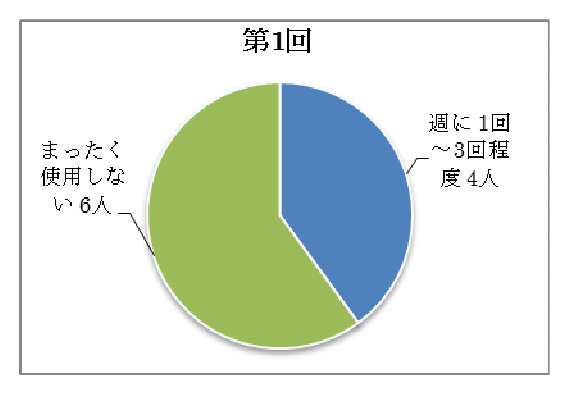

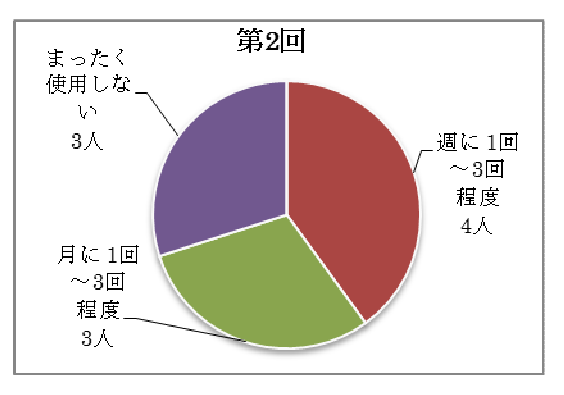

④電子黒板を授業中のどのような場面で活用したことがあるか(複数回答) その他:「導入されたばかりで活用に至らない」(第 1 回)

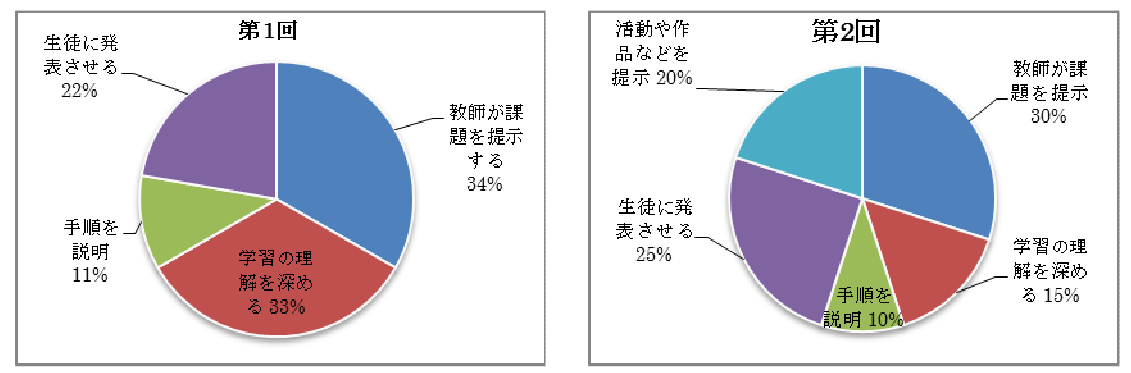

⑤電子黒板を授業中のどのような協働教育の場面で活用したことがあるか (複数回答)

 $\overline{a}$ 

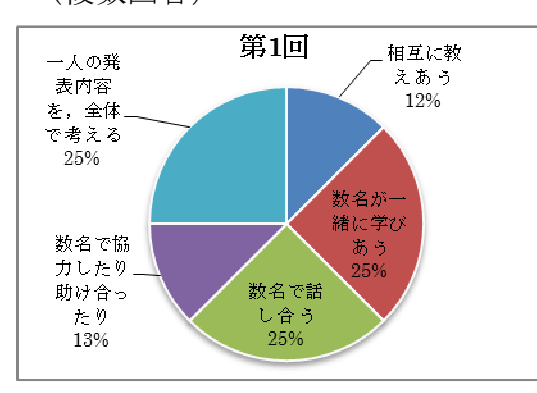

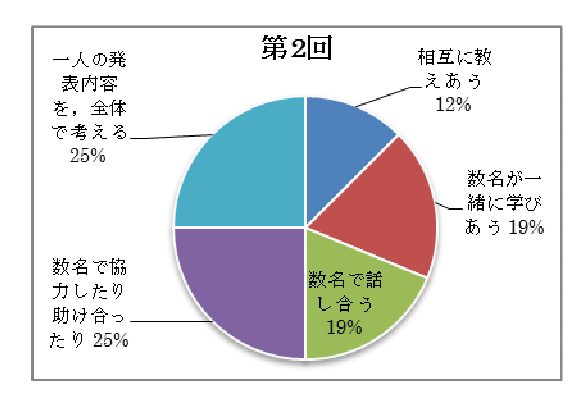

⑥電子黒板は,授業の中で使いやすい

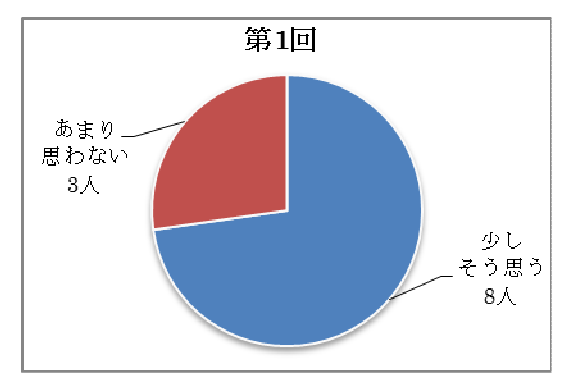

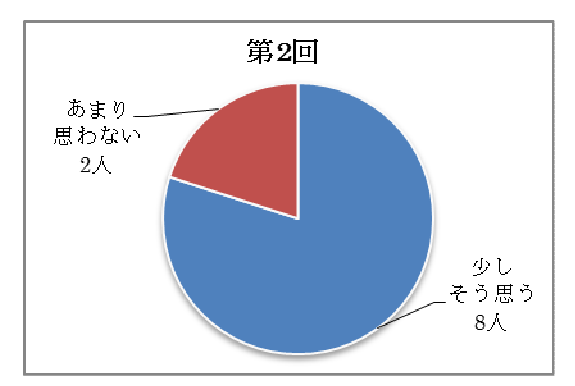

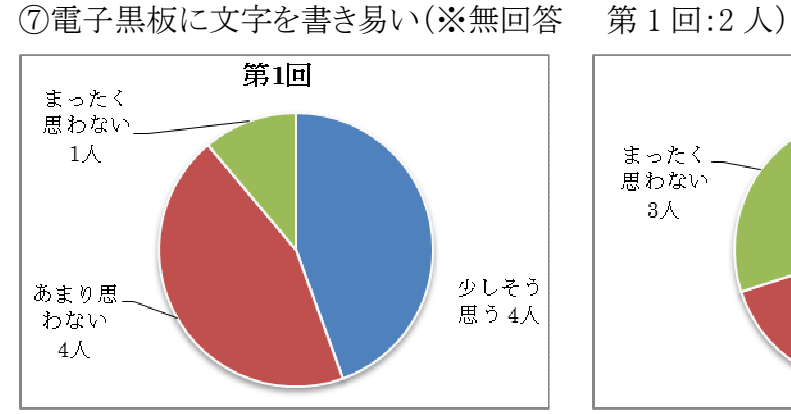

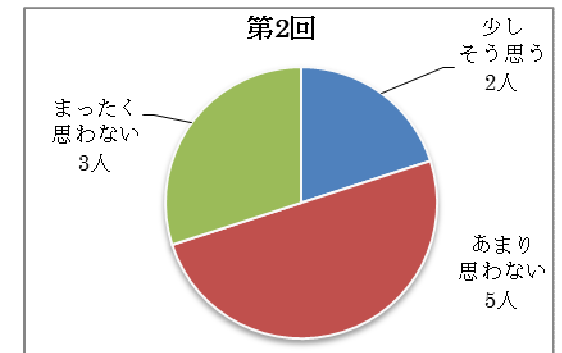

⑧電子黒板を教室で利用するための準備は,それほど負担ではない (※無回答 第 1 回:2 人)

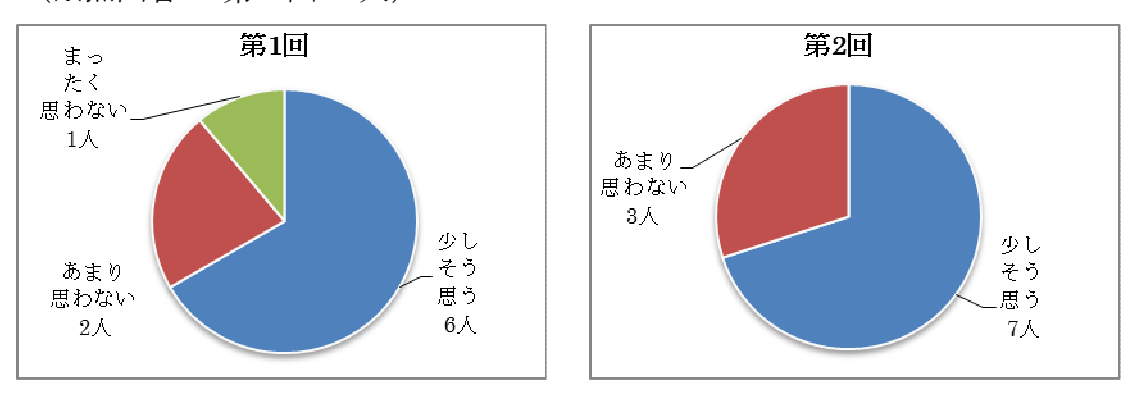

⑨電子黒板のシステムを立ち上げるのは,それほど負担ではない (※無回答 第 1 回:2 人)

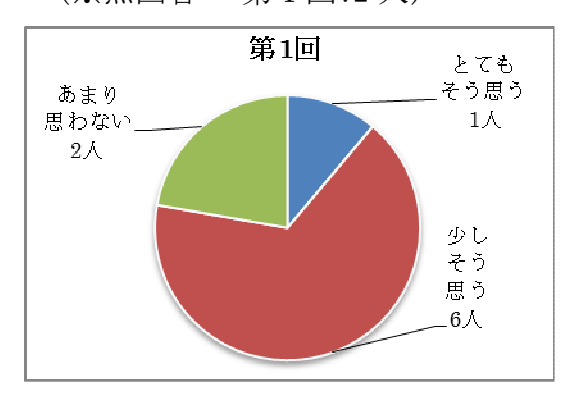

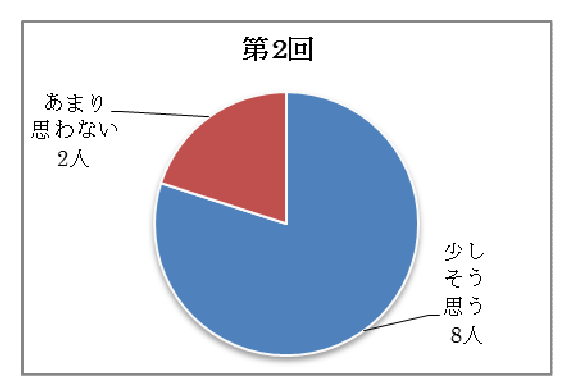

⑩電子黒板を利用するための教材等の準備は,それほど負担ではない

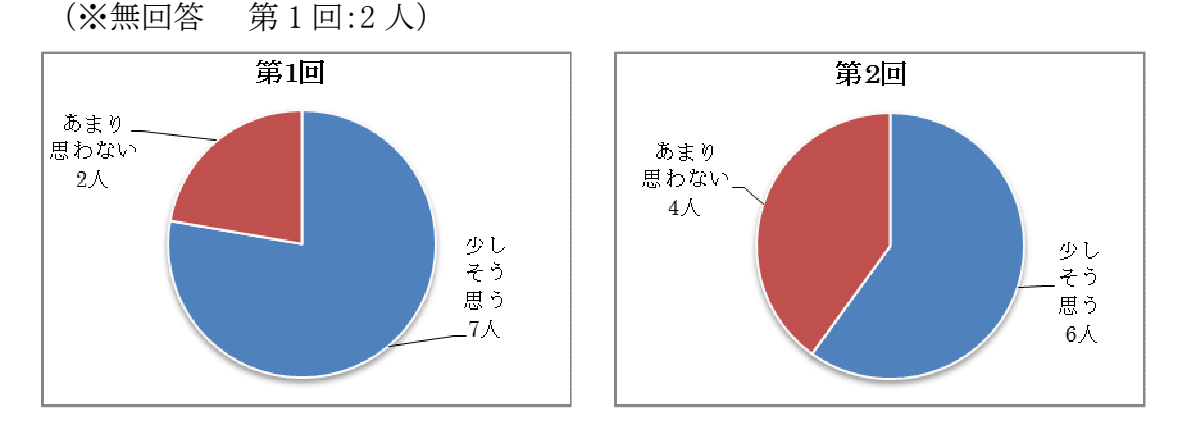

⑪授業終了後に電子黒板を片づけるのは,それほど負担ではない

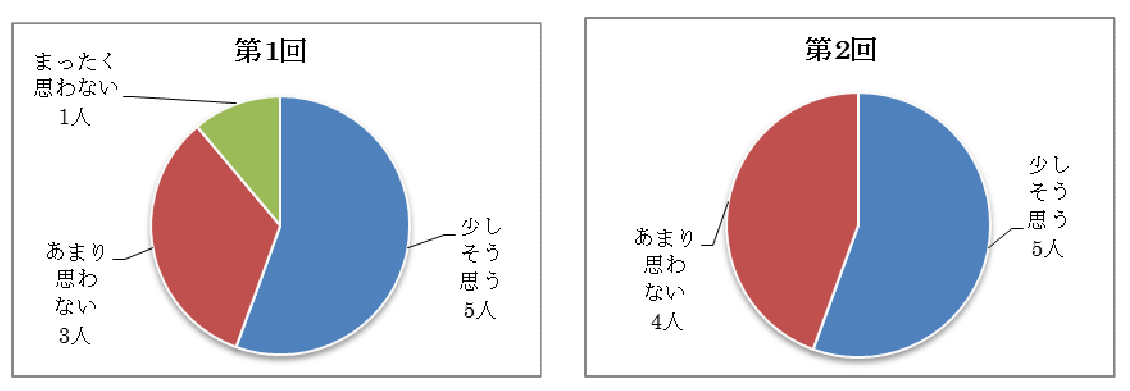

(※無回答 第 1 回:2 人 第 2 回:1 人)

(3)生徒用コンピュータ(タブレット PC)の活用について

 設問①「教員が中心に担当している教科における生徒用コンピュータの活用の 割合」は,担当教科で「まったく使用していない」教員が,第 1 回では 6 人だったが 第2回は2人に、担当以外では「7人」が「1人」に減っている。導入初期より使用頻 度が高くなっているのがわかる。設問③「活用の場面」も 2 回目の方が多様になっ ている。設問④「協働教育での活用の場面」に関しては,「相互に教え合う」「数名 が一緒に学び合う」「数名で話し合う」「協力する・助け合う」,などグループ活動を 中心とする生徒主体の活用場面が多いことがわかる。

生徒用コンピュータの操作性に関して、設問⑥「文字の書きやすさ」に第2回で5 人の教員が「思わない」と回答している。タブレット PC のタッチペンの操作に関して は,通常のペンの扱いとは感覚が異なり,操作に慣れるまで多少「使い難さ」を感 じる場合がある。導入初期は,タブレット PC の利点であるタッチペン(指操作)に慣 れていくことを課題とし,その上で「不具合」を感じることを具体的に挙げ,効率的 に改善をしていくことが望まれる。

①中心的に担当している教科の授業の中で,生徒用コンピュータをどの程度 活用しているか

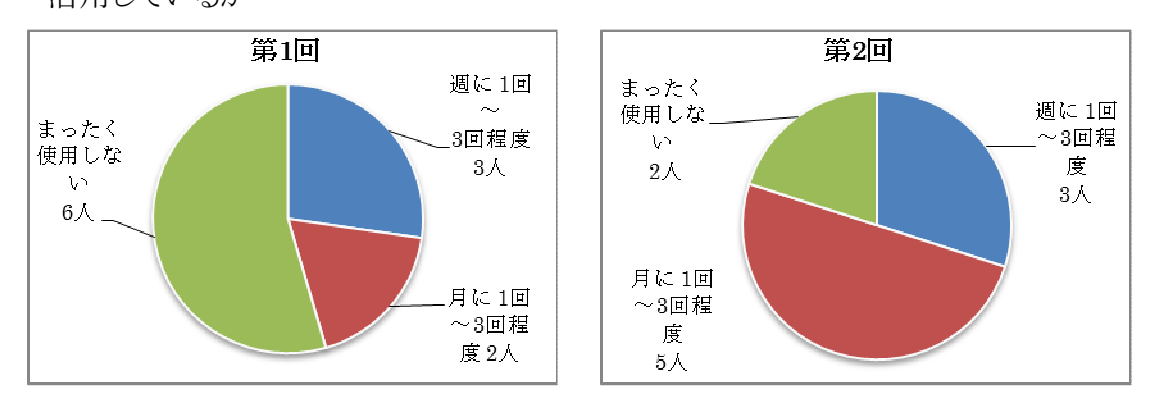

②中心的に担当している教科以外の授業の中で,生徒用コンピュータをどの程度 活用しているか(※無回答 第1回:1人)

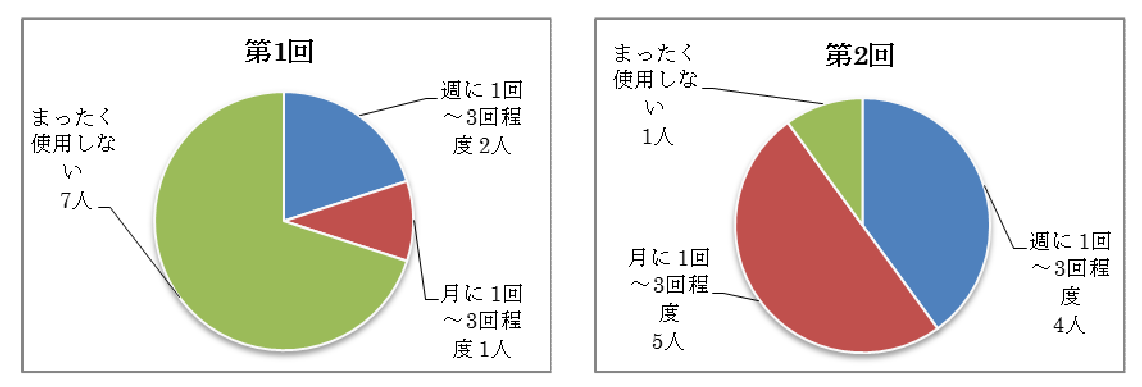

③生徒用コンピュータを授業中のどのような場面で活用させたことがあるか

(複数回答)

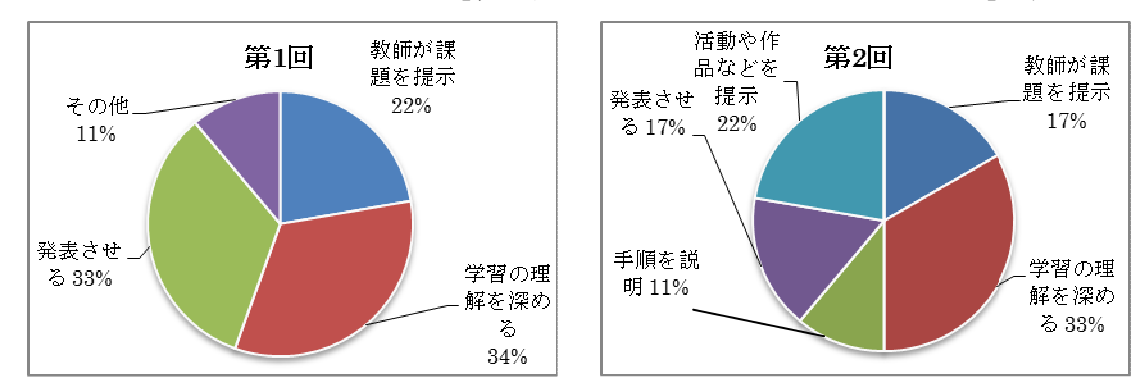

その他:「新聞やレポート作成」,「導入されたばかりで活用に至らない」(第 1 回)

④生徒用コンピュータを授業中のどのような協働教育の場面で活用させたことが

あるか(複数回答)

その他:「生徒が学習の理解を深める場面」「導入されたばかりで活用に至らない」 (第 1 回)

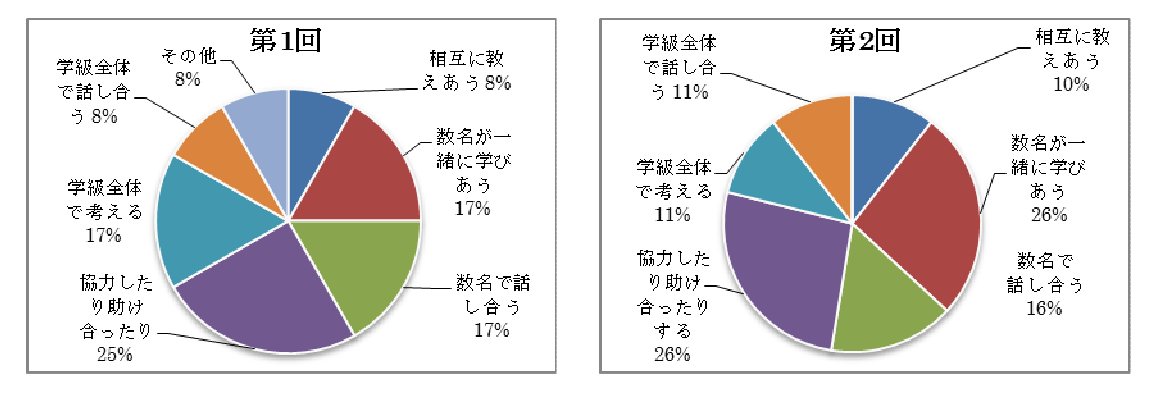

⑤生徒用コンピュータは,生徒にとって授業の中で使いやすいか

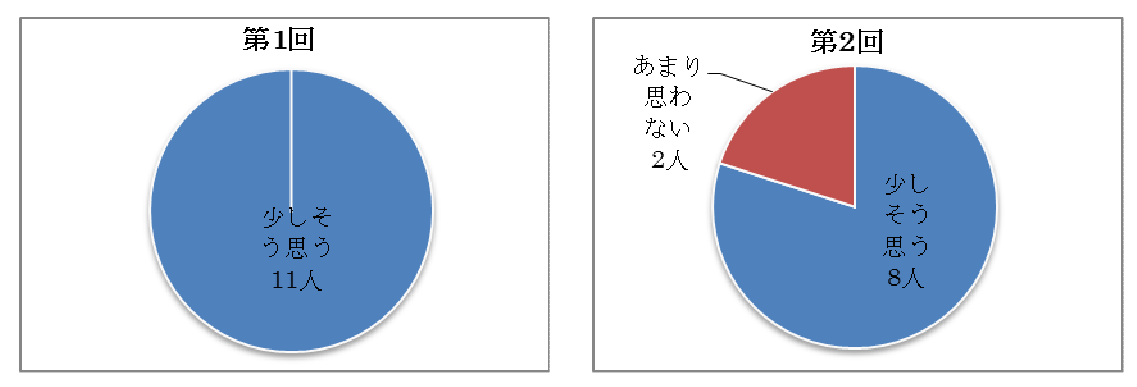

⑥生徒用コンピュータに文字を書き易い(※無回答 第 1 回:1 人)

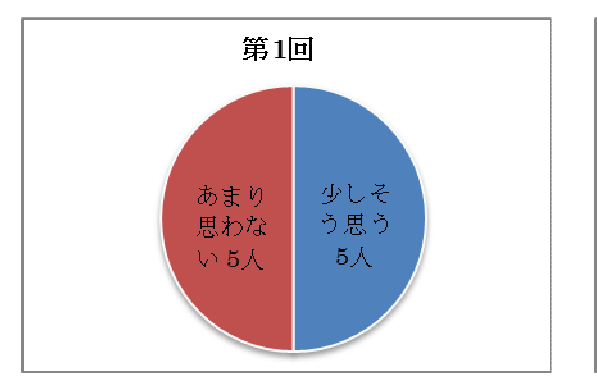

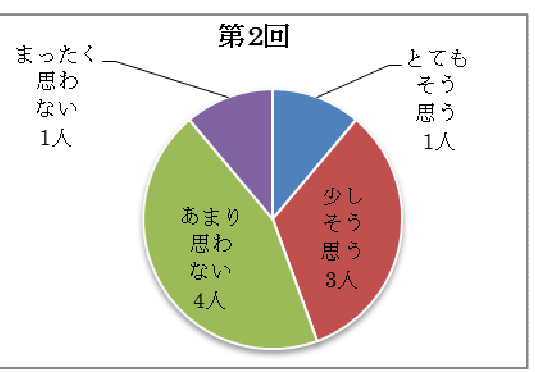

⑦生徒用コンピュータを教室で利用するための準備は,それほど負担ではない

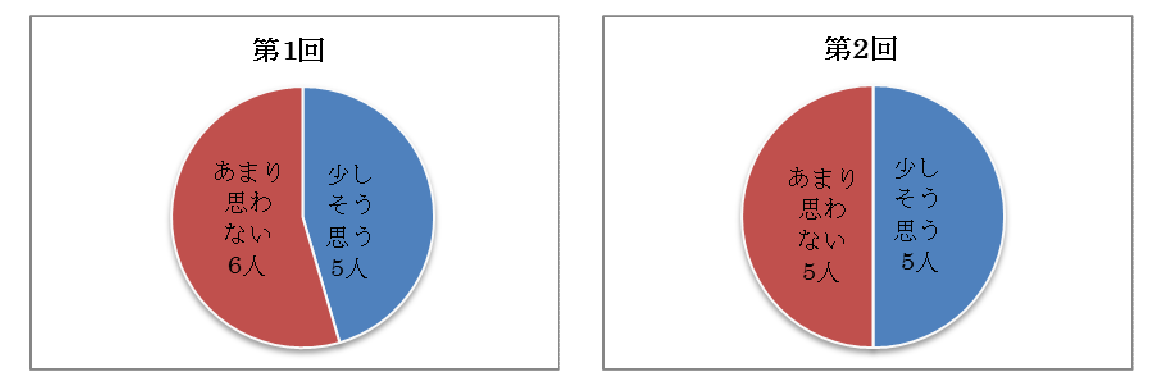

⑧生徒用コンピュータのシステムを立ち上げるのは,それほど負担ではない

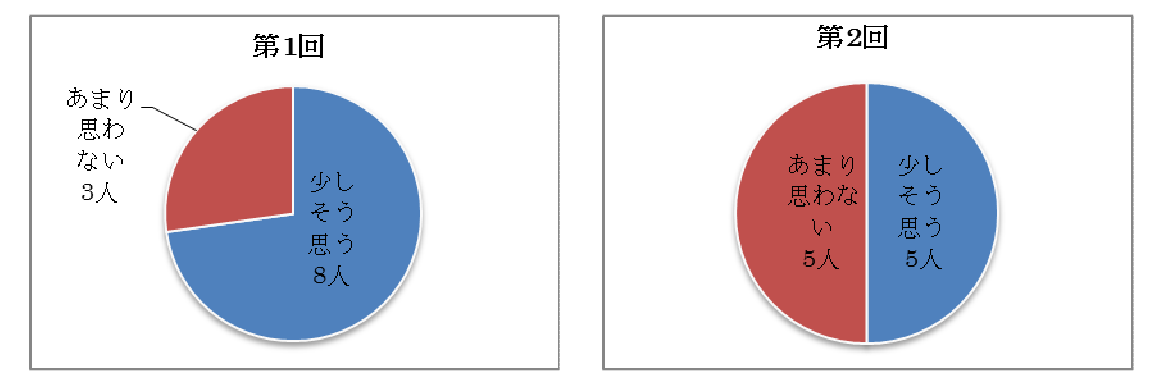

⑨生徒用コンピュータを利用するための教材等の準備は,それほど負担ではない (※無回答 第 1 回:1 人 第 2 回:1 人)

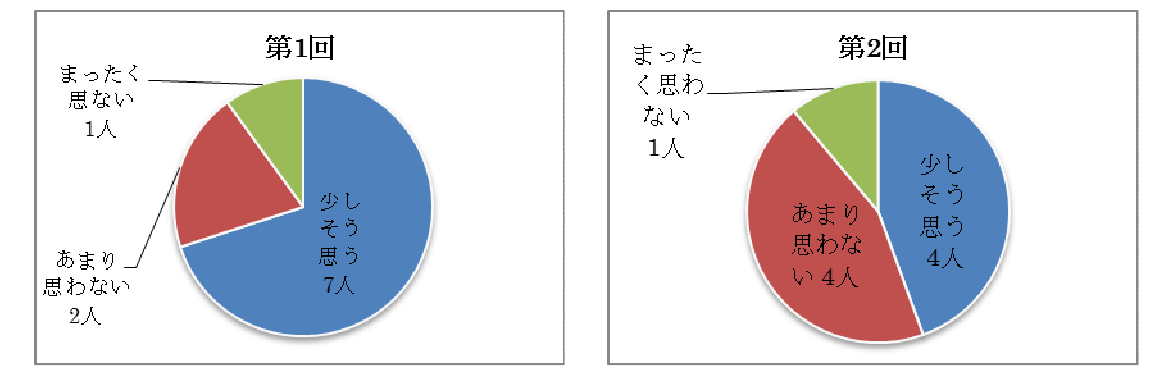

⑩普通教室以外の場所で,生徒用コンピュータを利用する際に負担になることが発 生したか (※無回答 第1回:5人 第2回:2人)

その他:まだ使用の機会がなく,回答できない(第 1 回)

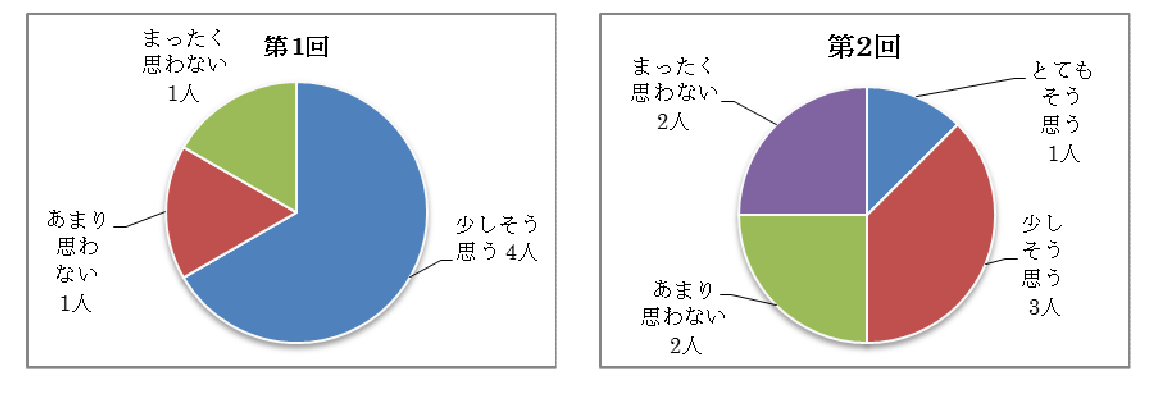

⑪授業開始前に生徒がコンピュータを準備・セッティングするのは,それほど負担で はない

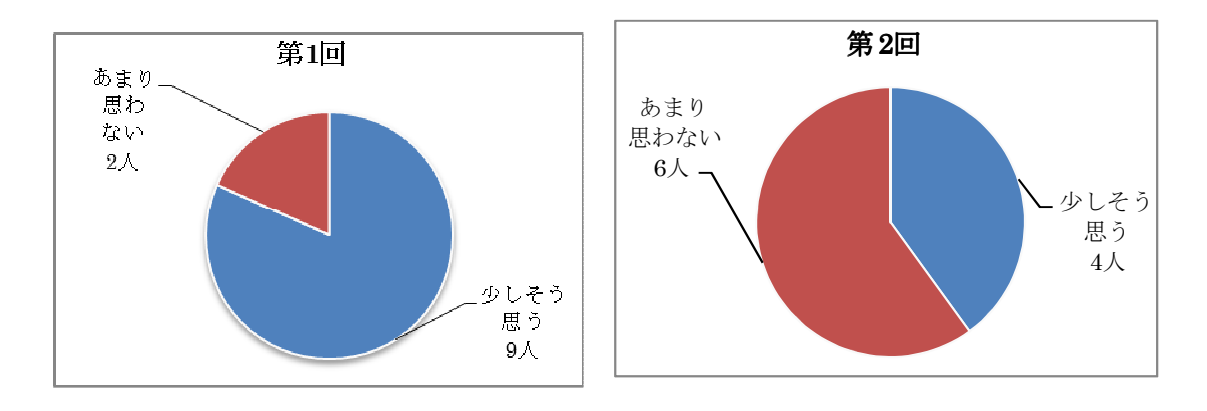

⑫授業終了後に生徒がコンピュータを片づけるのは,それほど負担ではない

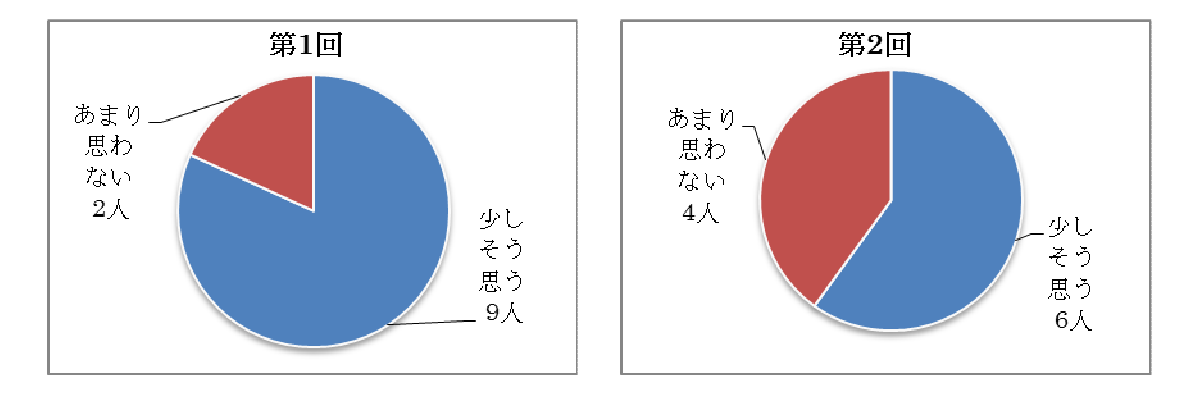

(4)協働教育アプリケーションについて

協働教育アプリケーションに関しては、設問①「活動の頻度」は、「まったく使用しな い」教員が8人から4人に,②「担当授業と比較し協働教育アプリケーションを使用した 割合」は「0%」8人から3人に減った。協働教育アプリケーションの機能に関しては,第 1回と第2回を比較すると第2回は全般的に「とてもそう思う」と回答した教員が多くなっ た。設問③「生徒の画面をグループ内の生徒に転送する」,設問⑤「生徒の進捗状況 を教員が画面で確認する」,設問 (?)「生徒のグループ分けをする」,設問 (8)「授業メモ を残す」など各機能を試しその機能を評価している。

 今後は各教員が,教科教育の中で学習目的に合った機能を使い分け,協働教育 アプリケーションの有効性を評価することが課題となる。ただし、授業を成功させること が教員の本来の目的である。教員が操作に負担を感じる場合は,ICT支援員が操作 サポートを実施し教員の負担を軽減することが必要である。

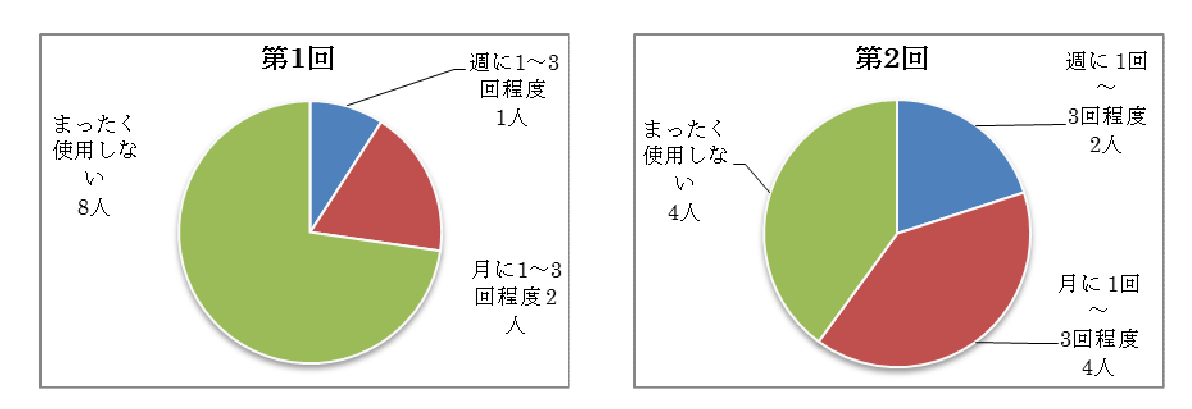

①授業の中で,どの程度活用させているか

②担当授業の全体と比較して,協働教育アプリケーションを活用している授業の割合 はどのくらいか

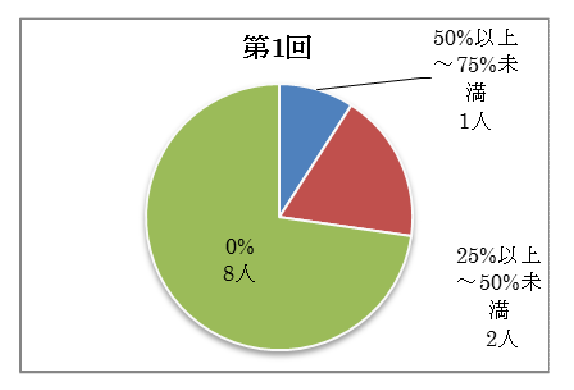

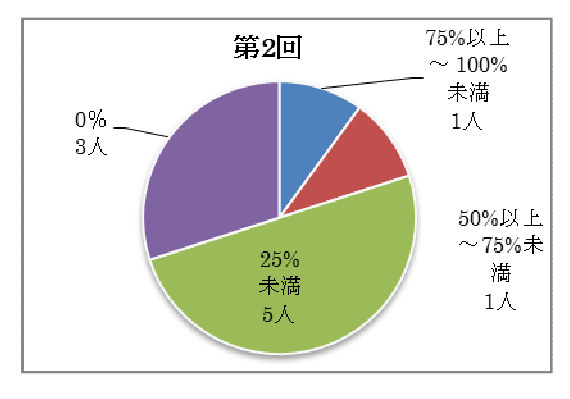

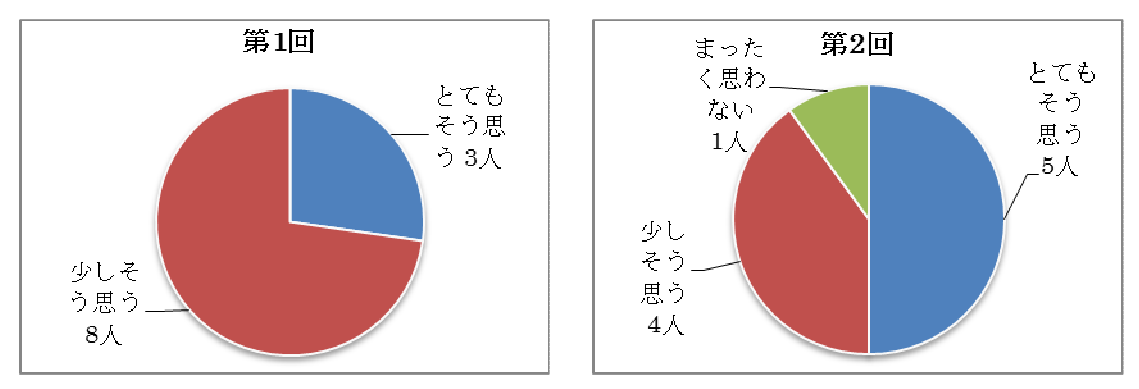

③生徒の画面をグループ内の他の生徒に一斉に画面転送できることは有効である

④教員の画面を生徒に一斉に画面転送できることは有効である

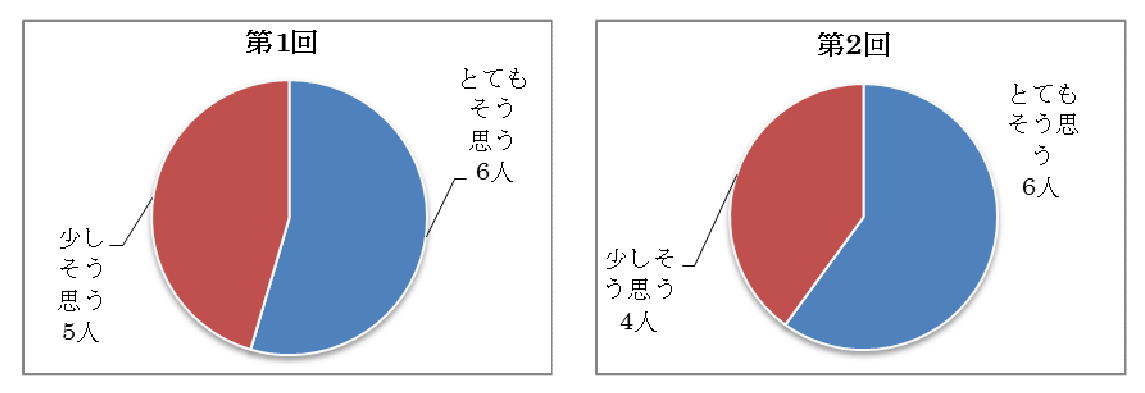

⑤生徒の課題への取組みなどの進捗を教員が画面で確認できることは有効である

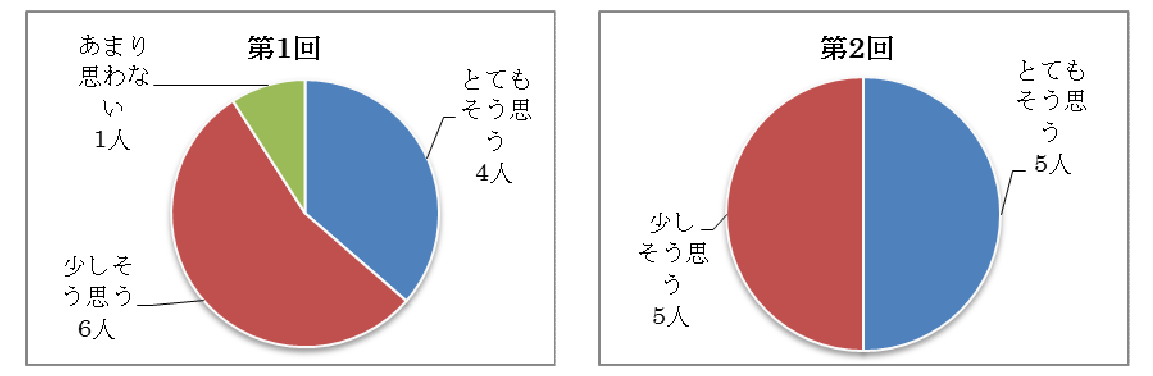

⑥授業中に生徒用コンピュータのキーボードやマウスを強制的に操作できないように する機能は有効である

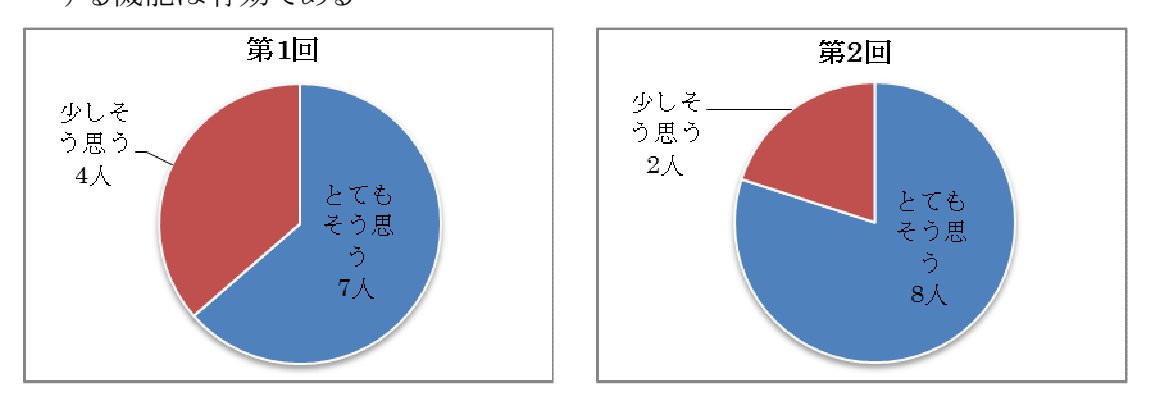

⑦授業の実施形態にあわせて生徒のグループ分けができることは有効である

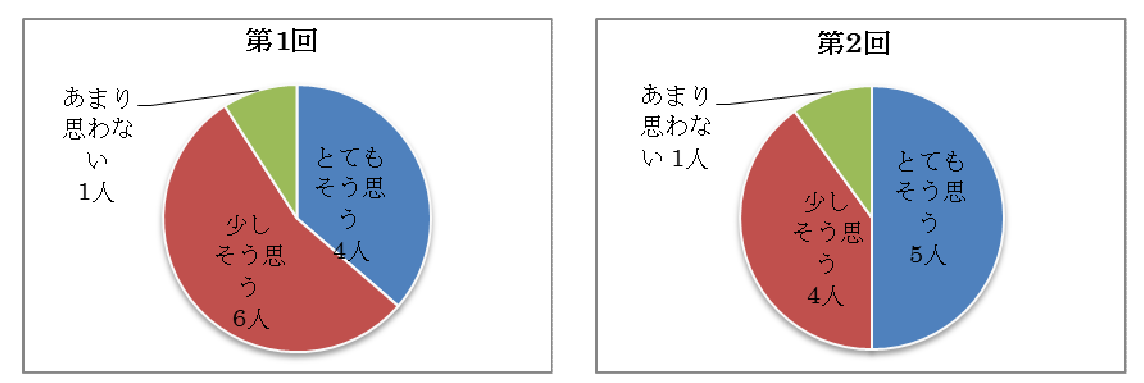

⑧授業に関するメモを残せることは有効である

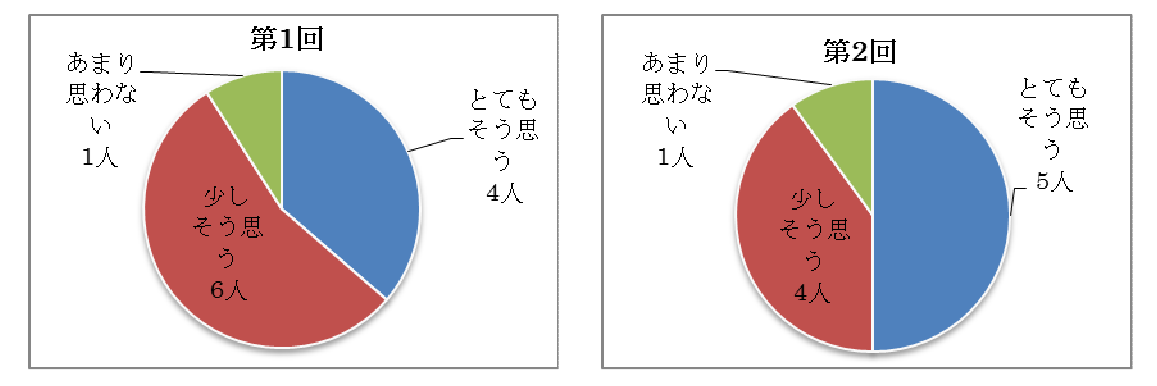

⑨授業中に問題への回答や,問題に対する感想を生徒から収集できることは有効で

ある

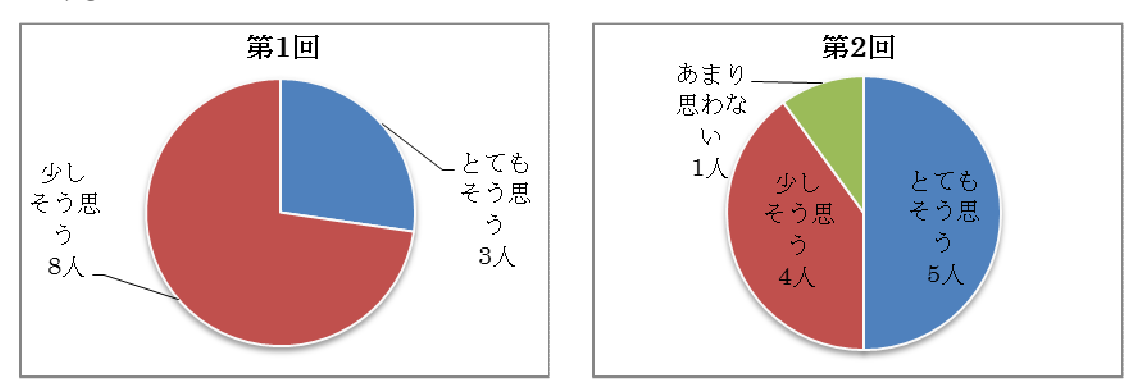

⑩協働教育アプリケーションの授業での活用は有効である

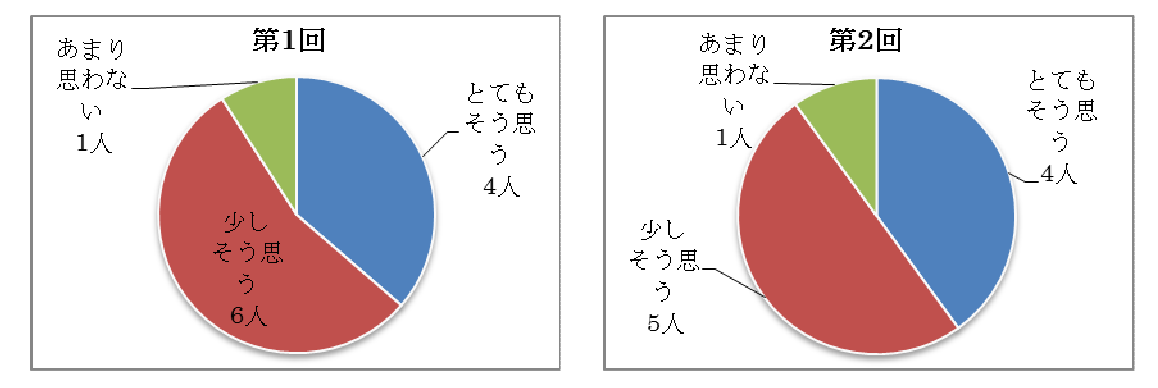

(5)電子黒板や生徒用コンピュータの活用効果について

 電子黒板や生徒用コンピュータの活用効果については,設問①「生徒の意欲を 高めることに効果的」第 1 回 10 人・第 2 回 9 人,設問②「理解を高めることに効果 的」第 1 回 10 人・第 2 回 8 人,設問④「表現や技能を高めることに効果的」第 1 回 10 人・第 2 回 8 人,設問⑤「思考を深めたり広げたりすることに効果的」第 1 回 7 人・第 2 回 8 人となっており,第 1 回より第 2 回は,「思考を深めたり広げたりするこ とに効果的」と感じた教員が多くなったのがわかる。

 設問⑤「1 時間の授業の中の効果的活用場面」は,第 1 回「授業の展開(43%)」 「導入(33%)」「終末(24%)」となっていたが,第 2回では「授業の展開(30%)」「導 入(50%)」「終末(20%)」と「授業の導入」時の活用が効果的であると回答した教 員が多くなった。設問⑥「単元の中での効果的活用場面」については,第 1 回・第 2 回とも「単元の導入」「単元の展開」「単元の終末」とその割合に大きな変化はな かった。

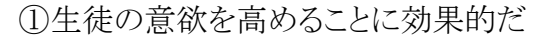

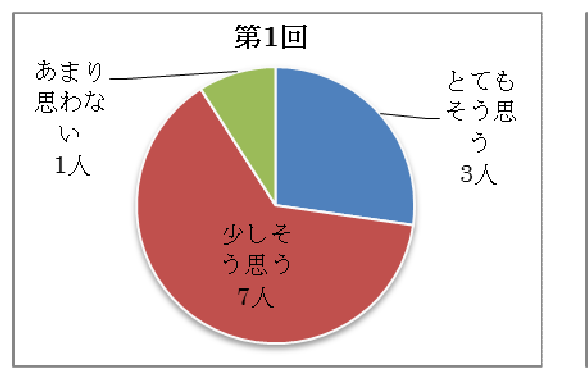

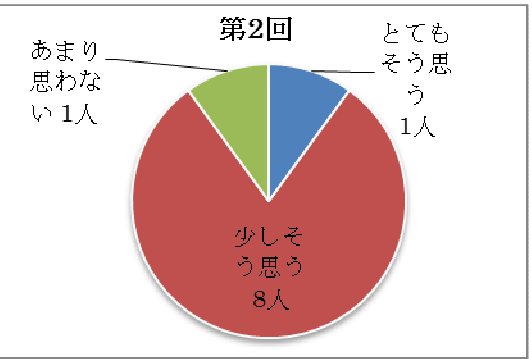

②生徒の理解を高めることに効果的だ

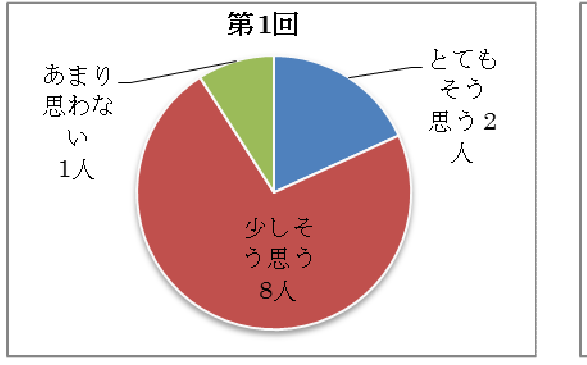

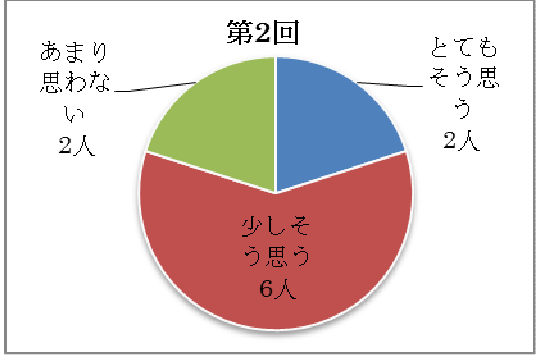

③生徒の表現や技能を高めることに効果的だ

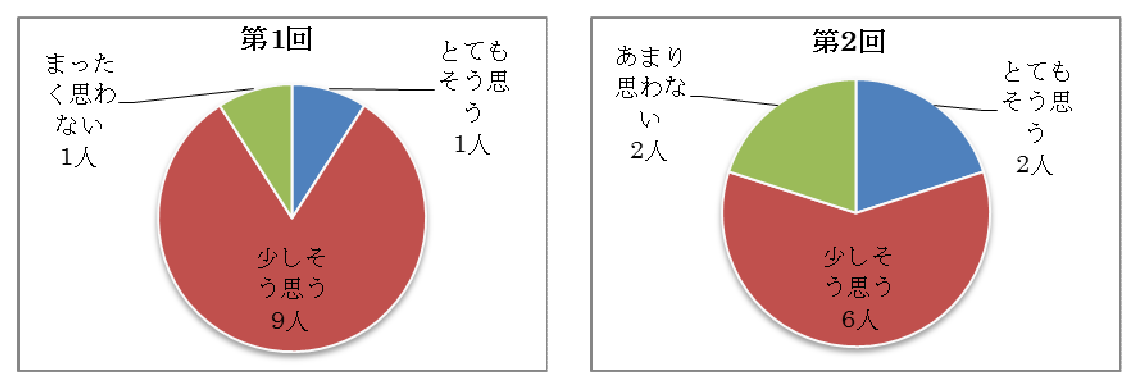

④生徒の思考を深めたり広げたりすることに効果的だ

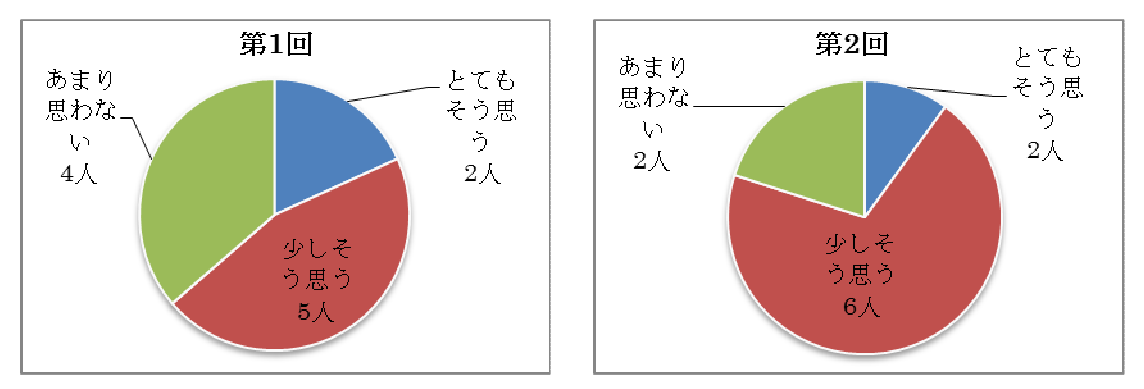

⑤1 時間の授業の中で,どんな場面で活用すると効果的か(複数回答)

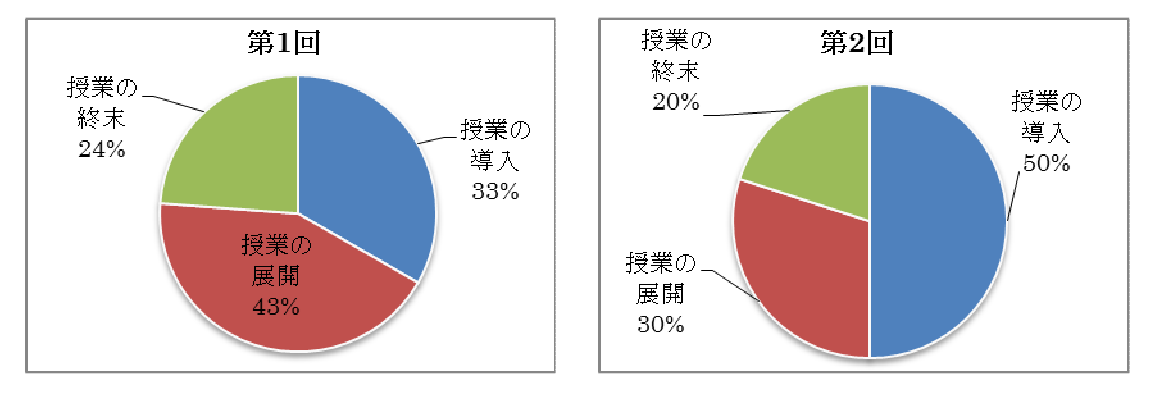

⑥単元の中で,どんな場面で活用すると効果的か(複数回答)

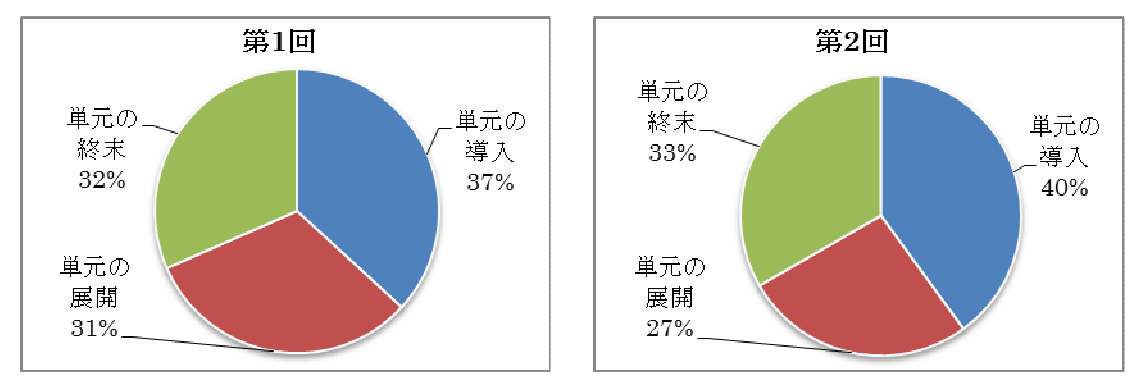

(6)ICT 環境全体について

ICT 環境全体について,以下のとおり感想,意見や要望があげられた。

<第 1 回>

- ◆導入されたばかりで,まだ活用していない。私の教室(特別教室)ではネットワーク にアクセスできないため、顔認識ができずログインができない。また、セキュリティが 強すぎるため,これまでパソコン室で普通に活用していたページも規制され,不便 が予想される。
- ◆活用習熟に時間がかかることが予想される,その間,学習進度に遅れが生じること を覚悟している。
- ◆準備期間が短すぎるし、スタートが 3 学期では年計無視で授業を進めるしかない。 そうなると教科書が終わらなくなるので,現場の事を考えてほしい。
- ◆教室内に生徒のパソコンの充電BOXが置かれたままになっているのは不安である。 邪魔であるし,生徒がイタズラして壊してしまったときに,どうしていいのかがわから ない。あとは満足しているので,有効に使っていきたい。
- ◆これまで生徒はワードやエクセルなどマイクロソフト社のアプリケーションを利用して 学習してきた。今回一太郎またはジャスト社のアプリケーションの利用に変わり生徒 達が操作方法を悩んでいる。しかし,徐々に慣れてくれば使用可能だと思う。

<第 2 回>

◇導入され始めたばかりだからと思うが,意外に生徒コンピュータが立ち上がらない, 動作がきちんとしないようなトラブルが多いように感じた。

(7)授業での ICT 活用へ向けた支援について

 ICT 支援員のスキル,対応,教員への研修については概ね好評であった。活用 に向けて,教員からの要望として「教科での活用方法について,具体例・教材例・ 指導案などがほしい」との声が上がっている。技術的な支援とともに,情報収集・共 有・提供などの支援が求められる。

 教員は構築された ICT 環境で「ICT 機器利活用授業を実施し有効性を発揮した い」と望んでいるが「電子黒板や協働教育アプリケーションの多岐にわたる機能や 操作」,「タブレット PC のペン操作」,「機器の準備や後始末」,「デジタル教材の準 備」などが負担となり,イメージする ICT 利活用授業の実現は難しいとも感じている。 ICT 支援員は教員のイメージする授業を具現化するために,各機器の機能や操作 に習熟し活用場面に応じた有効的な ICT 機器利活用ができるよう,教員とコミュニ ケーションを密に取りながら授業支援・操作支援などを実施する。

①ICT支援員のスキルは十分だったか

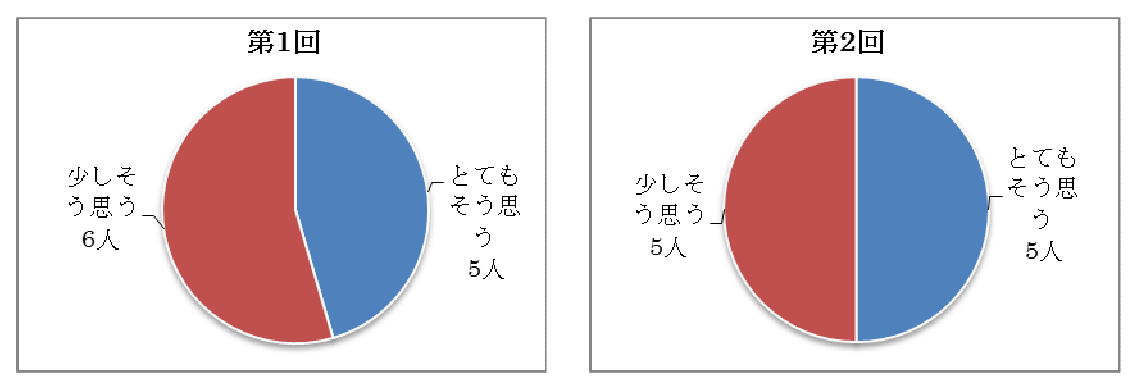

②ICT支援員の教員への支援は十分だったか

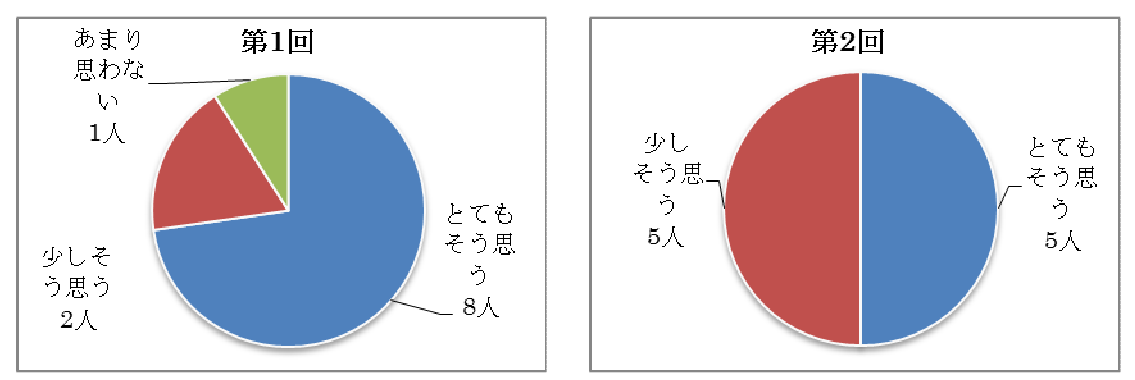

③教師への研修は役に立つものだったか(※無回答 第 1 回:1 人)

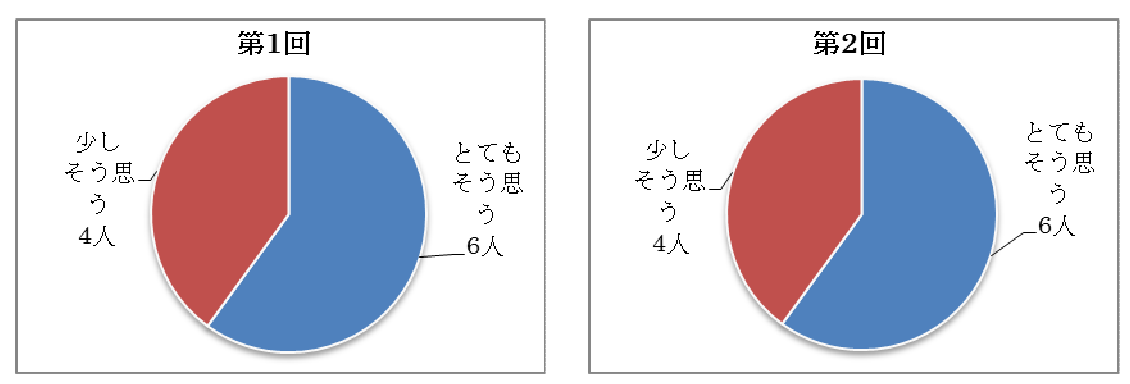

④授業での活用へ向けた支援について,以下の感想,意見や要望があげられた。

<第1回>

- ◆支援員はとても頑張っている。研修も大いに役に立つ内容だが,受ける側の力不足 は否ない。じっくりゆっくりすすめていただきたい。活用効果を早急に求められること への不安を私自身は抱いている。
- ◆とても分かりやすく指導してくれている。支援員は技術屋ではないので,通信(メール ができない)などのトラブルは業者の方がやるべき事ではないか。技術的な事まで 任せるのはおかしいと思う。
- ◆教科での活用方法について,具体例か教材例, 指導案があったらぜひ見てみたい。

<第2回>

◇技内研・授業研をもっと増やしたほうがよいと思う。

(8)ICT 環境構築・運用について

 ICT 機器の構築・運用に関しては,電子黒板の設置を①「授業の邪魔ではない」 と回答した教員は 6 人,②充電保管庫の設置に「問題は発生していない」と回答し た教員は 8 人で,電子黒板の設置に少し負担を感じているが充電保管庫の設置 には概ね問題はないと感じている教員が多いことがわかる。また,ネットワークやア プリケーションなどに関しては,③無線LAN ネットワークに問題はないと回答した教 員は 8 人,④協働教育アプリケーションの利用時に障害は発生しなかったと回答し た教員は 6人で,無線LANネットワークは概ね問題がないが,協働教育アプリケー ション利用に少し障害が発生することがわかった。⑤発生した障害への対応に負 担を感じていない教員は 7 名で,全体的にはあまり問題がないと考えられる。

 協働教育アプリケーションの問題について,協働教育アプリケーションの活用が 多岐に亘るため,機能の理解,他実証校の実践事例などを踏まえ,活用シーンを イメージできるようにすることと,システム不具合の内容分析・蓄積を行い,授業へ の影響を極力少なくするようにすることが今後の課題である。

①教室への電子黒板の設置は,授業の邪魔になったか(※無回答 1 人 )

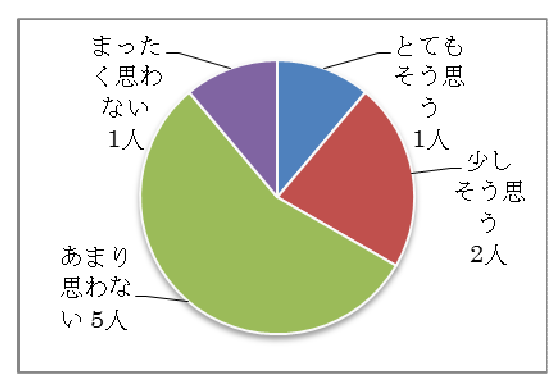

②充電保管庫を設置することで,問題が発生したか

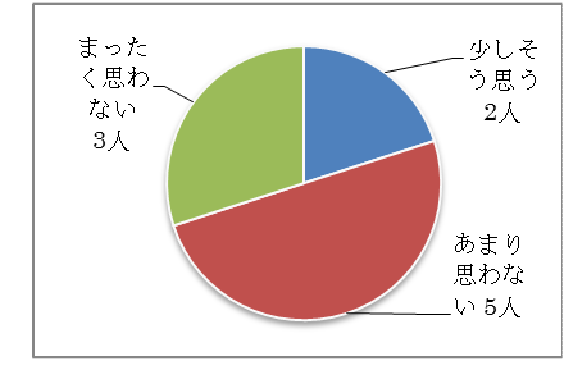

③授業での無線 LAN ネットワークの利用で問題が発生したか

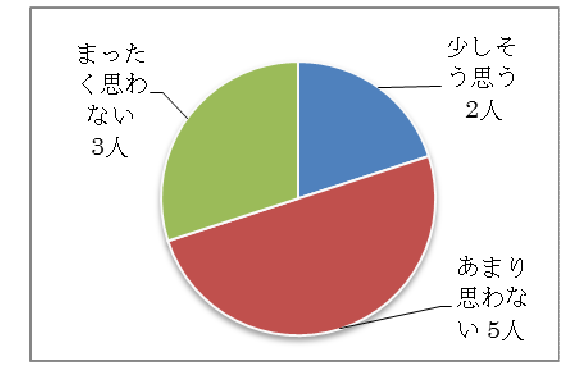

④協働教育アプリケーションの利用時に障害が発生したか

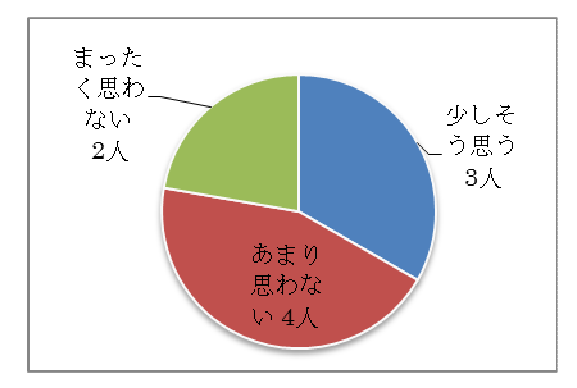

⑤ICT 環境で発生した障害への対応は負担ではないか

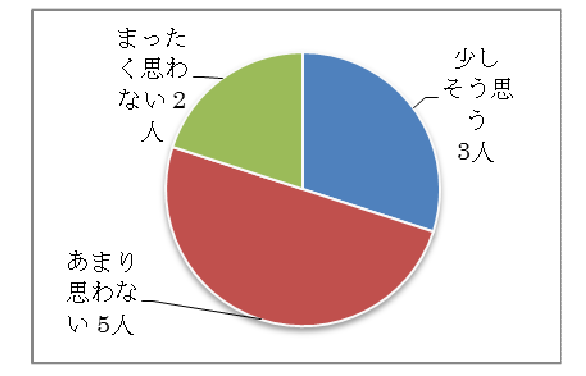

(9)教員のICT活用指導力について

 教員のICT活用指導力の調査に関しては,事前アンケートと同様,文部科学省 が策定した「教員のICT活用指導力のチェックリスト(中学校・高等学校版)」を使用 して行った。チェックリストは,以下の 5 つのカテゴリと 18 のチェック項目から構成さ れている。

第1回・第2回と回答した教員の人数が異なるため単純に比較はできないが、第 1 回と第 2 回を比較すると第 2 回の方が少し点数が下がっている。おそらくこれは, 教員の能力が下がったのではなく,新しい環境と機器に触れ,各教員が自己活用 能力を厳しく再確認した結果であると考えられる。

 情報モラルに関する指導に関しては,第 1 回 2.53 点から第 2 回が 2.67 点に上が り,生徒を指導するに当たり教員の情報モラルを指導する能力が上がっているの がわかる。

A 教材研究・指導の準備・評価などにICTを活用する能力

- B 授業中にICTを活用して指導する能力
- C 生徒のICT活用を指導する能力
- D 情報モラルなどを指導する能力
- E 校務にICTを活用する能力

 評価点には,回答群を点数化(わりにできる:4 点,ややできる:3 点,あまりできな い:2 点,ほとんどできない:1 点)し,その平均を記載している。また,5 つのカテゴリご とに総合点を記載してカテゴリの比較を行った。

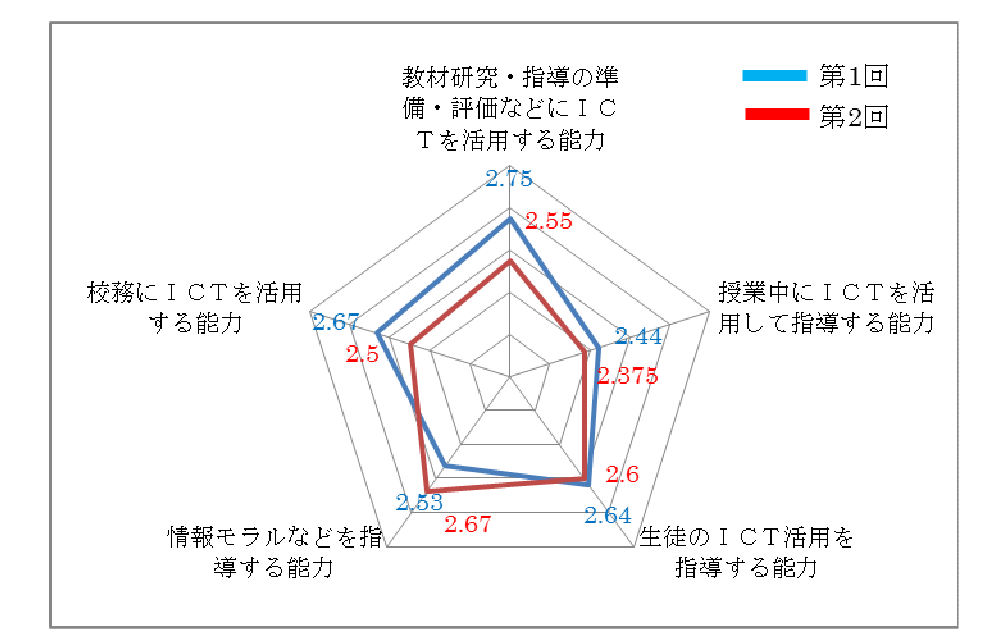

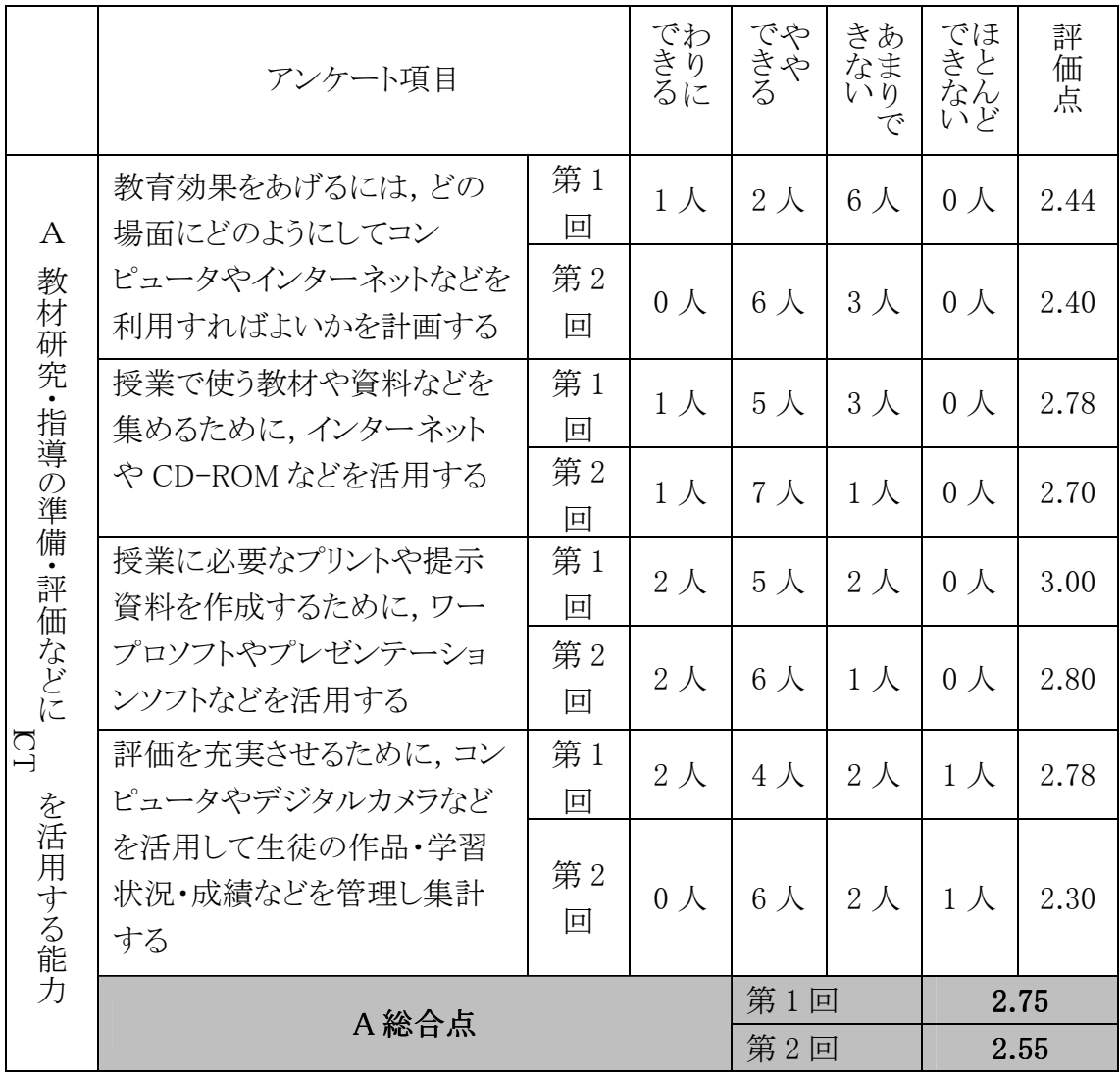

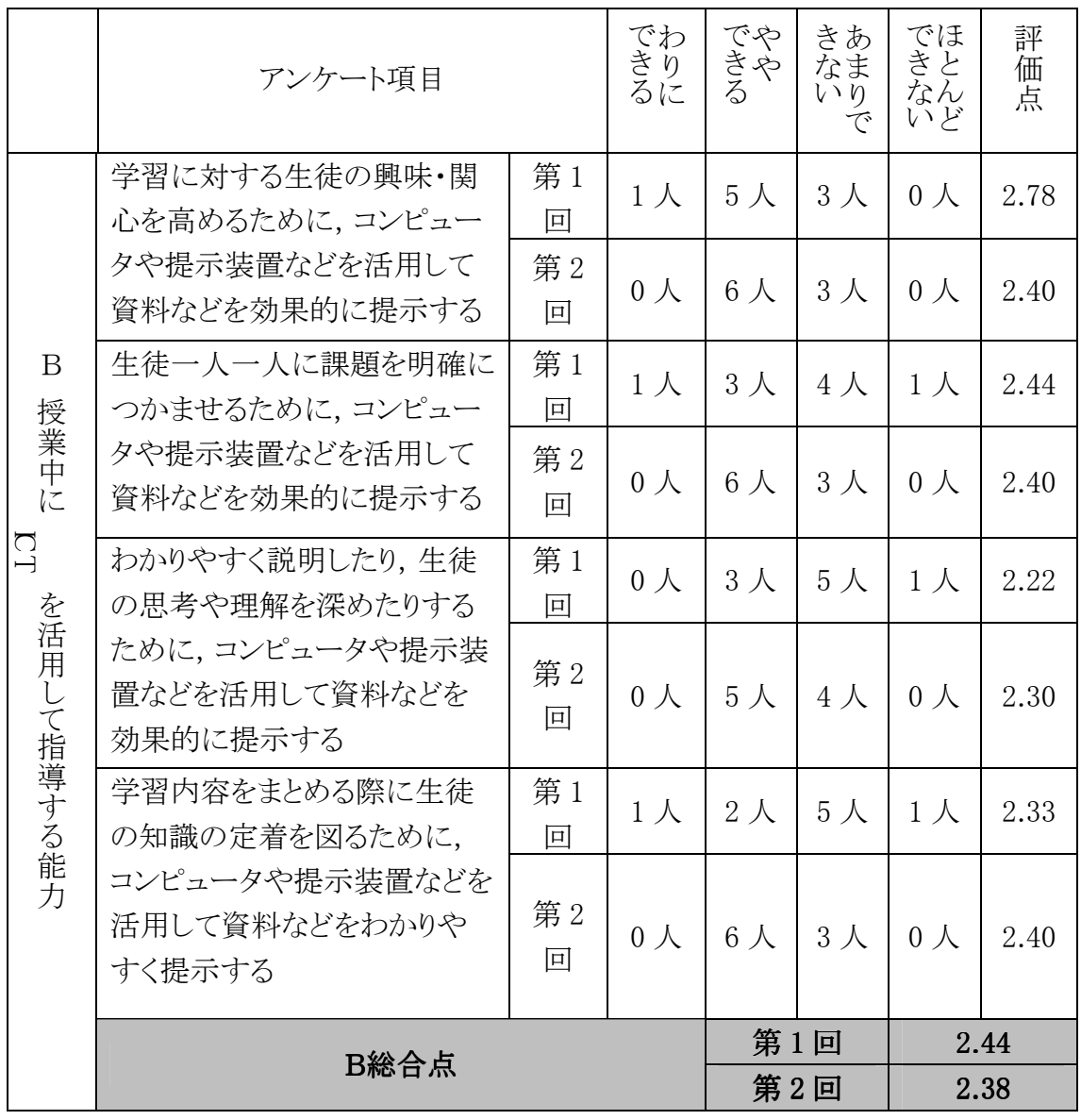

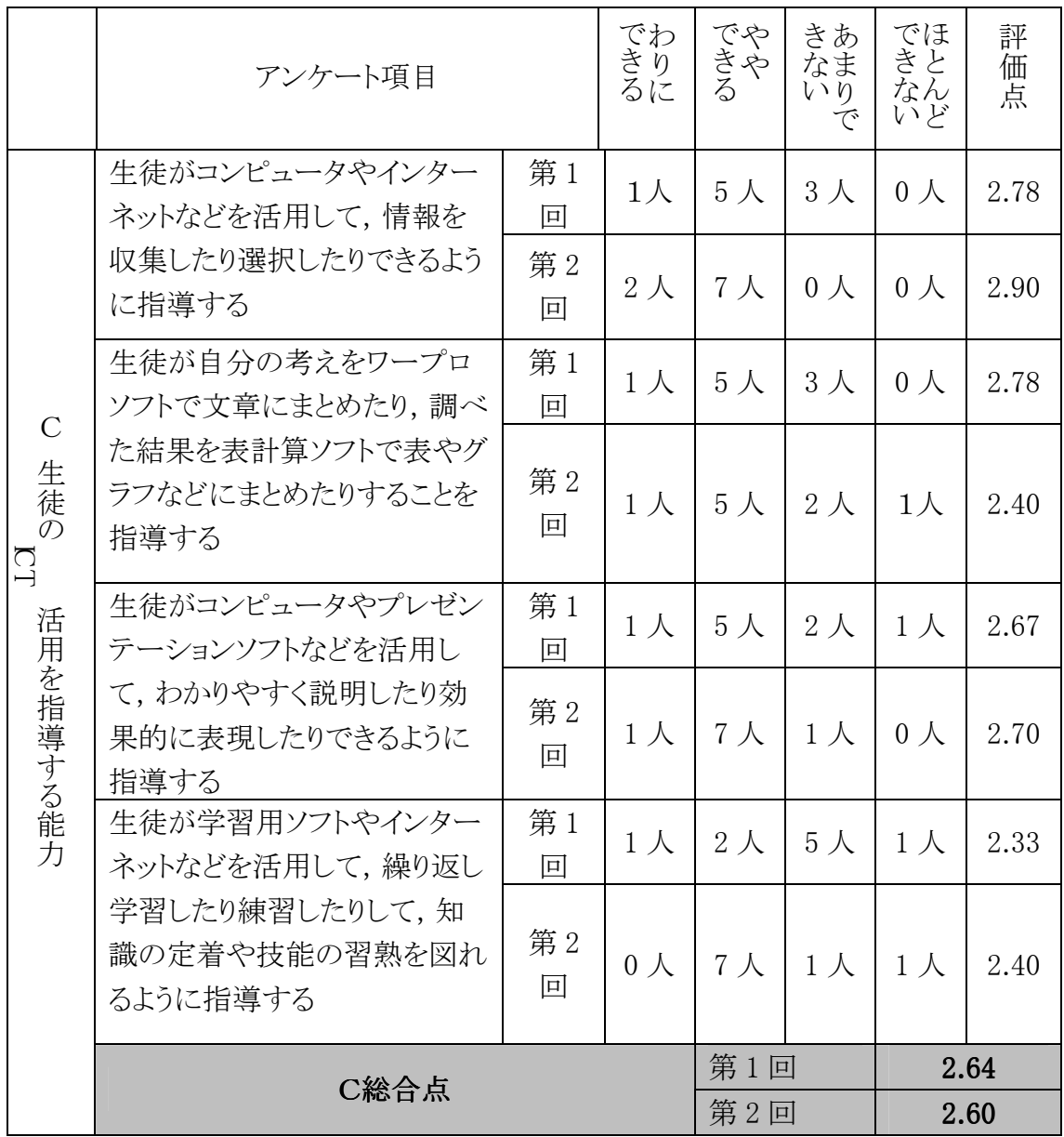

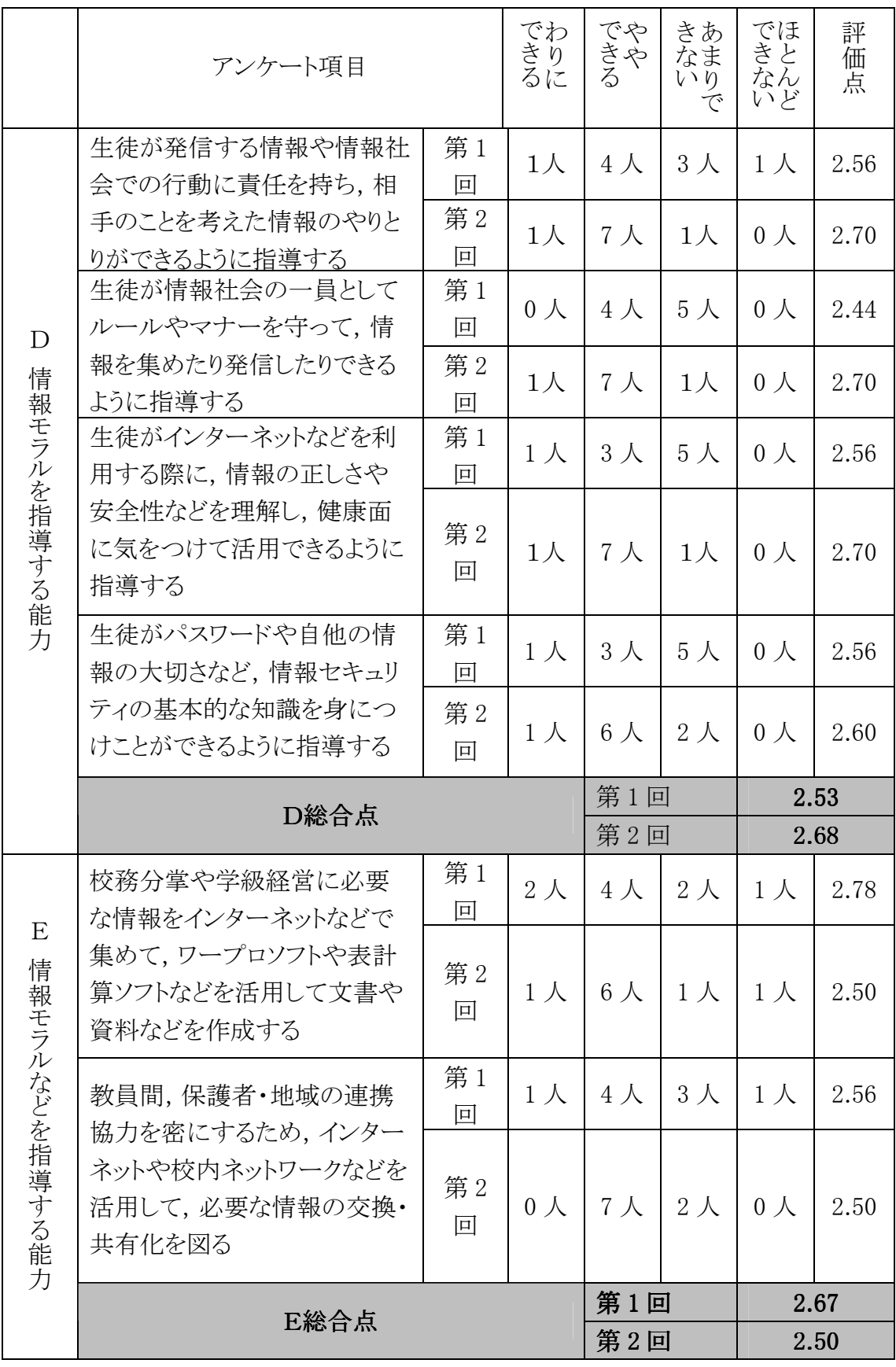

#### 6.2.4 保護者向けアンケート

### 6.2.4.1 6.2.4.1 アンケート実施内容

 公開授業後に参観した保護者に対し,導入期における家庭での生徒の変化,ICT 機器利用環境,家庭学習に対する意識等について,アンケート調査を実施した,主 な調査項目は,以下の 5 つである。

- (1) フューチャースクール推進事業実施前後の家庭における生徒の意識変化
- (2) 学校と家庭間の情報連携について
- (3) 家庭での ICT 機器利用環境について
- (4) 学校と家庭学習(タブレット PC の持ち帰り学習)ついて
- (5) 保護者の声

### 6.2.4.2 6.2.4.2 アンケート調査の結果

(1)フューチャースクール推進事業実施前後の家庭における生徒の意識変化 生徒用タブレット PC を活用した授業実施後,生徒が①「勉強を楽しむようになっ たか」という質問に対して、「そう思う」と回答した保護者は 82%であった、また。 4) 「生徒間でコミュニケーションが取れるようになったか」という質問に対し,「そう思う」 と回答した保護者は 76%であった。この結果より,タブレット PC を使い友人とコミュ ニケーションを取りながら楽しく学ぶことで,勉強は楽しいと生徒に意識の変化が あったと感じている保護者が多いことがわかる。

 ICT 利活用により,勉強を楽しくする効果はあると保護者は認識している。しかし, ②「集中力」・③「理解力」については,保護者が感じるほどの効果は見えていない。 ICT の利活用が生徒の集中力を養い,理解力をつけるなどの学習効果をもたらし, 更に生徒の意識を向上させることができるか,校内で研究を進め公開授業などで その成果を示すことが,今後の課題である。

①生徒が勉強を楽しむようになったか ②生徒が勉強に集中できるようになった

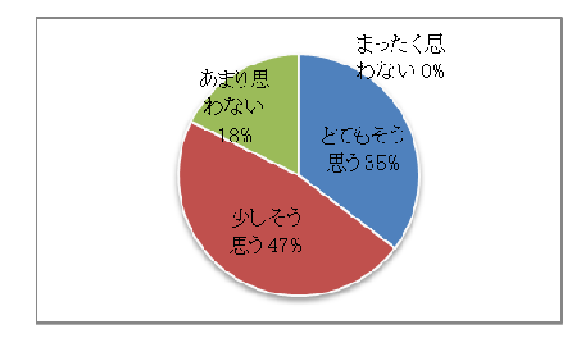

か

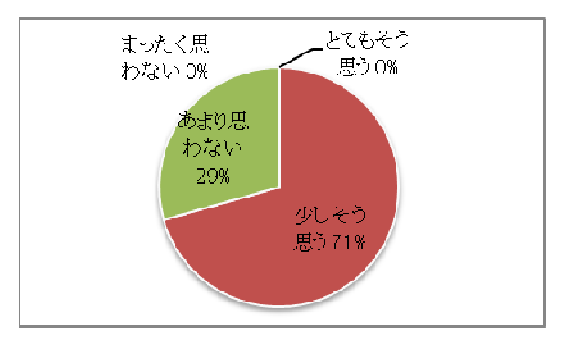

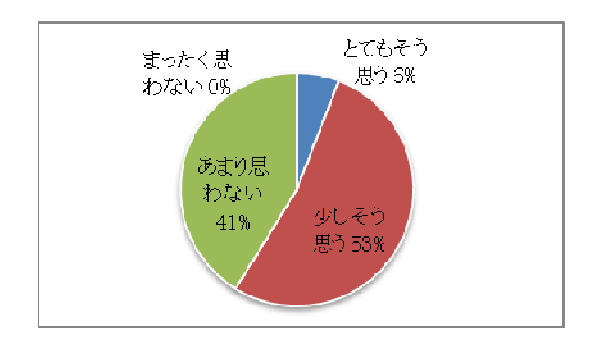

③生徒が勉強を理解するようになったか ④生徒同士でコミュニケーションが取れ るようになったか

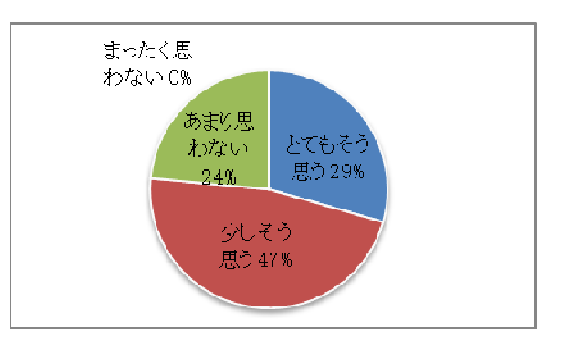

(2)学校と家庭間の情報連携について

 学校と家庭間で①「情報共有ができている」と回答した保護者は 53%,②「学校 からの情報提供が概ねなされている」と感じている保護者は 56%で半数以上の保 護者は学校との情報共有・情報提供がなされていると感じている。また,情報共有 が「とてもよくできている」と回答した保護者は 12%,学校からの情報提供も「十分 である」と回答した保護者は 19%で生徒と保護者とのコミュニケーションがうまく取 れている家庭の様子がうかがえる。

 しかしながら現時点では調査研究がスタートしたばかりであり,アンケートの結果 が現在の ICT 利活用の結果であるとは考え難く,今後 ICT の利活用が学校間のみ ならず、学校と家庭・生徒にも、生徒の生活環境・学習環境に良い影響を与え ることを期待したい。

 また,家庭での PC の利用状況について,③家庭で PC を利用する場合,「時間 や利用目的に何らかのルールを設けている」家庭が 87%であり、家庭での PC 利 用に保護者の関心が高いことがわかる。

 学校からの情報提供に対し,「共有されていない」と感じている保護者は 47%, 「情報提供は十分ではない」と感じている保護者は 44%である。今後は授業公開, 学校便り,メール配信などにより学校での取組みについて積極的に情報発信し, 保護者への周知を図ることが、学校と家庭間の情報連携の課題である。

①学校と家庭が,生徒たちに関する 情報を共有できているか

②学校からの情報提供は十分か

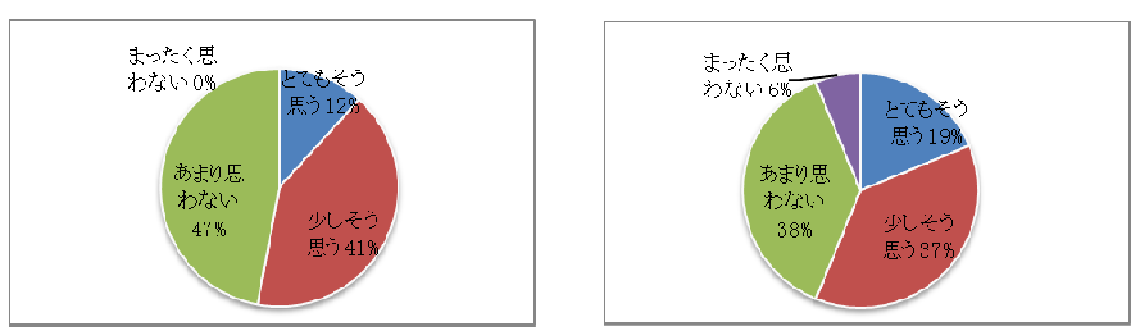

③家庭で生徒たちが PC などを利用する場合,利用ルールを設けているか (または,今後利用する場合を想定しルールを設けるか)

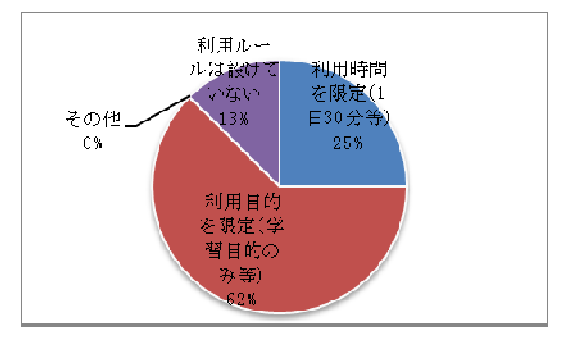

(3)家庭での ICT 機器利用環境について

家庭や職場で普段からインターネットに接続できる環境を持っており、(1)「毎日利 用している」保護者は 65%,「2~3 日に 1 回程度利用している」保護者と合わせると, 77%である。これは,平成 22 年度の沖縄県のインターネット利用率 79.9%(出典: 総務省平成 22 年通信利用動向調査の結果)より数字的には下回っているが、ほ ぼその水準を保っていると思われる。

②「インターネット接続用端末」は PC が 58%, 携帯端末が 21%であり, 社会的動 向から考えてみても,従来の PC 中心の接続形態から携帯端末機器を利用しての 接続が増えてくることが予測される。携帯端末などの学習への活用も ICT 利活用の 視野に入れる必要性が出てくると思われる。

①会社や家庭などで普段からインター ネットを使っているか

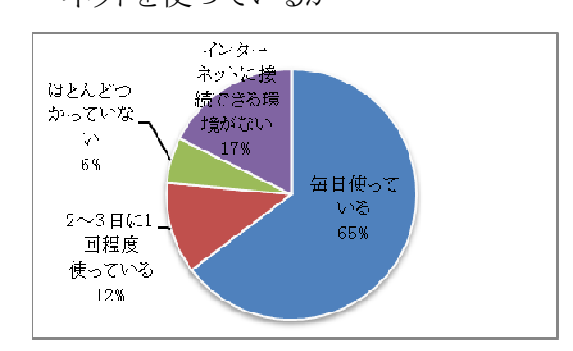

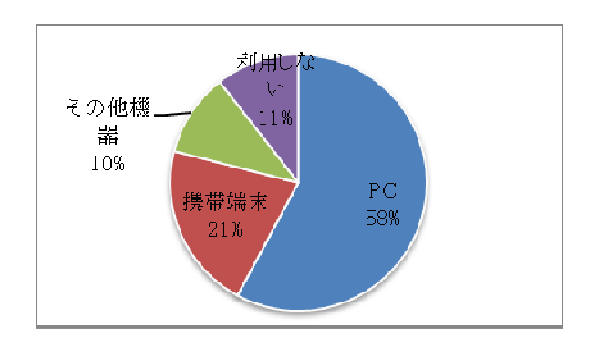

②インターネット接続機器

(4)学校と家庭学習(タブレット PC の持ち帰り学習)ついて

 ①「タブレット PC を家庭に持ち帰り学習させたい」と思っている保護者は 78%で ある。その理由は 1.「楽しく学習することに効果的」29% 2.「学習意欲を高めること に効果的」21% 3.「学習内容を間の当たりにできる」26% 4.「生徒と一緒に学習 したい」24% となっている。「生徒個人の学習のため」と考える理由 1.2 の割合は 50%,「生徒の学習に保護者も関わってみたい」と考える理由 3.4 も 50%で同じ割 合である。このことにより, タブレット PC 持ち帰り学習をすることで, 家庭内でも ICT を利活用した学習に興味・関心が深まり親子のコミュニケーションや ICT リテラシー の向上などの相乗効果が生まれる可能性が期待できる。

 いっぽう,家庭でタブレット PC を持ち帰り学習することの懸念事項としてあげられ ているのは,「紛失や破損・盗難」67%,などの物理的要因が主である。そのため, 「学校にての運用や指導を強固にすること」,「保守体制・補償の方法を明文化」し, 安全に貸出し・持ち帰りができるような体制を整えることが,ICT の総合的な利活用 のために必要と考えられる。

 生徒用タブレット PC の持ち帰り学習についての期待は高いものの,家庭にイン ターネット環境がない生徒もいることから,どのような学習を目的としてタブレット PC を持ち帰らせるか等検討を深める必要がある。例えば,スタンドアロン状態でも「ドリ ル学習ができるコンテンツを準備する」。「カメラ機能、文書作成ソフトを利用した学 習」など各教科での学習目的に合わせて利活用モデルを検討することが課題とな  $\zeta$ 

①タブレット PC を家庭に持ち帰り,学習させたい

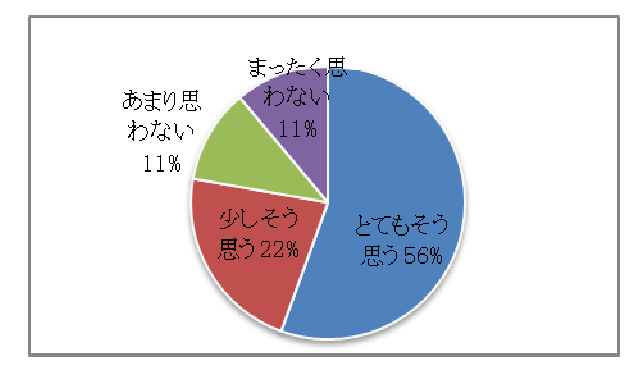

②家庭で学習させたい理由

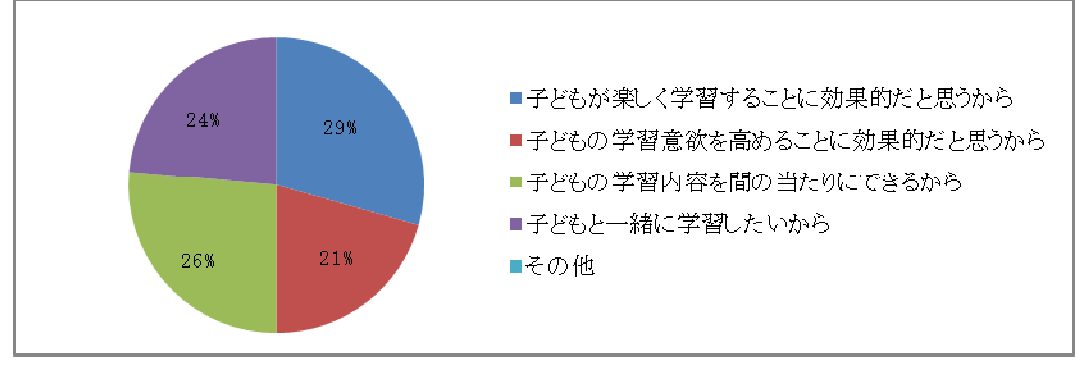

## ③家庭で学習させたくない理由

(①の設問で,あまり思わない「2」,まったく思わない「1」を選んだ保護者)

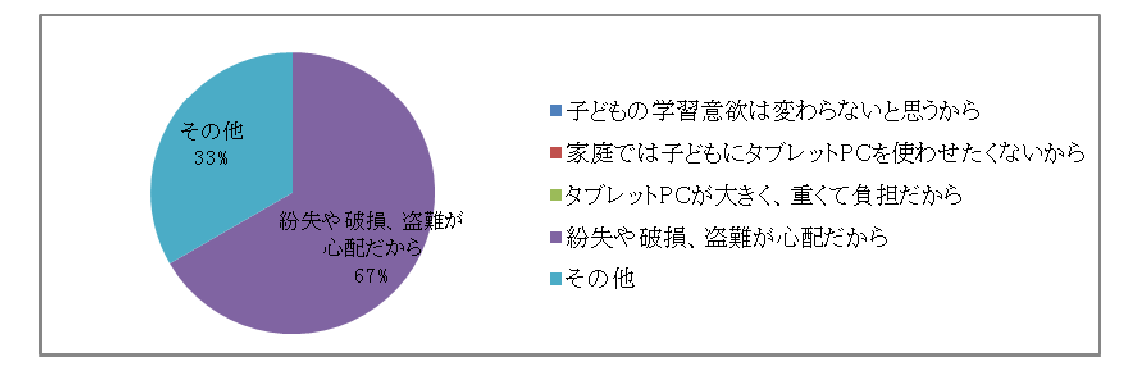

(5)保護者の声

- ・コンピュータやインターネットの事があまりわからない親であるが、生徒が楽しそうに 「どういう風に使ったか」や「学習した事」をこまかく話してくれる,その様子を見てい ると,親もとてもうれしくなる。
- ・家庭学習も ICT を使っていろんな分野で集中して勉強してもらいたい。
- ・規制が厳しい。

# 6.3 システムログによる評価

(1)IWB の起動状況

 システムログから各教室に設置した IWB の運用開始後の起動状況を調査した。 IWB の起動状況は,各教室に配備された IWB 用タブレット PC の起動ログを基にして カウントを行なっている。1日に複数回の起動ログが確認された場合でも、起動回数 は 1 としてカウントしている。IWB 用タブレット PC の起動ログを基にしていることから, タブレット PC を起動しない利用形態(書画カメラ等の映像を IWB に直接映しだす等) はカウントが行えない。理科室では,書画カメラで取り込んだ実験模様やワークシート を IWB に映しだす利用方法が非常に多いため,システムログ上は起動回数が少なく なっているが,実際の IWB 利用状況は他教室と同等と考えられる。普通教室のみの 起動状況としては,約 65%(理科室込みで 54%)の割合で利用をされており,運用開始 初月としては比較的高い割合で利用が行われていることが確認できた。

|           | IWB 起動状況       |                  |                  |                  |                  |                         |  |
|-----------|----------------|------------------|------------------|------------------|------------------|-------------------------|--|
| 日付        | 1年             | 2 <sup>4</sup>   | 2 <sup>4</sup>   | 3年               | 理科               | 総計                      |  |
|           | A 組            | <b>B組</b>        | A 組              | A 組              | 室                |                         |  |
| 2月1日      | $\mathbf{0}$   | $\boldsymbol{0}$ | $\boldsymbol{0}$ | $\overline{0}$   | $\boldsymbol{0}$ | $\bf{0}$                |  |
| 2月2日      | $\mathbf{1}$   | $\mathbf 1$      | $\overline{0}$   | $\overline{0}$   | $\boldsymbol{0}$ | $\overline{2}$          |  |
| 2月3日      | $\overline{0}$ | $\mathbf{1}$     | $\boldsymbol{0}$ | $\overline{0}$   | $\boldsymbol{0}$ | $\mathbf{1}$            |  |
| 2月6日      | $\mathbf{1}$   | $\mathbf{0}$     | $\mathbf 1$      | $\boldsymbol{0}$ | $\boldsymbol{0}$ | $\overline{2}$          |  |
| 2月7日      | $\mathbf{1}$   | $\mathbf{1}$     | $\mathbf{1}$     | $\mathbf{1}$     | $\boldsymbol{0}$ | $\boldsymbol{4}$        |  |
| 2月8日      | $\mathbf{1}$   | $\mathbf{0}$     | $\mathbf 1$      | $\mathbf{1}$     | $\boldsymbol{0}$ | 3                       |  |
| 2月9日      | $\mathbf{1}$   | $\mathbf{1}$     | $\mathbf{1}$     | $\boldsymbol{0}$ | $\boldsymbol{0}$ | 3                       |  |
| 2月10日     | $\mathbf{1}$   | $\mathbf{1}$     | $\mathbf{1}$     | $\mathbf{1}$     | $\boldsymbol{0}$ | $\overline{\mathbf{4}}$ |  |
| 2月<br>13日 | $\mathbf{1}$   | $\mathbf{1}$     | $\mathbf{1}$     | $\boldsymbol{0}$ | $\mathbf{1}$     | $\overline{\mathbf{4}}$ |  |
| 2月14日     | $\mathbf{1}$   | $\mathbf{1}$     | $\mathbf 1$      | $\mathbf 1$      | $\boldsymbol{0}$ | $\overline{\mathbf{4}}$ |  |
| 2月<br>15日 | $\mathbf{1}$   | $\overline{0}$   | $\mathbf{1}$     | $\mathbf{1}$     | $\mathbf{1}$     | $\boldsymbol{4}$        |  |
| 2月<br>16日 | $\overline{0}$ | $\mathbf{1}$     | $\mathbf 1$      | 1                | $\overline{0}$   | 3                       |  |
| 2月<br>17日 | $\mathbf{1}$   | $\mathbf{1}$     | $\mathbf 1$      | 1                | $\boldsymbol{0}$ | $\boldsymbol{4}$        |  |
| 2月20日     | $\overline{0}$ | $\mathbf{0}$     | $\mathbf 1$      | $\mathbf 1$      | $\overline{0}$   | $\overline{2}$          |  |
| 2月<br>21日 | $\mathbf{1}$   | $\mathbf{1}$     | $\mathbf 1$      | $\boldsymbol{0}$ | $\boldsymbol{0}$ | 3                       |  |
| 2月22日     | $\overline{0}$ | $\mathbf{0}$     | $\mathbf 1$      | $\overline{0}$   | $\boldsymbol{0}$ | $\mathbf{1}$            |  |
| 2月23日     | $\mathbf{0}$   | $\mathbf{1}$     | $\mathbf{1}$     | $\mathbf{1}$     | $\boldsymbol{0}$ | 3                       |  |
| 2月24日     | $\mathbf{0}$   | $\mathbf{0}$     | $\mathbf{1}$     | $\boldsymbol{0}$ | $\boldsymbol{0}$ | $\mathbf{1}$            |  |
| 2月27日     | $\mathbf{1}$   | $\mathbf{1}$     | $\boldsymbol{0}$ | $\overline{0}$   | $\boldsymbol{0}$ | $\overline{2}$          |  |
| 2月28日     | $\mathbf{1}$   | $\mathbf{1}$     | $\mathbf{1}$     | $\boldsymbol{0}$ | $\boldsymbol{0}$ | 3                       |  |
| 2月29日     | $\overline{0}$ | $\mathbf{1}$     | $\mathbf{1}$     | $\mathbf{1}$     | $\overline{0}$   | 3                       |  |
| 総計        | 13             | 14               | 17               | 10               | $\overline{2}$   | 56                      |  |

表 6-1 IWB 起動状況(2 月)

図 6-1 IWB の起動割合(2 月)

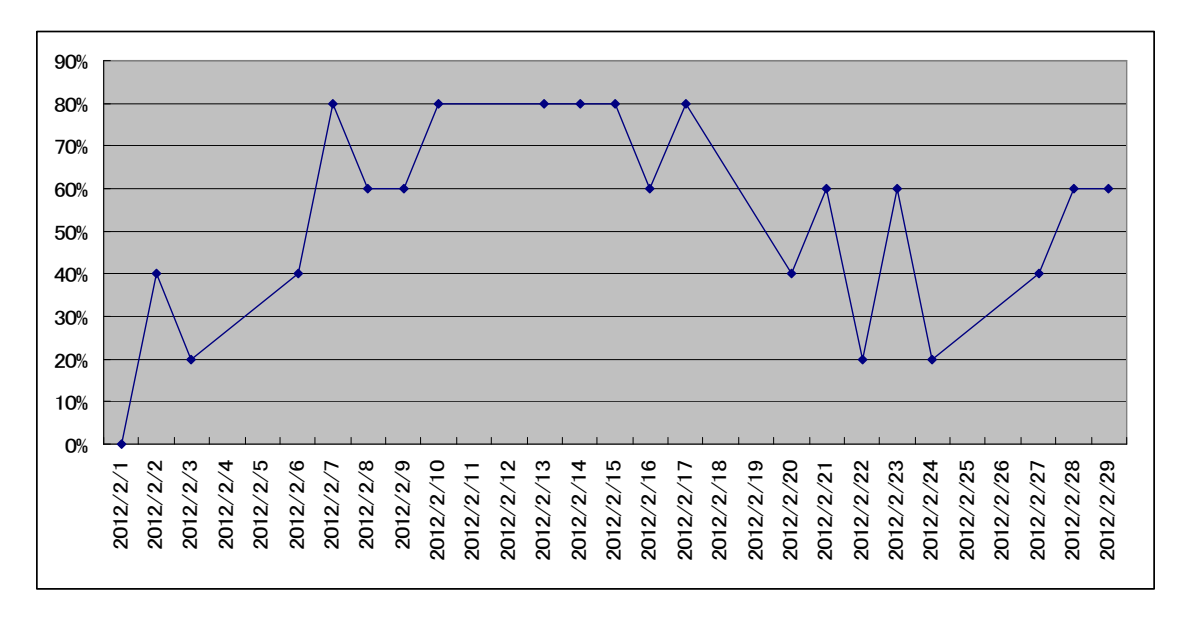

## (2)タブレット PC の起動状況

システムログから生徒用・教職員用タブレット PC の起動状況も調査を行った。1 ヶ 月トータルで見ると,生徒用タブレット PC は約 52%,先生用タブレット PC は,約 89% の高い割合で利用が行われていた。ただ,生徒用タブレット PC の利用割合が,2月 後半で低下してきており,引き続き経過を見ると共に,利用が促進される方策を検 討・実施する必要があると考えられる。

|            | タブレット PC に起動台数 |                |                |                |     |                  |      |
|------------|----------------|----------------|----------------|----------------|-----|------------------|------|
| 日付         | 1年             | 2年             | 2年             | 3年             | 教員  | 予備               | 総計   |
|            | A 組            | A 組            | <b>B組</b>      | A 組            |     |                  |      |
| 2月1日       | $\mathbf{1}$   | 22             | $\overline{0}$ | 29             | 13  | $\theta$         | 65   |
| 2月2日       | 36             | 22             | 22             | 36             | 17  | $\overline{0}$   | 174  |
| 2月3日       | 36             | 10             | 10             | $\theta$       | 11  | $\theta$         | 67   |
| 2月<br>6日   | 36             | 22             | 12             | $\theta$       | 14  | $\theta$         | 84   |
| 2月<br>7日   | 36             | 22             | 13             | $\Omega$       | 12  | $\theta$         | 83   |
| 2月8日       | 36             | 22             | 9              | 37             | 15  | $\overline{0}$   | 119  |
| 2月9日       | 35             | 22             | 18             | $\mathbf{0}$   | 17  | $\mathbf{0}$     | 92   |
| 2月<br>10日  | 36             | 22             | 22             | $\theta$       | 10  | $\overline{0}$   | 90   |
| 2月13日      | 36             | 22             | 17             | $\overline{0}$ | 17  | $\boldsymbol{0}$ | 92   |
| 2月<br>14日  | 36             | 22             | 16             | $\theta$       | 17  | $\mathbf{0}$     | 91   |
| 2月<br>15日  | 36             | 22             | 19             | 37             | 17  | $\mathbf{1}$     | 132  |
| 2月<br>16日  | 9              | 22             | 17             | 37             | 17  | $\mathbf{0}$     | 102  |
| 2月<br>17日  | 35             | 15             | $\overline{2}$ | 34             | 13  | $\mathbf{1}$     | 100  |
| 2月<br>20日  | $\theta$       | $\theta$       | $\overline{0}$ | 35             | 15  | $\mathbf{0}$     | 50   |
| 21日<br>2月  | $\overline{0}$ | 22             | 12             | $\mathbf{0}$   | 17  | $\mathbf{1}$     | 52   |
| 22 日<br>2月 | $\mathbf{0}$   | $\overline{0}$ | $\overline{0}$ | $\overline{0}$ | 17  | $\mathbf{0}$     | 17   |
| 2月<br>23日  | $\theta$       | 10             | $\theta$       | $\overline{0}$ | 17  | 4                | 31   |
| 2月<br>24 日 | 10             | $\overline{0}$ | $\theta$       | $\overline{0}$ | 17  | 1                | 28   |
| 2月<br>27日  | 36             | $\Omega$       | $\Omega$       | $\Omega$       | 15  | $\theta$         | 51   |
| 2月28日      | 29             | $\overline{2}$ | $\overline{0}$ | $\theta$       | 14  | 1                | 46   |
| 2月29日      | $\overline{4}$ | $\overline{0}$ | $\Omega$       | 37             | 14  | $\overline{2}$   | 57   |
| 総計         | 524            | 301            | 189            | 282            | 316 | 11               | 1623 |

表 6-2 タブレット PC 起動台数(2 月)

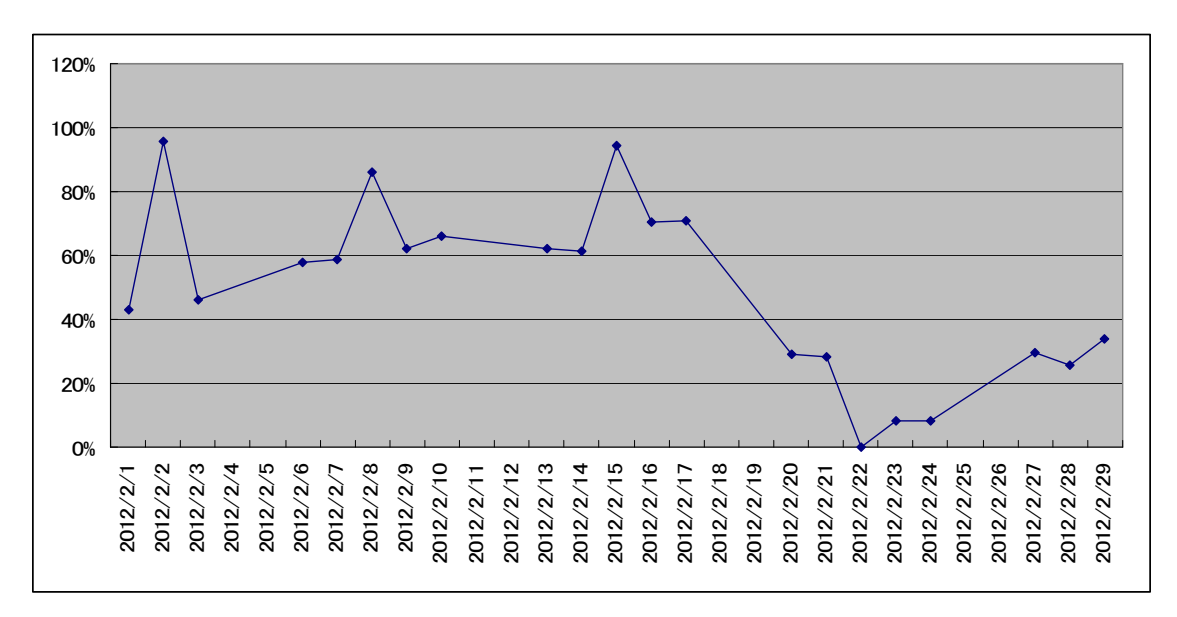

図 6-2 生徒用タブレット PC の起動割合(2 月)

図 6-3 教職員用タブレット PC の起動割合(2 月)

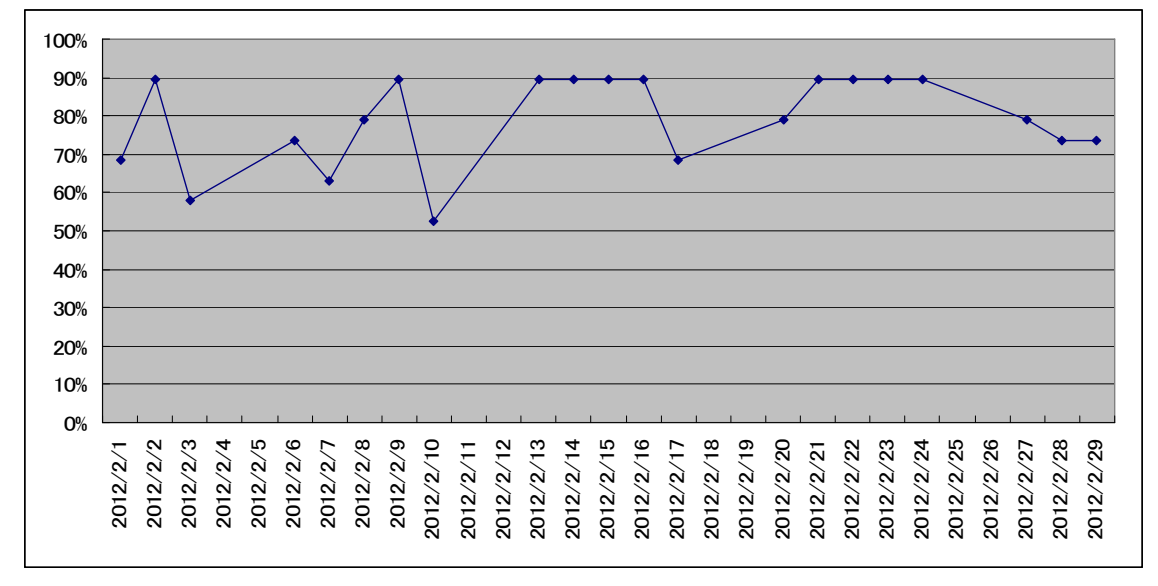

本システム調査は,1 ヶ月間と短期間での利用状況のみとなるため,今後,引き続 きシステムログを収集・調査し,中長期的な利用状況の変化を観察していきたい。ま た,今回の調査では,「1 日に何台の IWB/タブレット PC が利用されたか」までとなっ ており,「どの科目で IWB/タブレット PC が利用されたか」「どのように IWB/タブレット PC が利用されたか」については,システムログの情報だけでは調査を行えないことか ら,今後,授業記録や日報等を別途取得し,各科目での利用特性や傾向を取得でき るように体制作りも行なっていく必要がある。

## 6.4 授業実践メモによる評価

 授業実践メモ(図6-4を参照)を基に,ICT支援員がサポートに入った授業に関する 記録を取得した。授業実践メモでは,授業の概要と共に,教員の指導方法や利用機 器,生徒の授業タイプや利用機器を記録している。実証運用が2ヶ月弱と短いことか ら、事例数(総数4)が少なく、特徴や傾向を詳細に分析するまでには至っていない。 ただ,本事例から授業の中で,教員は生徒への説明・提示の場面で IWB を利用し, 生徒は共有・習熟の場面でタブレット PC を利用している傾向が見てとれる。

今後,更に授業実践を行う中で実証事例を収集し,ICT 環境を活用した授業実践 の傾向・分析を行なっていきたいと考えている。

| 区分      | 項目         | 導入               | 展開             | まとめ              | 授業全体             |  |  |  |
|---------|------------|------------------|----------------|------------------|------------------|--|--|--|
| 教師の指導   | 指導方法       |                  |                |                  |                  |  |  |  |
|         | 提示         | $\overline{4}$   | $\overline{2}$ | $\overline{2}$   | $\overline{4}$   |  |  |  |
|         | 説明         | $\overline{4}$   | 3              | $\overline{4}$   | $\overline{4}$   |  |  |  |
|         | 指示         | $\mathbf{1}$     | $\overline{2}$ | $\overline{2}$   | $\overline{2}$   |  |  |  |
|         | 板書         | $\mathbf{1}$     | 1              | 1                | 1                |  |  |  |
|         | 個別指導       | $\boldsymbol{0}$ | 1              | $\boldsymbol{0}$ | $\mathbf{1}$     |  |  |  |
|         | グループ指導     | $\overline{0}$   | $\overline{2}$ | $\overline{0}$   | $\overline{2}$   |  |  |  |
|         | その他        | $\boldsymbol{0}$ | $\overline{0}$ | $\overline{0}$   | $\overline{0}$   |  |  |  |
|         | 利用機器       |                  |                |                  |                  |  |  |  |
|         | <b>IWB</b> | $\,4\,$          | $\mathbf{3}$   | $\overline{4}$   | $\overline{4}$   |  |  |  |
|         | <b>TPC</b> | $\mathbf{1}$     | $\overline{2}$ | $\mathbf{1}$     | $\overline{2}$   |  |  |  |
|         | 協働教育 AP    | $\boldsymbol{0}$ | $\overline{0}$ | $\overline{0}$   | $\overline{0}$   |  |  |  |
|         | その他        | $\overline{0}$   | $\overline{0}$ | $\overline{0}$   | $\overline{0}$   |  |  |  |
| 生徒の学習活動 | 授業タイプ      |                  |                |                  |                  |  |  |  |
|         | クラスで共有     | $\mathbf{3}$     | 3              | $\mathbf{3}$     | $\sqrt{3}$       |  |  |  |
|         | グループで共有    | $\mathbf 1$      | $\mathbf 1$    | $\overline{0}$   | $\mathbf{1}$     |  |  |  |
|         | 収集         | $\boldsymbol{0}$ | $\theta$       | $\overline{0}$   | $\overline{0}$   |  |  |  |
|         | 制作         | $\boldsymbol{0}$ | $\overline{0}$ | $\boldsymbol{0}$ | $\boldsymbol{0}$ |  |  |  |
|         | 習熟         | $\boldsymbol{0}$ | $\overline{2}$ | $\overline{0}$   | $\overline{2}$   |  |  |  |
|         | 交流         | $\boldsymbol{0}$ | $\overline{0}$ | $\overline{0}$   | $\overline{0}$   |  |  |  |
|         | その他        | $\overline{0}$   | $\overline{0}$ | $\overline{0}$   | $\overline{0}$   |  |  |  |
|         | 利用機器       |                  |                |                  |                  |  |  |  |
|         | <b>IWB</b> | 1                | $\mathbf{1}$   | $\overline{2}$   | $\overline{2}$   |  |  |  |
|         | <b>TPC</b> | $\overline{2}$   | 3              | 3                | 3                |  |  |  |
|         | 協働教育 AP    | $\mathbf{0}$     | $\overline{0}$ | $\overline{0}$   | $\boldsymbol{0}$ |  |  |  |
|         | その他        | $\boldsymbol{0}$ | $\overline{0}$ | $\overline{0}$   | $\overline{0}$   |  |  |  |

表 6-3 タブレット PC 起動回数
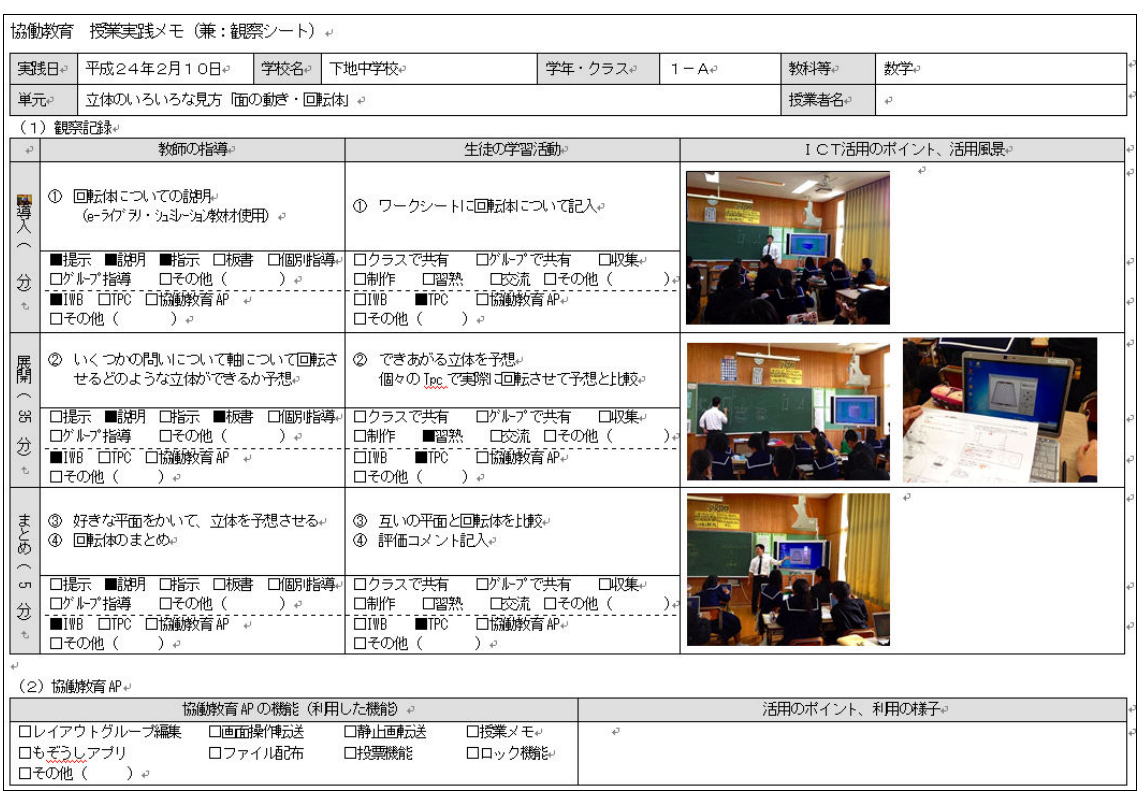

## 図 6-4 授業実践メモ

## 7. 将来に向けた ICT 利活用推進方策の分析

 平成 23 年度は,ICT 環境構築から始まり運用開始が 2 月 1 日からとなった。僅か 2 ヶ月間の授業実践であり,将来に向けた ICT 利活用推進方策の分析に資する内容 にするためには,日々の授業実践の積み重ねが重要であると考えている。次年度は, 1 年間の授業計画の中で ICT を利活用した授業実践を行っていく予定であり,その 中から多くの教育関係者が参考となる ICT 利活用推進方策を提示したい。

 環境構築から授業実践まで,期間が短い点は否めないが,その中から特筆すべき 事項についてまとめていくこととする。

## ① ICT 環境構築

 大規模な工事を行う場合,授業に支障をきたさないことが最低条件であり,本来で あれば、夏休み等生徒が学校に居ない時期に行うことが望ましい。本事業では、採 択,業者決定が年度途中であり,音の出る工事,教室内に敷設する無線 AP 等の構 築は生徒が居ない冬休みを中心したスケジュールを組まざる負えなかった。また,請 負業者にも協力を依頼し,土日(休日)工事を行ったため,授業に大きな支障をきた さず環境構築が行えた。

 理科室への配線について工夫を行った。理科室は,別棟にありサーバ,スイッチ類 を設置したパソコン教室から配線を行う必要があった。既設の配線がパソコン教室か ら理科室の同一棟 1F にある図書館まで敷設されている。事前調査では,同一ルート での引き込みを検討した。しかし,校内柱を経由して,架空で図書館まで引き込まれ ており,以前強風で断線したという事実から,別ルートでの検討を模索した。結果とし て,塩害等に強い被覆のケーブルを渡り廊下の樋沿いに敷設し,理科室までの引き 込みを行った。更に,パソコン教室から理科室までの距離が 100M 以上のため,中継 スイッチ経由としたなど,学校施設特有の事情からいくつかの工夫を行った。

## ② ICT 支援員と研修

 教員のアンケート結果「6.1 ICT 利活用方策の分析」で分析した通り,ICT 支援員 が非常に重要な位置づけになっていることが分かる。教員がはじめて ICT 環境に触 れた時に,サポートしてくれるという不安感の払拭はもとより,ICT を授業実践の中で 具体的にどのように活用していくのかという利活用の相談も多く,ICT 支援員の存在 が継続的な利活用には欠かせない状態となっている。

 デジタル教科書,生徒用デジタル教科書教材,など新しい教材を ICT 支援員がい ち早く習得し,教員へ研修等を通じて展開を図る。このような日々の ICT 支援員の活 動により,教員が授業で活用したいと思わせる意欲に繋がっているものと考えられる。

③ 授業実践

 今年度は,活用期間として 2 ヶ月間,3 年生は受験を控え,限られた時数の中での 活用となったが、保護者公開・授業公開も行い、「まずは使ってみる」という意識で取 組みを行った。

 特に言語活動に資する ICT 利活用を推進し,2 年次における職業体験レポートをタ ブレット PC により作成し発表を行った。ICT を使っていくことと,プレゼンテーション, 質疑応答で言語活動を活発化させていくことを融合し,効果的な授業実践を行った。 次年度は,教科教育の観点で,どのような教科で ICT 利活用が有効であるか,どの ような教科のどのようなシーンで有効であるかという点に着目し,分析手法も含めて検 討していく予定である。